# **INFORMATIKA**

# **HA'M YESAPLAW TEXNIKASI'**

# **TIYKARLAR I'**

#### **ULUWMA BILIM BERIW MEKTEPLERININ' 8-KLASI' USHI'N SABAQLI'Q**

*Yekinshi basi'li'm*

*O'zbekistan Respublikasi' Xali'q bilimlendiriw ministrligi ta'repinen tasti'yi'qlàng'an*

> «O'zbekiston milliy enciklopediyasi» Ma'mleketlik ilimiy baspasi' Tashkent  $-2015$

\*Книга предоставлена исключительно в образовательных целях UZEDU.ONLINE

Все учебники Узбекистана на сайте UZEDU.ONLINE

#### **UO'K: 004.3=512.121(075) KBK: 32.81(5O'zb-6Qor) B83**

## **B.Boltayev, A.Azamatov, A.Asqarov, M.Sadiqov, G.Azamatova**

#### **Pikir bildiriwshiler:**

- **B. Karimov** *Tashkent qàlàsi' 90-uluwmà bilim beretug'i'n mekteptin' joqari' kàtegoriyali' informàtika pa'ni woqi'ti'wshi'si'.*
- **M. Abdullayeva** *Tashkent qàlàsi' 322-uluwma worta bilim beriw mektebinin' informatika pa'ni woqi'ti'wshi'si'.*

### **Juwàpli' redàktor:**

**N. Taylaqov –** *pedagogika ilimleri doktori', professor.*

## *Sha'rtli belgiler:*

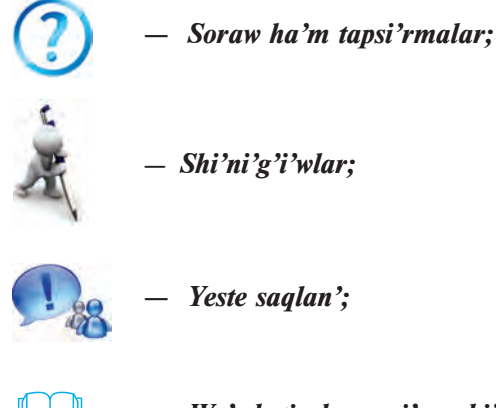

 *— Wo'z betinshe woqi'w ushi'n*

#### **UO'K: 004.3=512.121(075) KBK: 32.81(5O'zb-6Qor)**

#### **«Respublikà màqsetli kitàp qori' qàrji'làri' yesàbi'nàn bàsi'p shi'g'àri'ldi'».**

ISBN 978-9943-07-359-3

- © B. Boltayev ha'm basqalar, 2011, 2015.
- © «O'zbekiston milliy ensiklopediyasi» Ma'mleketlik ilimiy baspasi', 2011, 2015. Qaraqalpaqshag'a awdarma
- © «Bilim» baspasi', 2015

\*Книга предоставлена исключительно в образовательных целях UZEDU.ONLINE

## **SO'Z BASI'**

Siz tani'satug'i'n ha'm bunnan keyin paydalanatug'i'n usi' sabaqli'q Sizdi informatika du'nyasi'na ali'p kiredi, woni'n' si'rlari'n u'yreniwde a'hmiyetli ko'mekshi boladi' dep u'mit yetemiz.

Ha'zirgi da'wirde, xabarlar menen ta'miyinlengen ja'miyet du'ziw ma'selesi ma'mleketimiz ushi'n qanshelli u'lken a'hmiyetke iye boli'p turg'anli'g'i' hesh kimge si'r yemes. Usi' maqsette birqansha qarar ha'm ni'zamlar qabi'l yetildi. Ma'selen, O'zbekistan Respublikasi' Prezidentinin' «Kompyuterlestiriwdi ja'ne de rawajlandi'ri'w ha'm informàciyàli'q-kommunikàciyàli'q texnologiyalardi' yengiziw haqqi'nda»g'i' 2002- ji'l 30- maydag'i' PF-3080-sanli' Pa'rmani', 2003- ji'l 11- dekabrdegi qabi'l yetilgen «Informaciyalasti'ri'w haqqi'ndag'i'» ha'm «Elektron sanli' imza haqqi'nda»g'i' ha'm de 2004- ji'l 29- apreldegi «Elektron hu'jjet ju'rgiziw haqqi'nda»g'i' ni'zam pikirimizdin' da'lili boladi'.

Informatika qurallari' ja'miyetimizdin' barli'q tarawlari'na jedel kirip barati'rg'ani', ha'rbir jasti'n' informaciyani' tez ha'm si'patli' qayta islew ta'jiriybesine iye boli'wi' kerek yekenligin talap yetpekte. Informaciyani'n' qi'mbat bahali' wo'nimge aylani'p barati'rg'ani', informatika pa'ninin' abi'roy ha'm a'hmiyetinin' wo'sip barati'rg'ani'nan derek beredi.

Usi' sabaqli'q jà'rdeminde Siz tez isleytug'i'n kompyuterler ha'm basqa zamanago'y qurallardàn paydalani'wdi' u'yrenesiz. Siz kompyuterde hà'r tu'rli elektron kesteler ja'rdeminde hu'jjetler tayarlap a'meliy islew ko'nlikpelerin iyelep alasi'z.

Bul sabaqli'q jetilistirilgen Ma'mleketlik bilimlendiriw standarti' ha'm u'zliksiz bag'darlamag'a sa'ykes, yag'ni'y, kursti'n' maqseti, wazi'ypalari', woqi'wshi'lardi'n' bilim ha'm ko'nlikpelerine qoyi'lg'an talaplar tiykari'nda jazi'ldi'.

Woqi'wshi'lar informatika pa'ninin' tiykarg'i' tu'siniklerin jetik wo'zlestiriwi ushi'n sabaqli'qtag'i' temalarda jeterli mi'sal ha'm ma'seleler kirgizildi. Sizlerdin' itibari'n'i'zg'a usi'ni'p ati'rg'an bul sabaqli'q, za'ru'r bilim ha'm ko'nlikpeni ali'wi'n'i'zda, kerekli bolg'an ta'jiriybeni iyelewin'izde wo'z u'lesin qosadi' dep woylaymi'z.

Sabaqli'qta berilgen mi'sallarda a'piwayi'dan quramali'li'q princi pine tiykàrlàng'àn. Ha'rbir temada ayti'lg'an pikir, talqi'law ha'm tu'siniklerdin' mi'sallar menen bayi'ti'lg'anli'g'i' woqi'wshi'lardi'n' pa'ndi tezirek wo'zlestiriwine imkaniyat beredi.

Sabaqli'q u'sh baptan ibarat boli'p, da'slepki bapta kompyuterler ha'm wolardi'n' du'zilisi, yekinshi bapta operacion sistemalar, u'shinshi bapta elektron kestenin' mu'mkinshilikleri, elektron kesteler ja'rdeminde tayarlanatug'i'n hu'jjetlerde su'wretler ha'm kesteler menen islew, diagrammalar ha'm grafiklerdi jaylasti'ri'w usi'llari' haqqi'nda so'z ju'rgiziledi.

Sabaqli'qta informatika pa'ninin' rawajlani'wi'na u'les qosqan watani'mi'z ilimpazlari'ni'n' do'retiwshilik xi'zmeti ha'm de wo'miri haqqi'nda qi'sqasha tariyxi'y mag'luwmatlar keltirilgen. Bul woqi'wshi'lari'mi'zdi'n' bay tariyxi'y miyrasi'mi'zdi' u'yreniwinde wo'zine ta'n u'les boli'p qosi'li'wi' so'zsiz.

*Avtorlar*

# **I BAP. ZAMANAGO'Y KOMPYUTERLER**

## **1-sabaq. Yesaplaw texnikasi'ni'n' rawajlani'w tariyxi'**

Yesaplaw texnikasi'ni'n' rawajlani'w tariyxi'n talqi'lag'anda bul rawajlani'wdi'n' teoriyali'q ha'm a'meliy tiykarg'a iye yekenligin ko'riw mu'mkin. A'meliy tiykar sol da'wirde texnika yerisken tabi'slar bolsa, teoriyali'q tiykar pa'nler tarawi'nda ali'ng'an na'tiyjeler boldi'. Yesaplaw texnikasi' teoriyali'q ta'repten poziciyali' sanaq sistemasi'ni'n' rawajlani'wi', qatan' ta'rti p qag'i'yda ha'm logikali'q teoriyalarg'a tiykarlang'an.

Erami'zdan aldi'ng'i' IV a'sirde jasap wo'tken Arastu (Aristotel) wo'zinin' shi'g'armalari'nda insan pikirlewi ha'm logikali'q juwmaqlar shi'g'ari'w usi'llari'n du'zgen. Bul bag'dardi'n' rawajlani'wi'na Gotfrid Vilgelm Leybnic (1646— 1716) belgili logikali'q bag'dardi' ashti'. Inglis matematikigi Jorj Bul (1815—1864) Leybnictin' bul ideyasi'n "Logikani'n' matematikali'q analizi" shi'g'armasi'nda (XIX a'sir) rawajlandi'rdi'. Di'qqatqa i'layi'qli'li'g'i' sonda, Jorj Buldi'n' shi'g'armasi'ndag'i' ha'rqanday wo'lshem ha'm logikali'q a'meller na'tiyjesi tek 0 yamasa 1 ma'nisti qabi'l yetedi.

Solay yetip matematikada Bul algebrasi' bag'dari' payda boldi'. Bul algebrasi' yesaplaw mashinalari'n woylap tabi'wshi'lari' ushi'n ju'da' u'lken imkaniyat ashi'p berdi.

Yesaplaw texnikasi'ni'n' rawajlani'wi'na watanlasi'mi'z Muhammad al-Xorazmiy "Al-jabr ha'm al-muqobala yesabi' haqqi'nda qi'sqasha kitap", "Hind yesabi' haqqi'nda kitap" ha'm "Qosi'w ha'm ali'w haqqi'nda kitap" shi'g'armalari' arqali' (IX a'sir) u'lken u'les qosqanli'g'i'n ayti'p wo'tpew mu'mkin yemes. Muhammad al-Xorazmiy wo'z shi'g'armalari'nda hindlerdin' sanaq sistemasi'n ta'rti pke salg'an ha'm jetilistirgen, arifmetikali'q a'mellerdi wori'nlaw ta'tibin, qag'i'ydalari'n islep shi'qqan, sonday-aq, algoritm teoriyasi'na tu'rtki bergen ha'm algebra pa'nine tiykar salg'an. Al-Xorazmiy shi'g'armalari' aradan

300 ji'l wo'tkennen son' Evropag'a tarqaldi' ha'm sonnan keyin poziciyali'q sanaq sistemasi' pu'tkil dun'yag'a jayi'ldi'. Ha'mmege belgili, zamanago'y kompyuterlerde poziciyali'q sanaq sistemalari' qollani'ladi'.

Yesaplaw texnikasi' tariyxi', tiykari'nan, 4 da'wirge bo'lingen. Wolar bir-birinen yesaplaw qurallari'ni'n' islew principi, tezligi ha'm basqa imkaniyatlari' menen aji'rali'p turadi'.

**Mexanikali'q mashinalarg'a shekemgi da'wir.** Adamzat yesaplawg'a za'ru'rlik seze baslag'anda da'slepki yesaplaw qurali' si'pati'nda barmaqlardan paydalang'an. Sol sebepli insan ta'biyiy yesaplaw qurali' yesaplang'àn qol ha'm ayaq barmaqlari'

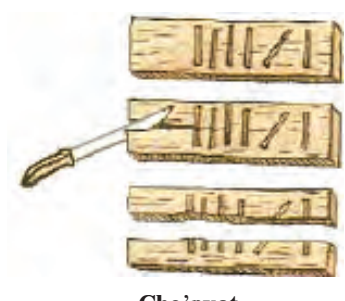

**Cho**'**pxat**

ja'rdeminde tek sanaw jumi'slari'n wori'nlag'an. Biraq, bilesizler, bul qurallar ja'rdeminde yeki yamasa wonnan arti'q sanlar u'stinde a'piwayi' qosi'w a'melin wori'nlaw da ju'da' qi'yi'n jumi's yamasa buni'n' uluwma mu'mkinshiligi joq. Yesaplaw menen baylani'sli' bolg'an mashqalalardi' sheshiw ushi'n insanlar a'steaqi'ri'n hà'r tu'rli jasalma yesaplaw qurallari'n woylap taba basladi'.

Birinshi yesaplaw qurallari' erami'zdan 6—5 a'sir aldi'n paydalani'lg'an tayaqsha (yag'ni'y, birka — belgi qoyi'p bir na'rsenin' yesabi' ali'p bari'latug'i'n tayaqsha, taxtasha) ha'm erami'zdan

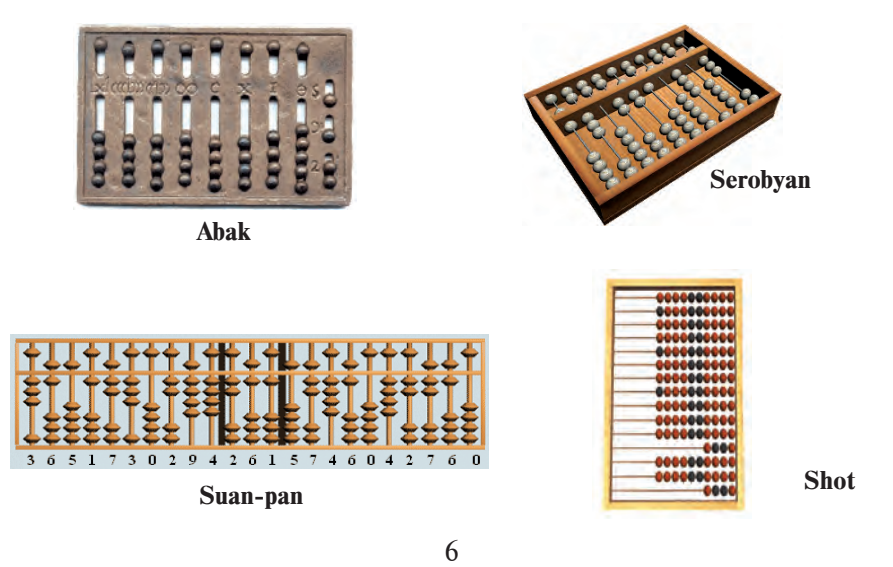

\*Книга предоставлена исключительно в образовательных целях UZEDU.ONLINE

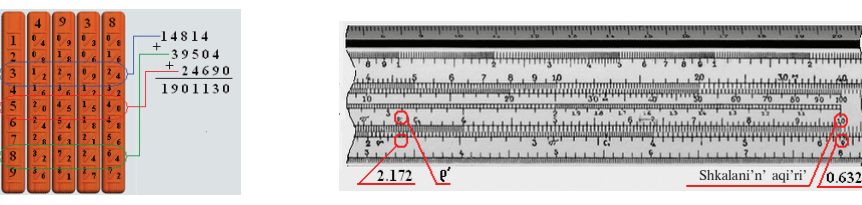

**Neper**

**tayaqshalari' Logarifmlik si'zg'i'sh**

5—4 a'sir aldi'n a'yyemgi grekler paydalang'an àbak boli'p yesaplanadi'. Abakqa uqsas qural basqa xali'qlarda da paydalani'lg'an boli'p, yaponlarda — serobyan, qi'taylarda — suan-pan, ruslarda cut dep atalg'an.

Keyingi itibarli' yesaplaw qurallari' boli'p shotlandiyàli' matematik Jon Neperdin' tayaqshalari' (1617-ji'l), inglis matematika woqi'ti'wshi'lari' Vilyam Otredti'n' do'n'gelekli ha'm Richard Delameynnin' tuwri' mu'yeshli logarifmlik si'zi'g'i'sh (1632-ji'l) proektleri yesaplanadi'.

**Mexanikali'q mashinalar da'wiri.** Nemis matematigi Vilgelm Shikkard 1623-ji'li' jobalasti'ri'lg'an quri'lmadan mexanikali'q mashinalar da'wiri baslandi'. Tiykàri'nàn Shikkardti'n' mashinàsi' da birinshi yemes yeken. 1967-ji'li' Madridtegi milliy kitapxanadan Leonardo da Vinchidin' baspag'a shi'g'ari'lmag'an qoljazbasi' tabi'lg'an. Qoljazbadag'i' si'zi'lmalar ishinde won u'sh tan'bali'

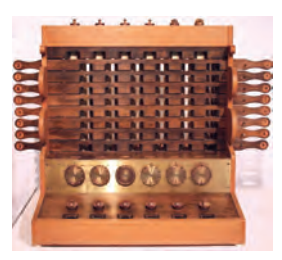

**Shikkard quri'lmasi'**

sanlardi' qosa alatug'i'n yesaplaw quri'lmasi'ni'n' si'zi'lmasi' bar boli'p, quri'lma qosi'w ha'm ali'w a'mellerin wori'nlawshi' mashina yekenligi belgili boldi'. Usi'g'an tiykarlani'p woyani'w da'wirinin' ulli' xudojnigi, italiyali' matematik Leonardo da Vinchi

(1452–1519-ji'llar) birinshi yesaplaw quri'lmasi'ni'n' woylap tabi'wshi'si' dep yesaplandi'.

1642-ji'li' francuz matematigi ha'm fizigi Blez Paskal qosi'w ha'm ali'w a'mellerin wori'nlay alatug'i'n "Paskalina" atamasi'ndag'i' mexanikali'q mashina jasadi'. 1642–1645-ji'llari' Paskal **Paskalina**

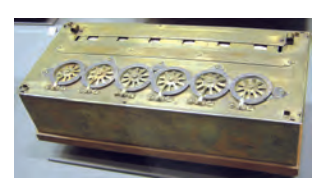

mexanikali'q usi'lda yesaplawshi' quri'lmasi'ni'n' 50 den arti'q tu'rlerin jaratti'. Wolardi'n' 1645-ji'li' jasalg'an yen' jetilisken tu'ri «arifmetikali'q mashina» yamasa «Paskal do'n'gelegi» dep ataldi'. Bul quri'lma sanlardi' "yeslep" qaladi' ha'm 4 arifmetikali'q a'meldi wori'nlay aladi'.

1673-ji'li' nemis matematigi ha'm fizigi Gotfrid Vilgelm Leybnic yekilik sanaq sistemasi'ndà 4 a'mel wori'nlay alatug'i'n ha'm koren shi'g'ara alatug'i'n mashina woylap tapti'.

Joqari'dag'i' barli'q mexanikali'q quri'lmalar qol ku'shi menen ha'reketke keltiriletug'i'n yedi. Inglis matematigi Charlz Bebbij 1822-ji'li' puw jà'rdeminde isleytug'i'n ha'm yesaplaw kestelerin baspag'a shi'g'ara alatug'i'n **ayi'rmali' mashina** jaratti'. Wol programma menen basqari'latug'i'n arifmetikali'q, basqari'w, yad, kirgiziw ha'm shi'g'ari'w quri'lmali' yesaplaw mashinasi' ideyasi'na tiykar sali'wshi' boli'p yesaplanadi'. Sh. Bebbijdin' bul ideyasi' ha'zirgi kompyuterlerdin' du'zilisine tiykar bolg'an. Woni'n' menen birge islegen inglis matematigi Ada Avgusta Lavleys (Bayron) Bebbij mashinasi' ushi'n birinshi programmalardi' islep shi'qti' ha'm bazi' bir tu'sinik ha'm atamalardi' kirgizdi. Biraq, sol wàqi'ttàg'i' texnologiyani'n' shegaralang'anli'g'i' sebepli ideya sol da'wirde yengizilmey qaldi'.

Joqari'dag'i' woylap tabi'wlar tiykari'nda to'mendegi sorawlarg'a da'slepki juwaplar ali'ndi':

• Sanlardi' mashinada qalày su'wretlew kerek?

• Yesaplaw ushi'n za'ru'r bolg'an baslang'i'sh ma'nislerdi mashinag'a qanday usi'lda kirgiziw kerek?

• Arifmetikali'q a'mellerdi mexanikali'q tu'rde qalay wori'nlaw kerek?

• A'mel wori'nlaw bari'si'nda wonli'qlardi' qanday yetip wo'tkiziw kerek?

• A'mel wori'nlaw na'tiyjesinde payda yetilgen sanlardi' qanday su'wretlew kerek?

**Elektromexanikali'q mashinalar da'wiri.** Mexanikali'q yesaplaw mashinalari'na sa'ykes quri'lmalar qol ku'shi menen ha'reketke keltiriletug'i'n yedi. Mine usi' wazi'ypani' elektr energiyasi' ja'rdeminde a'melge asi'ri'wshi' yesaplaw mashinalari'ni'n' islep shi'g'i'li'wi' elektromexanikali'q yesaplaw mashinalar da'wirin baslap berdi. 1831-ji'li' amerikali' J.Genri elektromexanikali'q rele jaratti'. 1918-ji'li' bir-birinen xabarsi'z halda rus ilimpazi'

M. A. Bonch-Bruyevich ha'm inglis ilimpazlari' V. Ikklz ha'm F.Jordan **trigger** dep atalg'an elektron rele woylap tapti'.

1930-ji'li' Vannevar Bush elektromexanikali'q relede ji'ynalg'an yesaplaw mashinasi'n jasadi'. 1941-ji'li' nemis injeneri Konrad Suze elektromexanikali'q relede ji'ynalg'an Z3 atàmàsi'ndà yesaplaw mashinasi'n jasadi'. Woni'n' mashinasi' to'mendegi imkaniyatlari' menen aji'rali'p turadi': programma tiykari'nda basqari'ladi', yekilik sanaq sistemasi'nda an'lati'lg'an qozg'almali' noqatli' sanlar u'stinde a'meller wori'nlaydi', logikali'q sxemag'a tiykarlang'an. 1944-ji'li' Govard Eyken "Mark-1" atamasi'nda elektromexanikali'q releli programma tiykari'nda isleytug'i'n mashina jasadi'.

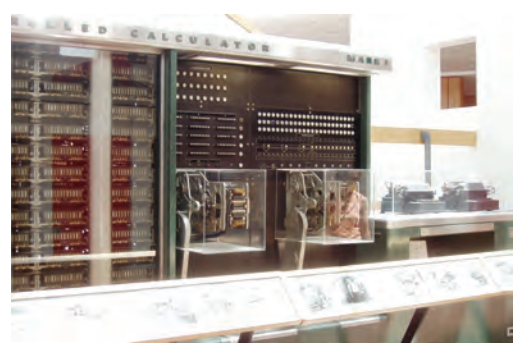

**Mark-1**

Elektromexanikali'q mashinalar elektromexanikali'q rele tiykari'nda jasalg'ani' ushi'n jetkilikli tu'rde isenimli yemes yedi. Inglis ilimpazi' Jon Fleming 1904-ji'li' diodti' (grek. di — yeki, hodos — jol) woylap tapti'. Amerikali' injener Li de Fores 1907-ji'li' triod — elektron vakuumli' lampani' jaratti'. Yesaplaw texnika-si'ni'n' keyingi rawajlani'wi'na diod ha'm triodti'n' jarati'li'wi' u'lken ta'sir ko'rsetti.

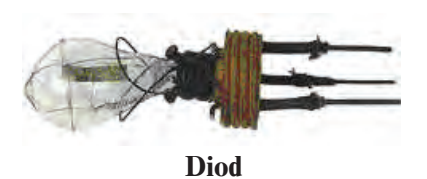

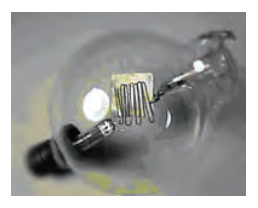

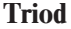

9

\*Книга предоставлена исключительно в образовательных целях UZEDU.ONLINE

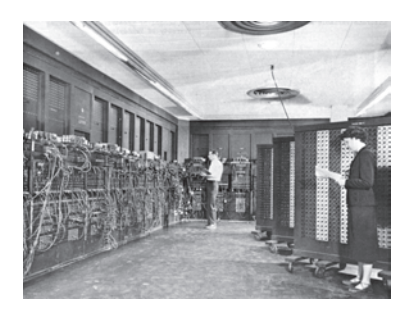

**Elektron yesaplaw mashinalari' da'wiri***.* 1946-ji'li' birinshi boli'p AQSh ti'n' Pensilvaniya universitetinde Jon Mouchli ha'm Jon Ekkert 70 tonnag'a jaqi'n awi'rli'qtag'i', 300 kvadrat metrli jerdi iyelegen, 18 mi'n' dana elektron lampali' u'lken yesaplaw mashinasi' «ENIAC»ti' (Electronic Numerical

Integrator And Calculator) qurdi'. Wol sekundi'na 300 ko'beytiw ha'm 5000 qosi'w a'melin wori'nlay alatug'i'n yedi. Woni'n' tezligi elektromexanikali'q releli mashinalarg'a qarag'anda 1000 ma'rte u'lken yedi. Soni'n' menen "ENIAC" elektron yesaplaw mashinalari' da'wirin baslap berdi.

#### *Soraw ha'm tapsi'rmalar*

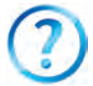

- 1. Esaplaw texnikasi' neshe da'wirdi wo'z ishine aladi'?
- 2. Birinshi ta'biyiy yesaplaw qurallari'na mi'sallar keltirin'.
- 3. Da'slepki yen' a'piwayi' jasalma yesaplaw a'sbaplari'n ayti'p berin'.
- 4. Birinshi mexanikali'q yesaplaw mashinasi'n kim jobalasti'rg'an?
	- 5. Bebbij mashinasi'n yesaplaw texnikasi' rawajlani'wi'ndag'i' a'hmiyeti haqqi'nda ayti'p berin'.
	- 6. Konrad Suzenin' elektromexanikali'q mashinasi' qanday imkaniyatlardi' ashi'p berdi?
- 7. "Mark-1" ha'm "ENIAC" yesaplaw mashinalari'ni'n' ayi'rmashi'li'g'i'n tu'sindirin'.

#### *Shi'ni'g'i'wlar*

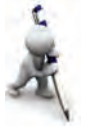

- 1. Wo'zin'iz usi' jasi'n'i'zg'a shekem paydalang'an ta'biyiy ha'm jasalma yesaplaw qurallari' kestesin du'zin' ha'm wo'tmishtegi yesaplaw qurallari' menen sali'sti'ri'n'.
- 2. Internet tarmag'i'nan izlew sistemasi' ja'rdeminde "Apple", "IBM" ha'm "Paskal" gilt so'zleri ja'rdeminde yesaplaw texnikasi'ni'n' rawajlani'wi'na tiyisli mag'luwmatlar izlep, u'yrenip shi'g'i'n'.
- 3. Ziyonet tarmag'i'nan Muhammad al-Xorazmiy hà'm V. Qobulov haqqi'nda referatlar izlep, u'yrenip shi'g'i'n'.

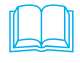

O'zbekistanda kibernetika mektebinin' tiykari'n sali'wshi'si' Vosil Qobulov (1921—2010) ataqli' matematik, fizika-matematika ilimleri doktori', professor, 1966-ji'ldan O'zbekistan Ilimler Akademiyasi' akademigi, O'zbekistanda xi'zmet ko'rsetken ilim ha'm texnika xi'zmetkeri.

10

1949-ji'li' wol Tashkent Temir jollar injenerleri instituti'n tamamlag'an. 1949–50-ji'llari' Sharjaw — Qon'i'rat temir jol quri'li'si'nda islegen. 1950–52-ji'llari' O'zbekistan Ilimler Akademiyasi' Quri'li'slar instituti'nda aspirant, 1952–57-ji'llari' O'zbekistan Ilimler Akademiyasi' Matematika instituti'ni'n' yesaplaw texnikasi' laboratoriyasi' basli'g'i', 1963–1966-ji'llari' O'zbekistan Ilimler Akademiyasi'ni'n' yesaplaw worayi' O'zbekistan Ilimler Akademiyasi'ni'n' Mexanika instituti' direktori' lawazi'mlari'nda isledi.

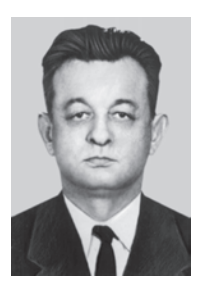

1966–1977-ji'llari' O'zbekistan Ilimler Akademiyasi' Kibernetika instituti' direktori', 1978-ji'li' usi' institut O'zbekistan Ilimler Akademiyasi'ni'n' «Kibernetika» ilimiy-islep shi'g'ari'w birlespesine aylandi'ri'lg'annan baslap woni'n' bas direktori' lawazi'mlari'nda islegen.

Vosil Qabulov birqansha xali'q arali'q sho'lkemlerdin' ag'zasi', Beruniy ati'ndag'i' Ma'mleketlik si'yli'qti'n' laureati'. 1998-ji'li' O'zbekistan Respublikasi' Prezidentinin' Pa'rmani'na muwapi'q «Yel-jurt hu'rmeti» ordeni menen si'yli'qlandi'.

## **2-sabaq. Kompyuterler**

Elektron yesaplaw mashinalari' (EEM) da'wiri 4 a'wladtan ibarat boli'p, wolar to'mendegi belgileri menen aji'rali'p turadi': tiykarg'i' du'ziwshi elementi, tezligi, operàtiv yadti'n' ko'lemi, kirigiziw-shi'g'ari'w quri'lmasi', programmali'q ta'miyinleniwi.

1947-ji'li' Bell laboratoriyasi'ni'n' xi'zmetkerleri amerikali' Uilyam Shokli, Jon Bardin ha'm Uolter Bratteyn ta'repinen elektron lampa jumi'si'n wori'nlay alatug'i'n **tranzistor** islep shi'g'i'ldi'. Yendi bul element tiykari'nda EEM wo'lshemi, awi'rli'g'i' ha'm energiya jumsawi' mi'n'lag'an yese kemeydi, tezligi wonlag'an ma'rtebe artti'. Bul ashi'li'w ushi'n wolar 1956-ji'li' Nobel si'yli'g'i'na iye boldi'. 1957-ji'li' Texas Instrumenc firmasi' xi'zmetkeri Jek Kilbi logikali'q elementlerden du'zilgen birinshi **integral sxema**ni' islep shi'qti'. Tranzistor ha'm integral sxemani'n' ashi'li'wi' menen qi'sqa da'wir ishinde EEM lerdin' to'mendegi kestedegi sali'sti'rmasi' berilgen to'rt a'wladi' islep shi'g'ari'lg'an.

Bahasi' qi'mbat ha'm de wo'lshemi u'lken EEM lari'na birqànshà injenerler ha'm programmashi'lar xi'zmet ko'rsetken. Bunday yesaplaw mashinalari'ni'n' a'piwayi' insan xojali'g'i'na kirip keliwi ushi'n bahasi'n arzanlasti'ri'w, wo'lshemlerin kishireytiw, wornati'lg'an programma tiykari'nda programmashi'larsi'z yerkin isletiwi mu'mkin bolg'an jag'dayg'a ali'p keliw za'ru'r

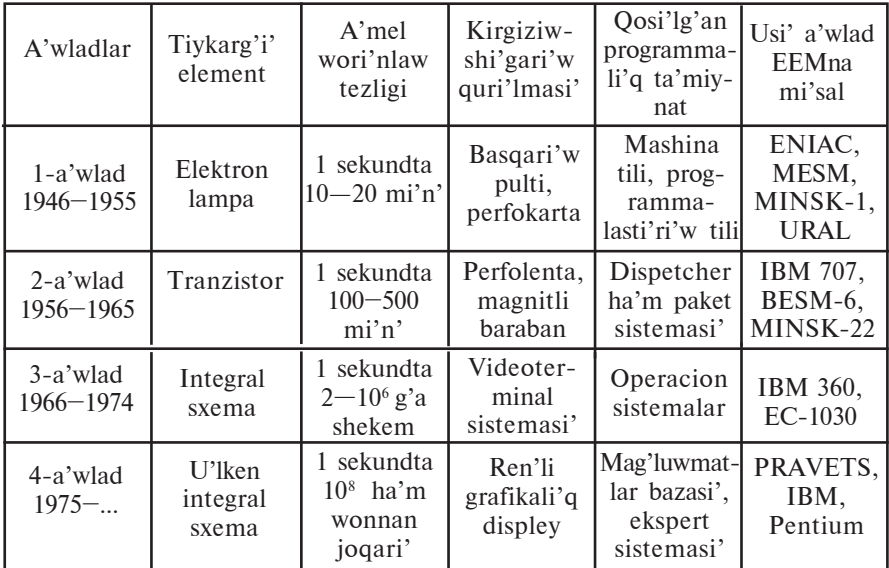

boldi'. Bul rawajlani'w jeke kompyuter (PC — Personal Compyuter) atamasi' menen baylani'sqan.

**Kompyuter** degende programma tiykari'nda informaciyalardi' u'lken tezlikte qayta islewdi ta'miyinlewshi universal avtomat quri'lmani' tu'siniw mu'mkin.

Birinshi jeke kompyuter 1973-ji'li' Franciyada Truong Trong Ti ta'repinen islep shi'g'i'lg'an. Da'slepki waqi'tta bul jeke kompyuter elektron woyi'nshi'q si'pati'nda qabi'l yetildi. Bul kompyuter 1977-ji'li' amerikali' Stiv Jobs basshi'li'g'i'ndag'i' «Apple Computer» firmasi' ta'repinen jetilistirildi ha'm programmalardi'n' u'lken kompleksin yengizip ken' tu'rde islep shi'g'ari'la basladi'. Sonnan beri kompyuter turmi'si'mi'zda bekkem jaylasi'p, informaciyani' qayta islewdin' yen' zamanago'y qurali'na aylandi'.

Ha'zirgi ku'nde ha'r tu'rli zamanago'y kompyuterler insang'a minnetsiz xi'zmet ko'rsetpekte. Wolardi'n' si'rtqi' ko'rinisleri de ha'r tu'rli. Biraq kompyuterlerdi du'ziwshi quri'lmalar (yag'ni'y apparatli'q ta'miyinleniwi) menen jaqi'nnan tani'ssaq, ha'r tu'rli ko'rinistegi mashinalardag'i' quri'lmalarda uqsasli'q bar yekenin ko'remiz. Ha'rqanday kompyuterdin' apparatli'q ta'miyinleniwi **tiykarg'i'** ha'm **qosi'msha** quri'lmalardan du'zilgen. Tiykarg'i' quri'lmalar kompyuter islewin ta'miyinlese, qosi'msha quri'lmalar kompyuterden paydalani'wda qolayli'qlar ha'm qosi'msha imkaniyatlar beredi.

Kompyuterdin' tiykarg'i' quri'lmalari'na sistema blogi', monitor ha'm klaviatura kiredi. Qosi'msha quri'lmalari'na mi'shka mani pulyatori', printer, plotter, skaner, modem, web-kamera ha'm basqalar mi'sal boladi'.

Sistema blogi', tiykari'nan, qabi'q, tiykarg'i' plata (ana plata yamasa sistema platasi'), processor, yad quri'lmasi' ha'm mikrosxemalar, quwatli'li'q blogi'nan ibarat.

Tiykarg'i' plata tegis platag'a ji'ynalg'an elektron sxemalar boli'p, wog'an bazi' bir quri'lmalar informaciya almasi'w sistema magistrali'– **shina**lar (si'mlardi'n' woramlari') ja'rdeminde baylani'sadi'. Shinalar kompyuterdin' barli'q quri'lmalari'na parallel jalg'anadi'. Kompyuterde u'sh qi'yli' shina xi'zmet ko'rsetedi: **berilgenler** (berilgen mag'luwmatlar) shinasi', **adresler** shinasi', **basqari'w** shinasi'. Tiykarg'i'

platada mikroprocessor, yad quri'lmalari' ha'm mikrosxemalar, dawi's, video ha'm tarmaq platalari' da jaylasadi'. Wolar tiykarg'i' platani'n' arnawli' **slot** (qi'rqi'm)lari'na jalg'anadi'.

Disk ju'ritiwshi, printer, flash-yad si'yaqli' quri'lmalar **portlar** dep atali'w-shi' tiykarg'i' platadag'i' arnawli' wori'n-larg'a jalg'anadi'. Bul quri'lmalardi' basqa-ri'w ushi'n tiykarg'i' platada **kontrollerlar** dep atali'wshi' elektron sxemalar bar. Portlar parallel (LPT), izbe-iz (COM) ha'm universal izbe-iz (USB) tu'rlerge bo'linedi. Izbe-iz port processordan mag'luwmatlardi' baytlarda aladi' ha'm quri'lmalarg'a bitlerde

uzatadi', parallel port baytlarda ali'p baytlarda uzatadi'. A'dette, mi'shka ha'm modem izbe-iz portlarg'a, printer parallel portqa jalg'anadi'. Ju'da' ko'p tiykarg'i' platalarda mi'shka ha'm klaviatura do'n'gelek formadag'i' PS/2 bo'limge jalg'anadi'. Ha'zirgi ku'nde

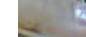

**Tiykarg'i' plata**

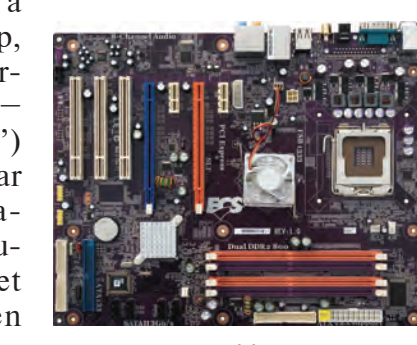

universal izbe-iz portqa mi'shka, klaviatura ha'm basqa quri'lmalardi' jalg'aw mu'mkinshiligi bar.

A'dette, tiykarg'i' platani'n' aji'ralmas bo'legi si'pati'nda qaralatug'i'n turaqli' yad quri'lmasi' (**DXQ**, ing. ROM — Read Only Memory — tek woqi'w ushi'n yad) mikrosxema ko'rinisinde du'zilgen boli'p, quwatli'li'q deregine baylani'sli' bolmag'an jag'dayda mag'luwmatlardi' saqlaw ushi'n xi'zmet yetedi. Turaqli' yad quri'lmasi'nda kompyuterdin' kirgiziw-shi'g'ari'w tiykarg'i' sistemasi' (BIOS — Basic Input-Output System) haqqi'ndag'i' turaqli' informaciya saqlanadi'.

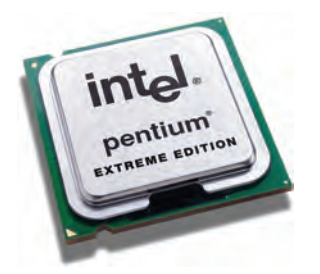

**Processor**di' mikroprocessor yamasa CPU (yag'ni'y, Central Processing Unit – worayli'q processor) dep te ataydi'. Processor arifmetikali'q ha'm logikali'q a'mellerdi wori'nlaydi', yad penen baylani'sadi' ha'm barli'q quri'lmalar jumi'si'n basqaradi'.

Zamanago'y kompyuterlerde processor wazi'ypasi'n 10 mm kvadrattan da

kishkene maydanli' birden-bir yari'mo't-kizgishli kristalda (kremniy yamasa germaniy) jaylasqan millionlag'an kishi tranzistorlardan du'zilgen mikroprocessor, yag'ni'y ju'da' ti'g'i'z integral sxema wori'nlamaqta. Mi'sal retinde ko'retug'i'n bolsaq, Intel Pentium Pro mikroprocessori' wo'z ishinde 5,5 millionnan arti'q tranzistorlardi' saqlaydi'.

Processordi'n' jumi's wo'nimdarli'g'i' woni'n' tezligi (taktli' jiyilik) ha'm razryadlar sani' menen belgilenedi. Tezlik processordi'n' 1 sekundta wori'nlag'an a'meller mug'dari' menen belgilenedi ha'm Gc (gerc) penen an'lati'ladi'. Ma'selen, i8086 processori' 10 MGc (sekundi'na 10 million a'mel) tezlikke iye bolsa, Intel Pentium IV processori' ushi'n bul ko'rsetkish 1700 MGc ha'm wonnan joqari' boladi'. Processordi'n' razryadlar sani' woni'n' bir waqi'tti'n' wo'zinde ten'dey islewi mu'mkin bolg'an bitlerdin' mug'dari' menen ani'qlanadi'. Ha'zirgi ku'nde 16, 32, 64, 128 razryadli' processorlar ken' qollani'lmaqta. Processordi'n' tezligin joqàri'làti'w maqsetinde ha'zirgi waqi'tta kesh-yad, tu'rli matematikali'q soprocessorlar si'yaqli' quri'lma-lardan paydalani'w jolg'a qoyi'lg'an. Ha'zirgi waqi'tta proces-sorlardi'n' ko'p yadroli' tu'rleri pàydàlàni'li'p ati'r.

Processor, tiykari'nan, to'mendegi bo'limlerden ibarat:

- arifmetikali'q-logikali'q quri'lma;
- mag'luwmatlar ha'm adresler shinasi';
- registrler:
- buyri'q toplag'i'shi';
- kesh, yag'ni'y kishi ko'lemli ju'da' tez isleytug'i'n yad;
- qozg'ali'wshi' noqàtli' sanlar matematikali'q soprocessori'.

Ani'q processorg'a sa'ykes i80386, 16/32 jazi'wi', usi' processor 16 razryadli' berilgenler shinasi' ha'm 32 razryadli' adresler shinasi'na iye yekenligi, yag'ni'y bir waqi'tti'n' wo'zinde 16 bit informaciva ha'm  $2^{32}=4$  Gbayt ko'lemdegi adresler (adresler màydàni') menen islew imkaniyati'ni'n' bar yekenligin bildiredi.

Processordi'n' tiykarg'i' jumi'si' operativ yad quri'lmasi'nda jaylasqan progràmmàdàn gezektegi buyri'qti' ali'w ha'm wori'nlaw, na'tiyjeni jazi'p qoyi'w ha'm de keyingi wori'nlanatug'i'n buyri'qti' ani'qlawdan ibarat bolg'an ta'kirarlani'wshi' process boli'p yesaplanadi'. Bunnan basqa processor programma mazmuni'ndag'i' basqari'wdi' a'melge asi'ri'w, mag'luwmatlardi' za'ru'r wori'nnan woqi'w, kerek wori'ng'a jazi'w, kerek wori'ng'a jiberiw, basqa quri'lmalardi'n' islewin tà'miyinlew wazi'ypasi'n da wori'nlaydi'.

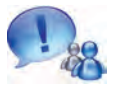

Demek, **processor** berilgen progràmmà ha'm kerek mag'luwmatlar tiykari'nda insan aralasi'wi'si'z kompyuterdin' avtomat islewin ta'miyinlewshi quri'lma yeken.

Operativ yad quri'lmasi'nda (**OYQ)** islew bari'si'nda processor paydalanatug'i'n barli'q informaciya ha'm progràmmàlàr saqlanadi'. Woni'n' basqa yadlarg'a qarag'anda mi'n'lag'an yamasa millionlag'an ma'rte tez islewi sebepli operativ

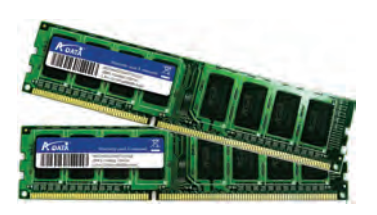

dep ataydi'. Operativ yad quri'lmasi'nda saqlani'p ati'rg'an mag'luwmatlar kompyuter elektr dereginen u'zilgende yamasa qayta ju'klengende wo'ship ketedi.

Operativ yad quri'lmasi' **registr**lerden du'zilgen. **Registr** mag'luwmatlardi' yekilik ko'riniste waqti'nsha saqlap turi'w ushi'n arnalg'an quri'lma. Ha'rbir registr wo'z gezeginde triggerlerden du'ziledi. Trigger kishi elektron sxema boli'p, wol

elektr tog'i' menen zaryadlang'anda «1» di, zaryadlanbag'anda «0» di an'latadi'. Registrdegi triggerlerdin' mug'dari' kompyuterdin' neshe **razryad**li' yekenligin belgileydi. Registrler **uyashalar** (ÿ÷åéêà) dep te ju'ritiledi. Uyashalardi'n' ha'rbir razryadi'nda bir bit informaciya jaylasadi' (yag'ni'y 0 yamasa 1). 8 bit informaciya birleskende 1 bayt mug'dardag'i' informaciyani' payda yetedi. Ha'rbir bayt wo'z ta'rtip nomerine, yag'ni'y **adres**ine iye boladi'. Uyashani'n' si'yi'mli'li'g'i' **mashina so'zi** uzi'nli'g'i'n belgilep beredi. Mashina so'zinin' uzi'nli'g'i' baytlarda wo'lshenedi. Mashina so'zinin' uzi'nli'g'i' 2, 4, 8 baytqa ten' boli'wi' mu'mkin. Demek, izbe-iz jaylasqan yeki, to'rt yamasa segiz bayt birlesip, bir mashina so'zin du'ziwi mu'mkin yeken. Ha'rbir yad uyashasi' da wo'z adresine iye, wol bolsa usi' uyashadag'i' baslang'i'sh bayt adresi menen an'lati'ladi'. Operativ yad quri'lmasi'ni'n' basqasha atamasi' — RAM (Random Access Memory — tan'law boyi'nsha qa'legen kiriw yadi'), sebebi wondag'i' qa'legen adresli uyashag'a tuwri'dan-tuwri' wo'tiw mu'mkinshiligi bar.

Dawi's, video ha'm tarmaq platalari' tiykarg'i' platag'a jaylasti'ri'lg'an yamasa bo'lek boli'wi' mu'mkin. Bul platalar processor jumi'si'n tezletiw ha'm de za'ru'rli si'pat ko'rsetkishine yerisiw maqsetinde qollani'ladi'.

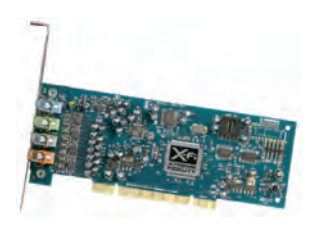

**Dawi's platasi'** (ing. Sound adapter, adapter — beyimlesiwshi) — informaciya saqlag'i'shlarg'a jazi'lg'an sanli' audioinformaciyani' dawi'slarg'a aylandi'ri'p beriwshi quri'lma. Quri'lmani'n' shi' g'i'w bo'legine ses ku'sheytiwshi yamasa kolonkalardi' jalg'aw mu'mkin. Dawi's platasi' wo'z mikroprocessori'na

iye boli'p, dawi'sti' kirgiziwde analog-sanli' wo'zgertiw ha'm shi'g'ari'wda wo'zgertiwdi ta'miyinleydi.

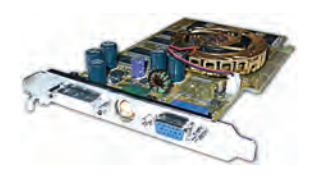

**Video-**plata (ing. Graphics adapter) quramali' su'wretler ha'm millionlag'an ren'lerdi qayta islewdi ta'miyinlep beriwshi plata. Bul plata wo'z mikroprocessori' ha'm operativ yadi'na iye boladi'. Zamanago'y video-plata ko'lemli ha'm u'sh wo'lshemli grafika

menen islew mu'mkinshiligine iye. Ha'zirgi ku'ndegi ju'da' ko'p progràmmàlàr ha'm woyi'nlar 512 Mb yamasa 2 Gb si'yi'mli'li'qli' video-plata menen g'ana isleydi.

**Tarmaq platasi'** — kompyuterdi tarmaqqa jalg'aw mu'mkinshiligin beredi. Tarmaqlarg'a tiyisli mag'luwmatlardi' 7-klasta alg'ansi'z.

#### *Soraw ha'm tapsi'rmalar*

- 
- 1. Yesaplaw texnikasi' rawajlani'wi'ni'n' teoriyali'q tiykarlari' haqqi'nda ayti'p berin'.
- 2. EEM lar a'wladlari' haqqi'nda ayti'p berin'.
- 3. Kompyuterdin' tiykarg'i' quri'lmalari' haqqi'nda ayti'p berin'.
- 4. Tiykarg'i' plata haqqi'nda toli'q mag'luwmat berin'.
- 5. Turaqli' yadti'n' wazi'ypasi' qanday?
- 6. Processorlar haqqi'nda ayti'p berin'.
- 7. Dawi's, video ha'm tarmaq platasi' haqqi'nda nelerdi bilesiz?

#### *Shi'ni'g'i'wlar*

- 1. Adresler shinasi' 16 razryadli' bolsa, adresli maydan ko'lemin ani'qlan' (ko'rsetpe: 1 razryad 1 bitli informaciyani' saqlaydi').
- 2. Yeger ekran màydàni' 800x600 noqatli' ha'm ha'rbir noqat 256 ren'nen birine iye bolsa, bul màydàndi' saqlaw ushi'n kerek bolatug'i'n yen' kem videoyad ko'lemin Kbaytta an'lati'n' (ko'rsetpe: 1 noqattag'i' 256 ren'nen birewin an'lati'w ushi'n kerek bolg'an razryadlar sani').
- 3. 4 Mbayt ko'lemli adresti kodlaw ushi'n kompyuter keminde neshe razryadli' boli'wi' kerekligin ani'qlan' (ko'rsetpe: 1 razryad 1 bitli informaciya saqlaydi').

## **3-sabaq. Kompyuter texnikasi' qurallari'**

Zamanago'y kompyuterlerdi yadti'n' **qatti' disk** (ing. HDD, Hard  $-$  qatti', Disk  $-$  disk, Drive  $-$  dvigatel) dep atali'wshi' tu'risiz qi'yali'mi'zg'a keltirip bolmaydi'. Bul yadti' **tiykarg'i' yad quri'lmasi'** dep te ataw mu'mkin. Sebebi, birinshiden: qatti' diskler, a'dette, kompyuterdin' sistema blogi' ishine jaylasti'ri'li'p, tiykarg'i' platada shleyf arqali' jalg'anatug'i'n arnawli' worni' bar (soni'n' ushi'n informaciya almasi'wi' ju'da' tez); yekinshiden: kompyuterge operacion sistema wornati'li'p ati'rg'anda usi' kompyuterge sa'ykes parametrler operacion sistemag'a baylani' si'p qatti' diskke jazi'p saqlanadi'. Bunnan basqa bul kompyuter paydalani'wshi'lari'ni'n' a'meliy programmasi', hu'jjetleri ha'm basqa tu'rdegi mag'luwmatlari' da usi' diskte saqlanadi'.

2 — Informatika, 8

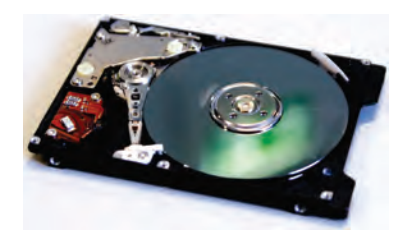

Qatti' disklerge informaciyani' jazi'w ha'm woqi'w magnitlew tiykari'nda bolg'ànli'g'i' ushi'n qatti' magnit disk dep te ataydi'. Bul quri'lma uluwma korpusqa jaylasti'ri'lg'an elektrodvigatel, magnit golovka, poziciyalaw quri'lmasi' ha'm magnit qatlamg'a iye

bolg'an birneshe diskten (usi' sebepli, **"vinchester"** dep te ataydi') ibarat. Birinshi vinchester 1973-ji'li' IBM firmasi' ta'repinen islep shi'g'ari'lg'an.

Disk si'rti' noqatlar toplami' si'pati'nda, noqatlar bolsa, wo'z gezeginde, wo'z aldi'na bo'lek **bit** si'pati'nda ko'rili p, wolardi'n' ha'rbirine 0 yamasa 1 ma'nis (magnitlengen yamasa magnitlenbegen — "magnit ekvivalenti" dep te ju'rgiziledi) beriledi. Usi' noqatlardi'n' jaylasi'wi' aldi'nnan ani'q bolmag'anli'g'i' sebepli, informaciyani' jazi'w ushi'n jazi'w quri'lmasi' **belgilew** usi'li'nan paydalanadi'. Belgi jazi'wdi'n' jag'dayi' ha'm worni'n ani'qlawg'a ja'rdem beredi. Bul belgilerdin' barli'g'i' diskke informaciya jazi'wdi'n' texnologiyasi' tiykari'n quraydi', belgiler payda yetiw ushi'n diskti **formatlawdi'** talap yetedi. Disk formatlang'anda koncentrlik shen'berler ko'rinisindegi jollarg'a aji'rati'ladi' ha'm de jollar sektorlarg'a bo'linedi. Informaciya disk sektorlari'ni'n' jollari' boylap jazi'ladi'. Sektor ha'm jollar wo'z ta'rtip nomerlerine iye. Disktin' ha'rbir sektori'nda identifikaciyalani'wi' ushi'n **adres maydani'** dep atalatug'i'n wori'n aji'rati'ladi', qalg'an wori'nlarg'a mag'luwmatlar jazi'ladi'. Bul quri'lma shan'nan, i'g'alli'qtan ha'm basqa si'rtqi' ta'sirlerden ju'da' jaqsi' qorg'alg'anli'g'i' sebepli, basqa disklerge qarag'anda jazi'wdi'n' joqari' ti'g'i'zli'g'i'na yerisiledi. Ha'zirgi ku'nde qatti' disklerdin' **gigabayt** ha'm **terabayt** wo'lshew birlikli si'yi'mli'li'qtag'i' tu'rleri islep shi'g'ari'lmàqtà.

Kompyuterge tu'rli ko'rinistegi informaciyalardi' kirgiziw yamasa shi'g'ari'w ushi'n xi'zmet yetiwshi quri'lmalar **mag'luwmatlardi' kirgiziw-shi'g'ari'w quri'lmalari'** dep ju'rgiziledi. Yen' tiykarg'i' mag'luwmatlardi' kirgiziw-shi'g'ari'w quri'lmalari' qatari'na **monitor** ha'm **klaviatura** kiredi.

Kompyuterge mag'luwmatlar ha'm buyri'qlardi' kirgiziw usi'llari'nan biri klaviaturada jaylasqan klavishalardan paydalani'w usi'li' boli'p yesaplanadi'. Ani'q bir klavishti' yamasa klavishlar

18

birikpesinin' basi'li'wi' sa'ykes yekilik kodti'n' kirgiziliwine ali'p keledi. Buni'n' sebebi **shifrlàwshi'** dep ju'ritiletug'i'n mikrosxema belgili bir klavish basi'li'wi'nda payda bolatug'i'n signaldi' yekilik kodqa aylandi'ri'p beredi.

**Monitor** kompyuterdin' jumi's bari'si'nda payda bolatug'i'n informaciyani'n' za'ru'r bo'legin ekranda ko'rsetip beriwdi ta'miyinleydi. Monitor **tekstli** yamasa **grafikali'q rejimde** isleydi. Tekstli rejiminde ekran **belgi wori'nlari'** dep ju'ritiliwshi àyi'ri'm bo'leklerge bo'linedi. Grafikali'q rejiminde ekran **piksel** dep atali'wshi' noqatlar toplami'nan du'ziledi. Yeki jàg'dàydà da belgi yamasa pikseldin' ren'leri, fonni'n' ren'i, ani'qli'g'i' ha'm basqa parametrleri haqqi'ndag'i' mag'luwmatlar videoyadta saqlanadi'. Monitordag'i' piksellerdin' uluwma mug'dari' **monitordi'n' imkaniyat da'rejesi** dep ataladi'. Ha'zirgi da'wirde grafikali'q adapteri VGA, SVGA, XGA tu'rde bolg'an monitorlar ken' tarqalg'an. Monitorlar ja'ne elektr nurli' trubkali', nurlanbaytug'i'n suyi'q kristalli' (LCD) ha'm plazmali' tu'rlerge bo'linedi.

Mag'luwmatlardi' kirgiziw-shi'g'ari'w quri'lmalari' qatari'na **informaciya tasi'wshi' quri'lmalar** menen tikkeley baylani'sli' bolg'an strimer, disk ju'rgiziwshi, kompakt disk quri'lmasi', USBtoplagi'shlar da kiredi. Kompyuterdegi mag'luwmatlardi' birinen yekinshisine tasi'p wo'tkiziw ha'm mag'luwmatlardi' kompyutersiz uzaq waqi't saqlap turi'w ushi'n arnawli' yad quri'lmalari' islep shi'g'i'lg'an boli'p, wolardi' **informaciya tasi'wshi' quri'lmalar** yamasa **si'rtqi' yad** dep ataydi'. Informaciya tasi'wshi' qurallarg'a informaciya saqlanatug'i'n wortali'qti'n' fizikali'q, ximiyali'q ha'm mexanikali'q qa'siyetlerin wo'zgertiw arqali' jazi'ladi'. Wolar du'zilisine qaray to'mendegi tu'rlerge bo'linedi:

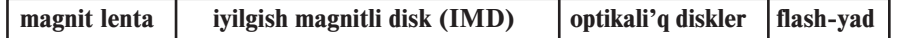

**Magnit lenta**dan, a'dette, rezervke nusqalaw ha'm u'lken ko'lemli informaciyalardi' (arxivte) saqlaw ushi'n paydalani'ladi'. Magnit lenta si'rti' magnitleniwshi arnawli' qatlam menen qaplang'an. Magnit lentag'a informaciya jazi'w ha'm woqi'w quri'lmasi' **strimer** dep ataladi'.

**Iyilgish magnitli diskler** — (yamasa, qi'sqasha disketler), tiykari'nan, yeki tu'rli boli'p, qorg'ani'w qabi'g'i' ishindegi iyiliwshen' do'n'gelek ko'rinistegi plastinka — **disk** diametrleri

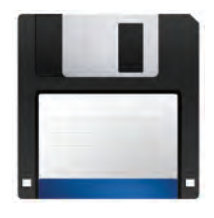

menen aji'raladi'  $(3.5 \text{ dyum} \cdot \text{h}^2 - 89 \text{ mm}; 5.25)$ dyumli' — 133 mm). Wolardi'n' si'yi'mli'li'g'i'n woni'n' qabi'nda ko'rsetilgen arnawli' belgileri arqali' bilip ali'w mu'mkin. A'dette, 3,5 dyumli' diskettin' informaciya si'yi'mli'li'g'i' 1,44 Mbayt ti', 5,25 dyumli' disket ushi'n bolsa 1,2 Mbayt ti' quraydi'. Disk ju'zi temir yeki oksidli

 $(Fe<sub>2</sub>O<sub>3</sub>)$  magnitleniwshi qatlam menen qaplang'an. Diskette informaciya magnit lenta si'yaqli' magnit golovka ja'rdeminde jazi'ladi' ha'm woqi'ladi'. Qorg'ani'w qabi'g'i'nda jazi'wdan qorg'awdi'n' arnawli' aynasi' bar. Islew waqti'nda bul ayna ashi'q bolsa, wondag'i' informaciyani' tek woqi'w mu'mkin boli'p, wol diskettegi informaciyani' wo'shiriw ha'm wo'zgertiwden saqlaydi'.

Iyiliwshi magnit disk penen islew quri'lmasi' FDDni' (Floppy — iyiliwshen') qi'sqasha **disk ju'rgiziwshi** dep atàydi'. Disk ju'ritiwshige qoyi'lg'an disketke mu'rà'jà't ushi'n A: ati' wo'zlestiriledi. Disk ju'ritiwshi yeki dvigatel menen ta'miyinlengen. Wolardi'n' biri qorg'ani'w qabi'g'i' ishindegi plastinkani' woray a'tirapi'nda, yekinshisi bolsa, woqi'w-jazi'w golovkasi'n disk beti u'stinde radius bag'dari'nda ha'reketlendiredi.

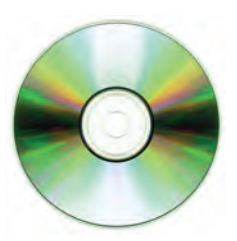

**Optikali'q diskler** betindegi juqa qatlam arnawli' ximiyali'q element sebilgen boli'p, wolarg'a informaciya CD-ROM yamasa DVD-ROM quri'lmalari' arqali' jazi'ladi' ha'm woqi'ladi'. CD (ing. Compact  $-$  ti'g'i'z) kompakt disk, DVD (ing. Digital Versatile Disk) — cifrli' universal disk dep woqi'ladi'.

Optikàli'q diskler spiral si'yaqli' bir jolg'a iye. Informaciya wo'z aldi'na sektorlarg'a lazer nuri' arqali' disk ju'zin ku'ydirip joqari'-to'men iz payda yetiw arqali' jazi'ladi'. Informaciyani' woqi'w bari'si'nda biyiklikler lazer nuri'n sa'wlelendirgeni ushi'n "1", to'mendegiler nurdi' jutqani' ushi'n "0" si'yaqli' qabi'l yetiledi. DVD-ROM quri'lmasi'ni'n' lazer nuri' tolqi'n uzi'nli'g'i' CD-ROM quri'lmasi'na qarag'anda qi'sqaraq. Usi' sebepli DVD diskke ti'g'i'zraq, yag'ni'y ko'birek informaciya jazi'ladi'.

Optikàli'q diskler 120 mm yamasa 80 mm diametrli wo'lshemde boladi'. CD diskler informaciya si'yi'mli'li'g'i' 1 Gbayttan kishi (a'dette, 680 — 720 Mbayt), DVD diskler informaciya si'yi'mli'li'g'i' birneshe Gbayt (a'dette, 4,7 Gbayttan 17 Gbaytqa shekem) boladi'. Yeger optikàli'q disk yarliginde "R", yag'ni'y Recordable jazi'wi' bolsa — bir ma'rte jazi'w ha'm ko'p ma'rte woqi'w mu'mkin, "RW", yag'ni'y ReWritable jazi'wi' bolsa — ko'p ma'rte jazi'w ha'm ko'p ma'rte woqi'w mu'mkin.

DVD lar bir yamasa yeki jumi's ta'repli boli'wi' mu'mkin. Ha'rbir ta'repinde ja'ne bir yamasa yeki jumi's qatlami' boli'wi' mu'mkin. Yeki jumi'sshi' qatlamli' disklerde birinshi qatlam yari'm mo'ldir boladi'. Yekinshi jumi'sshi' qatlamdag'i' mag'luwmatlar birinshi qatlam "ishinen wo'tip" woqi'ladi'.

Birinshi CD-ROM standarti' 1984-ji'li' Sony ha'm Philips kompaniyalari' ta'repinen islep shi'g'i'lg'an. Birinshi CD-RW texnologiyasi' 1996-ji'li' usi' ha'm basqa birneshshe kompaniyalar ta'repinen islep shi'g'i'lg'an. Usi' wori'nda CD disklerdin' islep shi'g'ari'li'wi' menen baylani'sli' kompyuterlerdin' mu'mkinshiligi haqqi'nda aytpawdi'n' ilaji' joq.

**Multimedia** — tekstli, dawi'sli' mag'luwmatlardi', ta'biyiy ha'm grafikali'q su'wretlerdi birlestiriwshi xabar texnologiyasi' boli'p yesaplanadi'. Multimedia ushi'n zamanago'y CD-ROM texnologiyalar ko'rgizbesi birinshi ma'rte 1987-ji'li' Sietldegi konfe-renciyada (Second Microsoft CD-ROM Conference) boli'p wo'tti ha'm bul sa'ne video ha'm audioinformaciyali' toli'q multimedia payda boli'wi'ni'n' baslani'wi' dep yesaplanadi'.

Ha'zirgi ku'nde informaciyalardi' tasi'w ha'm saqlawdi'n' ju'da' qolayli' qurallari'nan biri bolg'an USB-toplag'i'shlardan **flash-yad** ha'm **flash-diskler** xi'zmet yetpekte. USBtoplag'i'shlar — ko'p ma'rte jazi'latug'i'n yari'mo'tkizgishli yad. Wolar integral mikrosxemalar tiykari'nda quri'lg'an boli'p, mexanikali'q ha'reketleniwshi bo'limlerden

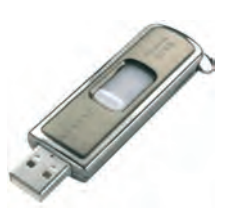

wo'zgeshe bolàdi'. Flash-yadti'n' informaciya si'yi'mli'li'g'i' 16 Mbaytdan birneshe won Gbaytqa shekem bolg'an tu'rleri bar. Flash-yad ha'm flash disklerdin' ku'n sayi'n informaciya si'yi'mli'li'g'i' u'lkenleri islep shi'g'ari'lmaqta.

**Printer** — mag'luwmatlardi' qag'azg'a shi'g'ari'w quri'lmasi'. Ha'zirgi ku'nde printerlerdin' u'sh tu'ri bar: baspa (matricali' woyma qa'li pli), pu'rkewshi hà'm lazerli. Printerlerdin' baspa tu'ri ha'zirgi ku'nde derlik paydalani'lmaydi'.

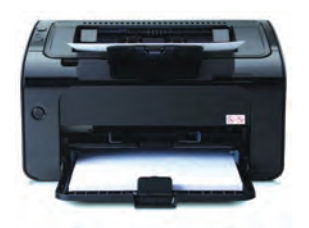

Bu'rkewshi printer mag'luwmatlardi' arnawli' i'di'stag'i' suyi'qli'qti' ju'da' kishi naysha tesiginen basi'm menen bu'rkew joli' menen qag'azg'a shi'g'aradi'.

Lazerli printer mag'luwmatlardi' baspag'a shi'g'ari'wda ren' sali'ng'an arnawli' barabang'a elektr maydani'n ta'sir yetki-

ziwden paydalanadi'. Bunday printerler tez ha'm saz isleydi, qag'azg'a shi'g'ari'latug'i'n informaciyani'n' si'pati' joqari' boladi'. Baspa yamasa bu'rkewshi printer bir minutta bir bet mag'luwmat basi'p shi'g'arsa, lazerli printerinin' bul ko'rsetkishi won betten arti'q. Bu'rkewshi ha'm lazerli printerlerde mag'luwmatlardi' tu'rli ren'li vetip baspag'a shi'g'ari'w mu'mkinshiligi bar.

**Plotter** (grafik jasag'i'sh) – si'zi'lmalardi' qag'azg'a shi'g'ari'w ushi'n xi'zmet yetiwshi quri'lma. Qag'azda su'wretlenetug'i'n si'zi'lmalar tush pero menen payda yetiledi. Si'zi'lmalar 300x300 sm wo'lshemge shekem bolg'an u'lken qag'azlarg'a da shi'-

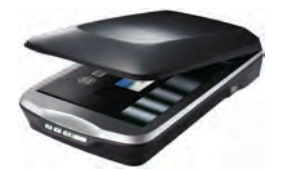

g'ari'li'wi' mu'mkin.

**Skaner** – fotosu'wret, grafik ha'm tekst ko'rinisindegi informaciyani' kompyuterge kirgiziw ushi'n qollani'ladi'. Ha'zirgi waqi'tta stol u'stine qoyi'latug'i'n skanerleri ha'm qol skanerleri ken' tarqalg'an.

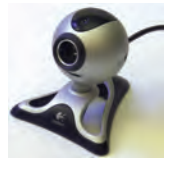

**Web-kamera** yen' zamanago'y quri'lmalardi'n biri boli'p, "ko'zshesi" (глазок) arqali' ha'reketli video informaciyalardi' kompyuter yadi'na wo'tkiziw ushi'n xi'zmet yetedi. Woni'n' ja'rdeminde janli' telekonferenciyalar wo'tkeriw mu'mkin.

Ju'rgishti basqari'w ha'm qosi'msha basqari'w wazi'ypalari'n wori'nlawshi' quri'lmalardi'n' to'mendegi tu'rleri bar: mi'shka, trekbol, djoystik. **Mi'shka**ni'n' **sharikli** ha'm **optikali'q** tu'rleri bar. Wolar qanday da bir bet boylap ji'lii'ti'p ju'rgizilgende sharik ha'reketine yamasa qaytqan nurg'a sa'ykes signallar kompyuterge uzati'ladi' ha'm ekranda mi'shka ko'rsetkishinin' sa'ykes ha'reketleri ju'zege keledi. Mi'shkada wornati'lg'an tu'ymeler jà'rdeminde basqari'wshi' buyri'qlardi' jo'netiw mu'mkin. **Trekbol** — "mi'shka"ni'n' to'n'kerilip qoyi'lg'an jag'dayi'na uqsaydi',

wonnan tiykari'nan notebook tu'rindegi ko'shpe kompyuterlerde paydalani'ladi'. **Djostik** — tu'ymeli ha'reketleniwshi arnawli' da'stekten ibarat quri'lma, wol tiykari'nan tek woyi'n yamasa shi'ni'g'i'w wori'nlawshi' progràmmàlàrdi' basqari'wda qollani'ladi'.

#### *Soraw ha'm tapsi'rmalar*

- 1. Qatti' diskler haqqi'nda mag'luwmat berin'.
- 2. Si'rtqi' yadti'n' qanday tu'rlerin bilesiz?
	- 3. Optikàli'q disklerdin' tu'ri ha'm si'yi'mli'li'g'i' haqqi'nda ayti'p berin'.
	- 4. USB-toplag'i'shlar haqqi'nda ayti'p berin'.
	- 5. Multimedia texnologiyasi'n qollani'w ushi'n qanday quri'lmalar kerek?

#### *Shi'ni'g'i'wlar*

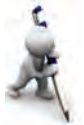

- 1. Yeger CD-disktin' si'yi'mli'li'g'i' 680 Mb bolsa, wol jag'dayda wog'an **"Joqari' ma'na'wiyat — jen'ilmes ku'sh"** so'zinen qanshasi'n jazi'w mu'mkinligin ani'qlan' (ko'rsetpe: 1 belgi 1 bayt).
- 2. Yeger kompyuter 4 Gb si'yi'mli'li'qli' flash-yadi'na 480 Mb/s tezlikte jazsa, woni' tolti'ri'w ushi'n qansha waqi't za'ru'rligin yesaplan' (ko'rsetpe: si'yi'mli'li'q = tezlik **.** waqi't).

## **4-sabaq. Logikali'q a'meller**

Logika — logikali'q woylaw formasi' ha'm ni'zamli'li'qlari' haqqi'ndag'i' pa'n. Logika pa'ninin' obyekti — woylaw ni'zamli'li'qlari', formalari', metodlari' ha'm a'melleri boli'p tabi'ladi'. Logika pa'ni u'yrenetug'i'n predmet tarawi'ni'n' tu'ri boyi'nsha yeki bo'limnen turadi': formal logika ha'm dialektikali'q logika. Formal logika statikali'q barli'qqa, dialektikali'q logika dinamikali'q barli'qqa tiyisli boladi'. Formal logika ilimi tiykarlari' erami'zdan buri'ng'i' IV a'sirde ulli' grek àli'mi' Aristotel ta'repinen jarati'lg'an. IX a'sirde jasap wo'tken Worayli'q Aziyàli' àli'm Abu Nasr Farabiy Aristoteldin' uluwma formal logikali'q sistemasi'n woni'n' basqa shi'g'armalari' tiykari'nda toli'qti'ri'p, wo'z zamani' ushi'n yen' a'hmiyetli logika pa'nin qa'li plestiri p bergen. Ya shi'n, ya jalg'an boli'wi' mu'mkin, ma'nisleri yekilik sanaq sistemasi'na ta'n pikirler, yag'ni'y sheshimler u'stinde matematikali'q analiz ha'm deduktiv pikirlewdi (birinshi temada ayti'p wo'tilgenindey) birinshi boli'p XIX a'sirde inglis matematigi (irlandiyali') Jorj Bul qollang'an. Bul algebrasi' dep atalg'an logikali'q algebrani'n' jarati'li'wi' aqi'r-aqi'betinde XX a'sir wortalari'nda elektron yesaplaw mashinalari'ni'n' jarati'li'wi'na ali'p kelgen. Sebebi, zamanago'y kompyuterler tek 0 ha'm 1 ma'nislerin tu'sinedi ha'm solarga tiykarlani'p logikali'q baylani's tiykari'nda isleydi.

Kompyuterdin' sanli' quri'lmalari'ni'n' logikali'q jag'daylari'n jazi'w ha'm analizlew quri'lmasi' yamasa mikroprocessorli' sistemalardi'n' baylani's kanallari'ni'n', sonday-aq, protokollari'n diagnostikalaw ha'm sazlawda qollani'latug'i'n logikali'q analizator quri'lmasi'n, processor qurami'ndag'i' arifmetikali'q-logikali'q quri'lmani'n' islew principin tu'siniw ushi'n da'slep insanni'n' logikali'q pikirlew ha'm juwmaq shi'g'ari'w usi'llari'n ko'rip shi'g'ami'z.

Insan ku'ndelikli turmi'si'nda wo'z ara baylani's jasaw ushi'n tu'rli pikirlewlerden paydalanadi'. Bizge belgili, pikirlew - zat yamasa ha'diyselerdin' qa'siyetin an'lati'wshi' so'z. Basqasha aytqanda, ayti'm — shi'n yamasa jalg'anli'g'i' haqqi'nda so'z ju'ritiw mu'mkin bolg'an tiyisli so'zler.

Ayti'm a'piwayi' ha'm quramali' boli'wi' mu'mkin. Qanday da bir sha'rt yamasa usi'l menen baylani'spag'an ha'm de tek bir jag'daydi' an'lati'wshi' àyti'mlàr **a'piwayi' àyti'mlàr** delinedi. A'piwayi' pikirlewler u'stinde a'meller wori'nlap, quramali' àyti'mlàrdi' payda yetiw mu'mkin. A'dette quramali' àyti'mlàr a'piwayi' àyti'mlàrdàn "**HA'M**", "**YAMASA**" si'yaqli' baylani'sti'ri'wshi'lar, "**YEMES**" ko'rinisindegi ko'mekshiler ja'rdeminde du'ziledi.

Ayti'mlardi' lati'n a'lipbesi ha'ripleri menen belgilew (ma'selen, A="Bu'gin hawa i'ssi'") qabi'l yetilgen. Ha'rbir àyti'm tek g'ana yeki: "shi'n" yamasa "jalg'an" logikali'q ma'niske iye boli'wi' mu'mkin. Qolayli'q ushi'n "shi'n" ma'nisin 1 sani' menen, "jalg'an" ma'nisin 0 sani' menen belgilep alami'z.

Yendi a'piwayi' pikirlewler u'stinde wori'nlani'wi' mu'mkin bolg'an bazi' bir a'meller menen tani'sami'z.

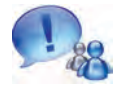

**A** ha'm **B** a'piwayi' àyti'mlar bir waqi'tta shi'n bolg'anda g'ana shi'n bolatug'i'n jan'a (quramali') àyti'mdi' payda yetiw a'meli **logikali'q ko'beytiw a'meli** dep ataladi'.

Bul a'meldi **konyunkciya** (lat. conjunctio — baylani'sti'raman) dep te ataydi'. Logikali'q ko'beytiw a'meli yeki yamasa wonnan arti'q a'piwayi' àyti'mlàrdi' "HA'M" baylani'sti'ri'wshi'si' menen baylani'sti'radi' ha'm "A ha'm B", "A and B", "A  $\land$  B", "A **.** B" si'yaqli' ko'rinislerde jazi'ladi'. Logikali'q ko'beytiwdi an'latatug'i'n to'mendegi keste **shi'nli'q kestesi** dep ataladi':

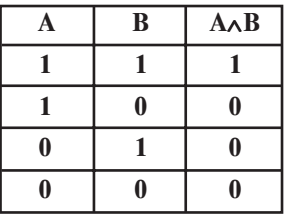

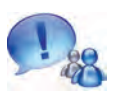

**A** ha'm **B** àyti'mlàri'ni'n' keminde birewi shi'n bolg'anda shi'n bolatug'i'n jan'a quramali' àyti'mdi' payda yetiw a'meli **logikali'q qosi'w a'meli** dep ataladi'.

Bul a'meldi **dizyunkciya** (lat. disjunctio — aji'rataman) dep ataydi'. Logikali'q qosi'w a'meli yeki yamasa wonnan arti'q a'piwayi' ayti'mlardi' "YAMASA" baylani'sti'ri'wshi'si' menen baylani'sti'radi' ha'm de "A yamasa B", "A or B", "A  $\vee$  B", " $A + B$ " si'yaqli' ko'rinislerde jazi'ladi'.

Logikali'q qosi'w a'melinin' shi'nli'q kestesi to'mendegishe:

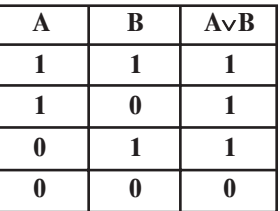

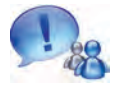

**A** àyti'mi' shi'n bolg'anda jalg'an, jalg'an bolg'anda bolsà, shi'n ma'nis alatug'i'n àyti'm payda yetiw a'meli **logikali'q biykarlaw a'meli** dep ataladi'.

Bul a'meldi **inversiya** (lat. Inversio — to'n'keremen) dep ataydi'. Logikali'q biykar yetiw a'meli "A YEMES", "not A", " $A$ ", " $A^{\overline{v}}$  ko'rinislerde jazi'ladi'. Logikali'q biykar yetiw a'melinin' shi'nli'q kestesi to'mendegishe:

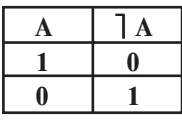

Logikali'q wo'zgeriwshiler, qatnaslar, logikali'q a'meller ha'm qawsi'rmalar ja'rdeminde logikali'q an'latpalar payda yetiw mu'mkin yekenligi ko'rinip turi'pti'.

Logikali'q an'latpalarda logikali'q a'meller to'mendegi ta'rtipte wori'nlanadi': biykar yetiw (⎤), logikali'q ko'beytiw (∧), logikali'q qosi'w  $(\vee)$ .

Ten' ku'shli yamasa birdey a'meller izbe-izligi wori'nlani'p ati'rg'anda a'meller shepten won'g'a qaray ta'rtip penen wori'nlanadi', an'latpada qawsi'rmalar qatnasqanda da'slep qawsi'rmalar ishindegi a'meller wori'nlanadi'. Ishpe-ish jaylasqan qawsi'rmalardi'n' yen' ishindegi qawsi'rma ishindegi a'meller birinshi wori'nlanadi'.

Logikali'q a'mellerge mi'sallar keltiremiz.

**1-mi'sal.** A àyti'mi' shi'n ma'nis qabi'l yetse, "A ha'm (A YEMES)" ayti'mi'ni'n' ma'nisin ani'qlan'.

**Sheshiliwi:** A shi'n ma'nis qabi'l yetkenligi ushi'n (A YEMES) jalg'an ma'niske iye boladi'. Wol jag'dayda shi'n ha'm jalg'an ma'nislerdin' ko'beymesinen ("HA'M" a'meli) jalg'an na'tiyjege iye bolami'z. Solay yetip, juwabi' "jalg'an" yeken.

2-mi'sal. A ha'm B ayti'mlar shi'n ma'nis qabi'l yetkende Α∧Β∨Α àyti'mni'n' ma'nisin ani'qlan'.

Sheshiliwi: I usi'l. A ha'm B ayti'mlar shi'n ma'nisli bolg'anli'g'i' ushi'n  $A \wedge B$  a'mel shi'n ma'nis qabi'l yetedi. Wol jag'dayda kestege ko're yeki shi'n ma'nisti logikali'q qosi'wdan shi'n ma'nis payda boladi'. Juwabi': shi'n.

**II usi'l.**  $1 \cdot 1 + 1 = 1 + 1 = 1$ . Juwabi': shi'n.

**3-mi'sal.** (E > D)  $\land$  A  $\land$  B logikali'q an'latpani'n' ma'nisin  $D = 3.2$  ha'm  $E = -2.4$ ,  $A =$  "shi'n" ha'm  $B =$  "shi'n" bolg'anda yesaplan'.

**Sheshiliwi: I usi'l.**  $(-2,4 \geq 3,2)$  qatnas naduri's bolg'anli'qtan bul pikir "jalg'an" boladi'. Demek, A àyti'mni'n' ma'nisi "shi'n" bolsa da  $(E > D) \land A$  ayti'm ma'nisi "jalg'an" boladi'. B ayti'mni'n' ma'nisi "shi'n", soni'n' ushi'n <sup>1</sup> B ayti'm "jalg'an" ma'nisli boladi'. Wol jag'dayda (E > D)  $\land$  A  $\land$  B logikali'q an'latpa "jalg'an" ma'nis qabi'l yetedi. **Juwabi':** jalg'an.

**II usi'l.**  $(-2.4 > 3.2) \cdot 1 \cdot 0 = 0 \cdot 0 = 0$ . **Juwabi':** jalg'an. **4-mi'sal.** D ∨ ⎤ B ∧ A logikali'q an'latpag'a sa'ykes shi'nli'q kestesin du'zin'.

**Sheshiliwi:** Da'slep kestenin' birinshi u'sh bag'anasi'na A, B, D àyti'mlàrdi'n' qabi'l yeti'wi mu'mkin bolg'an ma'nislerdi

jazi'p alami'z (7-klastag'i' dawi's beriw na'tiyjeleri kestesin yeslen'). Son' wori'nlani'w ta'rtibine tiykarlani'p a'mellerdi jazi'p barami'z:

| A | B | $\mid$ B | $B \wedge A$ $D \vee B \wedge A$ |
|---|---|----------|----------------------------------|
|   |   |          |                                  |
|   |   |          |                                  |
|   |   |          |                                  |
|   |   |          |                                  |
|   |   |          |                                  |
|   |   |          |                                  |
|   |   |          |                                  |
|   |   |          |                                  |

Logikali'q a'meller logika iliminde de algoritmlik woylawdi' rawajlandi'ri'wda da ju'da' u'lken a'hmiyetke iye. Ma'selen, to'mendegi ma'seleni qarayi'q.

**5-mi'sal.** Bir kisi aytti': "Men wo'tirikshimen yamasa qara shashli'man". Wol kisinin' kimligin ani'qlan'.

**Sheshiliwi**: Ma'sele sha'rtindegi àyti'mlàr ushi'n belgilewler kiritemiz:

D= "Men wo'tirikshimen yamasa qara shashli'man";

A= "Men wo'tirikshimen"; B= "Qara shashli'man"

Wol jag'dayda ma'sele sha'rtindegi quramali' àyti'mdi' bi'layi'nsha jaza alami'z: D=A **YAMASA** B. Bul a'mel ushi'n shi'nli'q kestesi to'mendegishe ko'riniste boladi':

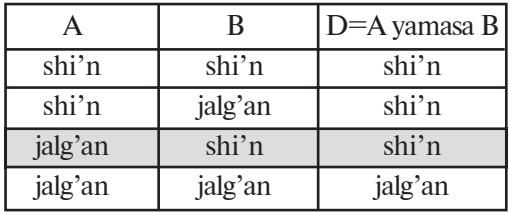

Yendi ma'sele sheshimin tabi'w ushi'n to'mendegidey pikir ju'ritemiz:

a) yeger A àyti'm "shi'n" bolsa, wol jag'dayda ma'sele sha'rtindegi pikirdi aytqan kisi wo'tirikshi boladi' ha'm soni'n' ushi'n woni'n' ha'mme ga'pi jalg'an. Demek, D àyti'm "jalg'an" boli'wi' kerek. Biraq kesteden ko'rinip turg'anday, A ayti'm "shi'n" bolg'anda D ayti'm "jalg'an" bola almaydi'.

b) yeger A àyti'm "jalg'an" bolsa, wol jag'dayda ma'sele sha'rtindegi pikirdi aytqan kisi ras so'yleytug'i'n boladi' ha'm ta'biyiy, woni'n' ha'mme ga'pi shi'n. Demek, D àyti'm "shi'n" boli'wi' kerek. Kesteden ko'rinip tur, bunday jag'day tek A àyti'm "jalg'an" ha'm B àyti'm "shi'n" bolsa g'ana wori'nli'.

**Juwabi':** ma'sele sha'rtindegi sheshimdi aytqan kisi **ras so'yleytug'i'n** ha'm **qara shashli'** yeken.

#### *Soraw ha'm tapsi'rmalar*

- 
- 1. A'piwayi' ayti'mdi' ta'riyi plen' ha'm woni'n' qabi'l yetetug'i'n ma'nislerine mi'sal keltirin'.
- 2. Logikali'q ko'beytiw a'meli haqqi'nda ayti'p berin'.
- 3. Logikali'q qosi'w degende neni tu'sinesiz?
- 4. Shi'nli'q kestesi haqqi'nda ayti'p berin'.
- 5. Logikali'q biykar yetiw degende neni tu'sinesiz ha'm woni'n' shi'nli'q kestesi qanday?
- 6. Yekilik sanaq sistemasi'ndag'i' arifmetikali'q a'meller menen logikali'q a'mellerdi baylani'sti'ra alasi'z ba?
- 7. Yeger a'piyawi' ayti'mlardi' "HA'M" a'melleri menen baylani'sqan bolsa ha'm quramali' ayti'mdag'i' bir ayti'm "jalg'an" ma'nis qabi'l yetse, na'tiyjeni ani'qlan' ha'm tu'sindirin'.

#### *Shi'ni'g'i'wlar*

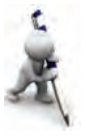

- 1. To'mendegi logikali'q ayti'mlarg'a sa'ykes shi'nli'q kestesin du'zin'. **a)**  $\lceil (A \vee B); b \rceil$   $\lceil A \vee B; d \rceil$   $\lceil A \vee \lceil B; e \rceil$   $\lceil (A \vee \lceil B); f \rceil$   $\lceil (A \vee \lceil B).$
- 2. To'mendegi logikali'q ayti'mlarg'a sa'ykes shi'nli'q kestesin du'zin'.
- **a)**  $\lceil (A \wedge B); b \rceil$   $\lceil A \wedge B; d \rceil$   $\lceil A \wedge \lceil B; e \rceil$   $\lceil (A \wedge \lceil B); f \rceil$   $\lceil (\lceil A \wedge \lceil B \rceil)$ .
- 3. A= shi'n, V= shi'n, D =shi'n ma'nisler ushi'n to'mendegi a'mellerdi wori'nlan':
	- **a)**  $A \wedge B \wedge D$ ; **b)**  $A \vee B \vee D$ ; **d)**  $A \vee B \wedge D$ ; **e)**  $A \vee B \wedge D$ ;  $\mathbf{f}$ )  $A \vee B \wedge$  D.
- 4. Yeger  $D = 5,3$ ,  $E = 4,0$ ,  $A = \frac{1}{3}$ ,  $B = \frac{1}{3}$  an bolsa, to mendegi a mellerdi wori'nlan':
	- **a)**  $(D = E) \land A \land B$ ; **b)**  $(D > E) \land \exists A$ ; **d)**  $A \lor (D \le E) \land A \lor B$ ; **e)**  $\bigcap$  (D < E)  $\land$  (D < E).
- 5. Yeger A= " $101<sub>2</sub> = 4<sub>10</sub>$ ", B= "O'zbekistan g'a'rezsiz ma'mleket" bolsa, to'mendegi a'mellerdi wori'nlan':
	- **a)**  $A \wedge B$ ; **b)**  $A \vee B \vee A$ ; **d)**  $A \vee B$ ; **e)**  $A \vee B \wedge A$ ; **f)**  $(A \vee B) \wedge A$ .

 $\Box$ 

Farabiy ta'repinen logikali'q ilimnin' tu'rli mashqalalari'na tiyisli birneshe miynetler jarati'lg'an. Ma'selen, Farabiydin' "Aqi'l ma'nileri haqqi'nda" miynetinde bayan yetilgenindey-aq, aqi'l, uluwma alg'anda biliw haqqi'ndag'i' ta'liymatta **logikali'q ilimi** a'hmiyetli wori'n tutadi'. "Logikali'q ko'rkem-wo'ner adamg'a sonday ni'zamlar haqqi'nda mag'luwmat beredi, — dep jazg'an yedi wol, — bul ni'zamlar ja'rdeminde aqi'l shi'ni'g'adi', insan duri's pikir ju'ritiwge u'yrenedi". Farabiy logika ilimi menen

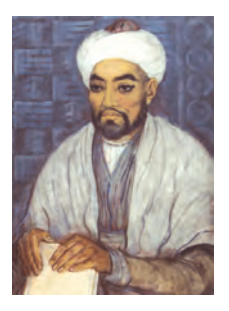

grammatika arasi'ndag'i' uluwmali'qti' yesapqa aladi': logikani'n' aqi'lg'a qatnasi' grammatikani'n' tilge qatnasi' si'yaqli' boladi'. Grammatika adamlardi'n' so'ylew uqi'pli'li'g'i'n ta'rbiyalag'ani' si'yaqli' logikali'q ilim de woylawdi' haqi'yqi'y joldan ali'p bari'w ushi'n aqi'ldi' tuwri'ladi'.

Farabiydin' biliw, logika, aqi'l haqqi'ndag'i' pikirleri woni'n' insan haqqi'ndag'i' ta'liymati' ushi'n xi'zmet yetedi ha'm wog'an boysi'ndi'ri'lg'an boli'p tabi'ladi'. Aqi'lg'a iye boli'w bilimli, logikàli' boli'wi' menen sheklenbey, wol belgili a'dep-ikramli'li'q princi plerine, a'dep-ikramli' ma'deniyatqa iyelik yetiwi menen juwmaqlani'wi' kerek.

Farabiy aqi'lli' insan haqqi'nda ga'p yetip bi'lay jazadi': "Aqi'lli' dep sonday adamlar ayti'ladi', wolar adamgershilikli, wo'tkir pikir ju'ritiwshi, paydali' islerge berilgen, kerek na'rselerdi woylap tapqan ha'm jan'ali'q ashi'wda zor qa'biletke iye: jaman islerden wo'zin shetke ali'p ju'redi. Usi'nday adamlarg'a aqi'lli' dep ayti'ladi'.

Jaman islerdi woylap tabi'w ushi'n zeyin-pa'mge iye bolg'anlardi' aqi'lli' dep bolmaydi', wolardi' hayyar, aldawshi' degen ataq penen atamaq lazi'm".

## **5-sabaq. A'meliy shi'ni'g'i'w**

To'mendegi shi'ni'g'i'wlardi' wori'nlan'.

- 1. To'mende ketirilgen so'zlerdin' qaysi'lari' ayti'm bola aladi'?
	- **a)** Jasi'n'i'z neshede?
	- **b)** O'zbekistan g'a'rezsiz Respublika.
	- **d)** Bu'gin ku'n i'ssi'.
	- **e)** Klastan shi'g'i'p ati'ri'p, shi'raqti' wo'shirin'.
	- **f)** Assalam «Nawri'z»!
	- **g)** U'sh besten kishi.

2. A =  $x \wedge y \vee \overline{x \vee y} \vee x$  formula arqali' berilgen logikali'q ayti'mni'n' shi'nli'q kestesin du'zin'.

3. To'mendegi qatnaslar wori'nli' ma?

a)  $\exists (A \vee B = \exists A \wedge \exists B; b) \exists (A \wedge B) = \exists A \vee \exists B; d) \exists (\exists B) = B?$ 

(ko'rsetpe: da'slepki sabaq shi'ni'g'i'wlari'ndag'i' shi'nli'q kestelerin sali'sti'ri'n').

4. Logikali'q an'latpani' "HA'M" a'melisiz sonday jazi'n', woni'n' ma'nisi wo'zgermesin.

a)  $A \wedge \overline{A}$ ; b)  $A \wedge B \wedge C$ ; d)  $A \vee \overline{B} \wedge C$ ; e)  $A \wedge B \vee \overline{A}$ .

(ko'rsetpe: 3-shi'ni'g'i'w na'tiyjelerinen paydalani'n').

5. Logikali'q an'latpani' "YAMASA" a'melisiz sonday jazi'n', woni'n' ma'nisi wo'zgermesin.

a)  $A \vee \overline{A}$ ; b)  $A \wedge B \vee C$ ; d)  $A \wedge \overline{B} \vee C$ ; e)  $A \wedge B \vee \overline{A}$ .

(ko'rsetpe: 3-shi'ni'g'i'w na'tiyjelerinen paydalani'n').

6. To'mendegi mi'sallarda a'mellerdin' wori'nlani'w ta'rtibin ani'qlan' ha'm barli'q ayti'mlar shi'n bolg'anda yesaplan':

a)  $A \wedge B \vee (\overline{\phantom{a}}) D$ ; b)  $A \vee B \vee D \wedge E$ ;

d)  $(A \vee B) \wedge (A \wedge B)$ ; e)  $(A \vee B) \vee (B) \wedge (B)$ .

7. Bir adam **"**Men wo'tirikshimen ha'm su'wretshimen**"** dedi. Wol tiykari'nda kim?

## **6-sabaq. Logikali'q elementler**

Kompyuterdin' ha'rqanday logikali'q a'meli tiykarg'i' logikali'q qurallar (elementler) ja'rdeminde wori'nlanadi'. Ha'rbir logikali'q element bir yamasa birneshshe logikali'q a'meldin' wori'nlani'wi'n ta'miyinleydi. Elementlerdin' wo'zi a'piwayi' elektron sxemalardan ibarat boladi'. Bunda sxema kiriw bo'limine kelgen signallar **argument** dep atalsa, woni'n' shi'g'i'wi'ndag'i' signallar usi' argumentlerdin' **funkciyasi'** boladi'. Sxemani'n' belgili bo'leginde signaldi'n' bar boli'wi' birdi, joq boli'wi' noldi an'latadi'.

Yen' a'piwayi' ha'm ken' tarqalg'an logikali'q elementler menen tani'sami'z.

**Sa'ykes keliw sxemasi'** ("HA'M" elementi). Logikali'q ko'beytiwdi a'melge asi'rati'g'i'n sxema du'ziw ma'selesi qoyi'lg'an bolsi'n. Bunday sxema yeki kiriw A ha'm B ha'm de bir A∧B shi'g'i'wg'a iye boladi'.

Kiriwshi ha'm shi'g'i'wshi' (na'tiyje) signallar elektr impulslari'nan ibarat boli'wi' kerek. Bunda impuls boli'wi'na 1, bolmawi'na 0 sani' sa'ykes kelsin. Tok deregi, lampochka ha'm yeki jalg'awi'shli' elektr sxema ji'ynàlg'an bolsi'n dep woylayi'q. Lampochka jani'wi'n 1 ha'm wo'shken jag'dayi'n 0 dep qabi'l yetemiz. Bunday sxema **sa'ykes keliw sxemasi'** dep ataladi'.

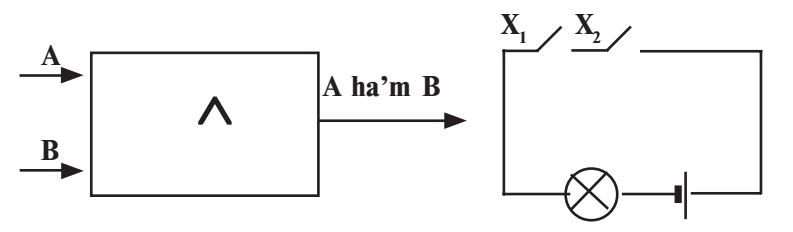

**Ji'ynawshi' sxema** ("YAMASA" elementi). Bul sxema kiriw signali'na azlaw "talap qoyadi'". Kiriwlerden keminde birewine 1 ma'nis bolg'an jag'dayda shi'g'i'wda da 1 payda bola beredi.

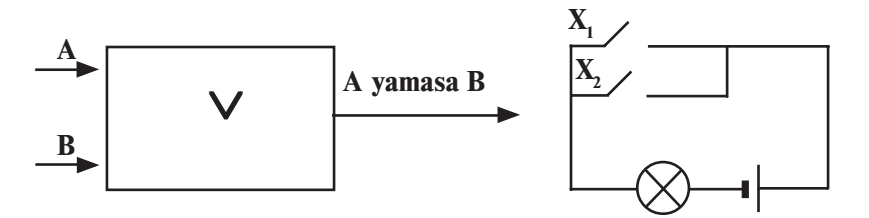

"Yamasa" logikali'q a'meline boysi'ni'wshi' elektr sxema tok deregi, lampochka ha'm parallel jalg'ang'an yeki jalg'ag'i'shtan ibarat boli'wi' mu'mkin. Haqi'yqattan da, jalg'ag'i'shlardan birewin, ma'selen,  $X_2$  ni jalg'awi'mi'z benen shi'raq janadi'. Sa'ykes keliw sxemasi'nan ayi'rmashi'li'g'i', bul jerde kiriwlerden qa'legen birewine signal tu'siwi menen shi'g'i'wg'a wo'tedi. Soni'n' ushi'n logikali'q qosi'w a'melin wori'nlawshi' sxemalar **ji'ynawshi' sxema** atamasi'n alg'an. Bunday sxemalar ja'rdeminde bir noqatqa ha'r tu'rli tarmaqlardan tutaspaytug'i'n yetip kernew jiberiw mu'mkin.

**Invertor sxemasi'** ("YEMES" elementi). Invertor sxemasi'n «keri shi'nji'r» dep atasa da boladi'. Wonda bir kiriw ha'm bir shi'g'i'w bar.

"YEMES" logikali'q a'meline sa'ykes keletug'i'n elektr sxema tok deregi, shi'raq ha'm tu'ymeden ibarat. Tok impulsi' kiriwde signal bolmag'an jag'dayda payda boladi'. Haqi'yqattan da, tu'yme

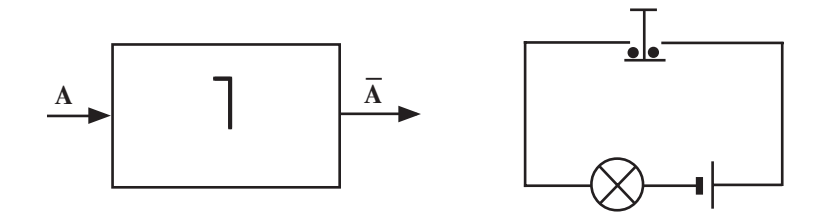

basi'lsa, tutasti'rg'i'sh tutasi'w jerinen u'ziledi, yag'ni'y elektr shi'nji'r aji'rati'ladi' ha'm shi'raq wo'shedi. Tu'yme qoyi'p jiberilgende, yag'ni'y kiriwde signal joq bolg'an jag'dayda shi'raq jani'p turadi'. Demek, shi'raq jani'wi' tu'ymenin' jag'dayi'na qarag'anda keri yeken.

**1-mi'sal**. To'mendegi sxema jumi'si'ni'n' na'tiyjesin ani'qlan'.

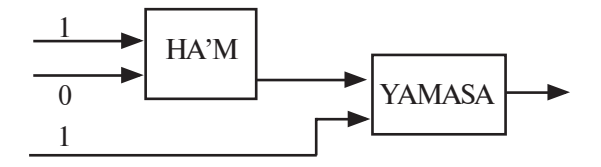

**Sheshiliwi**: Birinshi basqi'shta HA'M elementinin' kiriwinde 0 ha'm 1 bolg'ani' ushi'n shi'g'i'wi'nda 1.0=0 boladi'. Bul 0 yekinshi basqi'sh – YAMASA elementinin' kiriwine baradi'. Sxemada ko'rinip turg'ani'nday YAMASA elementinin' yekinshi kiriwine 1 sa'ykes keledi. Na'tiyjede, YAMASA elementinin' shi'g'i'wi'nda 1+0=1 payda boladi'.

**Juwabi'**: 1.

**2-mi'sal**. To'mendegi sxema shi'g'i'wi'nda 0 payda boli'wi' ushi'n kiriwinde qanday ma'nisler boli'wi' kerek?

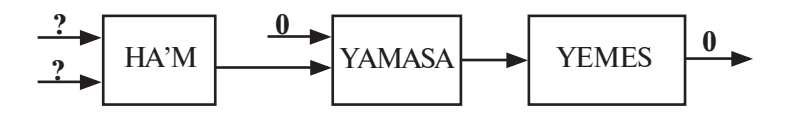

**Sheshiliwi**: Sxemada u'sh basqi'sh bar. 3-basqi'sh shi'g'i'wi'nda 0 yekenin bilgen jag'dayda artqa qarap ju'remiz:

a) 3-basqi'sh (YEMES elementi) shi'g'i'wi'nda 0 boli'wi' ushi'n kiriwinde 1 boli'wi' kerek;

32

b) 2-basqi'sh (YAMASA elementi) shi'g'i'wi'nda 1 boli'wi' ushi'n birinshi kiriwinde 0 yekenligin yesapqa alg'an jag'dayda yekinshi kiriwinde 1 boli'wi' kerek;

d) 1-basqi'sh (HA'M elementi) shi'g'i'wi'nda 1 boli'wi' ushi'n yeki kiriwinde de 1 boli'wi' kerek.

**Juwabi'**: yeki kiriwinde de 1 boli'wi' kerek.

Logikali'q pikirlew imkaniyati'n ko'rsetiw ushi'n to'mendegi ma'seleni sheshemiz.

**3-mi'sal**. Ximiya, informatika, fizika, miynet, matematika, biologiya pa'nlerinen sabaq beriw ushi'n Hilal, Jamil, Jamal atli' 3 woqi'ti'wshi'ni' jumi'sqa alàdi'. Bizge belgili:

1) Jamildin' boyi' basqalardan u'lken;

2) ximiya woqi'ti'wshi'si'ni'n' boyi' informatika woqi'ti'wshi' si'ni'n' boyi'nan kishi;

3) ximiya, informatika woqi'ti'wshi'si' ha'm Hilal su'melekti jaqsi' ko'redi;

4) fizika ha'm biologiya woqi'ti'wshi'si' arasi'ndag'i' kelispewshilikti Jamil saplasti'rdi';

5) Hilal biologiyadan da matematikadan da sabaq bere almaydi'.

Yeger ha'rbir woqi'ti'wshi' yeki pa'nnen sabaq bere alsa, kim qaysi' pa'nnen sabaq beriwin ani'qlan'.

**Sheshiliwi**: Ayti'm shi'n yamasa jalg'anli'g'i'na qarap to'mendegi kesteni 0 ha'm 1 menen tolti'ri'p barami'z.

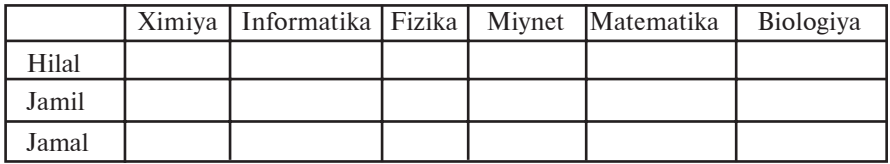

Pa'nler sani' 6, woqi'ti'wshi'lar 3 ha'm wolardi'n' ha'rbiri tek yeki pa'nnen sabaq beriwi mu'mkin, wol jag'dayda ha'rbir woqi'ti'wshi' basqalari' sabaq bere almaytug'i'n pa'nnen sabaq bere aladi'.

3 ha'm 5-sha'rtlerden Hilal ximiya, informatika, biologiya ha'm matematika pa'nlerinen sabaq bere almaydi'. Demek, Hilal fizika ha'm miynet pa'nlerinen sabaq bere aladi'. 4-sha'rtke muwàpi'q Jamil fizika ha'm biologiyadan sabaq bermeydi. Bul mag'luwmatlardi' kestege kirgizemiz ha'm de fizika ha'm miynet pa'nlerine sa'ykes bag'analardi', Hilalg'a sa'ykes basqa qatarlardi' 0 menen tolti'rami'z.

3 — Informatika, 8

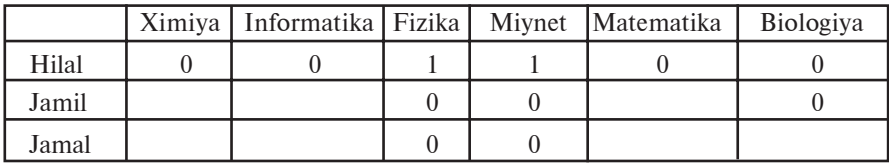

Kesteden ko'rinip tur, Jamal biologiyadan sabaq beredi. 1ha'm 2-sha'rtlerge sa'ykes Jamil ximiya pa'ninen sabaq bere almaydi'. Bul mag'luwmatlardi' da kestege kirgizemiz.

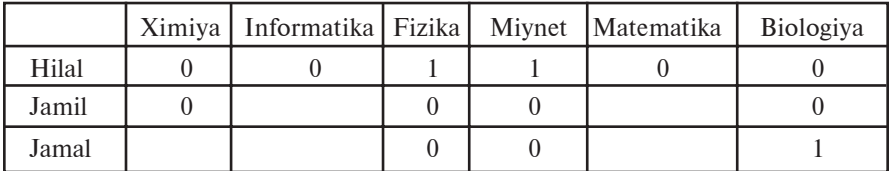

Kesteden ximiya pa'ninen tek g'ana Jamal sabaq bere ali'wi' ko'rinedi. Woni'n' qatari'ndag'i' basqa keteklerdi 0 menen tolti'rami'z.

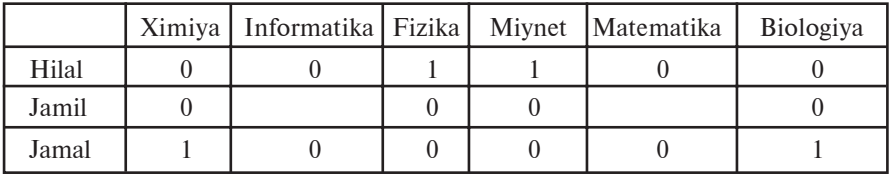

Yendi kesteden informatika ha'm matematika pa'nlerinen Jamil sabaq beriwi ani'q ko'rinedi.

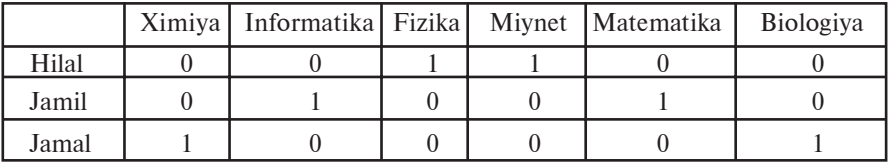

**Juwabi'.** Hilal fizika ha'm miynet, Jamil informatika ha'm matematika, Jamal ximiya ha'm biologiya pa'nlerinen sabaq beredi:

#### *Soraw ha'm tapsi'rmalar*

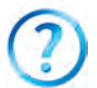

- 1. "HA'M" elementine sa'ykes sxema qanday su'wretlenedi?
- 2. "YAMASA" logikali'q a'meline sa'ykes sxemani' si'zi'n'.
- 3. Invertor sxemasi' degende neni tu'sinesiz? Woni' elektr sxemasi'nda tu'sindirin'.
- 4. A∨ ⎤ A an'latpasi'na sa'ykes logikali'q sxema si'zi'n'.
- 5. A∧ ⎤ B∨C an'latpasi'na sa'ykes logikali'q sxema si'zi'n'.

\*Книга предоставлена исключительно в образовательных целях UZEDU.ONLINE

#### *Shi'ni'g'i'wlar*

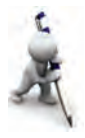

1. To'mendegi sxemada YAMASA elementin HA'M, YEMES elementleri menen almasti'ri'n'.

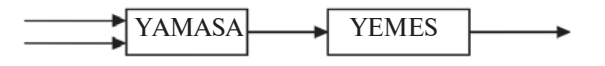

2. To'mendegi logikali'q sxemani'n' shi'g'i'wi'nda 0 payda boli'wi' ushi'n kiriwinde qanday ma'nisler boli'wi' kerek?

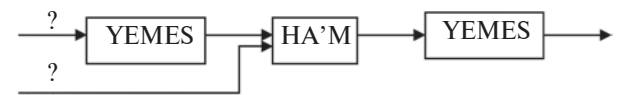

3. 2-shi'ni'g'i'wdag'i' sxemag'a sa'ykes logikali'q an'latpa jazi'n'.

 $\Box$ 

Worta Aziya xali'qlari' ma'deniyati'n worta a'sir sharayati'nda du'nya ma'deniyati'ni'n' aldi'ng'i' qatari'na ali'p shi'qqan ulli' dana ilimpazlardan biri **Abu Ali Ibn Sino** (980–1037) boli'p, woni'n' do'retiwshiliginde pa'nnin' du'zilisin tekseriw, ilimlerdin' ta'rtibin ani'qlaw, wolardi' klassifikaciyalawg'a itibar beriw ayri'qsha wori'n iyeleydi. Ibn Sino miynetlerinde ("kitob ush-shifo", "Kitob unnajot", "Donishnoma") filosofiyali'q bilimler: logika, fizika, matematika, metafizika ta'rtibinde

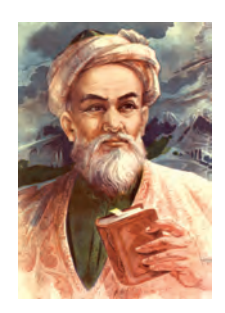

beriledi. Bulardan logika — biliwdin' metodi', bàrli'qti' u'yreniw, wol haqqi'nda pikir ju'ritiwdin' ilimiy usi'li' si'pati'nda bahalanadi'.

## **7-sabaq. A'meliy shi'ni'g'i'wlàr**

**1. Izbe-izliktin' logikali'q dawami'n jazi'n'.**

a) 1, 8, 27, 125, ...; d) 11, 12, 14, 18, ...; b) 69, 78, 87, 96, ...; e) 10, 11, 100, 111, ... .

**2. Yeger mu'mkin bolsa to'mendegi ha'rbir jup àyti'mlàrdàn juwmaq shi'g'ari'n'.**

a) "Barli'q 8-klass woqi'wshi'lari' ayri'qsha bahag'a woqi'ydi'"; "Begzad 8-klasta woqi'ydi'".

b) "Bazi' bir pa'nler qi'yi'n"; "Qi'yi'n na'rselerge itibardi' ku'sheyttiriw kerek".

d) "Insan qa'lbindegi muxabbat qosi'q jazi'wg'a iytermeleydi"; "Qosi'q jazatug'i'nlar shayi'rsi'maq boladi'".

e) "A'tirapi' suw menen woralg'an qurg'aqli'q ataw delinedi"; "Angliyani'n' a'tirapi' suw menen woralg'an".

3. Logikali'q an'latpani'n' ma'nisin tabi'n'.

- a)  $(x^2 + 1) > 1 \vee (x^3 + 1) > 1 \wedge (x^4 \le 0)$ ;
- b)  $(x^2 + a^2) > 1 \wedge (x^4 + 1) > 1 \vee (x^3 \le 0);$
- d)  $(a^2 + b^2) \ge 2 \cdot a \cdot b \wedge (a^2 b^2) \ge 2 \cdot a \cdot b;$
- e)  $(1000_2 = 10_8) \vee (\frac{1}{1} \sin^{-1} = \text{ialg'an}) \wedge (1 \text{ ji'} = 365 \text{ ku'n}).$

4. To'mendegi logikali'q an'latpalardi'n' sanli' wo'zgeriwshi a ni'n' qa'legen ma'nisinde qanday ma'niske yerisedi?

a)  $a^2 < 0$ ;

b) 
$$
a < 0 \wedge a > 0
$$

d) 
$$
a < 0 \vee a = 0 \vee a > 0;
$$

- e)  $a = a$ ;
- f)  $a + a \leq 2a$ ;
- g)  $a < 0 \land a > 5$ .

5. To'mendegi logikali'q sxema shi'g'i'wi'nda qanday ma'nis payda boladi'?

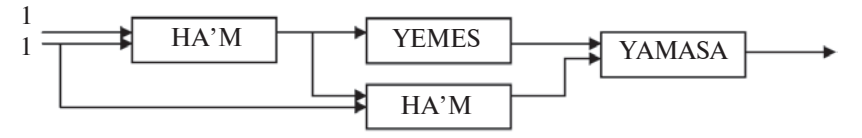

6. To'mendegi sxemani'n' shi'g'i'wi'nda 0 payda boli'wi' ushi'n kiriwinde qanday ma'nisler boli'wi' kerek?

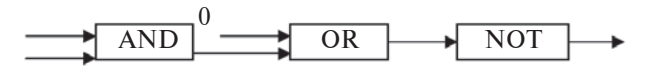

7. To'mendegi logikali'q sxema shi'g'i'wi'nda qanday ma'nis payda boladi'?

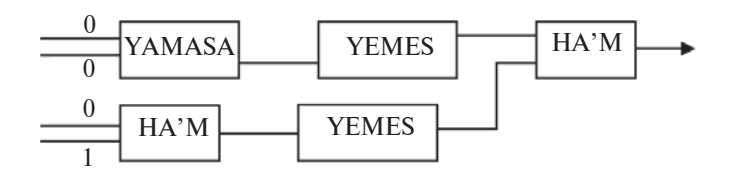

36

\*Книга предоставлена исключительно в образовательных целях UZEDU.ONLINE
# **II BAP. PROGRAMMALI'Q TA'MIYINLEW**

# **8-sabaq. Kompyuterdin' progràmmali'q ta'miyinlewi**

Aldi'ng'i' sabaqlarda kompyuterlerdin' texnikali'q du'zilisi ha'm progràmmàlàr haqqi'nda mag'luwmatlar aldi'n'i'z. Progràmmà menen ta'miyinlenbegen kompyuter quri' «temir»den basqa hesh na'rse yemes. Sebebi, qanday da bir programmasi'z kompyuter hesh qanday «bilim»ge iye yemes. Soni'n' ushi'n progràmmalar kompyuterdin' texnikali'q du'zilisinin' logikali'q dawami' yesaplanadi' ha'm qanday da bir kompyuterdin' qollani'w tarawi' wondag'i' programmalar toplami'na ti'g'i'z baylani'sli' boladi'. Kompyuterler insan turmi'si'ni'n' ha'r qi'yli' tarawlari'nda qollani'wi' menen **paydalani'wshi'**, yag'ni'y kompyuterdi isletiwshi shàxs hà'm wonnan ha'r qi'yli' imkaniyatlardi' talap yetedi. Talap yetilgen imkaniyatlardi'n' barli'g'i' qanday da bir da'rejede progràmmàli'q ta'miynatqa da baylani'sli' boladi'.

Informatikada kompyuter texnikasi' to'mendegi yeki bo'limnin' birligi si'pati'nda qaraladi':

• texnikali'q qurallar;

• progràmmàli'q qurallar.

Texnikali'q qurallar — kompyuterdin' quri'lmalari' boli'p yesaplanadi'. Inglis tilinde bul bo'lim **hardware** dep ataladi' ha'm «qatti' buyi'mlar» dep awdarma yetiledi (ing. hard — qatti', ware — wo'nim). Bul bo'limge, ma'selen, processor, vinchester, monitor, klaviatura, disk ju'ritiwshi, printerlerdi mi'sal si'pati'nda ko'rsetiw mu'mkin.

Programmali'q qurallar — kompyuter ta'repinen isletiletug'i'n barli'q progràmmàlàr ji'ynag'i' boli'p yesaplanadi'. Inglis tilinde bul bo'lim **software** dep ataladi' ha'm «jumsaq buyi'mlar» dep awdarma yetiledi (ing. soft — jumsaq). Bul so'z progràmmàli'q ta'miynat penen kompyuterlerdin' sa'ykesleniwin, programmalardi'n' jetilisiwin rawajlani'wi'n ha'm beyimlesiwin an'latadi'.

Bunnan basqa informatikada ja'ne bir bag'dar **Brainware** (brain inglissheden awdarmasi' — **intellekt**, woy) — algoritmlik bag'dar menen aji'rati'ladi'. Bul bag'dar algoritmlerdi islep shi'g'i'w, wolardi' du'ziw usi'li' ha'm u'lgilerin u'yreniw menen baylani'sli'.

Kompyuterde qollani'li'p ati'rg'an progràmmàlàrdi' sha'rtli tu'rde to'mendegi u'sh tu'rge aji'rati'w mu'mkin:

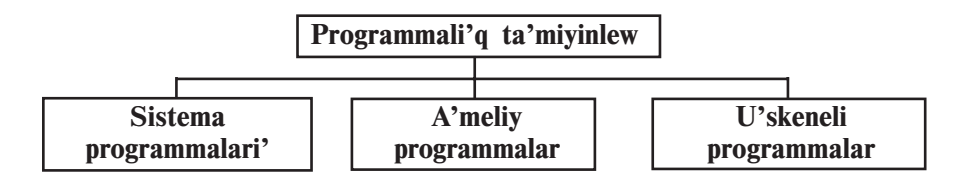

• **sistema progràmmàlari'** — tu'rli ja'rdemshi wazi'ypalari'n wori'nlawshi' programmalar, ma'selen:

a) kompyuter resurslari'n basqari'w (processor, yad, kirgiziwshi'g'ari'w quri'lmalari');

b) paydalani'p ati'rg'an mag'luwmat nusqalari'n payda yetiw;

c) kompyuterdin' islew imkaniyatlari'n tekseriw;

d) kompyuter haqqi'nda mag'luwmat beriw ha'm t.b.

• **a'meliy progràmmalar** — paydalani'wshi'g'a ani'q bir paydalani'w tarawi'nda mag'luwmatlarg'a islew beriw ha'm qayta islewdi a'melge asi'ri'wshi' barli'q progràmmalar;

• **u'skeneli progràmmalar** — kompyuter ushi'n jan'a bag'darlamalar tayarlaw ha'm redaktorlawdi' jen'illestiriwshi progràmmalar.

Bul aji'rati'wdi'n' sha'rtli tu'rde dep atali'wi'ni'n' sebebi, progràmmàli'q ta'miyinlewdin' tez pa't penen rawajlani'wi' ha'm kompyuterlerdi qollani'w tarawi'ni'n' ken'eyi p bari'wi' bazi' bir programmalardi'n' bir tu'rden basqa tu'rge wo'tip qali'wi'na sebep bolmaqta. Ma'selen, bazi' bir a'meliy programmalardi'n' qollani'li'w tarawi' teren'lesip barg'anli'g'i'nan ha'm wo'z aldi'na za'ru'rlikke iye yekenliginen u'skeneli programmag'a aylani'p barmaqta. Yekinshi ta'repten, paydalani'wshi' itibari'na sonday progràmmàlàr (ma'selen «elektron sa'wbetlesiwshi») usi'ni's yetilmekte, wolardi' joqari'dag'i' wo'zgeshelikler menen aji'rati'w mu'mkin.

Ha'zirgi ku'nde proqrammali'q ta'miyinlewdi to'mendegi wo'z ara baylani'sqan toparlar arqali' an'lati'w mu'mkin:

• operacion sistemalar (MS DOS, Windows, Unix, Linux, Nova, Mandriva, Machintosh, Doppix) ha'm qabi'q-programmàlàr (Norton Commander, Far manajer, Windows Commander, Total Commander);

• programmalasti'ri'w sistemalari' (BASIC, Visual Basic, Paskal, Delphi, C, C++);

• u'skeneli sistemalar (redaktorlar, sazlawshi'lar, makroassemblerler);

• integrallasqan programmalar paketi (tekst redaktori', tekst processori', elektron kesteler, mag'luwmatlar bazasi'n baqari'w sistemalari'):

• mashina grafikasi' sistemalari' (ilimiy, injenerlik, woqi'w, animaciyali'q, do'retiwshilik);

• mag'luwmatlar bazasi'n basqari'w sistemalari' **(**FoxPro, Access, Paradox);

• a'meliy programmali'q ta'miyinlew (buxgalterlik, baspa, avtomat proektlestiriw sistemalari', elektron kesteler).

Ko'binese a'meliy programmalar **qosi'mshalar** (rus. приложения) dep te ataladi'. Barli'q qosi'mshalar bo'lek programma si'pati'nda yamasa integrallasqan (birlestirilgen) sistemalar si'pati'nda qarali'wi' mu'mkin. A'dette, ekspert sistemalar, matematikali'q yesaplaw, modellestiriw ha'm ta'jiriybe na'tiyjelerin qayta islew progràmmalari', sonday-aq, ofis sistemalari' integrallasqan sistemalardan ibarat. Ken' tarqalg'an ha'm qolayli' integrallasqan sistemag'a mi'sal si'pati'nda **Microsoft Office** integrallasqan sistemasi'n ali'w mu'mkin. Microsoft Office integrallasqan sistemasi' wo'z ishine tekst processori'n, elektron keste, mag'luwmatlardi'n' basqari'w sistemasi'n, prezentaciya jarati'w programmasi'n, elektron pochta menen islew programmasi' ha'm basqa programmalardi' wo'zinde ja'mlestirgen. Bul integrallasqan sistemada qanday da bir programma ja'rdeminde payda yetilgen mag'luwmatlardi' sistema ishindegi basqa programmag'a an'sat baylani'sti'ri'w mu'mkin.

Sistema programmalardi'n' bir bo'legi si'pati'nda ja'rdemshi programmalar — **utilitlar** (lati'n. — paydali') islep shi'g'i'lg'an. Bul programmalar operacion sistemani'n' mu'mkinshiligin artti' ri'wg'a xi'zmet yetiwi yamasa wo'z aldi'na wazi'ypani' wori'nlawi' mu'mkin.

Utilitlerdin' to'mendegishe ko'rinisleri bar:

• kompyuter quri'lmalari'n **basqari'wshi'** ha'm **testten wo'tkiziwshi** programmalar;

• kompyuter quri'lmalari'n basqari'wshi' **drayver** programmalar;

• informaciyani'n' ti'g'i'z jazi'li'wi'n ta'miyinlewshi **arxiviator** progràmmalar;

• kompyuterdin' jumi'si'na zi'yan keltiriwshi ha'm paydalani'wshi' jumi'si'na kesent beriwshi programmalardan saqlawshi' **antivirus** ha'm **antispam** programmalar;

• kompyuterler arasi'nda mag'luwmat almasi'wi'n ta'miyinlewshi **kommunikaciya** programmalari';

• **kompakt disklerge jazi'wdi' ta'miyinlewshi** programmalar**;**

• kompyuterde **multimedia** imkaniyatlari'n ken'eyttiriwshi programmalar ha'm basqalar.

Bunnan basqa, programmali'q ta'miyinlew tarqati'li'wi' ha'm isletiliwi boyi'nsha to'mendegi tu'rlerge bo'linedi:

• **Software** — ma'nisi 100% to'lengeninen keyin wornati'li'p, paydalanatug'i'n programmali' ta'miynat. Ma'selen, Windows operacion sistemalari', MS Office programmalari', Adobe Photoshop ha'm Macromedia Flash.

• **Shareware** (ing. Share — azg'ana bo'lim) — aprobaciya, yag'ni'y si'nawdan wo'tkiziw mu'ddetine iye bolg'an programmalar. Si'naw mu'ddeti, a'dette, birneshe ku'n yamasa bir ayg'a shekem, yamasa birneshe ret kirip islewge mo'lsherlengen boladi'. Bazi' bir waqi'tlari' bunday programmalardi'n' mu'mkinshilikleri sheklengen versiyasi' beriledi. Yeger paydalani'wshi'g'a sonday programma za'ru'r bolsa, wol programmani' toli'q versiyasi'n sati'p ali'wi' mu'mkin. Bul si'yaqli' programmalardi' Internet tarmag'i'nan du'nya ju'zine belgili Download.com katalogi'nan, programmalardi' tarqati'w menen shug'i'llani'wshi' Softpedia agentliginen, Rossiyani'n' Softkey katalogi'nan tabi'w mu'mkin.

• **Freeware** (ing. Free — yerkin) — biypul programmali'q ta'miyinlew. Ayi'ri'm waqi'tlari' reklama si'pati'nda yamasa programma jarati'wshi'lardi'n' da'slepki wo'nimleri tarqati'ladi'. Bul programmalardi' pulsi'z paydalani'w mu'mkin, biraq progràmmani' wo'zgertip bolmaydi'. Sebebi, programmani'n' birlemshi kodlari' ashi'q ko'riniste berilmeydi.

• **Free and Open Source Software** (ing. yerkin ha'm birlemshi kodi' ashi'q) — biypul ha'm birlemshi kodi' ashi'q progràmmàli'q ta'miyinlew. Paydalani'wshi' bul si'yaqli' program-

malardi' pulsi'z isletiw menen birge wo'z mu'mkinshilikleri ha'm za'ru'rligine qaray wo'zgertiwi mu'mkin.

Kompyuterge programmani' wornati'w **installyaciya** dep ataladi', woni' wo'shiriw bolsa **deinstallyaciya** dep ataladi'. Qanday da bir programmani' wornati'wdan aldi'n programmani'n' sistemag'a bolg'an talaplari'n, yamasa kompyuter quri'lmalari'na qoyi'latug'i'n talaplardi' ko'rip shi'g'i'p, sa'ykesligin ani'qlaw kerek. Yeger de kompyuterdin' konfiguraciyasi' (yag'ni'y, kompyuter bo'leklerinin' imkaniyati') programmani'n' talaplari'na juwap bermese, wonda bul programma islemeydi yamasa naduri's isleydi.

Bazi' bir programmalardi' installaciyalaw sha'rt yemes. Wolardi' tek g'ana nusqalap ali'w jetkilikli. Bunday programmalar, a'dette, qanday da bir bag'dardag'i' jumi'sti' wori'nlawg'a mo'lsherlengen boladi'.

Soni' umi'tpawi'n'i'z kerek, **"virus**" ta programma. Biraq, bul programma basqa programmalar menen birigip yaki wo'z betinshe isleydi ha'm paydalani'wshi' jumi'si'na ja'rdem beriw worni'na woni'n' jumi'si'na zi'yan jetkizedi: mag'luwmatlardi' wo'shiredi yamasa buzadi', kompyuter quri'lmalari' jumi'si'n wo'zgertedi, operativ yadti' tolti'ri'p kompyuter jumi's islew tezligin to'menletedi h.t.b.

#### *Soraw ha'm tapsi'rmalar*

- 1. Paydalani'wshi' kim?
- 2. Kompyuter islewi ushi'n neler kerek?
- 3. Programmali'q ta'miynat qanday tu'rlerge bo'linedi?
- 4. Programmali'q sistemàlàr haqqi'nda ayti'p berin'.
- 5. U'skeneli programmalar haqqi'nda ayti'p berin'.
- 6. A'meliy programmalar haqqi'nda ayti'p berin'.
- 7. Wo'zin'iz isletip ko'rgen a'meliy programmalar haqqi'nda ayti'p berin'.
- 8. Programmali'q ta'miynat qanday toparlarg'a bo'linedi?
- 9. Kompyuter virusi' degenimiz ne?

#### *Shi'ni'g'i'wlar*

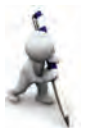

To'mendegi shi'ni'g'i'wlardi' wori'nlan'.

1. Shep bag'anada berilgen programma wazi'ypasi'na qarap won' bag'anag'a wo'zin'iz bilgen programmalardi'n' ati'n jazi'n'.

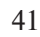

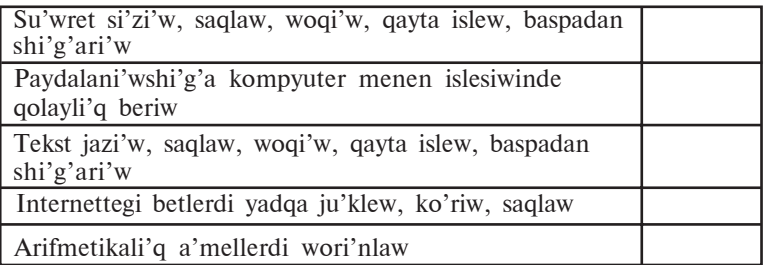

- 2. Ziyonet tarmag'i'nan DOPPIX operacion sistemasi'na tiyisli mag'luwmatlar ali'n' ha'm saqlap qoyi'n'
- 3. Internet tarmag'i'nan Shareware tu'rindegi programmalarg'a tiyisli mag'luwmatlar ali'n'.

# **9-sabaq. Interfeys**

Biz ha'zirge shekem kompyuterlerdin' du'zilisi, texnikali'q ta'miyinleniwi (ishki ha'm si'rtqi' quri'lmalari') ha'm kompyuterdin' progràmmàli'q ta'miyinleniwi menen tani'si'p shi'qti'q. Uluwmalasti'ri'p aytqanda, kompyuterdin' texnikali'q ha'm progràmmàli'q ta'miynati' wo'z ara ti'g'i'z baylani'sta boladi' ha'm birgelikte paydalani'wshi' ushi'n xi'zmet yetedi. Jumi's islew waqti'nda paydalani'wshi' kompyuterdin' texnikali'q ha'm programmali' ta'miyinleniwin basqaradi', wo'zinin' maqsetinen keli p shi'g'i'p bul bo'lekler menen baylani'sta boladi', basqasha aytqanda, wo'z ara ta'sirlesedi. Bul wo'z ara qatnasti' informatikada interfeys atamasi' menen an'latadi':

**Interfeys** (ing. — interface) — bul wo'z ara ta'sir, baylani's, birlestiriw, muwapi'qlasti'ri'w qurali' boli'p yesaplanadi'.

Bul atama informatikada ken' tu'sinikler shen'berinde an'lati'ladi': **apparatli'q interfeys** (elektron bo'lekler da'rejesinde), **programmali' interfeys** (programmali'q modullardi' tutasti'ri'w haqqi'ndag'i' qag'i'yda ha'm kelisiwler ji'yi'ndi'si'), programmalardi'n' quri'lmalar menen wo'z ara baylani'si' **apparatli'qprogrammali'q interfeys**, programma ha'm kompyuterdin' insan menen baylani'si', wo'zara ta'sir qurali' si'pati'ndag'i' **paydalani'wshi' interfeysi**. Ha'zirge shekem paydalani'wshi' interfeysi menen azg'ana tani'sqan yedin'iz, ma'selen, Paint yamasa MS Word programmasi'ni'n' dialog aynasi', bul programmalardi'n'

tiykarg'i' elementleri, menyuler, jumi's maydani' ha'm u'skeneler paneli.

Interfeys qurallari'ni'n' wo'z ara uluwma protokolg'a (ni'zamqag'i'ydalarg'a) boysi'ni'wi' talap yetiledi. Keri jag'dayda, bul qurallar wo'z ara baylani'sa almaydi'. Ma'selen, elektr lampochkani' elektr deregine jalg'aw ushi'n to'mendegi sha'rtler (sa'ykeslik) wori'nlani'wi' kerek:

• elektr lampochka patrong'a sa'ykes keliwi kerek;

• elektr lampochka elektr deregindegi kernewge mo'lsherlengen boli'wi' kerek.

Keltirilgen mi'salda interfeys protokoli' yeki g'ana sha'rtten ibarat boli'p, woni'n' yekewi de apparatli'q interfeyske tiyisli. Yeger bul sha'rtler wori'nlanbasa, elektr lampochkani' elektr deregine jalg'ap bolmaydi'. Bul jag'daydi' lampochkani' derekke jalg'aw interfeysi wo'zgeshe protokolg'a iye dewge boladi'. Biraq lampochkani' elektr deregine jalg'aw menen kompyuter sistemasi'n sali'sti'ri'p bolmaydi'.

Bizge belgili, kompyuter sistemasi'nda wonlap quri'lmalar bir-biri menen baylani'si'wi' ha'm mi'n'lap programmalar wolar menen beyimlesip islesiwi kerek.

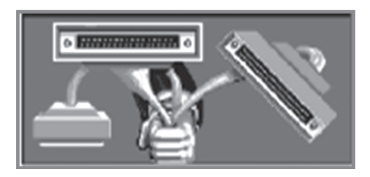

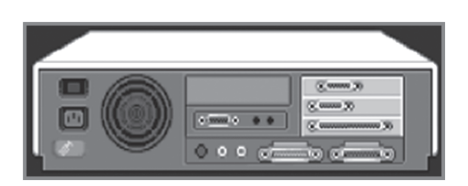

Kompyuterde apparatli'q interfeysti kompyuter quri'lmalari'n islep shi'g'ari'wshi'lar ta'miyinleydi. Wolar quri'lmalardi'n' birbiri menen baylani'si'wi'ni'n' (jalg'ani'wi'ni'n') sa'ykesligi ha'm ha'rbir quri'lma kernew menen islewin baqlap baradi'. Biraq programmalar menen quri'lmalardi'n' wo'z ara qatnasi' (apparatli'q-programmali'q interfeys) yamasa programmalardi'n' wo'z ara baylani'si' (programmàli' interfeys) hesh kim ta'repinen baqlanbaydi'. Sebebi, birinshiden, programmashi'lar harbir kompyuterde qanday quri'lmalar wornati'lg'ani'n ha'm programmalar barli'g'i'n aldi'nnan bilmeydi. Yekinshiden, kompyuter quri'lmalari'n islep shi'g'ari'wshi'lar bul quri'lmalardi' qanday programmalar menen islesiwine tuwri' keliwin aldi'nnan bilmeydi. Sol sebepli programmali'q ta'miyinlew penen apparatli' ta'miyinlew wortasi'ndag'i' muwapi'qlasti'ri'wdi' arnawli' progràmmà – **operacion sistema** wo'z moyni'na aladi'.

Paydalani'wshi' kompyuter menen wo'zi sezbegen halda kompyuterdin' apparatli'q ta'miyinleniwi menen de, programmali' ta'miyinleniwi menen de baylani'sta boladi'. Biraq kompyuterde mi'n'lap progràmmàlàr bar boli'p, wolardi'n' ha'rbiri menen tu'rli ko'riniste baylani'si'wg'a tuwri' keledi. Bazi' bir program-malar klaviatura ja'rdeminde islewge, basqalari' mi'shka menen islewge, ja'ne birewleri djoystik yamasa basqa qanday da bir quri'lmalar menen islewge mo'lsherlengen boli'wi' mu'mkin. Bunnan ti'sqari', belgili bir programmalar mag'luwmatlardi' ekrang'a tekst ko'rinisinde shi'g'arsa, basqalari' grafikali'q ko'rini-sinde, ja'ne birewleri bolsa uluwma ekrannan paydalanbastan dawi's yamasa so'z ko'rinisinde mag'luwmat beriwi mu'mkin.

Programmalar har tu'rli bolg'anli'g'i' si'yaqli' wolardi'n' interfeysi de tu'rlishe boladi'. Paydalani'wshi' interfeysi wo'zgesheliklerine qaray birneshe tu'rlerge aji'rati'li'wi' mu'mkin. Yeger programma menen baylani's yetiw ju'da' qolayli' boli'p, paydalani'wshi' ushi'n qi'yi'nshi'li'q ju'zege kelmese bunday programma **qolayli' paydalani'wshi' interfeysine** iye dep ataladi'. Yeger programma menen ha'r tu'rli usi'llarda islew mu'mkin bolsa, bunday programma **jumsaq interfeys**ke iye dep ataladi'. Sonday programmalar da boladi', wolar menen islewde belgili bir talap ha'm ko'rsetpelerden si'rtqa shi'g'i'p bolmaydi'. Bunday jag'dayda programma **qatti' interfeyske** iye dep ataladi'.

Programmani'n' islew wortali'g'i'na (jag'dayi'na) qaray, programma **grafikali'q yemes** (grafikali'q bolmag'an yamasa tekstli — A su'wret) yamasa **grafikali'q** (B su'wret) interfeyske iye delinedi.

Programmani'n' tekstli interfeyske iye dep atali'wi' programma menen islesiwde tek g'ana klaviaturadan paydalani'w yamasa mag'luwmatlar ekranda tek g'ana tekst ko'rinisinde sa'wleleniwi menen baylani'sli'. Yeger programma islewi procesinde ekranda grafikali'q ko'rinisler sa'wlelense ha'm woni' mi'shka ja'rdeminde basqari'w mu'mkin bolsa, wonda bunday programmalar grafikali'q interfeyske iye dep ataladi'.

### Все учебники Узбекистана на сайте UZEDU.ONLINE

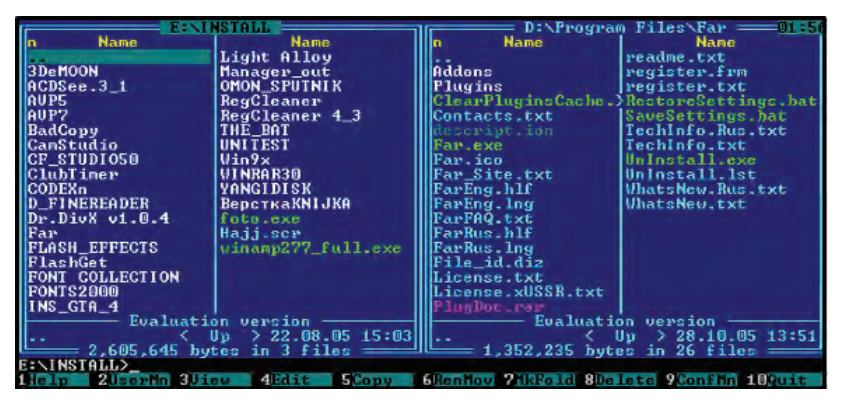

*A* **su'wret**

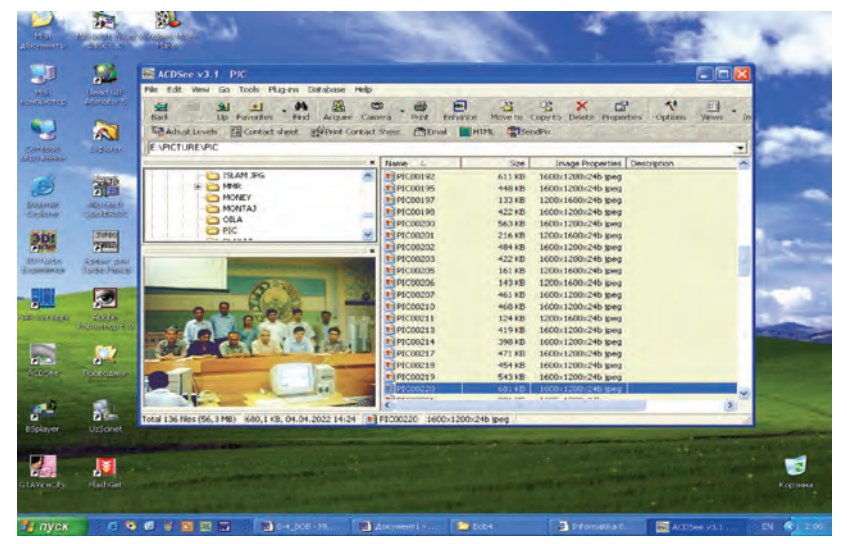

*B* **su'wret**

#### *Soraw ha'm tapsi'rmalar*

- 1. Interfeys ha'm woni'n' tu'rleri haqqi'nda ayti'p berin'.
- 2. Interfeys protokoli' degende neni tu'sinesiz?
- 3. Paydalani'wshi' interfeysi degen ne? Mi'sallar keltirin'.
- 4. Paydalani'wshi' interfeysi wo'zgesheliklerine qaray qanday boli'wi' mu'mkin?
- 5. Jumsaq ha'm qatti' interfeyslerdi mi'sallar menen tu'sindirin'.
- 6. Grafikali'q yemes interfeys degende neni tu'sinesiz?
- 7. Grafikali'q interfeys degende neni tu'sinesiz?

\*Книга предоставлена исключительно в образовательных целях UZEDU.ONLINE

#### *Shi'ni'g'i'wlar*

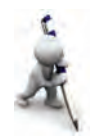

To'mendegi shi'ni'g'i'wlardi' wori'nlan'.

1. Shep bag'anada berilgen wo'zgesheliklerine sa'ykes tu'rde wo'zin'iz bilgen programma atlari' ha'm basqa mag'luwmatlardi' bos bag'analarg'a jazi'n'.

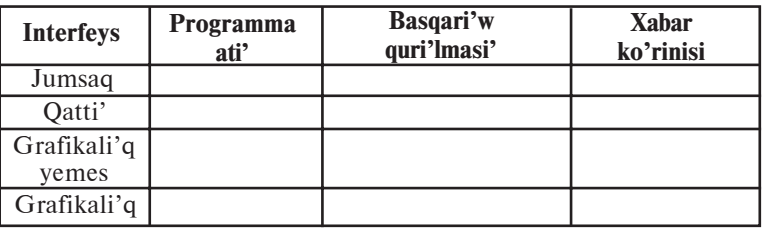

- 2. Kompyuterdin' tiykarg'i' ha'm qosi'msha apparatli' interfeysine tiyisli mag'luwmat (ma'selen, mi'shka – jalg'ani'w worni': sistemali' bloktag'i' birneshe tesiksheli domalaq wori'n; wori'n ren'i; USB porti' ha'm basqalar) ji'ynan'.
- 3. Programmani'n' quri'lmalari' menen baylani'si'wi'na tiyisli mag' luwmatlardi' toplan' (ma'selen, Word programmasi'ni'n' printerge buyri'qlari' ha'm t.b.).

# **10-sabaq. Operacion sistema tu'sinigi**

Ko'binese operacion sistemag'a yeki tu'rli ani'qlama beriledi: "kompyuter quri'lmalari'n basqari'wshi' programmalar ji'ynag'i'" ha'm "kompyuterdegi basqa programmalardi' basqari'wshi' programmalar ji'ynag'i'". Biraq, programmali'q ta'miynatti'n' tiykarg'i' quràwshi'si' yesaplanatug'i'n **operacion sistema** tu'sinigine toli'q ani'qlama beriw qi'yi'n. Sebebi, bir ta'repten, **sistema** so'zi tu'rli taraw qa'nigeleri ta'repinen ken' qollani'ladi' ha'm hà'r tu'rli talqi'lanadi'; **operaciya** so'zi bolsa, tikkeley awdarmada "a'mel" degen mag'anani' an'latsa da, woni'n' tu'p mazmuni'n bul bir g'ana so'z benen ani'q ta'riyi plep bolmaydi'. Yekinshi ta'repten, operacion sistema tek g'ana kompyuter quri'lmalari' ha'm programmalardi' basqari'wshi' programmalar toplami' yemes, ba'lkim wog'an basqa talaplar da qoyi'li'wi' mu'mkin.

Wonday bolsa paydalani'wshi' operacion sistemani' qanday tu'siniwi kerek?

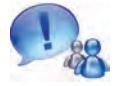

Kompyuter iske tu'sirilgende, a'dette woni'n' quri'lmalari' menen bir qatarda arnawli' programma iske tu'sedi. Bul programma paydalani'wshi' menen kompyuter wortasi'ndag'i' qolayli' interfeysli baylani'sti' ta'miyinleydi ha'm wol **operacion sistema** (qi'sqasha **OS**) dep ju'ritiledi.

A'dette, operacion sistema si'rtqi' yad — diskte jaylasadi' ha'm soni'n' ushi'n **disk operacion sistemasi'** (qi'sqasha **DOS**) dep iu'ritiledi.

Operacion sistemani' sali'sti'rmali' mi'sal ja'rdeminde tu'sindiriwge ha'reket yetemiz. Kompyuter operacion sistemasi' jumi'si'n zamanago'y u'yde jasawshi'ni'n' ayi'ri'm jen'illikleri menen qi'yaslaw mu'mkin. Ma'selen, televizor ko'rmekshi bolsan'i'z, quwatli'li'q tu'ymesin basi'wi'n'i'z, suw tarmag'i'nan suw almaqshi' bolsan'i'z, vinteldi burasan'i'z jetkilikli. A'dette elektr tog'i' qanday payda bolg'an yamasa ne ushi'n televizordan qosi'q ayti'lmaqta, taza suw qaysi' jerden ag'i'p kelmekte si'yaqli' sorawlar menen basi'n'i'zdi' qati'ri'p woti'rmaymi'z. Yeger ken' ko'lemdegi xi'zmet ko'rsetiw tarmaqlari' toplami', quri'lmalari' ha'm xi'zmetkerleri bolmag'anda yedi, sizge bul resurslardi' (mi'sali'mi'zda suw elektr togi ha'm televizion texnologiya) ali'w ushi'n ko'pten-ko'p jumi'slardi' wori'nlaw kerek bolg'àn bolàr yedi. Ma'selen, u'lken atawda jalg'i'z qalg'an àdam suw ali'wi' ushi'n wo'zi qudi'q qazi'wi'; woti'n yamasa quri'li's ushi'n kerek bolg'an ag'ash ali'w ushi'n terekti kesiwi, joni'wi', azi'q-awqat ushi'n wo'zi biyday yegiwi ha'm usi'g'an uqsag'an jumi'slardi' wori'nlawi' kerek boladi'.

Da'slepki EEMlàr islep shi'g'ari'lg'an da'wirde a'piwayi' arifmetikali'q a'meldi wori'nlaw ushi'n dà u'lken ko'lemdegi jumi'slar wori'nlàytug'i'n yedi (an'latpadà qatnasqan ha'rbir mag'luwmatti' ani'q bir adreske jaylasti'ri'w, a'mel wori'nlaytug'i'n ha'm na'tiyjede jazi'latug'i'n barli'q adreslerdi ko'riw, juwapti' qanday ali'wdi' ani'qlasti'ri'w ha'm basqalar talap yetiler yedi, sebebi wolar programmada ko'rsetiliwi kerek yedi). Bul si'yaqli' jumi'slardi' an'sat sheshiw ushi'n ha'r qi'yli' ja'rdemshi programmalar islep shi'g'i'ldi', islep shi'g'ari'lg'an programmalardi' ta'rtip penen wori'nlani'wi'n ko'rsetiw ushi'n ja'ne qosi'msha programmalar islep shi'g'i'ldi'. Keyin tu'rli paydalani'wshi'g'a kerekli bolg'an programmalardi' tan'law ha'm basqari'w ushi'n ja'ne ja'rdemshi programmalar islep shi'g'i'ldi'.

Usi' si'yaqli' ji'llar dawami'nda programmashi'lar qanday da bir at penen birlestirilgen, yag'ni'y operacion sistema dep atalg'an, programmalar toplami'n islep shi'qti'.

Mi'nanday sorawg'a juwap bereyik: bunday ja'rdemshi progràmmàlàr toplàmi' bolmasa, a'meller EEMda qanday wori'nlang'an bolar yedi?

Bunday jag'dayda paydalani'wshi'dan u'lken ko'lemdegi da'pterdi tuti'p, wonda tan'lang'an informaciya EEM yadi'ni'n' qaysi' jerine kirgiziliwi, programma, baslang'i'sh mag'luwmatlar ha'm informaciya na'tiyjeleri qaysi' jerde jaylasqani'n ko'rsetiw si'yaqli' mag'luwmatlardi' jazi'p ju'riw talap yetiledi. Yeger siz EEM nin' si'rtqi' quri'lmalari'n (klaviatura, printer, disk ju'ritiwshi ha'm basqalar) isletpekshi bolsan'i'z, ha'r waqi'tta usi' quri'lmalar menen baylani'sti' tiklewshi, wolardi' basqari'wshi' arnawli' progràmmàlàr tayarlawi'n'i'z kerek boladi'. Sonday-aq, quri'lmalar islewi menen baylani'sli' tu'rli jumi'slardi' tekseri p bari'wi'n'i'z kerek boladi'. Demek, ja'rdemshi programmalardi'n' xi'zmeti biybaha yeken.

Soni' da ayti'p wo'tiw kerek, kompyuterlerdin' texnikali'q jag'dayi'na qaray, wolardag'i' operacion sistemalar ha'r qi'yli' boladi', sonday bolsa da, wolardi'n' wazi'ypalari' birdey: paydalani'wshi' qolay interfeyske iye boli'wi' ushi'n ishki ha'm si'rtqi' quri'lmalardi'n' birgelikte islewin ta'miyinlewden ibarat.

Operacion sistema paydalani'wshi' menen baylani's wornatadi', basqa programmalardi' wori'nlawg'a jo'neltedi, kompyuterdin' resurslari'n (operativ yad, disktegi wori'n h.t.b.) bo'listiredi. Wol paydalani'wshi'g'a programmalardi' iske tu'siriw, tu'rli mag'luwmatlardi' wolarg'a jo'neltiw ha'm wolardan ali'w, programma jumi'si'n basqari'w, kompyuter ha'm wolarg'a birlestiriletug'i'n quri'lma parametrlerin wo'zgertiw, resurslardi' qayta bo'listiriw mu'mkinshiligin beredi. Apiwayi' yeti p aytqanda, ieke kompyuterde islew – operacion sistema menen baylani'si'w degendi an'latadi'.

Jeke kompyuter operacion sistemalari'nan du'nya ju'zi boyi'nsha millionlap adamlar paydalanadi'. Ha'zirgi informacion texnologiyalar da'wirinde kompyuterdin' operacion sistemasi' menen tani'si'w, telefonda qon'i'raw yetiw ha'm televizordi' elektr deregine jalg'aw ko'nlikpesi, mag'luwmatlar ha'm so'zliklerden, pochtadan ha'm bankten paydalani'w ko'nlikpeleri si'yaqli' za'ru'r bolmaqta.

Qanday da bir operacion sistemani'n' ani'qlamasi' birneshe kitaplardi' tolti'radi', woni' toli'q u'yreniw ushi'n ji'llar za'ru'r boladi'. Baxi'ti'mi'zg'a, operacion sistemalardan wo'nimli paydalani'w ushi'n ju'da' kem na'rseni, yag'ni'y woni'n' uluwma islew princi pleri ha'm tiykarg'i' a'mellerin biliw jetkilikli. Sebebi, ha'zirgi operacion sistemalar ju'da' ko'p a'mellerdi wori'nlawda biz biliwimiz kerek bolmag'an wazi'ypalardi', ma'selen, woqi'ytug'i'n golovkalardi' ani'q bir sektorda qanday wornati'wdi', ani'q bir joldan informaciyani' woqi'wdi', disktegi bos wori'ndi' tabi'wdi' ha'm wog'an fayl jazi'wdi' qanday a'melge asi'ri'wdi' bizden jasi'radi'.

Jeke kompyuterler ushi'n birinshi operacion sistema CP/M (Control Programm for Microcompyuters) dep atali'p, wol 1973-ji'li' Digital Research kompaniyasi' ta'repinen islep shi'g'i'lg'an. Operacion sistemalar ju'da' ko'p boli'p, wolarg'a to'mendegilerdi mi'sal yetiw mu'mkin: MS DOS, PRO DOS, OS/2, FreeBSD, MICROSOFT WINDOWS, UNIX, LINUX, MAC OS.

Jeke kompyuterlerdin' operacion sistemalari' birneshe parametrler menen wo'zgeshelenedi. Tiykari'nan, operacion sistemani' to'mendegi klaslarg'a bo'liw mu'mkin:

• **bir ma'seleli ha'm ko'p ma'seleli;**

• **bir paydalani'wshi'li' ha'm ko'p paydalani'wshi'li'.**

**Bir ma'seleli** operacion sistemalar paydalani'wshi'g'a bir waqi'tti'n' wo'zinde kompyuter tek g'ana bir a'mel wazi'ypani' sheshiwge mu'mkinshilik beredi. Ani'q yetip aytqanda, bunday sistemalar a'dette bir programmani' tiykarg'i' ta'rti pte ha'm ja'ne bir qosi'msha progràmmàni' tiykarg'i' progràmmà ishinde iske tu'siriw mu'mkinshiligin beredi. Ma'selen, tiykarg'i' ta'rti pte tekst processori', qosi'msha si'pati'nda baspag'a shi'g'ari'w programmasi'n iske tu'siriw mu'mkin.

**Ko'p ma'seleli** operacion sistemalar bir waqi'tti'n' wo'zinde birneshe programmani' iske tu'siriw mu'mkinshiligin beredi. Bul programmalar bir-birlerine zi'yansi'z tu'rde parallel isleydi. Ma'selen, bir programma àdam menen shaxmat woynawi', yekinshisi — modem arqali' basqa kompyuterlerdegi informaciyalardi' tekseriwi, u'shinshisi muzi'ka yesittiriwi mu'mkin.

Bir ma'seleli operacion sistemalar a'piwayi', i'qsham ha'm kishi resursli' kompyuterlerde isletilgen, biraq wolar ko'p

4 — Informatika, 8

ma'seleli operacion sistemalarg'a islew qolayli'g'i' ta'repinen utti'ràdi' ha'm soni'n' ushi'n da, a'meliyattan ali'p taslandi'.

**Bir paydalani'wshi'li'** operacion sistemalar bir adamni'n' islewine mu'mkinshilik beredi. Bunday jag'dayda a'lbette, birneshe paydalani'wshi' kompyuterdegi informaciyalardan paydalani'w ushi'n na'wbet penen islewi mu'mkin. Bunday waqi'tta barli'q informaciya barli'q paydalani'wshi' ushi'n ashi'q boladi'.

**Ko'p paydalani'wshi'li'** operacion sistemalarda ha'rbir paydalani'wshi' uluwma informaciyalardan ha'm paroldi kirgizi p tek g'ana wo'zine tiyisli bolg'an jeke informaciyalardan paydalani'wi' mu'mkin. Bazi' bir ko'p paydalani'wshi'li' operacion sistemalar (ma'selen, UNIX) bir waqi'tti'n' wo'zinde bir kompyuterde birneshe paydalani'wshi' islewine mu'mkinshilik beredi.

Ha'rqanday operacion sistemadan to'mendegi si'patlardi'n' boli'wi' talap yetiledi:

**1. Isenimlilik.** Sistema wo'zi basqari'p ati'rg'an kompyuter quri'lmalari' si'yaqli' isenimli boli'wi' kerek. Yeger progràmmàdà yamasa quri'lmada qanday da bir qa'telik bolsà, woni' sistema taba ali'wi' ha'm bul qa'teni du'zetiwge ha'reket yetiwi, hesh bolmag'anda, usi' qa'te sebepli paydalani'wshi' programmag'a jetkizgen zi'yanni'n' aldi'n ali'wi' kerek.

**2. Qorg'aw.** Qa'legen paydalani'wshi' wo'z jumi'si'na basqa paydalani'wshi'lardi'n' zi'yan keltiriwinen qorg'aydi'. Usi' sebepli sistema paydalani'wshi'lardi' programma ha'm mag'luwmatlardi' wo'zgeler qa'teleri ta'sirinen ha'm de aralasti'ri'wi'nan qorg'awi' kerek.

**3. Na'tiyjelilik.** A'dette operacion sistemani'n' wo'zi EEMni'n' u'lken resursi'n iyeleydi. Bul resurslar paydalani'wshi' i'qti'yari'na berilmeydi. Demek, sistemani'n' wo'zi biraz i'qsham boli'wi' ha'm EEM resurslari'n ha'r ta'repleme na'tiyjeli basqari'wi' kerek.

**4. Qolayli'li'q.** Operacion sistemada ko'p jag'daylarda bir waqi'tta yeki ha'm wonnan arti'q paydalani'wshi' isleydi. Wolar operacion sistema arqali' maqsetli ha'm tu'rli algoritmli ma'selelerdi sheshedi. Bunnan ko'rinip turi'pti', bunday jag'daylarda ha'rbir paydalani'wshi'g'a ken' qolayli'li'qlàr jarati'li'wi' talap yetiledi. Sol sebepli, bul qa'siyet operacion sistemani'n' a'hmiyetli qa'siyeti boli'p yesaplanadi'.

Ha'zirgi ku'ndegi operacion sistemalardi'n' to'mendegi xarakterli ta'replerin aji'rati'w mu'mkin:

• mag'luwmatlardi' yadta saqlawdi' sho'lkemlestiriwshi qural – fayl sistemasi'nan paydalani'w;

• mu'mkinshilikleri ha'r tu'rli ko'riniste shegaralang'an ko'p paydalani'wshi'li' imkaniyati' bar;

• waqi'tti' bo'listiriw tiykari'nda ko'p ma'selelik.

Ha'rqanday operacion sistema, tiykari'nan to'mendegi 3 wazi'ypani' atqaradi':

1) quri'lmalardi' (printer, klaviatura, disk ju'ritiwshi h.t.b.) basqari'w;

2) progràmmàlàrdi' basqari'w (ju'klew, wori'nlaw h.t.b.);

3) buyri'qlar ha'm ko'rsetpelerdi wori'nlaw.

**Qi'zi'qli' mag'luwmatlar**. Birinshi islep shi'g'ari'lg'an operacion sistemalar ha'rbir kompyuter platformasi' ushi'n bo'lek jazi'latug'i'n yedi. Bul kompyuter ushi'n jazi'lg'an operacion sistema kodlari'n basqa kompyuter platformasi'na wo'tkeriw ju'da' ko'p waqi't ha'm miynet talap yeter yedi.

Mine usi' kemshiliklerdi saplasti'ri'w joli'nda 1965-ji'ldan baslap **Bell Telephone Laboratories**, **General Electric Company** ha'm Massachusets texnologiya instituti' 100 lep paydalani'wshi'larg'a xi'zmet ko'rsete alatug'i'n **Multics** (**Mul**ti-user **T**imesharing **I**nteractive **C**omputing **S**ystem — ko'p paydalani'wshi'li' baylani'sli' yesaplaw sistemasi' waqti'n tarmaqlaw) operacion sistemasi'n islep shi'g'i'wg'a kiristi. Biraq 1969-ji'li' Bell Telephone Laboratories proektten shi'g'i'p ketkennen son' bul jumi's a'melge aspaydi'. Biraq Bell laboratoriyasi' xi'zmet-kerleri Denis Ritchi ha'm Ken Tompsonlar islewdi dawam yettirdi ha'm 1971-ji'li' kodlari' toli'q assemblerde jazi'lg'an, Multiks ge uqsas, **UNIX** (woqi'li'wi': Yuniks) atli' operacion sistemasi'n islep shi'qti'.

Programmalasti'ri'wdi' an'satlasti'ri'w ushi'n Ken Tompson **B** tilin islep shi'qti', Denis Ritchi bolsa bul tildi wo'zgertip **C** tilin islep shi'qti'. 1974-ji'li' dag'aza yetilgen UNIX operacion sistemasi' du'nya programmashi'lari' ta'n alg'an ju'da' ku'shli operacion sistemalardan biri yesaplandi'. Ko'p paydalani'wshi'li' UNIX operacion sistemasi'ni'n' deregi joqari' da'rejeli **C** progràmmàlàw tilinde jazi'lg'ani' ha'm tek g'ana 10 procentke jaqi'ni' (birneshe beti, 1000 qatar) assemblerde jazi'lg'an yedi.

Usi' sebepli birneshe ayda woni' basqa kompyuter platformalari'n wo'tkeriw mu'mkin yedi, qosi'mshalar ha'm wo'zgertiwler kirgiziw ju'da' an'satlasti'. Woni'n' islep shi'g'ari'lg'an barli'q versiyalari'na wo'zgerisler kirgiziw an'sat yedi.

UNIX operacion sistemasi'ni'n' tez tarqali'wi' ha'm paydalani'wshi'lar ta'n ali'wi'na to'mendegiler sebep boldi':

— operacion sistema kodlari' joqari' da'rejeli **C** programmalasti'ri'w tilinde jazi'lg'an programmani' tu'siniwdi an'satlasti'rar yedi;

— ko'p paydalani'wshi'li' ha'm ko'p ma'seleli operacion sistemalar. Bul operacion sistema wornati'lg'an bir ku'shli server ko'p sanli' paydalani'wshi'larg'a xi'zmet ko'rsete aladi'. Bunda tek g'ana bir sistema administrator si'yaqli' qollani'ladi'. Sistema ko'p sanli' wazi'ypalardi' wori'nlay aladi', ma'selen, yesaplaw serveri, tarmaq serveri, mag'luwmatlar bazasi' serveri ha'm basqalar;

— birden-bir standartlardi'n' barli'g'i', yag'ni'y tu'rli versiyalari'nda da arxitekturasi' ha'm interfeysinin' birdeyligi;

— a'piwayi' ha'm ku'shli modulli paydalani'wshi' interfeysinin' barli'g'i'. Arnawli' wazi'ypalardi' sheshe alatug'i'n utilitler tiykari'nda quramali' du'zilisler du'ze aladi'.

— birden-bir ha'm an'sat xi'zmet ko'rsetetug'i'n fayl sistemasi'ni'n' qollani'li'wi'. UNIX fayl sistemasi' arqali' tek g'ana disktegi mag'luwmatlardi' ali'w yemes, ba'lkim jumi's stanciyalarg'a, printerlerge, tarmaqqa kiriw mu'mkinshiligi bar.

– ju'da' ko'p, atap aytqanda yerkin, qosi'mshalardi'n' barli'g'i'.

Bunda mi'sal yetip a'piwayi' redaktorlardan baslap ju'da' quramali' mag'luwmatlar bazasi'n basqari'w sistemalari'n ali'w mu'mkin.

#### *Soraw ha'm tapsi'rmalar*

- 1. Operacion sistema degende neni tu'sinesiz?
- 2. Operacion sistema jumi'si'n tu'sindirip berin'.
- 3. Operacion sistemalardi'n' klaslari'n ayti'p berin'.
- 4. Operacion sistemani'n' qanday si'patlari' bar?
- 5. Operacion sistemani'n' isenimlilik ha'm qorg'aw si'patlari' degende neni tu'sinesiz?
- 6. Operacion sistemani'n' na'tiyjelilik ha'm qolayli'li'q si'patlari' qanday?
- 7. Operacion sistemani'n' tiykarg'i' wazi'ypalari'n mi'sallar ja'rdeminde ayti'p berin'.

# **11-sabaq. Operacion sistemani' du'ziwshi programmalar ha'm qabi'q-programmalar**

Operacion sistemalar kompyuter programmalari' arasi'nda yen' quramali'si' boli'p g'ana qalmay, wolar kompyuterdi tek g'ana a'melde jumi's wori'nlawda yemes, ba'lkim wo'zi wori'nlaytug'i'n jumi'slardi' da tekserip turi'wg'a ma'jbu'rleydi. Bunday programmalar bizin' wazi'ypalari'mi'zdi' wori'nlaw ushi'n yemes, ba'lkim bizin' ko'rsetpelerimizdi wori'nlawda kompyuter quri'lmalari'nda kemshilik yamasa mashqala ju'zege kelmewi ushi'n islep shi'g'ari'ladi' ha'm qollani'ladi'.

Operacion sistema tiykari'nan, to'mendegi 3 topardan ibarat:

• wazi'ypalardi' rejelestiriwshi bo'limin, quri'lmalar drayverlerin, yadti' ha'm fayl sistemasi'n basqari'w programmasi'n wo'z ishine alg'an operacion sistema wo'zegi (rus. yadro, ing. kernel);

- sistema kitapxanasi';
- utilitler qabi'g'i'.

Kompyuterdegi procesler menen baylani'sli' barli'q a'meller operacion sistemani'n' wo'zegi basqari'wi'nda wori'nlanadi'. Sol sebepli wo'zek ushi'n operativ yadta barli'q waqi'tta wori'n aji'rati'ladi' ha'm ha'rqanday basqa mag'luwmatlardan u'stin boladi'. Operacion sistemani'n' kishkene bir bo'legin qurawshi' wo'zek turaqli' jumi's jag'dayi'nda boladi' ha'm soni'n' ushi'n barli'q waqi'tta operativ yadta saqlanadi'. Operacion sistemani'n' basqa bo'lekleri ha'm ha'rqanday basqa mag'luwmatlar kerek bolg'ani'nda operativ yadqa ju'klenedi ha'm jumi's tamamlang'an son' tiykarg'i' yadqa wo'tkeriledi.

Operacion sistemani'n' wo'zegi, tiykari'nan to'mendegi programmalardan ibarat boladi':

- u'zilislerdi analiz yetiwshi moduli;
- proceslerdi payda yetiw ha'm wo'shiriw;
- proceslerdi bir jag'daydan basqasi'na wo'tkeriw;
- proceslerdi muwapi'qlasti'ri'w;
- kirgiziw-shi'g'ari'w a'mellerin basqari'w;
- yadti' bo'listiriw ha'm qayta bo'listiriw;
- fayl sistemasi' jumi'si'n basqari'w;
- jumi'slardi' yesapqa ali'w ha'm basqalar.

Wo'tkerilgen yen' tiykarg'i' wazi'ypalardan biri u'zilislerdi analiz yetiw boli'p yesaplanadi'. Qanday da bir wazi'ypani'

wori'nlaw waqti'nda ha'r tu'rli u'zilisler ju'zege keliwi mu'mkin. Ma'selen, printerge baspag'a shi'g'ari'w buyri'g'i' berilgende printer jumi'si'nda u'zilis bolsa, wonda printer jumi'si'ni'n' toqtaw sebebin ani'qlaw, yeger u'zilis wazi'ypa toli'q wori'nlang'anli'g'i' sebepli bolsa, printerdi toqtati'w ha'm bul haqqi'nda paydalani'wshi'g'a xabar beriw, yeger ren' poroshogi' tamam bolsa baspag'a shi'g'ari'wdi' toqtati'w ha'm bul haqqi'nda paydalani'wshi'g'a xabar beriw, yeger qag'az ti'g'i'li'p qalg'an bolsa, baspag'a shi'g'ari'wdi' toqtati'w ha'm bul haqqi'nda paydalani'wshi'g'a xabar beriw, yeger printer jalg'anbag'an bolsa, bul haqqi'nda paydalani'wshi'g'a xabar beriw h.t.b. Ha'rbir u'zilis wo'z kodi'na iye ha'm wol processor ta'repinen wo'zekke jiberiledi. Sol u'zilis mazmuni'na sa'ykes tu'rde paydalani'wshi'g'a xabar jiberiledi. Operacion sistemani'n' wo'zegi tu'rli ko'riniste arxitekturada du'zilgen boli'wi' mu'mkin: monolit, modulli, mikroo'zek, nanoo'zek, gibrid ha'm basqalar.

Operacion sistemani'n' ju'kleniwi, ma'selen, Windows versiyalari'nda to'mendegishe a'melge asadi':

• **mag'luwmatlardi' yadqa kirgiziw ha'm shi'g'ari'w progràmmàsi' (BIOS):** turaqli' yadta jaylasqan boli'p, kompyuter jumi'si' iske tu'sirilgende kirgiziw ha'm shi'g'ari'w menen baylani'sli' a'mellerdi wori'nlaydi'. Kerekli quri'lmalardi' tekseriwden wo'tkeredi ha'm operacion sistemani' aktivlestiriwshi programmani' shaqi'radi';

• **operacion sistemani' aktivlestiriwshi programma (Boot Record)** — ju'da' qi'sqa programma boli'p, woni'n' wazi'ypasi' operativ yadta mag'luwmatlardi' kirgiziw-shi'g'ari'w sistemasi'n ken'eyttiriw moduli ha'm a'mellerdi wori'nlawda ju'zege keliwi mu'mkin bolg'an u'zilislerdi analiz yetiw modulin ju'klewden ibarat;

• **mag'luwmatlardi' kirgiziw-shi'g'ari'w sistemasi'n ken'eyttiriw moduli (IO.SYS)** — tiykarg'i' ha'm qosi'msha quri'lmalarg'a xi'zmet ko'rsetiwshi drayverlerdi ju'kleydi;

• **a'mellerdi wori'nlawda ju'zege keliwi mu'mkin bolg'an u'zilislerdi analiz yetiw moduli (MSDOS.SYS)** — qanday da bir programma jumi'si'nda payda bolg'an u'zilislerdi analiz yetiw ha'm woni'n' na'tiyjesine qarap za'ru'r sharalardi' ko'riw;

• **buyri'q processori' (COMMAND.COM)** — sistema diskte jaylasqan boli'p, tiykarg'i' wazi'ypa paydalani'wshi'ni'n' operacion

sistemag'a jiberilgen buyri'q yamasa ko'rsetpelerin qabi'l yetiw, analiz yetiw ha'm kerek bolg'anda, wori'nlaw ha'm de paydalani'wshi' programmalari'ni'n' buyri'qlari'n qayta islewden ibarat;

• **operacion sistema utilitleri** – operacion sistema menen birge beriletug'i'n disketlerdi ni'shanlaw, disklerdi tekseriw si'yaqli' wazi'ypalardi' wori'nlawshi' programmalar.

Mag'luwmatlardi' yadqa kirgiziw ha'm shi'g'ari'w programmasi' (BIOS)

A'mellerdi wori'nlawda ju'zege keliwi mu'mkin bolg'an u'zilislerdi analiz yetiw moduli (MSDOS.SYS)

Operacion sistemani' aktivlestiriwshi programma (Boot Record)

Mag'luwmatlardi' kirgiziw-shi'g'ari'w sistemasi'n ken'eyttiriw moduli (IO.SYS)

Buyri'q processori' (Command.COM)

Operacion sistema utilitleri Format.COM, Chkdsk.COM, Mode. COM, Graphics. COM, Fdisk.COM, ...

To'mende usi' bo'limler ko'rsetilgen:

**Operacion sistemani'n' ishki ha'm si'rtqi' buyri'qlari'***.* Paydalani'wshi' ha'm kompyuter arasi'ndag'i' baylani's paydalani'wshi' ta'repinen operacion sistemag'a izbe-iz beriletug'i'n buyri'qlar ha'm ko'rsetpeler tiykari'nda du'ziledi. Bul buyri'qlar operacion sistema tu'sinetug'i'n til ha'm ko'riniste boli'wi' kerek. Ha'rbir buyri'q wo'z ati'na iye. Buyri'qlar atlari'nan basqa tu'rli wo'lshemlerge ha'm giltlerge iye boli'wi' mu'mkin. Buyri'q ati'n klaviatura ja'rdeminde jazi'p, ENTER tu'ymesin basi'w menen kompyuter ta'repinen wori'nlawg'a jiberiw jumi'si' tamamlanadi'.

Operacion sistema buyri'qlari' disklerdi jumi'sqa tayarlaw, magnit disklerdegi informaciyalardi' ko'shiriw, wo'shiriw, monitordi'n' islew jag'dayi'n wo'zgertiw, tekstlerdi displeyge yamasa baspag'a shi'g'ari'w quri'lmasi'na jiberiw si'yaqli' wazi'ypalardi' wori'nlaydi'. Wolar ishki ha'm si'rtqi' buyri'qlarg'a bo'linedi. COMMAND.COM programmasi'nda ji'ynalg'an buyri'qlar **ishki buyri'qlar** dep atalsa, **si'rtqi' buyri'qlar** operacion sistema menen birgelikte isletiletug'i'n basqa programmalardi'n' buyri'qlari'nan ibarat.

Bizge belgili, paydalani'wshi' menen kompyuter arasi'ndag'i' baylani'sti' operacion sistema ta'miyinleydi. Sol sebepli, operacion sistemani'n' interfeysi qanshama qolayli' bolsa, paydalani'wshi'ni'n' kompyuter menen islesiwi sonshama an'sat ha'm wo'nimli boladi'.

Operacion sistemalar yendi islep shi'g'ari'lg'an waqi'tta insan menen kompyuter wortasi'nda da'ldalshi' wazi'ypasi'n wo'tep, kompyuter resurslari'nan paydalani'wdi' jen'illestiredi. Biraq, sol da'wirde operacion sistemalar tekstli interfeyske iye yedi. Keyin operacion sistemalar rawajlani'wi' na'tiyjesinde ha'dden zi'yat ko'p buyri'qlar menen toli'p ketedi, bul paydalani'wshi' interfeysinin' quramalasi'wi'na ali'p keledi. Solay yetip, paydalani'wshi' menen kompyuter arasi'ndag'i' jan'a bir qural islep shi'g'i'w za'ru'rligi ju'zege keldi ha'm na'tiyjede operacion sistemani'n' qabi'q-programmalari' jarati'ldi'.

**Qabi'q-programma** — operacion sistema basqari'wi'nda iske tu'siriletug'i'n ha'm paydalani'wshi'g'a usi' operacion sistema menen islesiwine ko'meklesetug'i'n programma boli'p yesaplanadi'. Yen' birinshi ken' tarqalg'an qabi'q programmalardan biri **Norton Commander** dep ataladi'. Bul qabi'q-programma belgili amerikali'q programmashi' Piter Norton ta'repinen islep shi'g'i'ldi' ha'm tez tarqali'p ketti. Ha'zirgi ku'nde ken' tarqalg'an **Windows Commander**, **Total Commander**, **Far manager** si'yaqli' qabi'q-programmalar Norton Commander programmasi'ni'n' jumi's princi plerin wo'z ishine saqlap qalg'an.

Norton Commander (57-bettegi su'wret si'yaqli') kompyuter ekrani'nda disk, katalog ha'm fayllar strukturasi'n ko'rgizbeli ta'rizde ko'rsetip turadi'. Bizge belgili, tekstli interfeyste operacion sistemani'n' buyri'qlari'n kompyuterge kirgiziw ko'p miynet talap yetedi. Norton Commander paydalani'wshi'si' bul miynetten ha'm operacion sistemani'n' wonlap buyri'qlari'n turaqli' tu'rde yadta saqlawdan qutqaradi'. Bul programmani'n' yen' paydali' ta'replerinen biri — wol opera-cion sistema buyri'qlari'nan an'sat ha'm na'tiyjeli paydalani'w mu'mkinshiligin beredi.

Norton Commanderden paydalani'wshi' qabi'q-programmadan shi'g'i'p ketpesten, qanday da bir programmani' du'ziw yamasa tekstti tayarlaw, wolardi' redaktorlaw ha'm iske tu'siriwi mu'mkin. Norton Commander paydalani'wshi'si' kirgizgen buyri'qlardi' yeste saqlap baradi' ha'm islew procesinde ja'ne usi' si'yaqli' buyri'qlardan paydalani'wg'a tuwra kelse, wolardi' qaytadan klaviatura arqali' termesten a'melge asi'ri'w imkaniyati'n beredi.

Paydalani'wshi' ta'repinen tan'lang'an operacion sistema buyri'g'i' yamasa a'meliy programma wori'nlap bolg'annan son' ja'ne Norton Commanderge qayti'ladi'.

Qabi'q-programma tiykari'nan to'mendegi mu'mkinshiliklerdi beredi:

- diskten kataloglar dizimin ekrang'a shi'g'ari'w;
- fayllardan nusqa ko'shiriw;
- fayllardi' qayta atamalaw;
- fayllardi' wo'shiriw;
- kataloglardi'n' basqi'sh du'zilisin ko'riw;
- bir katalogtan basqa katalogqa wo'tiw;
- kataloglar jarati'w;
- kataloglardi' qayta atamalaw ha'm wo'shiriw;
- tekstli fayllardi' redaktorlaw ha'm basqalar.

To'mendegi su'wrette Total Commander qabi'q-programmasi'ni'n' interfeysi ko'rsetilgen.

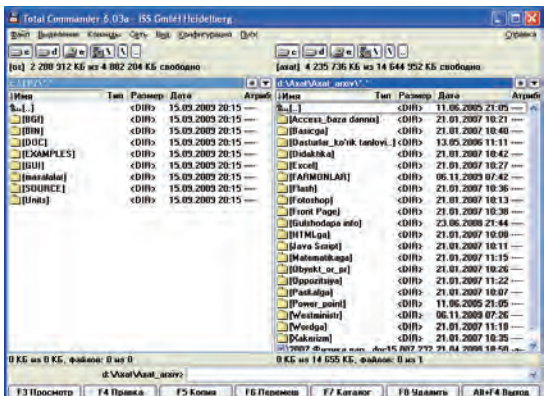

Windows operacion sistemasi'na paydalani'wshi' interfeysi qolayli' boli'wi' ushi'n arnawli' qabi'q-programmalar jaylasti'ri'lg'an boli'p, wolardan biri "Mo**й компьютер**" (Menin' kompyuterim) sistema katalogi', vekinshisi "Проводник" (Jol baslawshi) dep ataladi'. Wolar menen keyinirek ken' tu'rde tani'sti'ri'p wo'temiz.

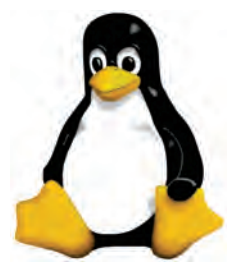

**TUX Qi'zi'qli' mag'luwmatlar.** Bell laboratoriyasi' xi'zmetkerleri Denis Ritchi ha'm Ken Tompsonlar ta'repinen islep shi'g'a-ri'lg'an **UNIX** operacion

sistemasi' du'nya programmashi'lari' ta'n alg'an ju'da' ku'shli operacion sistemalari'nan biri yesaplanadi'. Biraq, UNIX operacion sistemasi'ni'n' ha'm woni'n' wortali'g'i'nda isletiletug'i'n programmalardi'n' birlemshi kodlari' jabi'q boli'p, si'r saqlanadi'. Usi'g'an qaramay UNIX operacion sistemasi' qi'sqa waqi't ishinde ju'da' tez rawajlanadi' ha'm paydalani'wshi'lar arasi'nda ken' tarqaladi'. XX a'sirdin' 80 ji'llari'na kelip UNIX operacion sistemasi' ha'm woni'n' wortali'g'i'nda isletiletug'i'n programmali' wo'nimler qi'mbat bahali' sawda wo'nimine aylanadi'.

Biraq, programmali'q ta'miynatti'n' hà'mmege qolàyli' ha'm tez rawajlani'wi' ushi'n bazi' bir programmashi'lar «barli'q mag'luwmatlar yerkin ha'm ashi'q boli'wi' kerek» degen pikirde yedi. Usi' pikir ta'repdarlari'nan amerikali'q Richard Stolmen 1983-ji'l 27-sentyabrde **GNU** atli' proektin dag'aza yetti. GNU "**GNU** — **Not UNIX**", yag'ni'y "GNU — UNIX yemes" degen mazmundi' beredi. Proekttin' tiykarg'i' maqseti barli'q programmalarg'a tiyisli mag'luwmatlar yerkin ha'm ashi'q kodli' boli'wi'na bag'darlang'an. GNU proekti tiykari'nda tu'rli programmalar, ma'selen, tekst redaktorlari', sazlawshi'lar, baylani's qabi'qlari' islep shi'g'i'lg'an. Biraq finlandiyali'q Linus Benedikt Torvaldsti'n' 1991-ji'li' islep shi'qqan programmasi' GNU proekti rawajlani'wi'na keskin ha'm u'lken ta'sir ko'rsetti. Woni'n' programmasi' jan'a operacion sistemani'n' wo'zegi boli'p xi'zmet yetedi ha'm usi' wo'zek tiykari'nda **Linux** (woqi'li'wi': Linuks) atli' operacion sistema islep shi'g'i'ldi'. Birneshe ji'l ishinde ashi'q kodli' Linux operacion sistemasi' pu'tkil du'nyag'a tarqali'p ketti ha'm sonnan son' mi'n'lap programmashi'lar bul operacion sistemani' jaqsi'lawi'na ha'm rawajlani'wi'na ja'rdem bere basladi'.

Linux operacion sistemasi'ni'n' emblemasi' si'pati'nda **Tux** (woqi'li'wi': Tuks) atli' pingvinshe qabi'l yetilgen. Ko'plegen ma'mleketlerde programmashi'lar Linux operacion sistemasi' wo'zegi tiykari'nda wo'z operacion sistemalari'n islep shi'qpaqta. Sol qatari' 2007-ji'ldan baslap O'zbekistandag'i' "**Jas programmashi'lar tayarlaw ha'm qollap-quwatlaw worayi'**" programmashi'lar ta'repinen de birinshi (kiril ha'm lati'n grafikasi' tiykari'nda isley alatug'i'n) wo'zbek tilindegi operacion sistemasi'n islep shi'g'ari'wg'a kiristi. Bul operacion sistema **DOPP**I**X** dep atali'p, wol ko'plegen ka'rxanalar, ma'selen, 2008- ji'ldan baslap

worta mekteplerde si'nawdan wo'tkerile baslandi'. DOPPIX operacion sistemasi' emblemasi' milliylikti an'lati'w ushi'n **tàqi'yà (do'ppi)** kiygen pingvinshe sa'wlelengen (DOPPI do'ppi, Linux — X). A'lbette, bul birinshi qa'dem boldi'. Biz isenemiz, a'ziz watani'mi'z O'zbekistani'mi'zda ju'da' ku'shli ha'm talantli' programmashi'lar jetisip shi'qpaqta ha'm ja'miyetimizdi bul bag'darda yele ju'da' u'lken jetiskenlikler ku'tpekte.

#### *Soraw ha'm tapsi'rmalar*

- 1. Operacion sistemani'n' qanday tiykarg'i' wazi'ypalari'n bilesiz?
- 2. Operacion sistema qanday tiykarg'i' bo'limlerden ibarat?
- 3. Buyri'q processori' haqqi'nda ayti'p berin'.
- 4. Operacion sistemani'n' ishki ha'm si'rtqi' buyri'qlari' haqqi'nda ayti'p berin'.
- 5. Operacion sistemani'n' qabi'q-programmasi' degende ne tu'sinesiz?
- 6. Operacion sistemani'n' qanday qabi'q programmalari'n bilesiz?
- 7. Norton Commander programmasi'ni'n' abzalli'li'g'i'n ayti'p berin'.
- 8. Grafikali'q ha'm grafikali'q yemes qabi'q-programmalar qanday pari'qlanadi'?
- 9. Grafikali'q qabi'q-programmalardi'n' abzalli'li'g'i' nede?

# **12-sabaq. Fayllar ha'm kataloglar**

Disk sektor ha'm jollardan ibarat boli'p, ha'rbir sektor ha'm jol **adres** yamasa **mag'luwmatlar maydani'nan** ibarat boladi'. Adres maydani'na disk, jol sektor ta'rti pleri ha'm tekseriw ji'yi'ndi'si' dep atali'wshi' kod jazi'ladi'. Bul mag'luwmatlar diskten kerekli informaciyani' tabi'wdi' ta'miyinleydi. Mag'luwmatlar maydani'na bolsa, paydalani'wshi'ni'n' informaciyasi', a'meliy programma bo'legi, tekstli informaciya yamasa basqa bir mag'luwmat jazi'ladi' ha'm diskte bo'lek baytlar toplamlari' ko'rinisinde saqlanadi'. Bul baytlar toplamni'n' pu'tinligin saqlaw ushi'n paydalani'wshi' ha'm operacion sistema ta'repinen tani'li'wi' ushi'n belgisi, yag'ni'y atamasi' boli'wi' kerek. Atamalang'an baytlar toplami' **fayl** (ing. file — mag'luwmat) tu'sinigi menen to'mendegishe baylani'sadi'.

Fayl — bul qanday da bir atamag'a iye bolg'an ha'm kompyuterdin' si'rtqi' yàdi'ndà jaylasqan baytlar toplami'. Fayl sistemasi' bolsa, qanday da bir informaciyani' saqlawshi' quralda mag'luwmatlardi' jaylasti'ri'wdi' sho'lkemlestiriwshi qural. Bunnan keli p shi'g'adi', fayl sistemasi' mag'luwmatlardi' si'rtqi' yadti'n' qaysi' jerine ha'm qanday usi'lda jazi'li'wi'n belgilep beredi yeken. Fayl sistemalari'na mi'sal yetip FAT32 yamasa NTFS ti' ayti'w mu'mkin.

Operacion sistema ta'repinen informaciya saqlawshi' qural klasterlerden ibarat. Klaster — fayl sistemasi' menen baylani'sli' logikali'q tu'sinik boli'p, wol informaciya saqlawshi' quraldi'n' informaciya saqlaw mu'mkin bolg'an yen' kishi bo'legi (ma'selen, 1 klaster=512 bayt). Fayl sistemasi' programmalari' fayldi' klasterler toplami' si'pati'nda sho'lkemlestiredi. Bul programmalar qaysi' klaster ba'nt yekenligin, qaysi' klasterler «qa'te» ni'shani' menen belgilengenin tekserip turadi'.

Fayldag'i' mag'luwmatlar tekstli, si'zi'lma, programma h.t.b. boli'wi' mu'mkin. Ma'selen diskke jazi'lg'an qanday da bir woyi'n programmasi' yamasa tekst redaktorlarda jazi'lg'an qanday da bir tekst wo'z aldi'na bir faylg'a mi'sal bola aladi'. Diskte informaciyani' saqlawdi'n' basqa usi'li' joq. Diskke bir g'ana «A» ha'ribin jazi'w ushi'n da, wog'an at beriw ha'm ra'smiylestiriw sha'rt. Joqari'da aytqani'mi'zday, fayl paydalani'wshi' ha'm operacion sistema ta'repinen tani'li'wi' ha'm paydalani'wshi' ushi'n **at**qa iye boli'p, a'dette noqat penen aji'rati'lg'an yeki bo'limnen ibarat. Birinshi bo'limde paydalani'wshi' ta'repinen berilgen fayldi'n' **menshik ati'** (Paint, Bloknot, MS Word programmalari'nda mag'luwmati'n'i'zdi' saqlag'ani'n'i'zda at beriwin'izdi yeslen'), yekinshi bo'liminde usi' mag'luwmatlardi'n' qaysi' programma ta'repinen tani'li'wi'n bildiriw ushi'n programma ta'repinen berilgen **fayl ken'eytpesi** dep atali'wshi' at sa'wlelenedi. Ma'selen, Su'wret.bmp, Mag'luwmat.txt, Menin' mektebim.doc, Klava.exe, Puzzle.exe. Ken'eytpe bolmag'an jag'dayda fayl ati' menshik ati' menen bir tu'rde boladi'. Fayldi'n' menshik ati' 1 den 255 ge shekem, ken'eytpesi bolsa 1 den 3 ke shekem (ayi'ri'm waqi'tlari'nda 4 ke shekem) belgige iye boli'wi' mu'mkin. Fayl ati' ken'eytpesi jazi'li'wi' ma'jbu'riy yemes. Biraq ken'eytpe faylda saqlani'p ati'rg'an mag'luwmat tu'rin bildirgeni ushi'n wonnan paydalani'w qolayli'. Ha'zirgi ku'nde islep shi'g'i'li'p ati'rg'an barli'q programmalar fayl ati' menen ken'eytpesin wo'zleri qosi'p qoyadi'. Fayl ken'eytpesinen fayl qaysi' programma ta'repinen du'zilgenin bilip ali'w mu'mkin. To'mende ko'p ushi'rasatug'i'n fayl ken'eytpelerin keltiremiz:

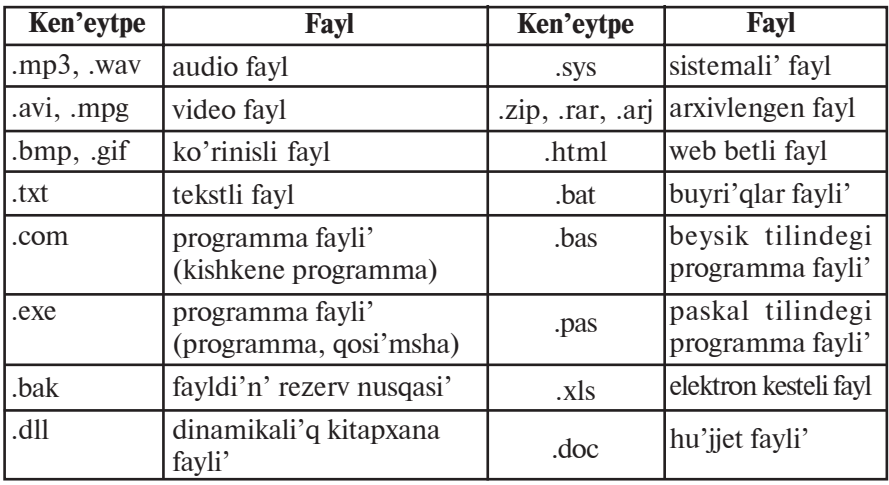

Fayldi'n' menshik ati'nda lati'n ha'm kiril a'li pbesinin' joqari' yamasa to'men registrindegi ha'ripleri, sanlar, sonday-aq, - (defis), \_ - asti' si'zi'q belgisi, \$ - pul birligi belgisi, # - nomer, & ampersend belgisi, @ - sawda ET, !-u'ndew belgisi, % - payi'z belgisi,  $\sim$  - tilde,  $\sim$  - karat belgisi ha'm (){}-qawsi'rmalar qollani'li'wi' mu'mkin. Biraq,  $\langle , / , : , * , ? , " , < , > , |$ si'yaqli' belgilerdi qollani'w mu'mkin yemes. Soni' ayti'p wo'tiw kerek, fayl ati'nda kishi yamasa u'lken ha'riplerdi paydalani'wdi'n' parqi' joq. Kompyuter wolardi' birdey at dep qabi'l yetedi. Soni'n' ushi'n fayl ati'n klaviaturadan tergende qa'legen (joqari'g'i' yamasa to'mengi) registrlerden paydalani'w mu'mkin.

Bir birinen tek g'ana ken'eytpesi arqali' pari'qlanatug'i'n atlar tu'rli fayllardi' an'latadi'. Ma'selen, Nawri'z.bmp, Go'zzal.txt, Nawri'z.xls, Nawri'z.doc, Nawri'z.avi ha'r tu'rli programmalarda islengen fayllar.

Operacion sistema bazi' bir si'rtqi' quri'lmalardi' da fayl si'pati'nda qarawi' mu'mkin. "Fayl" tu'sinigin bunday uluwmalasti'ri'w qatar jag'daylardi' kirgiziw-shi'g'ari'w a'mellerin a'piwayi'lasti'ri'w mu'mkin. Ha'rbir quri'lmag'a "fayl" ati' biriktirilgen: PRN — printer, CON — klavishlar (kirgiziwde) ha'm displey (shi'g'ari'wda) h.t.b. Soni'n' ushi'n, rezerv ali'ng'an PRN, CON, NUL, AUX, LPT1, LPT2, LPT3, COM1, COM2, COM3 si'yaqli' atlardi' fayl ati' si'pati'nda isletiw mu'mkin yemes.

Fayllarda kompyuter qayta qollani'wi' mu'mkin bolg'an ha'r qi'yli' tu'rdegi: tekstli hu'jjetler, programmalardi'n' da'slepki kodi' tekstleri, web-bettin' HTML-kodlari' ha'm basqa informaciyalar saqlani'wi' mu'mkin.

Diskte fayllar tu'rli programmalardi'n', ma'selen, tekst redaktori', elektron keste, programmalasti'ri'w tillerinin' kompilyatorlari' islewi na'tiyjesinde payda yetiledi. Bazi' bir fayllardi' wo'zin'iz payda yetesiz ha'm wolarg'a at beresiz, bazi' birlerine bolsa sizge belgili yamasa belgili bolmag'an maqsetler ushi'n tu'rli programmalar arqali' payda yetiledi.

Fayldi'n' yen' kerekli qa'siyeti (rus. свойства, ing. attributes) – **at**, **ko'lemi** (baytlarda), **payda yetilgen ha'm jan'alang'an sa'ne** (ku'n, ay, ji'l) ha'm **waqi't** (saat ha'm minut).

Fayldi'n' ko'lemi bir bayttan wonlap megabaytqa shekem (si'rtqi' yadti'n' si'yi'mli'li'g'i' shen'berinde) boli'wi' mu'mkin. Nol ko'lemli fayllarda boli'wi' mu'mkin (wolarda tek g'ana at boladi').

Fayllardi' qa'siyetlerine tiykarlana woti'ri'p (adamlardi' azg'i'n ha'm toli'q, hayal ha'm yerkek, qara ha'm aqlarg'a aji'rati'w si'yaqli') klaslarg'a aji'rati'w mu'mkin.

Ma'selen, barli'q fayllardi' tu'rine qaray tekstli yamasa tekstli bolmag'an toparlarg'a bo'liw mu'mkin. Tekstli bolmag'an fayllar ko'binese, tekstli fayllardi' yekilik si'pati'nda qaraytug'i'n progràmmàni' jazi'w qi'yi'n bolmasa da, **yekilik fayllar** dep ataydi'. **Tekstli fayllarda** tikkeley ekranda woqi'wg'a, sonday-aq, baspadan shi'g'ari'wg'a mo'lsherlengen alfavit-cifrli' informaciya saqlanadi'. Tekstli fayllar kompyuter texnologiyalari'nda ayri'qsha wori'n iyeleydi.

Fayllardi' basqa wo'zgesheligi menen de klasqa bo'liw mu'mkin: **fayl-programmalar** ha'm **fayl-mag'luwmatlar** (yag'ni'y, programmalar qayta islewi mo'lsherlengen obyektler). Bunday aji'rati'w sha'rtli, sebebi, programmali' fayllar sharayatqa qarap mag'luwmatlar si'pati'nda da qarali'wi' mu'mkin.

Kompyuterdin' vinchestrinde mi'n'lap ha'tteki won mi'n'lap fayllar jaylasqan boli'wi' mu'mkin. Yeger fayllar tema toparlari'na aji'rati'lmasa, wonda a'melde kerekli fayllardi' izlep tabi'w ha'm wolardan paydalani'w ju'da' qi'yi'n ha'm ju'da' ko'p waqi't talap yetiwi mu'mkin. Ma'selen, fayllardi'n' bir topari' tekst redaktorlari'ni'n' jumi'si'na xi'zmet yetedi, basqa topari' tekstler hu'jjetler menen ba'nt, fayllardi'n' basqa topari' su'wretli mag'luwmatlardi' quràydi' h.t.b. Fayllardi'n' atamalang'an topari' **katalog** dep ataladi'.

Kataloglar **direktoriyalar** (inglissheden: mag'luwmatnama, adresli kitap) dep te ju'ritiledi. Katalog — bul fayllardi'n' atlari', wolardi'n' ko'lemi, atributlari' (qa'siyetleri), son'g'i' jan'alang'an waqi'ti' h.t.b. lar saqlanatug'i'n disktegi arnawli' worni'. Windows operacion sistemasi'nda katalog **papka** dep te ju'ritiledi.

Katalog tu'sinigin ku'ndelikli turmi'si'mi'zdan ali'ng'an mi'sal arqali' tu'sindiremiz.

Ko'z aldi'n'i'zg'a keltirin', disk — bul baylang'an quti'lar ha'm bo'lek (quti'si'z) baylamlar saqlanatug'i'n shkaf bolsi'n. Wo'z na'wbetinde, quti'larda baylamlar ushi'n bo'lek quti'shalar ha'm ja'ne baylamlar bolsi'n. Quti', quti'sha ha'm baylamlarg'a yarli'k japi'sti'ri'lg'an.

Yendi, baylam — bul yarli'kqa belgilengen atamadag'i' fayl dep woylan'. Wonday jag'dayda bo'lek quti' — bul usi' disktin' katalogi', bul quti'dag'i' quti'sha bolsa — katalog asti' (kishi katalog).

Shkaftag'i' (yag'ni'y, logikali'q disktegi) quti'lardi'n' (yag'ni'y, kataloglardi'n') ha'm bo'lek baylamlarda (yag'ni'y, fayllar) toli'q dizimi usi' disktin' **bas (ana) katalogi'** dep ataladi'. Bul ana katalogta ha'm bo'lek fayl (baylam)lar dizimnen wo'tedi. Birinshi basqi'shtag'i' katalog (quti')larda yekinshi basqi'shtag'i' katalog (quti'sha)lar ha'm bo'lek fayllar jaylasqan. U'shinshisi, to'rtinshisi h.t.b. basqi'shlardag'i' ishpe-ish jaylasqan kataloglar da boli'wi' mu'mkin.

Katalog atlari'n qolayli' tan'law da kompyuterde wori'nlanatug'i'n jumi'slardi' jen'illestiredi. Ma'selen, MS Word programmasi'nda tayarlang'an hu'jjetlerdi jaylasti'ri'w ushi'n «Hu'jjet», woyi'n progràmmàlàri'n jaylasti'ratug'i'n katalogti' woyi'nlar dep ataw wori'nli' boladi'.

Bir katalogta bir qi'yli' atamadag'i' (yag'ni'y, menshik ati' ha'm ken'eytpesi birdey bolg'an) fayllar dizimnen wo'tiwi mu'mkin yemes. Ma'selen, katalogta Nawri'z.doc atli' yeki fayl boli'wi' mu'mkin yemes. Biraq, birdey atamadag'i' fayllar tu'rli kataloglarda dizimnen wo'tiwi mu'mkin.

Kataloglar negizinde arnawli' ko'rinistegi fayllar boli'p tabi'ladi'. Bul tu'sinik bas katalogqa tiyisli yemes. Ha'rbir katalog wo'z ati'na iye boli'p, wol basqa bir katalog diziminde boli'wi' da mu'mkin. Katalog ati'na qoyi'latug'i'n talaplar fayl ati'na qoyi'latug'i'n talaplar menen birdey. A'dette, katalog ati'na ken'eytpe qoyi'lmaydi'. Yeger X katalog Y katalog diziminin'

ishinde jaylassa, X katalog Y katalogti'n' **katalog asti',** Y bolsa X ti'n' **katalog u'sti** yamasa **ana katalog** dep ataladi'.

Ko'z aldi'mi'zg'a keltireyik, *Nawri'z.doc* MS Word programmasi'nda tayarlang'an hu'jjet boli'p, *Hu'jjet* katalogi'ni'n' *Nargiza* katalogi'na jaylasqan bolsi'n. Yeger fayl **C** diskte bolsa, wonda bul Nawri'z.doc fayli' to'mendegishe tabi'ladi':

**C:** – C disktin' bas katalogi';

**Hu'jjet** – bas katalogti'n' katalog asti';

**Nargiza** – *Word* katalog asti'ni'n' katalog asti';

**Nawri'z.doc** – izleni p ati'rg'an fayl.

Izlengen faylg'a bari'w ushi'n jazi'lg'an kataloglar izbe-izligi faylg'a bari'w joli' dep ataladi'. Joldi' ko'rsetiwde "\" (slesh) belgisinen paydalani'ladi'.

Demek, joqari'dag'i' faylg'a bari'w joli': C:\Hu'jjet\Nargiza si'yaqli' boladi'. Fayldi'n' **toli'q ati'** degende, faylg'a bari'w joli' ha'm woni'n' ati'n birgelikte jazi'w, yamasa mi'salda **C:\HU'JJET\NARGIZA\ NAWRI'Z.DOC** tu'siniledi.

Ha'rbir diskte a'lbette bas katalog boladi'. Wonda fayllar ha'm kataloglar (1-basqi'sh kataloglari') jaylasti'ri'ladi'. 1-basqi'sh kataloglari'nda fayllar ha'm 2-basqi'sh kataloglari' jaylasadi'; 2 basqi'sh katalogi'nda fayllar ha'm 3-basqi'sh katalogi' jaylasadi' h.t.b. Usi' ta'rizde diskte kataloglardi'n' basqi'shli' (ierarxiyali'q, yag'ni'y shejereli) du'zilisi payda boladi':

Sol waqi'tta, jumi's ali'p bari'li'p ati'rg'an katalog **ha'rekettegi katalog** dep ataladi'. Qanday da bir faylg'a operacion sistema buyri'g'i' qollani'lsa, sistema bul fayldi' ha'rekettegi katalogtan izleydi.

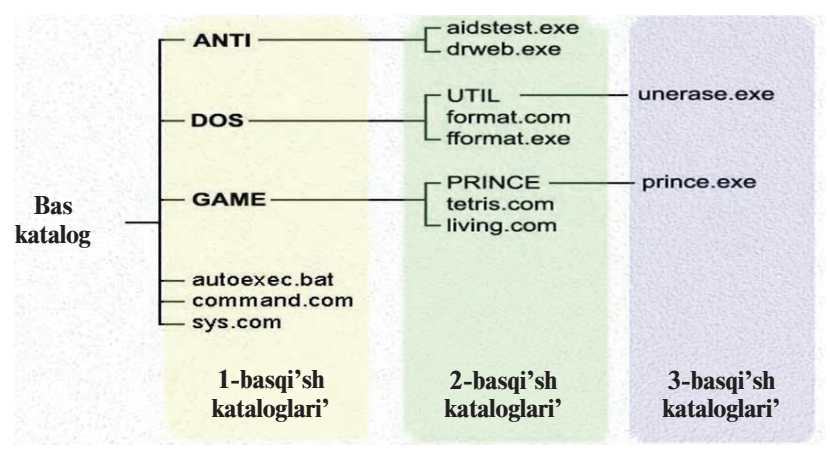

\*Книга предоставлена исключительно в образовательных целях UZEDU.ONLINE

#### *Soraw ha*'*m tapsi'rmalar*

- 1. Fayl degende neni tu'sinesiz?
- 2. Fayldi'n' ati' haqqi'nda toli'q mag'luwmat berin'.
- 3. Fayl ken'eytpesinin' qanday tu'rlerin bilesiz?
- 4. Fayl sistemasi' haqqi'nda ayti'p berin'.
- 5. Katalog ne? Katalog asti'-she?
- 6. Bas katalog ha'm ha'rekettegi kataloglardi'n' ayi'rmashi'li'g'i' nede?
- 7. "Ana" katalog degende neni tu'sinesiz?
- 8. Ne ushi'n ha'r tu'rli kataloglarda birdey atamadag'i' fayllardi' saqlaw mu'mkin, bir katalogta mu'mkin yemes?
- 9. Faylg'a bari'w joli' ha'm woni'n' toli'q ati' haqqi'nda ayti'p berin'.
- 10. Katalogta neshe katalog asti' ha'm fayllar jaylasi'wi' mu'mkin?
- 11. Windows operacion sistemasi'nda kataloglardi'n' grafikali'q ko'rinisi qanday?

#### *Shi'ni'g'i'wlar*

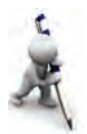

- 1. "Moй компьютер" katalogi'ndag'i' papkalardi'n' 3 basqi'sh shejire ko'rinisin si'zi'n'.
- 2. "Mou *pokymehthi*" papkasi'ndag'i' fayllardi' to'mendegi ko'riniste kestede jazi'n'.

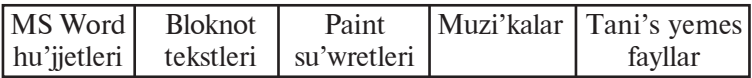

- 3. Aldi'ng'i' shi'ni'g'i'wdag'i' tani's yemes fayllardi' iske tu'sirip, qaysi' programma ta'repinen isletiliwin ani'qlan' ha'm tu'sindirin'.
- 4. Da'pterin'izge "Мои документы" papkasi'ndag'i' qanday da bir faylg'a bari'w joli'n C diskten baslap shejere ko'rnisin si'zi'n'.
- 5. "Мои документы" papkasi'ndag'i' qanday da bir tekstli fayldi'n' ken'eytpesin wo'zgertin' ha'm fayldi' ashi'wg'a ha'reket yetin'. Fayldi' ashi'w ushi'n Windows usi'ng'an usi'ni's haqqi'nda qi'sqa tu'sindirme jàzi'n'.

# **13-sabaq. Kompyuterdin' si'rtqi' yadi' menen islesiw**

Kompyuterdin' si'rtqi' yadi' haqqi'nda aldi'n mag'luwmat bergen yedik. Wolar magnit lenta, iyiliwshen' magnit disk disket, optikali'q disk — CD ha'm DVD, flash-yadlar yedi. Bul yadlar qanday du'ziliwin ha'm wolar menen islesiwdi usi' temada ko'rip shi'g'ami'z.

Disket beti temir yeki oksidli  $(Fe<sub>2</sub>O<sub>3</sub>)$  arnawli' magnit qatlam menen qaplang'an. Magnit lentada da, magnit diskte de

5 — Informatika, 8

informaciya qatti' magnit diskke jazi'lg'an si'yaqli' usi'lda jazi'ladi'. Yag'ni'y, disket formatlang'anda koncentrlik shen'berler ko'rinisindegi jollarg'a aji'ratadi' ha'm jollar sektorlarg'a bo'linedi. Informaciya disk sektorlari'ni'n' jollari' boylap jàzi'ladi'.

Disketlerde de fayl sistemasi' is ju'ritedi ha'm soni'n' ushi'n ha'rbir sektorda identifikaciya yetiw ushi'n wori'n aji'rati'ladi' (adres maydani'), qalg'an wori'nlarg'a mag'luwmatlar jazi'ladi'. Mag'luwmat jazi'w ushi'n qollani'latug'i'n quri'lma, yag'ni'y disk ju'ritiwshi yeki dvigatel menen ta'miyinlengen. Wolardi'n' biri qorg'awshi' qap ishindegi plastinkani' woray a'tirapi'nda, yekinshisi woqi'w/jazi'w golovkasi'n disk beti radiusi' boylap ha'reketke keltiredi. Qorg'awshi' qabi'nda jazi'wdan qorg'awdi'n' arnawli' wo'zegi bar. Islew waqti'nda bul wo'zek ashi'q bolsa, wondag'i' informaciyani' tek g'ana woqi'w mu'mkin boli'p, wol disktegi informaciyani' wo'shiriw ha'm wo'zgertiwden saqlaydi'.

Disk ju'ritiwshige jaylasti'ri'lg'an disketti **formatlaw** to'mendegi izbe-izlikte a'melge asi'ri'ladi':

1. "Moй компьютер" sistema katalogi' ashi'ladi'.

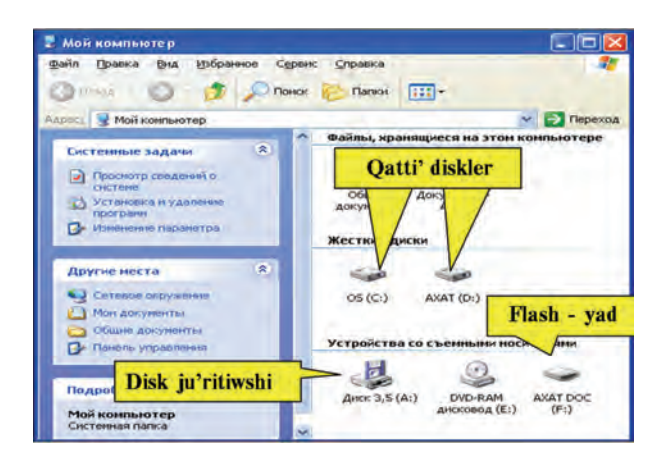

2. "**Disk 3,5 (A):**" Disk ju'ritiwshisi tan'lani'p, mi'shkani'n' won' tu'ymesi basi'ladi'.

3. Ashi'lg'an kontekstli menyuden "Форматировать" (Formatlaw) a'meli tan'lanadi', na'tiyjede to'mendegi dialog ayna payda boladi':

4. Disketti formatlaw ushi'n "Начать" (Baslaw) tu'ymesi, bolmasa "Закрыть" (Jabi'w) tu'ymesi tan'lanadi'.

### Все учебники Узбекистана на сайте UZEDU.ONLINE

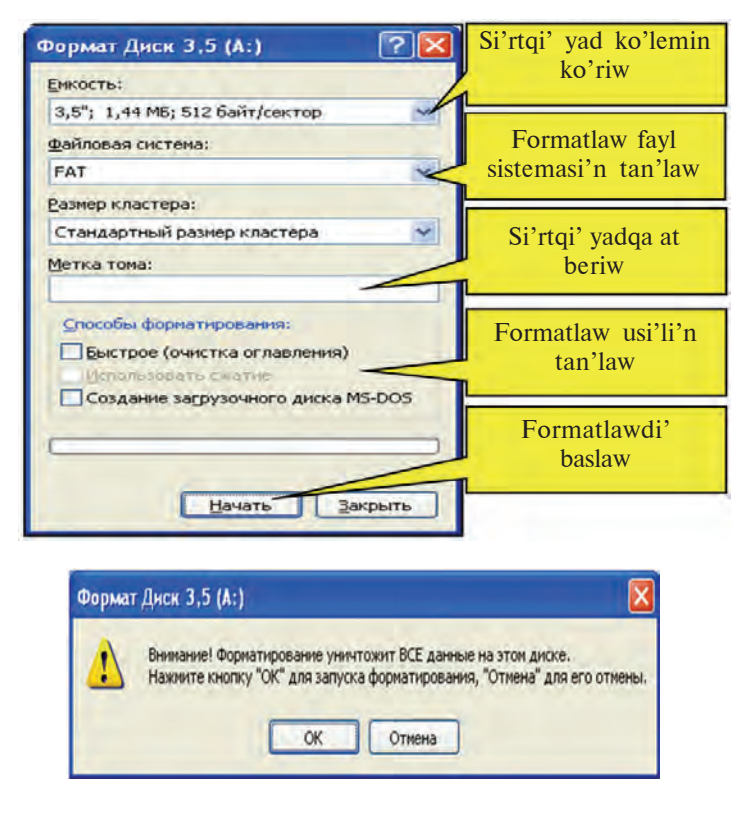

5. Operacion sistema diskettegi mag'luwmatlar bilmesten wo'ship ketiwin aldi'n ali'w ushi'n to'mendegi ko'riniste xabarlaydi'.

6. Formatlawdi' dawam yettiriw ushi'n "**OK**" tu'ymesi basi'ladi'.

7. Keyingi dialog aynalarda "ОК" ha'm "Закрыть" tu'ymelerin tan'law menen formatlaw procesi tamamlanadi'.

Disketke mag'luwmat jazi'wdi'n' birinshi usi'li'nda to'mendegi a'mellerdi wori'nlaw kerek:

• kerekli fayl yamasa katalogti' mi'shka ja'rdeminde tan'lap kontekst-menyu ashi'ladi';

• kontekst-menyudin' "**Отправить**" (Jo'neltiw) bo'liminen "**Disk 3,5 (A):"** tan'lanadi'.

Disketke mag'luwmat jazi'wdi'n' yekinshi usi'li'nda to'mendegi a'mellerdi wori'nlaw kerek:

• kerekli fayl yamasa katalogti' mi'shka ja'rdeminde tan'lap kontekst-menyu ashi'ladi';

• kontekst-menyudin' "**Копировать**" (Nusqa ali'w) a'meli tan'lanadi';

• "Мой компьютер" sistema katalogi' arqali' "Disk 3,5 **(A):**" katalogi' ashi'ladi';

• ashi'lg'an aynani'n' bos jerine ko'rsetkishti ali'p bari'p mi'shka ja'rdeminde kontekst-menyu ashi'ladi';

• ashi'lg'an kontekst-menyuden "**Вставить**" (Jaylasti'ri'w) a'meli tan'lanadi'.

Diskettegi fayl yamasa katalogti' ashi'w ha'm wo'shiriw ushi'n kontekst-menyuden paydalani'w, bunda **Enter** yamasa **Delete** klavishlerinen paydalani'w mu'mkinligi to'mengi klaslardan sizge belgili.

Flash-yad ha'm flash-sistema blogi'ndag'i' arnawli' portqa jalg'anadi' **USB** (Universal Serial Bus, yag'ni'y universal izbeiz si'yi'mli'li'q) dep ataladi'. Flash-yad ha'm flash-disk u'stinde a'meller diskettegi si'yaqli' wori'nlanadi'. Ha'zirge shekem yeki tu'rdegi USB portlar boli'p, USB 1.1 standarti' mag'luwmatlar almasi'wdi'n' 12 Mbit/sek tezligin ta'miyinleydi, USB 2.0 de bolsa, bul ko'rsetkish 480 Mbit/sek qa shekem boladi', yag'ni'y 40 ma'rtebe u'lken.

Flash-yad ha'm flash-disk kompyuterge jalg'ang'anda ma'seleler panelinin' won' bo'liminde piktogrammasi' sa'wlelenedi. Islew procesinde flash-yad ha'm flash-disk energiyani' kompyuterden alg'ani' ushi'n kompyuterden aji'rati'wdan aldi'n qa'wi psiz wo'shiriliwi kerek. Buni'n' ushi'n to'mendegi a'mellerdin' izbe-izligi wori'nlanadi':

• ma'seleler panelindegi flash-yad belgisine mi'shka ko'rsetkishi ali'p kelinedi ha'm shep tu'ymesi basi'ladi';

"Безопасное извлечение Запоминающее устройство **для USB -диск (F:)**" ko'rinisine mi'shka ko'rsetkishi ali'p kelini p shep tu'ymesi basi'ladi';

• ekranda USB quri'lmasi'n qa'wi psiz aji'rati'w mu'mkinligi haqqi'ndag'i' mag'luwmat sa'wlelengenen son' flash-yadti' kompyuterden aji'rati'w mu'mkin boladi'.

Vinchester de disket si'yaqli' si'rtqi' yad si'pati'nda qarali'wi' mu'mkin. Vinchester yadi'nan wo'nimli paydalani'w maqsetinde woni' bir-birine baylani'si' bolmag'an ha'r qi'yli' ko'lemdegi birneshe bo'leklerge («**logikali'q**» disklerge) aji'rati'w mu'mkin. Bul bo'lekler **C, D, E** h.t.b atlar menen belgilenedi. Vinches-

terdi bo'leklerge aji'rati'w arnawli' programma ja'rdeminde a'melge asi'ri'ladi'. Bul programmalar ishinde ken' tu'rde qollani'latug'i'ni' FDISK yesaplanadi'. FDISK programma ja'rdeminde vinchester qa'legenshe bo'leklerge bo'linip, ha'rbir bo'lek wo'z aldi'na formatlanadi'. Formatlaw procesinde vinchestrdegi informacivalar wo'ship ketedi.

Kompakt disktegi mag'luwmatlardi' ashi'w ushi'n **CD ROM** quri'lmasi' boli'wi' jetkilikli, biraq mag'luwmat jazi'w ushi'n kompyuterge **CD Writer** quri'lmasi' wornati'lg'an boli'wi' kerek. Kompakt diskke mag'luwmat jazi'wdi' **Windows XP** operacion sistemasi' qurallari' ja'rdeminde a'melge asi'ri'w mu'mkin. Biraq diskke jazi'w, nusqasi'n ko'shiriw, wo'shiriw ha'm jan'alaw ma'selelerin toli'q wori'nlaw ushi'n arnawli' programmalardan, ma'selen, **Ahead Nero Burning ROM** programmalari'nan paydalani'w usi'ni's yetiledi.

Jeke kompyuterde DVD lerdi ashi'w ushi'n wog'an **DVD ROM** quri'lmasi' wornati'lg'an boli'wi' kerek. DVD ROM quri'lmasi' tek g'ana DVDdi yemes, ba'lki CDlerdi de ashi'w imkaniyati'n beredi. Ha'zirgi ku'nde DVDlerdi woqi'wdi'n' maksimal tezligi 16 yeseni quraydi', yag'ni'y 13805 Kb/sek**.**16= =22080 Kbit/sek, CDlerdin' maksimal tezligi 52 yeseni quraydi', yag'ni'y 150 Kbit/sek**.**52=7800 Kbit/sek. DVD lerge mag'luwmat jazi'w ushi'n kompyuterge **DVD Writer** quri'lmasi'n wornati'w kerek boladi'.

Demek, kompyuterdin' yadi' menen wori'nlang'an tiykarg'i' a'meller to'mendegiler boli'p, wolar operacion sistema yamasa arnawli' programmalar ja'rdeminde wori'nlanadi':

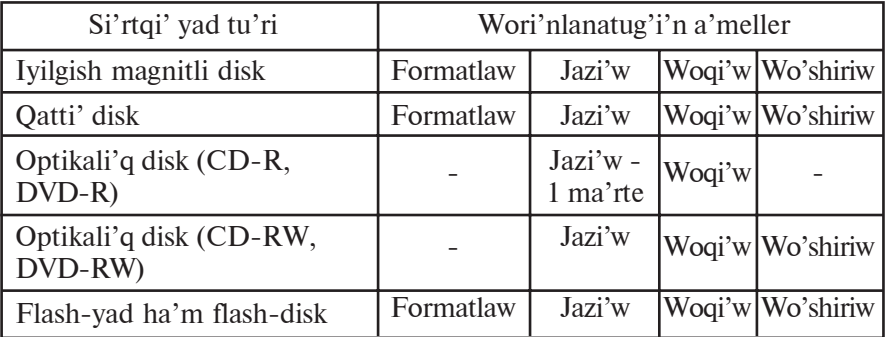

Bazi' bir waqi'tlari' si'rtqi' yadlar menen islew tezligi to'menleydi. Buni'n' sebepleri tu'rlishe boli'wi' mu'mkin. Ma'selen, disktegi sistema qa'teligi, bazi' bir mag'luwmatlar wo'shirili p basqasi' jazi'lg'anda si'rtqi' yadtag'i' mag'luwmatlar tarmaq jo'nelisi ha'm soni'n' aqi'betinde bos wori'nlardi' ani'qlawg'a ketip ati'rg'an waqi'tti'n' wo'tiwi, disktegi mag'luwmatlardi'n' ko'pligi ha'm tag'i' basqalar. Sol sebepli NTFS fayl sistemasi'nda disk màydàni'n toli'q saqlaw ushi'n arnawli' usi'llar qollani'lg'an. Biraq, bul da fayllardi'n' bo'lekleniwinin' aldi'n almaydi'. Soni'n' ushi'n qatti' diskti tez-tez (ila'ji' bolsa ha'ptede bir ma'rtebe) **defragmentaciya**lap (ing. mayda bo'lek yamasa bo'leklerdi ji'ynaw) turi'w maqsetke muwapi'q boladi'.

Operacion sistemalar qatti' disk, flash-yadlar menen islew ushi'n to'mendegi dialogli' servis xi'zmetlerin usi'nadi': 1) diskti tazalaw (kereksiz mag'luwmatlardi' wo'shiriw); b) disktegi bazi' bir informaciyalardi' arxivlew; d) diskti defragmentaciyalaw.

Ma'selen, diskti degragmentaciyalaw ushi'n Windows operacion sistemasi' servis xi'zmetinin' "Diskti defragmentaciyalaw" bo'liminen paydalani'w mu'mkin. Servis xi'zmetinen paydalani'w ushi'n to'mendegi su'wrettegi si'yaqli' bo'limler ta'rtip penen ashi'ladi' ha'm "Diskti defragmentaciyalaw" xi'zmeti iske tu'siriledi.

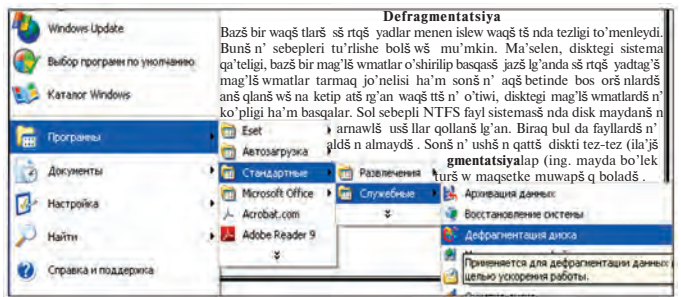

Bul xi'zmet, aldi'n diskke mag'luwmatlardi' jaylasti'ri'wdi' analiz yetedi. To'mendegi su'wrette disk màydàni'ndà mag' luwmatlardi'n' jaylasi'w analizi ko'rsetilgen. Bunda aq wori'nlar disktegi bos wori'nlar boli'p, basqa ren'ler fragmentaciyalang'an, fragmentaciyalanbag'an ha'm ko'shirilmeytug'i'n fayllardi' qanday bo'listiriliwin bildiredi.

### Все учебники Узбекистана на сайте UZEDU.ONLINE

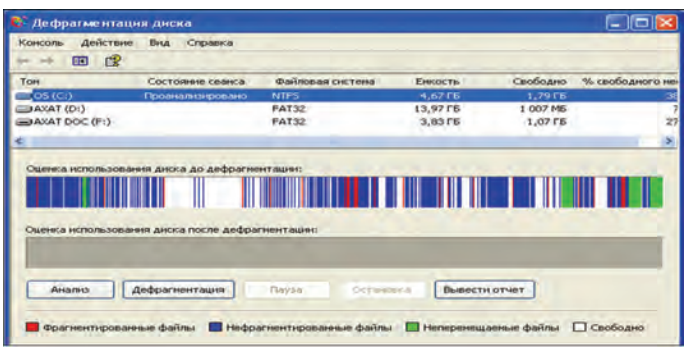

Yeger analiz yesabati'n na'zerge alsaq diskti defragmentaciyalaw sha'rt yemes:

Sonday bolsa da, disk birneshe ma'rtebe defragmentaciyalang'annan keyin analizlengende (to'mendegi su'wret) u'lken ko'lemdegi bos wori'nlar ashi'lg'ani'n ha'm mayda bosli'qlar kemeygenin ko'riw mu'mkin.

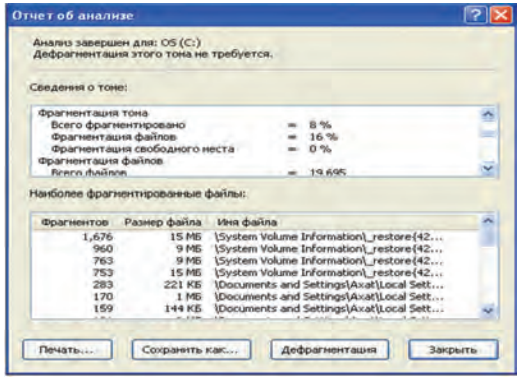

#### *Soraw ha'm tapsi'rmalar*

- 1. Qanday si'rtqi' yadti'n' tu'rleri bar?
- 2. Si'rtqi' yadti'n' magnitlew tiykari'nda isletiletug'i'n tu'rlerin sanap berin'.
- 3. Si'rtqi' yadti'n' qanday tu'rleri menen islewi nur menen baylani'sli'?
- 4. Si'rtqi' yadti'n' qanday tu'ri yen' kem energiyani' sarplaydi'?
- 5. Operacion sistemani'n' si'rtqi' yadqa ko'rsetetug'i'n servis xi'zmetleri haqqi'nda ayti'p berin'.
- 6. Optikali'q disklerge mag'luwmatlar qalay jazi'ladi'?
- 7. Flash-yad u'stinde wori'nlanatug'i'n a'mellerdi sanap berin'.

\*Книга предоставлена исключительно в образовательных целях UZEDU.ONLINE

#### *Shi'ni'g'i'wlar*

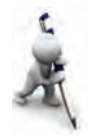

- 1. Disketti disk ju'ritiwshige jaylasti'ri'p, antivirus programmasi' ja'rdeminde tekserin', za'ru'r bolsa virustan tazalan'.
- 2. Disketti disk ju'ritiwshige jaylasti'ri'p, wondag'i' mag'luwmatlar haqqi'nda informaciyani' to'mendegi ko'riniste kestege jazi'n'. Disketti disk ju'ritiwshiden shi'g'ari'p ali'n'.

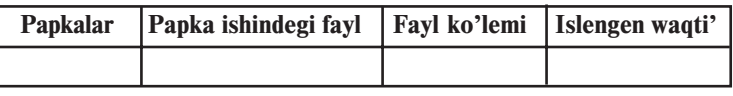

3. Flash-yadti' USB portqa jalg'an'. Woni' antivirus programmasi' ja'rdeminde tekserin', za'ru'r bolsa virustan tazalan'. Wondag'i' mag'luwmatlardi' ko'rip shi'g'i'n'. Flash yadti' kompyuterden qa'wi psiz aji'rati'n'.

# **14-sabaq. A'meliy shi'ni'g'i'wlàr**

1. Disket u'stinde to'mendegi a'mellerdi wori'nlan'.

a) vinchesterdin' D diskinde "DisketA" atli' papka payda yetin';

b) diskettegi mag'luwmatlardi' "DisketA" atli' papkag'a ko'shirin';

d) disketti formatlan';

e) "Disket A" atli' papkadag'i' mag'luwmatlardi' disketke ko'shiri p wo'tkizin'.

f) disketke "**Mou документы**" papkasi'ndag'i' qanday da bir tekstli fayldi' ko'shirin'.

2. Flash-yad u'stinde aldi'ng'i' shi'ni'g'i'wlardag'i' si'yaqli' a'mellerdi wori'nlan'

3. Flash-yadti' qa'telikke tekserin'. Buni'n' ushi'n flash-yad kontekst-menyudin' qa'siyetleri bo'liminin' servis xi'zmeti ba'ndinen «Qa'telikke tekseriw» bo'limin tan'lan'.

4. Flash-yadti' defragmentaciyalaw ushi'n analizlen'. Analiz yesabati'nan fayl sistemasi' qandayli'g'i'n, bul flash-yadta 1 klaster neshe baytqa ten'ligi ha'm basqa mag'luwmatlardi' da'pterin'izge ko'shirip ali'n'. Flash-yadti' defragmentacivalan'.

5. Qatti' diskti defragmentaciyalaw na'tiyjesinde bahalawdi' a'melde ko'rip shi'g'i'n'.
## **15-sabaq. Windows operacion sistemasi'**

Kompyuterlerdin' texnikali'q jaqtan jetilisiwi ha'm grafikali'q mu'mkinshiliklerinin' rawajlani'p bari'wi' programmashi'lardi' grafikali'q interfeysli qabi'q-programmalar islep shi'g'i'w pikirin woyatti'. Bul iske birinshi boli'p Microsoft kompaniyasi' kiristi. Bul kompaniya ta'repinen 1985-ji'li' islep shi'g'i'lg'an WINDOWS 1.0 grafikali'q qabi'q-programmasi' itibarli' abzalli'qlarg'a iye yemes yedi. Wonda fayllar ekranda go'zzalli'raq sa'wlelengen yedi. Sonday bolsa da, wol grafikali'q qabi'qprogrammalari'ni'n' keyingi versiyalari'ni'n' islep shi'g'ari'li'wi' tu'rtki boldi'. 1987-ji'ldan baslap islep shi'g'ari'lg'an WINDOWS 2.0 grafikali'q qabi'q-programmasi'nda WINDOWS 1.0 degi kemshilikler saplasti'ri'lg'an bolsa da, paydalani'wshi'lar ta'repinen qollap-quwatlanbadi'.

Operacion sistemalardi'n' rawajlani'wi' paydalani'wshi'lardi'n' ha'r tu'rli talaplari' tiykari'nda yadtan az mug'darda wori'n iyeleytug'i'n, kompyuterdin' ishki resurslari'n optimal basqaratug'i'n ha'm bir waqi'tta birneshe ha'r tu'rli programmalardin' islep shi'g'i'li'wi'na ali'p keldi. 1990-ji'li' islep shi'g'ari'lg'an WINDOWS 3.0 programmasi' birinshi g'alaba grafikali'q qabi'q-programmag'a aylandi' WINDOWS 3.0 programmalar sistemasi'ni'n' tiykarg'i' abzalli'g'i' bir waqi'tta birneshe programmalar menen islesiw mu'mkinshiligi boldi'. WINDOWS 3.0 toli'q keste jag'dayi'nda islewi paydalani'wshi'ni'n' kompyuter menen baylani'si'n jen'illestiredi. Biraq wol MS DOS operacion sistemasi' basqari'wi'nda iske tu'siriliwi sebepli g'a'rezsiz operacion sistema yemes, ba'lkim **grafikali'q wortali'q** si'pati'nda ta'n ali'ndi'. Keyin, 1992-ji'li' WINDOWS 3.1 islep shi'g'ari'li'p, wonda WINDOWS 3.0 da jol qoyi'lg'an qa'teler saplasti'ri'ldi'. 1993 ji'li' birneshe kompyuterlerdi lokal tarmaq arqali' isletiw mu'mkinshiligin beriwshi WINDOWS 3.11 programmalar sistemasi' islep shi'g'i'ldi'.

1995-ji'ldi'n' sentyabr ayi'nda IBM PC kompyuterleri ushi'n islep shi'g'i'lg'an WINDOWS 95 birinshi **grafikali'q operacion sistemasi'** boldi'. Uluwma, WINDOWS paydalani'wshi'lar ushi'n jan'a mu'mkinshilkler beriwi sebepli woni' qabi'q-programma yemes, **grafikali'q wortali'q** dep ataw qabi'l yetilgen.

**"WINDOW"** inglisshe so'z boli'p, qaraqalpaq tilinde "ayna", "ko'rinis" dep, "WINDOWS" so'zi bolsa "aynalar", "ko'rinisler" dep awdari'ladi'. Bul sistemani'n' basqalardan ayi'rmashi'li'g'i' sonda, woni'n' ja'rdeminde bir waqi'tta ha'm tekstti, ha'm grafikali'q, ha'm yesap-sanaq, ha'm ha'r tu'rli basqari'w programmalari'n isletiw mu'mkinshiligi bar. Paydalani'wshi' ushi'n barli'q qolayli'qlarg'a iye bolg'an bunday operacion sistemani'n' tezlik penen texnikali'q quri'lmalardi'n' rawajlani'wi'na ha'm kompyuterlerdin' ken' ja'miyet ta'repinen qollani'li'wi'na ali'p keldi. WINDOWS programmasi'ni'n' wo'zi qi'sqa waqi't ishinde birneshe variantlarda islep shi'g'ari'ldi'. 1998-ji'ldi'n' jazi'nda jarati'lg'an WINDOWS 98 din' joqari' da'rejedegi isenimliligi, bezewinin' jaqsi'lang'anli'g'i', wo'z-wo'zin «du'zetiw» ha'm rawajlandi'ri'w ushi'n arnawli' qurallari'ni'n' barli'g'i' menen aji'rali'p turadi'. Kompyuterlerdin' jedellik penen rawajlani'wi' ha'm operacion sistemalarg'a qoyi'latug'i'n talapti'n' arti'p bari'wi' 1999-ji'ldi'n' aqi'ri'na kelip WINDOWS 2000 operacion sistemasi'ni'n' islep shi'g'i'li'wi'na ali'p keldi. Wol kompyuter resurslari'nan ja'ne de toli'g'i'raq paydalani'w mu'mkinshiligin berdi.

Bul wortali'qti'n' grafikali'q operacion sistema dep atali' wi'ni'n' sebebi, paydalani'wshi' interfeysi, programma ha'm mag'luwmatlar fayllari'ni'n' monitor aynasi'nda piktogrammalar ko'rinisinde sa'wleleniwi boli'p tabi'ladi'. Fayllar menen islesiw qa'legenshe mi'shka yamasa klaviatura ja'rdeminde a'melge asi'ri'li'wi' mu'mkin.

2001-ji'li' islep shi'g'i'lg'an WINDOWS XP (**eXPerience** ta'jiriybe, si'naw) operacion sistemasi' WINDOWSti'n' aldi'ng'i' versiyalari'nan pu'tkilley wo'zgeshelenedi. Soni'n' menen birge joqari' da'rejedegi isenimliligi, bezewinin' go'zzalli'g'i', wo'z-wo'zin «du'zetiw» ha'm rawajlandi'ri'w ushi'n arnawli' quràllar barli'g'i', kompyuter resurslari'nan ja'ne de toli'g'i'raq paydalani'w mu'mkinshiligi, ju'da' ko'p quri'lmalardi'n' drayverlerin wo'z ishine alg'anli'g'i' menen aji'rali'p turadi'. 75-bettegi su'wrette WINDOWS operacion sistemasi' versiyalari'nan biri bolg'an WINDOWS XP operacion sistemasi'ni'n' jumi's stoli' ha'm birneshe a'meliy programmalardi'n' interfeysi ko'rinisi ko'rsetilgen.

Paydalani'wshi'ni'n' qa'lewinshe WINDOWS operacion sistemasi'na basqa programmalardi' da kirgiziwge boladi'. Ha'zirgi

### Все учебники Узбекистана на сайте UZEDU.ONLINE

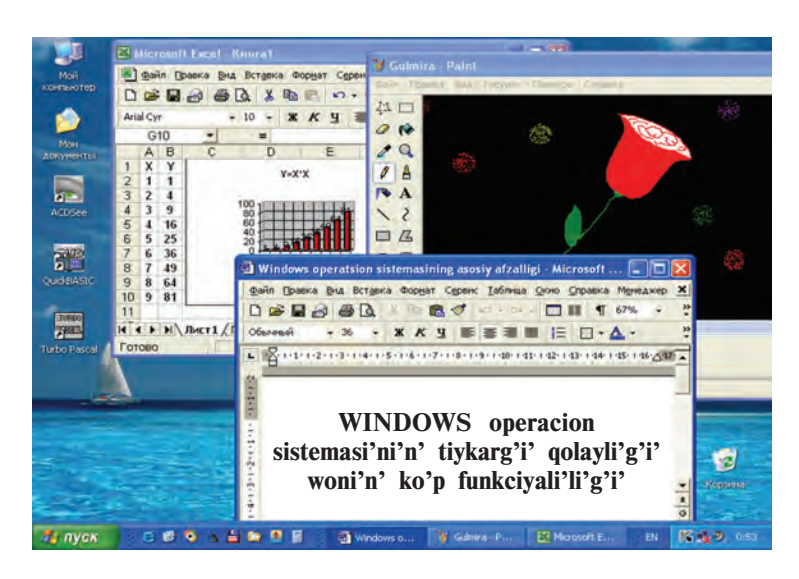

ku'nde WINDOWS operacion sistemasi'nda islewge mo'lsherlengen ju'da' ko'p arnawli' programmalar toplami' islep shi'g'i'lg'an ha'm islep shi'g'ari'lmaqta. Ma'selen, Microsoft Office programmalar paketi qa'legen ka'rxanada jumi's ju'ritiwine paydalanatug'i'n hu'jjetlerdi tayarlaw, ha'r tu'rli yesap-sanaq jumi'slari'n ha'm basqa wonlap a'mellerdi wori'nlaw mu'mkinshiligin beriwshi programmalardi' wo'z ishine aladi'.

Windows operacion sistemasi'ni'n' yen' a'hmiyetli wo'zgeshelikleri to'mendegilerden ibarat:

**1. Windows jabi'q jumi's wortali'g'i'.** Bul operacion sistemada mu'mkin bolg'an barli'q a'mellerdi Windowstan shi'qpastàn wori'nlaw mu'mkin. Ameliy programmani' iske tu'siriw, disklerdi formatlaw, tekstlerdi baspadan shi'g'ari'w — bul a'mellerdi Windowsta wori'nlaw ha'm a'mellerdi wori'nlap bolg'annan son' ja'ne Windowsqa qayti'w mu'mkin.

Windows wortali'g'i'nda paydalani'wshi' interfeysinin' tiykarg'i' tu'siniklerin **ayna ha'm piktogramma** quraydi'. Aynalardi'n' du'zilisi ha'm wolardi' basqari'w elementlerinin' jaylasi'wi', a'meller toplamlari' ha'm servis programmalari' ushi'n menyu du'zilisi, sonday-aq, barli'q servis ha'm a'meliy programmalar ushi'n mi'shka ja'rdeminde wori'nlanatug'i'n a'meller birdenbir talap (standart) tiykari'nda islep shi'g'i'lg'an.

**2. Windows grafikali'q sistemali'li'g'i'.** Windowsta MS DOS si'yaqli' paydalani'wshi'dan buyri'qlardi' tekstli qatarlar ko'rinisinde kirgiziliw talap yetilmeydi, ba'lkim tek g'ana ekrang'a di'qqat penen **qaraladi'** ha'm usi'ni's yetilgen toplamnan talap yetilgen a'meldi mi'shka ko'rsetkishin menyudin' tiyisli buyri'g'i' u'stine ali'p kelip za'ru'r tu'ymeni basi'p **tan'lanadi'**.

WINDOWS operacion sistemasi'ni'n' tiykarg'i' abzalli'qlari' to'mendegilerden ibarat:

— **ko'p ma'seleligi** — bir waqi'tti'n' wo'zinde birneshe programma ha'm aynalar menen islesiwi mu'mkin;

— **birden-bir programma interfeysi** — WINDOWS operacion sistemasi' wortali'g'i'nda isleytug'i'n bir programmada tayarlang'an mag'luwmatlardi' basqa programmalarg'a ali'p wo'tiw mu'kinshiliginin' barli'g'i';

— **birden-bir paydalani'wshi' interfeysi** — WINDOWS operacion sistemasi'ndag'i' bir programma interfeysinde islewdi wo'zlestirip alg'annan son', basqa programma interfeysin u'yreniw jen'illigi;

— **birden-bir apparatli'-programmali' interfeysi** – WINDOWS wortali'g'i' ha'r tu'rli quri'lma ha'm programmalardi' bir-birine sa'ykesligin ta'miyinleydi ha'm WINDOWS wortali'g'i' basqa, ma'selen, MS DOS, operacion sistemalari'nda jarati'lg'an programmalardan da paydalani'w mu'mkinshiligin beredi;

— Windows wortali'g'i' programmalardi'n' quri'lmalarg'a ha'm programmali'q ta'miyinlew (printer, displeyge) qa baylani'sli' bolmawi'n ta'miyinleydi;

— Windows wortali'g'i' MS DOSti'n' barli'q a'meliy paketleri, redaktorlari' ha'm elektron kesteler jumi'si'n toli'q ta'miyinleydi;

— Windows operativ yad ha'm quri'lmalardan toli'q paydalana aladi';

— Windows programmalar arasi'nda mag'luwmatlar almasi'w mu'mkinshiligine iye. Bul arnawli' **Clipboard** (mag'luwmatlar buferi) yamasa **DDE** (mag'luwmatlardi'n' dinamikali'q almasi'wi' yamasa basqa programma na'tiyjelerinen paydalani'w) yamasa **WOOLE** (mag'luwmatlardan wolardi' redaktorlag'an jag'dayda paydalani'w) ja'rdeminde a'melge asi'ri'ladi'.

WINDOWS da paydalanatug'i'n barli'q u'skeneli qurallar woni'n' **obyekti** dep ataladi'. WINDOWS operacion sistemasi' ju'klengennen son' woni'n' tiykarg'i' paydalani'wshi' interfeysi – **jumi's stoli'** sa'wlelenedi. Wonda WINDOWS obyektleri ha'm basqari'w elementleri jaylasqan. Obyektler bir-birinen wo'zgeshelikleri menen aji'rati'ladi'. Ma'selen, qatti' disk wo'zinin' ati', toli'q ko'lemi, bos worni'ni'n' ko'lemi, aqi'rg'i' tekserilgen ku'ni

ha'm basqalari' menen aji'rati'ladi'. Sonday-aq, operacion sistema ushi'n fayllar da obyekt yesaplanadi'. Sebebi, wolar wo'zinin' ati', jaylasqan wori'ni', jarati'lg'an waqi'ti', ko'lemi ha'm tu'ri menen aji'raladi'.

WINDOWS operacion sistemasi' menen islegende to'mendegi tu'siniklerden paydalani'ladi':

— **piktogramma** — obyektti ani'qlawshi' ko'rinis, woni'n' ja'rdeminde obyektler menen islesedi;

— **fayl belgisi** — fayldi' ko'rsetiwshi fayl ati' ha'm fayl payda yetilgen programmag'a sa'ykes belgi;

— **yarli'k (ÿðëûê)** — qa'legen katalogqa jaylasti'ri'w mu'mkin bolg'an fayl ha'm papkag'a tez wo'tiw ushi'n paydalanatug'i'n belgi tu'ri boli'p, wolar qanday da bir obyektti iske tu'siredi ha'm qanday obyekt yekenligin an'latadi';

— **papka (ïàïêà)** (katalog) — WINDOWS obyektlerin birlestiriwshi element boli'p, wonda fayllar ha'm ja'ne ishki jaylasti'ri'lg'an papkalar boli'wi' mu'mkin.

— **Papka aynasi'** — ashi'lg'an papkani'n' ko'rinisi.

— Мой компьютер (Menin' kompyuterim) sistema katalogi'. — **sebetshe** — wo'shirilgen mag'luwmatlardi' waqti'nsha saqlap turi'wi' ushi'n xi'zmet yetedi.

— **mi'shka** – grafikali'q operacion sistemadag'i' obyektlerdi basqari'w quri'lmasi'. Mi'shka shep ha'm won' tu'yme yamasa do'n'geleklerden ibarat boli'wi' mu'mkin. Yeger mi'shkani' arnawli' gilemshede ha'reketke keltirse, wonda elektr signallari' monitor aynasi'ndag'i' **mi'shka ko'rsetkishin** ha'reketke keltiredi ha'm na'tiyjede bir wori'nnan basqa wori'ng'a wo'tkizedi. Mi'shka ko'rsetkishi de obyekt boli'p, wol ko'rinisi menen aji'rati'ladi'. Ko'rsetkish ko'rinisi jo'neltirilgen obyektke qaray wo'zgeredi. Woni'n' bul qa'siyetlerine **kontekstli sezigirlik** dep ataladi'. Qanday da bir obyekt yamasa operacion sistema elementlerinen paydalani'w ushi'n ko'rsetkishti usi' obyektke bag'darlanadi' ha'm mi'shka tu'ymesin (a'dette, tiykarg'i' yesaplang'an shep tu'ymeni) bir yamasa qi'sqa waqi't ishinde yeki ma'rtebe basi'ladi'. Na'tiyjede, tan'lang'an obyekt iske tu'siriledi. Ko'rsetkishti obyekt u'stine keltirip biraz ku'tilse, obyekt haqqi'nda qi'sqa xabar payda boladi'.

**Ma'seleler paneli** (Панель задач) — jumi's stoli'ni'n' to'mengi bo'liminde jaylasqan panel boli'p, wol tiykari'nan sol waqi'tta islep ati'rg'an programmalar haqqi'nda mag'luwmat beriw ha'm wolardi' basqa'ri'w ushi'n xi'zmet yetedi. Bul paneldin' shep ta'repinde **IIvck** tu'ymesi, son'i'nan tez iske tu'siriletug'i'n programmalardi'n' piktogrammalari' jaylasadi'. Won' ta'repinde bolsa kompyuter iske tu'skennen baslap isley baslaytug'i'n ha'm tiykari'nan ha'r tu'rli xi'zmet ko'rsetiwshi programmalardi'n' piktogrammalari' jaylasqan boladi'.

— (Ñòàðò, yag'ni'y Baslaw) **tu'ymesi** basi'lg'anda ekranda **Bas** menyu sa'wlelenedi. Bas menyude Windowsta islew menen baylani'sli' bolg'an barli'q mu'mkinshilikler toplang'an.

— **jol baslawshi'** (Проводник) — operacion sistemani'n' fayl du'zilisin ko'rip shi'g'i'w, fayllar, diskler ha'm tarmaqlar jalg'ani'wi'n basqari'w qurali'.

**Windowsqa kiriw**. Kompyuterdin' **Power** tu'ymesi iske tu'siriliwi menen Windows operacion sistemasi' operativ yadqa ju'klenedi ha'm ekranda Windowsti'n' jumi's stoli' sa'wlelenendi.

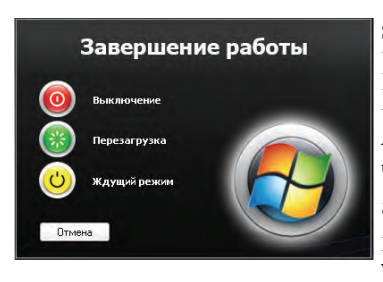

**Windowstan shi'g'i'w.** Windowstan shi'g'i'w ushi'n mi'shka ko'rsetkishi Baslaw ( $\Pi$ vck) tu'ymesi u'stine ali'p kelini p shep tu'ymesi basi'ladi'. Ashi'lg'an Bas menyuden "Выклю**чить компьютер**" buyri'g'i' u'stine ali'p kelinip, shep tu'ymesi bir ma'rtebe basi'ladi'. Na'tiyjede ekranda: **Wo'shiriw**, **Qayta ju'klew, Ku'tiw**

usi'ni'slari' ha'r tu'rli ko'rinislerde an'lati'lg'an ayna shi'g'adi'. Usi' usi'ni'slardi'n' kereklisine mi'shka ko'rsetkishin keltirip, shep tu'ymesi basi'ladi'. Mi'shkadan paydalani'w worni'na ALT+F4 klavishlerdin' basi'p ekrang'a joqari'dag'i' aynani' shaqi'ri'w mu'mkin. Jo'nelis klavishalari' arqali' wolardan kereklisin tan'lanadi' ha'm **ENTER** klavishi basi'ladi'.

### *Soraw ha'm tapsi'rmalar*

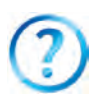

- 1. Grafikali'q ha'm grafikali'q yemes operacion sistemalardi'n' ayi'rmashi'li'g'i'n tu'sindirip berin'.
- 2. WINDOWS operacion sistemasi'ni'n' qanday abzalli'qlari' bar?
- 3. Windows obyekti dep nelerge ayti'ladi'? Mi'sallar keltirin'.
- 4. Sebetsheden qanday maqsette paydalani'ladi'?
- 5. Kontekstli seziwshen'lik degen ne?
- 6. Ne sebepten Windows grafikali'q sistema dep ataladi'? Juwabi'n'i'zdi' mi'sallar menen tiykarlan'.
- 7. Jabi'q jumi's wortali'g'i' degende neni tu'sinesiz?
- 8. Ma'seleler paneli haqqi'nda ayti'p berin'.
- 9. Wo'z kompyuterin'izdegi Windowsti'n' jumi's stoli'nda jaylasqan obyektler haqqi'nda ayti'p berin'.

#### *Shi'ni'g'i'wlar*

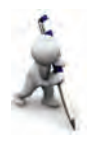

- 1. Internet Explorer programmasi'n mi'shka ja'rdeminde ma'seleler panelindegi piktogramma, jumi's stoli'ndag'i' yarli'k ha'm Bas menyu Ïðîãðàììû bo'limindegi buyri'q ja'rdeminde iske tu'sirin'. Ha'rbir usi'lda wori'nlag'an a'mellerin'izdi (tan'law, mi'shka tu'ymesin basi'w) sali'sti'ri'n'.
- 2. Bas menyu ja'rdeminde MS Paint ha'm MS Word programmalari'n iske tu'sirin'. MS Paint programmasi'nda jàydi'n' su'wretin si'zi'n', biraq saqlaman'. To'rtmu'yeshlikti belgilew u'skenesi ja'rdeminde jàydi'n' su'wretin belgilep nusqalan' ha'm MS Wordtag'i' hu'jjetke jaylasti'ri'n'. Hu'jjetti "U'y" ati' menen saqlan'.
- 3. "Мои документы" papkasi'ndag'i' "U'y" atli' hu'jjetti mi'shka  $ia$ 'rdeminde tan'lan'. Hu'jiet kontekst-menyusinen **OTIDEBUTL** ba'ndinin' **"Рабочий стол (создать ярлык)**" bo'limin tan'lan'. Aldi'n Windows jumi's stoli'nda payda bolg'an yarli'kti' wo'shirin', son' "U'y" atli' hu'jjetti wo'shirin'. Sebetsheni ashi'p bul yeki obyektti qayta tiklen'. Wori'nlang'an jumi'slari'n'i'z tiykari'nda juwmaq jazi'n'.

## **16-sabaq. Bas menyu**

**Menyu (Меню)** — qanday da bir qa'siyetlerge iye buyri'q yamasa a'meller ji'yi'ndi'si'. Windows operacion sistemasi'nan paydalani'wshi'lar to'rt tu'rdegi menyu menen islesiwi mu'mkin:

— operacion sistemani'n' bas menyusi';

— barli'q obyektlerdin' kontekst-menyuleri (mi'shkani'n' won' tu'ymesi ja'rdeminde ashi'ladi');

— programma menyuleri;

— programma ha'm hu'jjet aynalari'ni'n', sonday-aq, dialog aynasi'ni'n' basqari'w menyusi.

Menyu ba'ntleri arasi'nda buyri'qlardan basqa bo'lim (yamasa kishi) menyuge kiriw mu'mkinshiligin beriwshi ba'ntler de boli'wi' mu'mkin. Bunday jag'dayda ierarxiyali'q yamasa ishpeish jaylasqan menyuden paydalani'ladi'.

Menyuler sistemasi'nda sha'rtli belgilewler qollani'li'p, wolardi'n' mazmuni' to'mendegilerden ibarat:

— yeger menyu ba'nti dawami'nda ko'p noqat (...) berilse, usi' ba'nt wori'nlang'anda dialog aynasi' ashi'ladi';

 $-$  yeger menyu ba'ndi dawami'nda u'shmu'yeshlik  $(\rightarrow)$ berilse, usi' ba'nt wori'nlang'anda bo'lim menyu ashi'ladi';

— yeger menyu ba'nti ashi'q ku'l ren' ko'rinisinde bolsa, menyudin' bul ba'nti usi' jumi's waqti'nda aktiv yemesligin bildiredi;

— yeger menyu ba'nti dawami'nda klavishlar toplami' ko'rsetilgen bolsa, wonda menyudin' usi' ba'ndin menyuge kirmesten turi'p klaviatura ja'rdeminde ko'rsetilgen klavishalardi' basi'p wori'nlaw mu'mkin, bul tu'ymeler operativ klavishler (ing. shortcut keys) dep ataladi';

— menyu ba'ntindegi asti' si'zi'lg'an ha'rip **aktiv klavish** (ing. hot key) dep ataladi' ha'm menyu aktiv waqi'tta klaviaturadan usi' ha'ripti terip tiyisli buyri'qlardi' wori'nlaw mu'mkin.

A'dette, **Bas** menyu ma'seleler panelinin' shep mu'yeshinde jaylasadi'. Bas menyu mi'shka ja'rdeminde tan'lang'anda yamasa (Win) klavishi basi'lg'anda ekranda Windowsta jumi's baslaw ushi'n kerek bolatug'i'n bo'limler ashi'ladi'. Wonda programmani' iske tu'siriw, hu'jjetti ashi'w, sistema parametrlerin sazlaw, kerekli fayldi' tabi'w, za'ru'r mag'luwmatlardi' ali'w ha'm basqa a'mellerdi wori'nlaw mu'mkin.

Windows XP operacion sistemasi' Bas menyudin' "**Klassikali'q bas menyu**" (sheptegi) ha'm "**Bas menyu**" (won'dag'i') ko'rinislerinen birin tan'law mu'mkinshiligi bar.

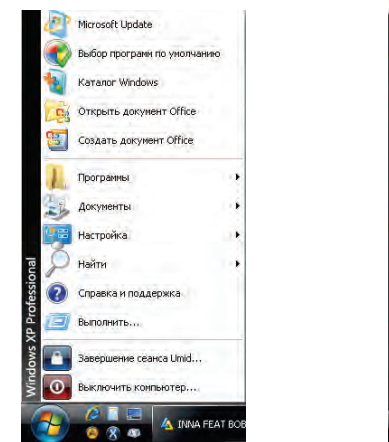

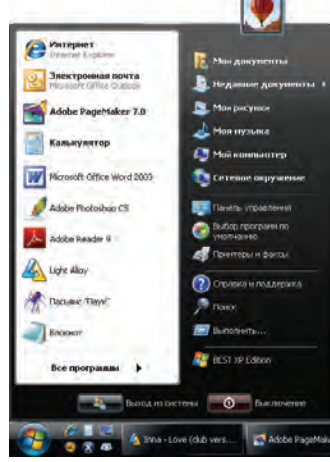

80

\*Книга предоставлена исключительно в образовательных целях UZEDU.ONLINE

Bul ko'rinislerden birewin Baslaw (nyck) tu'ymesi kontekstmenyusinin' "Свойства" ba'nti ja'rdeminde tan'law mu'mkin. A'dette, Baslaw tu'ymesinin' "**Bas menyu**" ko'rinisinde Windowsti'n' jumi's stoli'nda tek g'ana **Sebetshe** ko'rini p turadi'. Bas menyu to'mendegilerden ibarat:

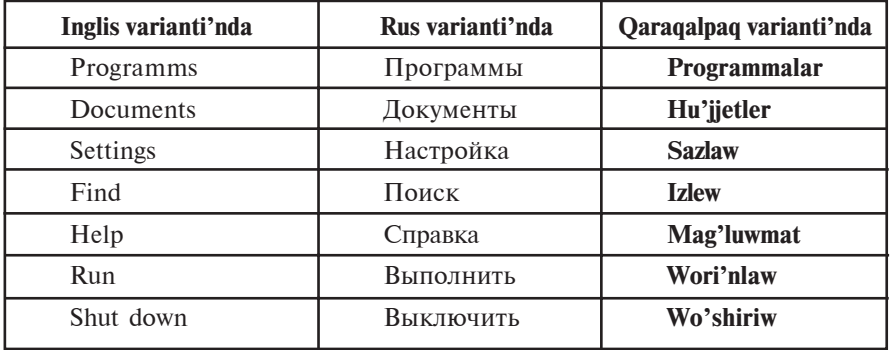

Menyudin' **Programmalar** bo'limi ja'rdeminde installyaciya yetilgen barli'q programmalardi' iske tu'siriw mu'mkinshiligin beriwshi ierarxiyali'q bo'lim menyusine kiredi. Bas menyu ja'rdeminde qanday da bir programmani' iske tu'siriwi menen Kalkulyator yamasa Paint programmasi'nda islegende tani'sqansi'z. Programmalar bo'limi, tiykari'nan, to'mendegi bo'lim menyulerinen ibarat boladi':

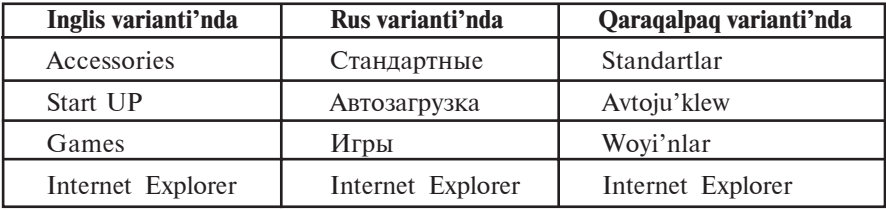

Programmalar bo'liminde jan'a programmalardi' da qosi'w mu'mkin. Ma'selen, installyaciya yetilgennen keyin, Microsoft Office programmalar paketi de sol bo'limde ko'rinip turadi'.

**Äîêóìåíòû (hu'jjetler)** bo'liminde jaqi'n waqi't ishinde islengen hu'jjet, su'wret yamasa multimedia fayli' dizimin ko'rsetiwshi menyudi ju'klep beredi. Bas menyudin' Klassikali'q ko'rinisinde bul bo'lim «Мои документы» ha'm «Мои ðèñóíêè» papkalari'n da ko'rsetedi.

6 — Informatika, 8

Sazlaw bo'limi sistemadag'i' barli'q elementlerdi, quri'lmalardi', programmalardi', paydalani'wshi'lar dizimi ha'm mu'mkinshiliklerin qayta sazlaw imkanyati'n beredi. Woni'n' bo'lim menyusinde Basqari'w paneli ("Панель управления"), Printerler, Ma'seleler paneli ba'ndleri bar. Basqari'w paneli to'mendegi elementlerden ibarat boli'p, wolardi' sazlaw imkaniyatlari'n beredi:

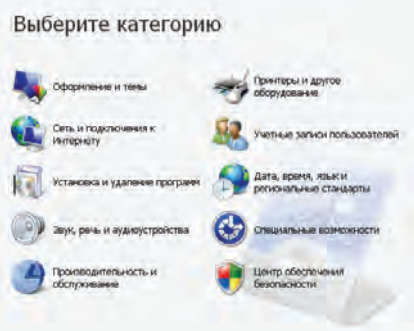

Ma'selen, Paydalani'wshi'lardi' yesapqa ali'w (Учетные записи пользователей) bo'limi operacion sistemani'n' ko'p paydalani'wshi'li'q imkaniyatlari'n ko'riw mu'mkin. Bul bo'lim arqali' usi' sistemada birneshe paydalani'wshi' yesaptan wo'tiwi, paydalani'wshi'lardi'n' kompyuterdi basqari'wdag'i' imkaniyati'n belgilew, parol kirgiziw ha'm wo'zgertiw, paydalani'wshi'ni' yesaptan shi'g'ari'w si'yaqli' jumi'slardi' a'melge asi'ri'wi' mu'mkin.

Файлы и папки... В Интернете... Paбora c Microsoft Outlook... Людей...

**Izlew** bo'limi papkalardi', fayllardi', server kompyuter yamasa E-Mail mag'luwmatlari'n izlew mu'mkinshiligin beredi. Ma'slelen, yeger, Nawri'z haqqi'nda jazi'lg'an hu'jjetlerimiz ati' ha'm qaysi' papkada yekenligin yadi'mi'zdan shi'qqan bolsa, fayllar ha'm pap-

kalardi' izlew bo'liminen paydalanami'z. Bul bo'lim barli'q hu'jjetler (fayl menshik ati' worni'na \* belgisi qoyi'lg'ani' ushi'n: **\*.doc**) ishinen **Nawri'z** so'zi qatnasqanlardi' tabi'w imkaniyati'n beredi. Izlew procesinin' sozi'li'p ketpewi ushi'n qosi'msha izlew qa'siyetlerin kirgiziw mu'mkin. Ma'selen, qaysi' katalogtan — C: yamasa D: diskte me yamasa disklerdin' qanday da bir basqi'sh katalogi'nda ma; fayl ko'lemi — shama menen wo'lshemi belgili

bolsa; qashan wo'zgeris kirgizilgeni — wo'tken ha'ptede me, wo'tken ayda ma, wo'tken ji'lda ma, qaysi' da'wir arali'g'i'nda si'yaqli'.

**Mag'luwmat** — mag'luwmatlar sistemasi'n shi'g'ari'wdi' a'melge asi'radi'. Informaciya ali'w ushi'n mag'luwmat sistemasi' mazmuni'nan yamasa temalar ko'rsetkishlerinen paydalani'w mu'mkin. Bul sistema Windowsti'n' mu'mkinshilikleri ha'm wonda islew boyi'nsha toli'q informaciya beredi.

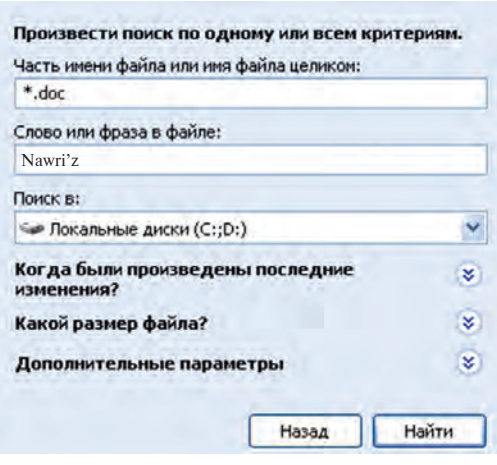

Wori'nlaw (выполнить) buyri'g'i' programmalardi' iske tu'siredi ha'm papkalardi' ashadi', MS DOS buyri'qlari'ni'n' wori'nlani'wi'n ta'miyinleydi. Bul buyri'qti'n' dialog aynasi'nda "O<sub>0</sub>30p..." tu'ymesi boli'p, woni'n' ja'rdeminde programmalar tan'lanadi' ha'm buyri'qlar qatari'nda programmani'n' toli'q ati' sa'wlelenedi. Buyri'qlardi' iske tu'siriw ushi'n **OK**, biykarlaw ushi'n "OTMeHa..." tu'ymesi basi'ladi'.

Wo'shiriw (удалить) ba'nti arqali' Windowsta jumi's tamamlanadi' ha'm kompyuter wo'shiriledi**.**

### *Soraw ha'm tapsi'rmalar*

- 1. Menyu degenimiz ne ha'm wolardi'n' qanday tu'rleri bar?
- 2. Windows OS da paydalani'wshi' neshe tu'rdegi menyu menen islesiwi mu'mkin?
- 3. Kontekst-menyu ashi'li'wi'n a'melde ko'rsetin'.
- 4. Menyu ba'ntlerinde qanday sha'rtli belgiler qollani'ladi' ha'm wolardi'n' wazi'ypalari' qanday?
- 5. Bo'lim menyuleri haqqi'nda ayti'p berin'.
- 6. Sazlaw ba'ndinin' qanday bo'lim menyuleri bar?
- 7. Bas menyudin' Hu'jietler (Документы) bo'limi haqqi'nda mag'luwmat berin'.
- 8. Bas menyudin' Izlew (Найти) ha'm Mag'luwmat (Справка) ba'ntlerinin' wazi'ypalari'n tu'sindirip berin'.
- 9. Wori'nlaw (Выполнить) buvri'g'i' qatari'na "mspaint.exe" tekstin jazi'p OK tu'ymesi basi'lsa qanday na'tiyjege iye bolami'z?

### *Shi'ni'g'i'wlar*

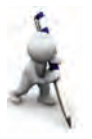

- 1. Bas menyu bo'limi ha'm buyri'qlari'n aldi'n tek g'ana mi'shka ja'rdeminde, son' tek g'ana klavishler ja'rdeminde ko'zden wo'tkerip shi'g'i'n'.
- 2. Sazlaw paneli ja'rdeminde mi'shka ko'rsetkishi ko'rinisin ha'm ko'rsetkish ha'reketi tezligin wo'zgertin'.
- 3. Izlew bo'limi ja'rdeminde kompyuterin'izdegi barli'q su'wretli fayllardi' ani'qlan' (ko'rsetpe: fayl ken'eytpesi ha'r tu'rli, ma'selen, .jpg, .bmp, .gif si'yaqli' tan'lan').
- 4. Programmalar bo'limine kirip kompyuterin'izdegi wornati'lg'an programmalar dizimin ko'rip shi'g'i'n'.
- 5. Mag'luwmatlar bo'limi ja'rdeminde Bas menyuge elementler qosi'w haqqi'ndag'i' mag'luwmatti' ali'n' (ko'rsetpe: Windowsta islew bo'liminen Windows sistemasi' wori'nlaytug'i'n tiykarg'i' wazi'ypalar bo'limin tan'lan').

## **17-sabaq. "Menin' kompyuterim" sistema katalogi'**

Aldi'n ayti'p wo'tkenimizdey, Windows jumi's stoli' ko'rinisi Bas menyu ko'rinisin tan'lawg'a baylani'sli' boladi'. Bas menyudin' "**Klassikali'q bas menyu**" ko'rinisin tan'lag'anda Windows wortali'g'i'ni'n' jumi's stoli'nda to'mendegiler ko'rini p turadi':

— "Мой компьютер" – bul sistema katalogi' (qi'sqasha, katalog) arqali' usi' kompyuterdegi diskler, fayllar ha'm papkalar menen islesiw ha'm wolardi' basqari'w, wolardi'n' ko'lemi ha'm qa'siyetlerin bilip ali'w, printerlerdi wornati'w ha'm sazlaw, programmalardi' wornati'w ha'm basqa jumi'slardi' wori'nlaw mu'mkin;

— **"Ìîè äîêóìåíòû"**– bul papkada **MS Office** paketi, Paint, Bloknot si'yaqli' programmalarda tayarlang'an (paydalani'wshi') fayllari' jaylasqan boladi';

— **"Internet Explorer"** — web-brauzer piktogrammasi' boli'p, wol Internet tarmag'i'nan paydalani'w, kompyuterdegi web-betler menen islew mu'mkinshiligin beredi;

— **"Сетевое окружение"** — bul piktogramma ja'rdeminde lokal kompyuter tarmag'i'nda jalg'ang'an kompyuterler dizimi, ati', tarmaqtag'i' worni'n ko'riw ha'm uluwma, lokal kompyuter tarmag'i'nan paydalani'w imkaniyati'n beriwshi bo'limler menen islesiw mu'mkin;

— **"Êîðçèíà"** — vinchesterden paydalani'wshi' ta'repinen bilmesten yamasa bilip wo'shirilgen fayllar ha'm papkalar waqti'nsha jaylasti'ri'lg'an arnawli' katalog boli'p, za'ru'rlikke qarap mag'luwmatlardi' tiklew yamasa vinchesterden pu'tkilley wo'shiriw mu'mkin.

"Мой компьютер" katalogi'n **qabi'q-programma** dep ataw duri's boladi'. Sebebi, birinshiden basqa papkalar si'yaqli' bul katalog qanday da bir **qatti' disk diziminen wo'tken yemes**, yekinshiden, bul katalogta sa'wlelengen Windows elementleri ja'rdeminde usi' kompyuterdegi qa'legen papka, programma yamasa faylg'a bari'w ha'm ashi'w mu'mkin. Sol sebepli Windowsti'n' basqa papkalari'nàn aji'rati'w maqsetinde katalog dep atay beremiz.

"Мой компьютер" katalogi' interfeysinde to'mendegiler sa'wlelengen:

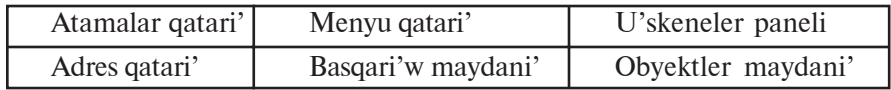

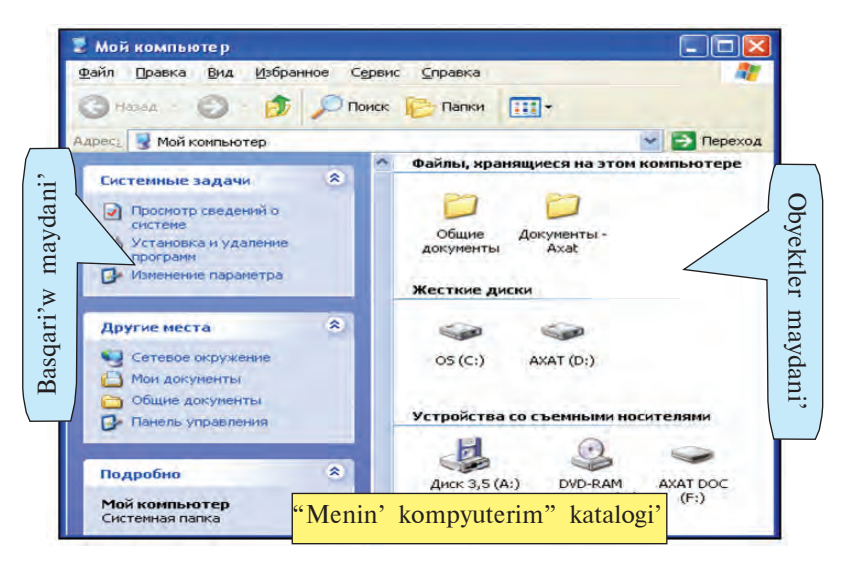

85

\*Книга предоставлена исключительно в образовательных целях UZEDU.ONLINE

Windows aynasi'ni'n' Atamalar qatari', Menyu qatari', U'skeneler paneli si'yaqli' elementleri menen Kalkulyator, Bloknot, MS Word si'yaqli' programmalar arqali' tani'ssi'z.

Ko'rip turg'ani'n'i'zday, "Мой компьютер" katalogi'ni'n' menyuler qatari' to'mendegi menyulerden ibarat:

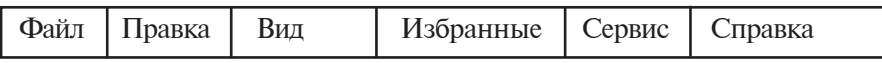

Bul menyuler Siz bilgen programmalardi'n' usi'ndày àtàmàdàg'i' menyulerinen aji'raladi', yag'ni'y, ma'selen, Fayl menyusi belgilengen obyektler menen wori'nlaw mu'mkin bolg'an to'mendegi bo'lim ha'm a'mellerden ibarat:

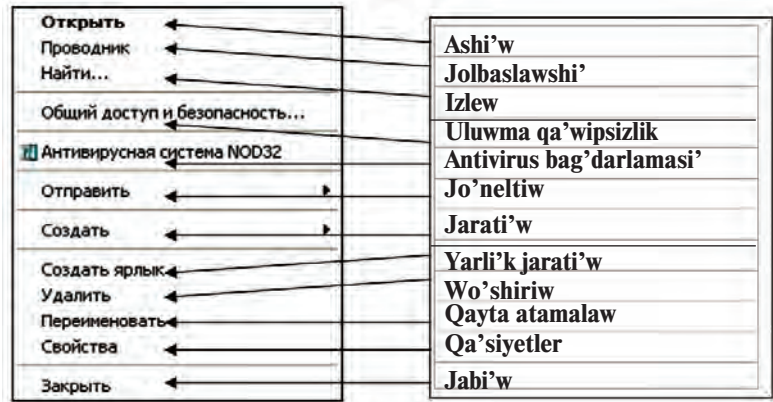

"Мой компьютер" katalogi' u'skeneler paneli islewi ushi'n qolayli' imkaniyatlar beretug'i'n to'mendegi u'skenelerden ibarat yekenligin ko'riw mu'mkin:

| Назад - | - usi' aynada ashi'lg'an katalogtan aldi'n ashi'lg'an katalog<br>yamasa kataloglarg'a qayti'w; |
|---------|------------------------------------------------------------------------------------------------|
|         | - usi' aynada ashi'lg'an katalogtan keyin ashi'lg'an katalog<br>yamasa kataloglarg'a wo'tiw;   |
|         | - bir basqi'sh joqari' katalogqa wo'tiw;                                                       |
| Поиск   | - ha'rekettegi katalogtan fayldi' izlew;                                                       |
| Папки   | - ha'rekettegi katalog ishindegi papkalardi'n' ierarxiyali'q<br>du'zilisin ashi'w;             |
|         | - ha'rekettegi katalogta elementlerdin' sa'wleleniw<br>ko'rinislerin tan'law.                  |

86

Adres qatari' Windowsti'n' yen' tiykarg'i' obyektlerine tez wo'tiw ushi'n xi'zmet yetedi. Buni'n' ushi'n qatardi'n' won' ta'repindegi "∨" belgisin ha'm ashi'lg'an dizimnen (won'dag'i' su'wret) kerekli obyektti tan'law jetkilikli.

Basqari'w maydani' to'mendegi bo'limlerden ibarat:

• Sistema wazi'ypalari'n, yag'ni'y kompyuter ha'm woni'n' quri'lmalari' wazi'ypalari'n sazlaw bo'limi;

Basqa wori'nlar, yamasa "Сетевое окружение", "Мои документы", "Общие документы" ha'm Basqari'w panelin tez ashi'w bo'limi;

• Toli'q informaciya, yamasa fayl ko'lemi ha'm tu'ri, tan'lang'an obyektke sa'ykes basqa mag'luwmatlardi' sa'wlelendiriw bo'limi.

Obyektler oblasti' kompyuterde saqlani'p turg'an fayllar, qatti' disk ha'm ali'p qoyi'lg'an informaciya tasi'wshi' qurallar bo'limlerinen ibarat.

"Мой компьютер" katalogi' ja'rdeminde ashi'lg'an qanday da bir pap-

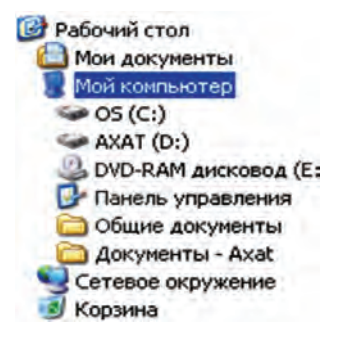

kada kontekst-menyu ja'rdeminde ashi'w, qayta atama beriw, jan'a katalog yamasa tekst jarati'w si'yaqli' a'mellerdi wori'nlaw mu'mkin. Ma'selen:

–qanday da bir papka ishinde jan'a papka jarati'w ushi'n usi' katalogti'n' bos jerinde mi'shkani'n' won' tu'ymesi basi'ladi'. Ekranda payda bolg'an kontekst-menyuden **Jarati'w** (Создать) bo'limi, wonnan **"Hanky**" bo'limi tan'lanadi' ha'm mi'shkani'n' shep tu'ymesi bir ma'rte basi'ladi'. Na'tiyjede, jumi's maydani'nda Jan'a papka (Ho**bas nanka**) atli' papka payda boladi'.

— qanday da bir papka yamasa fayldi' wo'shiriw ushi'n aldi'n wol tan'lanadi' ha'm **Delete** klavishi basi'ladi'. Wo'shiriw buyri'g'i' qayta tasti'yi'qlang'annan son' bul obyekt ati' dizimnen wo'shiriledi, wo'zi «Корзина» g'a jiberiledi.

— pàpkà (katalog)ni' jan'a wori'ng'a ko'shiriw ushi'n wol aldi'n tan'lanadi' ha'm **Ctrl+X** klavishler birgelikte basi'ladi' ha'm kontkest-menyuden Qi'rqi'p ali'w (B**ырезать**) bo'limi tan'lanadi'. Son' katalogti' ko'shiriw kerek bolg'an wori'ng'a wo'ti p, **Shift+Insert** klavishleri birgelikte basi'ladi' yamasa kontekst-menyuden **Ооуі'w (Вставить)** bo'limi tan'lanadi'. Usi'

si'yaqli' bir yamasa birneshe fayldi' kerekli wori'ng'a ko'shiriw mu'mkin.

Soni' ayti'p wo'tiw kerek, "Moй компьютер" katalogi' ja'rdeminde qanday da bir obyekt ashi'lg'an bolsa, wonda Basqari'w ha'm obyektler maydani' usi' obyektke sa'ykes wo'zgeredi. Ma'selen, Basqari'w maydani'nda:

**"Задачи для файлов и папок"** — ha'rbir katalogta jan'a papka jarati'w, Internetten ali'ng'an mag'luwmatlardi' baspag'a shi'g'ari'w, ha'mmege ruqsat beriw, sonday-aq, belgilengen papka yamasa fayllardi' nusqalaw, wo'shiriw, qayta atama beriw si'yaqli' a'piwayi' a'mellerdi usi'ni's yetedi.

"**Другие места**" — joqari' yamasa to'mengi basqi'shtag'i' jaylasqan papkalardi' usi' papkalàr menen yamasa usi' papka menen qanday da bir baylani'si' bolg'an basqa papkalardi' ko'rsetiwshi dizimge iye boladi'.

**"Подробно"** — papka ha'm fayllar haqqi'nda qosi'msha, a'dette, wolardi'n' wo'lshemi ha'm jarati'lg'an sa'nesinen ibarat mag'luwmatlardi' usi'nadi'. Biraq fayl tu'rine qarap, eskizi, avtori', ko'rinistin' si'zi'qli' wo'lshemi yamasa basqa bo'limleri ko'rsetiliwi mu'mkin.

### *Soraw ha'm tapsi'rmalar*

- - 1. Windowsti'n' jumi's stoli'nda qanday obyektler boladi'?
	- 2. "Мой компьютер" katalogi' aynasi' qanday usi'llarda ashi'ladi'?
	- 3. "Moй компьютер" katalogi' qalay du'zilgen?
	- 4. "Moй компьютер" katalogi' arqali' paydalani'wshi' hu'jjetlerin ashi'wdi' a'melde ko'rsetin'.
	- 5. Adresler qatari' imkaniyatlari'n a'melde ko'rsetin'.
	- 6. "Мой компьютер" katalogi'ni'n' Файл menyusi beretug'i'n imkaniyatlari' ha'qqi'nda ayti'p berin'.
	- 7. "Мой компьютер" katalogi'ni'n' Файл menyusi ja'rdeminde qanday da bir obyektti virusqa tekseriwdi a'melde ko'rsetin'.
	- 8. "Мой компьютер" katalogi'nda obyekt haqqi'ndag'i' toli'q mag'luwmat qaysi' jerde keltirilgen?
	- 9. Qanday da bir fayldi' jan'a wori'ng'a ko'shiriwdi a'melde ko'rsetin'.

### *Shi'ni'g'i'wlar*

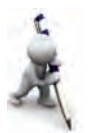

1. "Мой компьютер" katalogi' ja'rdeminde kompyuter ati', wornati'lg'an operacion sistema tu'ri, processor tu'ri ha'm tezligi, operativ yad ko'lemi haqqi'nda mag'luwmat ali'n' (ko'rsetpe: 1-usi'l: usi' katalogti'n' basqari'w maydani'nan sistema haqqi'ndag'i' mag'luwmatlardi' ko'riw bo'limin tan'lan'; 2-usi'l: usi' katalogti'n' kontekst-menyusinin' qa'siyetler bo'liminen uluwma bo'limdi tan'lan').

- 2. Tan'lang'an papka piktogrammasi' ko'rinisin wo'zgertin' (ko'rsetpe: tan'lang'an papka kontekst-menyusinin' qa'siyetler (свойства) bo'liminen sazlaw bo'limin tan'lan').
- 3. «Мой компьютер» katalogi' u'skeneleri arasi'na aji'rati'wshi' si'zi'q (ðàçäåëèòåëü) jaylasti'ri'p shi'g'i'n' (usi' katalogti'n' «ko'rinis» menyusinin' «U'skeneler panelinen sazlaw» bo'limin tan'lan').

# **18-sabaq. Windows jolbaslawshi'si'**

Windows jolbaslawshi'si' (Проводник) Windows paydalani'wshi'si' ushi'n grafikali'q qabi'q-programma wazi'ypasi'n wo'teydi.

Windowsta iske tu'setug'i'n bul qabi'q-programma Windows 95 ten baslap Windows **jolbaslawshi'si'** dep atala baslang'an. Windows jolbaslawshi'si'ni'n' islewine **Explorer.exe** programmasi' juwap beredi.

Jolbaslawshi'si' ja'rdeminde fayl ha'm papkalar menen islesiw (nusqa ali'w, ko'shiriw, wo'shiriw h.t.b.) mu'mkin. Windows jumi's stoli'nda jolbaslawshi'ni' iske tu'siriw jollari' ko'p. Ma'selen:

 $-$  mi'shka ja'rdeminde: "Πycκ" tu'ymesi tan'lanadi' ha'm ashi'lg'an Bas menyuden "Программы" bo'limi, wonnan **"Стандартные"** ha'm **"Проводник"** ba'nti tan'lanadi';

 $-$  mi'shka ja'rdeminde: "Πycκ" tu'ymesinin' kontekstmenyusinen "Проводник" ba'nti tan'lanadi';

– klaviatura ja'rdeminde:  $\frac{1}{4}$  klavishi basi'ladi' ha'm ashi'lg'an Bas menyuden jo'nelis klavishlari' ja'rdeminde "Программы" bo'limi, wonnan **"Стандартные"** ha'm **"Проводник"** ba'ndi tan'lanadi' ha'm Enter klavishi basi'ladi';

– + **E** (yag'ni'y, Winkey+E) klavishleri birgelikte basi'ladi'.

"**Hyck**" tu'ymesi ja'rdeminde iske tu'sirilgen jolbaslawshi' aynasi' papkalardi'n' shejire du'zilisin to'menegi ko'riniste sa'wlelendiredi:

Uluwma, ha'rqanday papkani'n' ierarxiyali'q du'zilisin ko'riw ushi'n mi'shka ja'rdeminde woni'n' kontekst-menyusindegi **«Jol**baslawshi'» ba'ntin tan'law jetkilikli. Ma'selen, "Mou *AOK*vменты" papkasi'ni'n' shejire du'zilisi to'mendegishe:

### Все учебники Узбекистана на сайте UZEDU.ONLINE

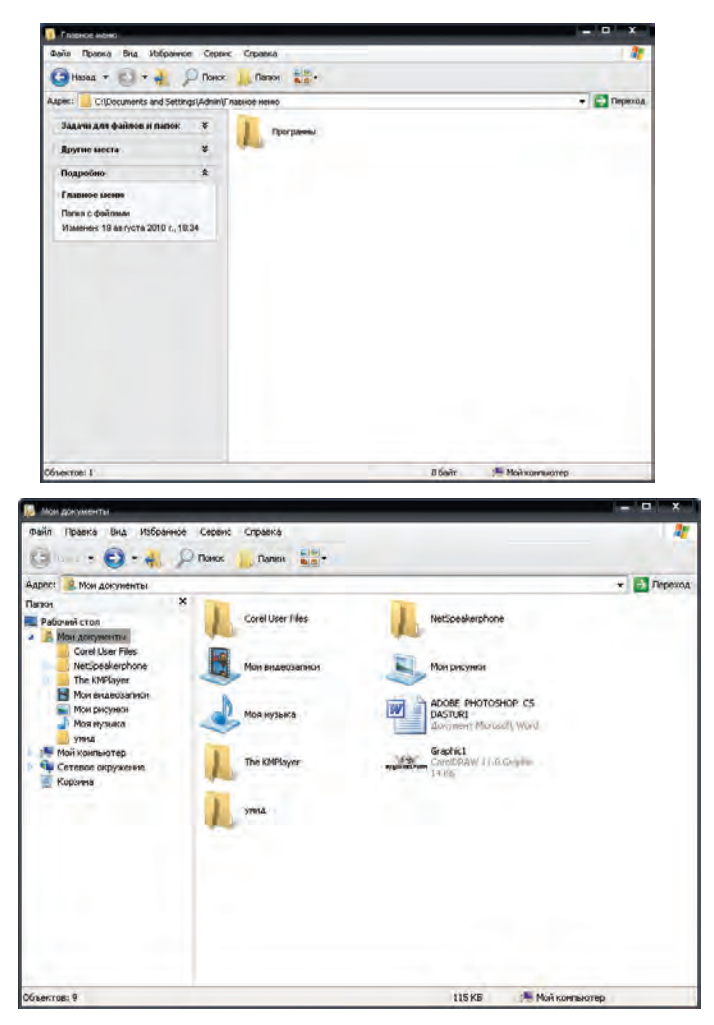

**Jolbaslawshi'** aynasi' interfeysi to'mendegilerden iabarat:

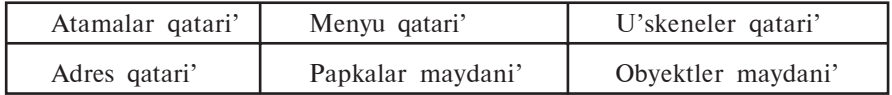

Demek, jolbaslawshi' aynasi' interfeysi "Мой компьютер" katalogi' aynasi' interfeysi menen uqsas yeken. Soni' ayti'p wo'tiw kerek, jolbaslawshi' ha'm "Moй компьютер" katalogi' menyuleri ha'm u'skeneleri birdey.

Bul yeki qabi'q programmalar interfeysi operativ klavishler menen islew mu'mkinshiligin beredi, yag'ni'y:

- $\bigcap_{\text{Hassan}} \tau \text{Alt} + \cdot$ : usi' aynada ashi'lg'an katalogtan aldi'n ashi'lg'an katalog yamasa kataloglarg'a qayti'w;
	- Alt  $+\rightarrow$ : usi' aynada ashi'lg'an katalogtan keyin ashi'lg'an katalog yamasa kataloglarg'a wo'tiw;
		- Backspase: bir basqi'sh joqari' katalogqa wo'tiw;
- - Ctrl+F yamasa Ctrl+E: ha'rekettegi katalogtan fayldi' izlew.

Jolbaslawshi'ni'n' **Papkalar maydani'**nda kerekli obyekt tan'lansa, woni'n' du'zilisi qaptali'ndag'i' **obyektler maydani'**nda ko'rinip turadi'. Yeger mi'shka ja'rdeminde papka aldi'nda + belgisi tan'lansa, **Papkalar maydani'**nda papka du'zilisi ashi'ladi', yeger – belgisi tan'lansa papka du'zilisi jabi'ladi':

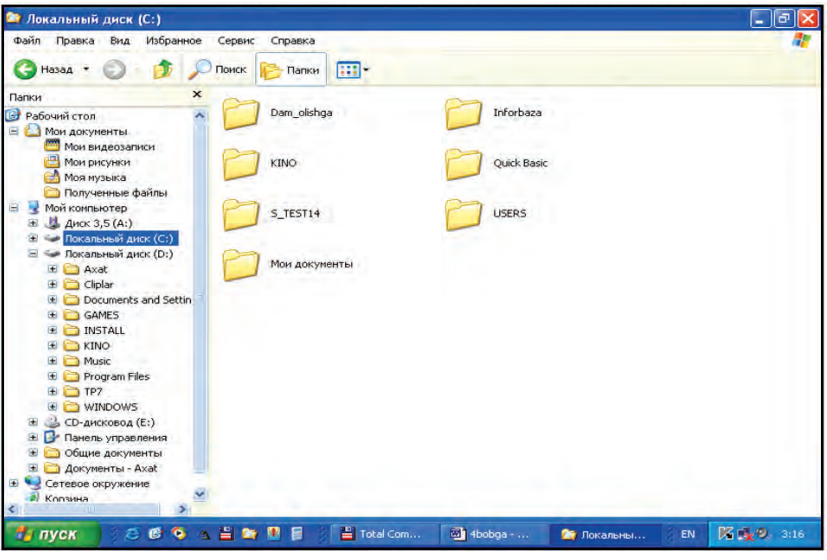

**C: katalogi'nda baslawshi' ko'rinisi**

Jolbaslawshi' aynasi'nda obyektten klavishler ja'rdeminde nusqa ali'w ushi'n CTRL+C, jaylasti'ri'w ushi'n CTRL+V klavishler birgelikte basi'ladi'. Birneshe fayldan birden nusqa ali'w ushi'n bolsa, bul fayllardi' gruppalaw kerek. Fayllardi' gruppalaw ushi'n SHIFT klavishin basi'p turi'p jo'nelis klavishlerinen paydalani'ladi'. Obyektti qayta atamalaw ushi'n F2 operativ

klavishinen paydalani'w mu'mkin. Obyektke sa'ykes kontekstmenyudi ashi'w ushi'n SHIFT+F10 klavishleri birgelikte basi'ladi'.

Jolbaslawshi'ni'n' menyuleri "Мой компьютер" sistema katalogi' si'yaqli' bolg'ani' ushi'n shi'ni'g'i'w si'pati'nda wo'z betinshe ko'riwdi usi'nami'z.

### *Soraw ha'm tapsi'rmalar*

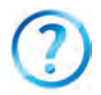

- 1. Windows jolbaslawshi'si'ni'n' jumi'si'na qaysi' programma juwap beredi?
- 2. Ne ushi'n jolbaslawshi' qabi'q-programma yesaplanadi'?
- 3. Jolbaslawshi'ni' iske tu'siriw jollari'n a'melde ko'rsetip berin'.
- 4. Jolbaslawshi' interfeysi qanday bo'limlerden ibarat?
- 5. Jolbaslawshi'da qanday ha'reketleniw mu'mkin?
- 6. Jan'a papka jarati'w, ati'n wo'zgertiwdi'n' barli'q imkaniyatlari'n ko'rsetip berin'.
- 7. Operativ klavishler menen islesiwdi a'melde ko'rsetip berin'.

# **III BAP. ELEKTRON KESTELER**

## **19-sabaq. Elektron kestenin' wazi'ypalari' ha'm mu'mkinshilikleri**

Kompyuter texnologiyasi'ni'n' rawajlani'p bari'wi' ha'm insanni'n' jumi's islewinde ken' qollani'li'wi' ta'sirinde belgili bir bag'dardag'i' programmalarg'a bolg'an talap ja'ne de artti'. Programmalardi'n' islep shi'g'ari'li'wi' ha'm rawajlani'wi' qollani'latug'i'n tarawdag'i' maqsetlerden kelip shi'g'atug'i'nli'g'i' bizge belgili. Ma'selen, tekst redaktorlari' ha'm processorlari' tekst ko'rinisindegi mag'luwmatlardi' qayta islew ushi'n kerek bolsa, grafikali'q redaktorlar ko'rinisler, su'wretler u'stinde kerekli a'meller wori'nlaw ushi'n xi'zmet yetedi.

Kalkulyatordi' isletip ko'rgen ha'rbir paydalani'wshi' yesapsanaq na'tiyjelerin saqlap qoyi'w, arali'q yesap-sanaqlardi' kerekli waqi'tta ali'w yamasa baslang'i'sh mag'luwmatlar wo'zgertilse yesap-sanaqti' qayta wori'nlaw za'ru'rligi si'yaqli' mashqalalarg'a dus keledi. Ma'selen, bir woqi'wshi'ni'n' wo'zlestiriw da'rejesi reytingin yesaplaw ushi'n barli'q pa'nlerden alg'an ballari'n qosi'p 100 ge ko'beytedi, keyin pa'nlerden ali'wi' mu'mkin bolg'an maksimal balg'a bo'linedi. Bir qarag'anda bul jumi's qi'yi'n yemestey ko'rinedi. Biraq, bul a'piwayi' arifmetikali'q a'mellerdi 10 yamasa 50 yamasa 500 woqi'wshi' ushi'n wori'nlaw kerek bolsa-she? Yamasa baslang'i'sh mag'luwmatlar wo'zgerseshe? Bul jumi'slardi' kalkulyatorda wori'nlaw ju'da' ko'p waqi't ha'm miynet talap yetedi. Yekinshi ta'repten, MS Word programmasi'nda islegenin'izde ko'rdin'iz, mag'luwmatlardi' keste ko'rinisinde su'wretlew talqi'lawdi' birqansha a'piwayi'lasti'radi'.

Joqari'dag'i' mashqala ha'm mu'mkinshilikler sebepli yesapsanaqlardi' jen'illestiriwshi ha'm avtomatlasti'ri'wshi' **programma**larg'a bolg'an talap ku'sheydi. A'dette, bunday programmalardi' **elektron kesteler** yamasa **keste processorlari'** dep ataydi'.

**Elektron kesteler**din' tiykarg'i' wazi'ypasi' mag'luwmatlardi' keste ko'rinisinde su'wretlew ha'm qayta islew boli'p, **birinshi wazi'ypasi'** yesap-sanaqlardi' **avtomatlasti'ri'w** boladi'.

Elektron kesteler qollani'latug'i'n tarawlar ju'da' ko'p. Ma'selen: finans, buxgalteriyag'a baylani'sli' (dara jag'dayda, is haqi'ni' yesaplaw), ha'r tu'rli ekonomikali'q, texnikali'q yesapsanaqlar, ku'ndelik, xojali'q wo'nimleri ha'm wo'nimlerdi sati'p ali'w yesap-sanaqlari' ha'm tag'i' basqalar.

Elektron kesteler beretug'i'n mu'mkinshilikler programmalardi'n' tu'rine baylani'sli' boli'p, tiykari'nan, to'mendegilerden ibarat:

–mag'luwmatlardi' keste ko'rinisinde su'wretlew ha'm ko'rinisin wo'zgertiw;

–keste elementlerin formatlaw;

–formulalardan paydalani'w (yesap-sanaqlardi' avtomatlasti'ri'w);

–ketekshelerdi avtomat tolti'ri'w;

–standart funkciyalar toplami'nan paydalani'w;

–mag'luwmatlardi' izlew ha'm almasti'ri'w;

–mag'luwmatlardan paydalani'p ha'r qi'yli' ko'rinistegi formalar payda yetiw ha'm redaktorlaw;

–mag'luwmatlar bazasi'n jarati'w ha'm woni'n' u'stinde a'meller wori'nlaw.

Birinshi elektron keste programmasi' **VisiCalc** (Visible calculator — ko'riniwshi kalkulyator) ati' menen Den Briklin ha'm Bob Frenkston ta'repinen 1979-ji'li' islep shi'g'i'lg'an. Bunnan keyin kompyuterlerdin' tu'rleri ha'm wazi'ypasi'na qaray **SuperCalc, Multiplan, Framework, Simphony, Works, 1C-Buxgalteriya, Master, MS Excel** ha'm basqalar islep shi'g'i'li'p, jetilistirilip bari'lmaqta.

Da'slepki versiyasi' **1994-ji'li' Microsoft** kompaniyasi' ta'repinen islep shi'g'ari'lg'an ha'm rawajlani'p barati'rg'an **Excel** programmasi' ha'zirgi ku'nde yen' ken' tàrqàlg'àn keste processori' boli'p yesàplànàdi'.

Excel programmasi'n iske tu'siriw Microsoft Office paketinin' MS Word programmasi' si'yaqli' u'sh tu'rli usi'l menen a'melge asi'ri'li'wi' mu'mkin:

— ma'seleler panelindegi piktogrammasi' ja'rdeminde;

 $-$  jumi's stoli'ndag'i'  $\blacksquare$  yarli'g'i' ja'rdeminde;

— to'mendegi izbe-izlikti tan'law arqali' wori'nlanadi':

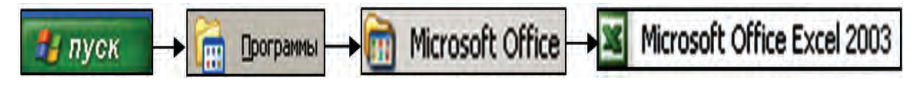

Excel programmasi'da jumi'sti' tamamlaw ushi'n bolsa piktogrammasi'n yamasa **Файл** menyusinin' "**Выход**" – yag'ni'y **shi'g'i'w** buyri'g'i'n tan'law yamasa **Alt + F4** klavishlerinin' birgelikte basi'li'wi' jeterli.

Excel programmasi' iske tu'sirilgennen son', ekranda E1 su'wrettegi si'yaqli' paydalani'wshi' interfeysi payda boladi'.

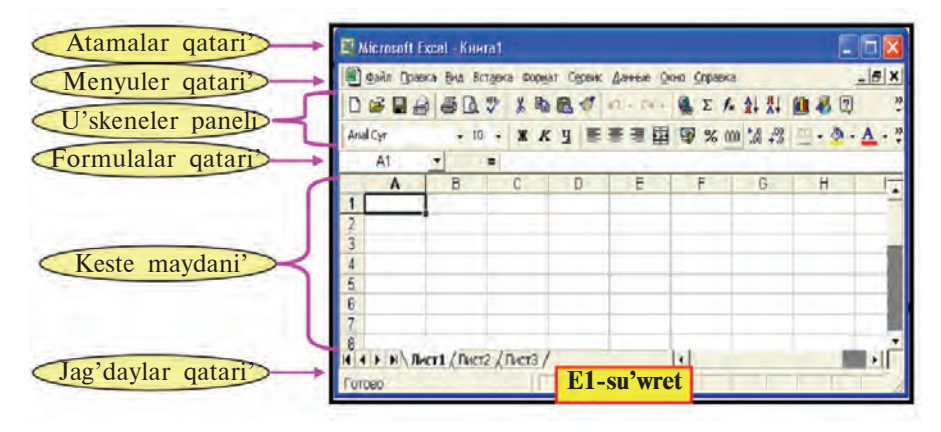

Exceldegi menyuler qatari' Word tekstli processori'ndag'i' menyuler qatari'nan pari'qlanadi'. Ma'selen, Word tekst processori'nda **Таблица** (Keste) menyusi worni'nda Excelde **Данные** (Mag'luwmatlar) menyusi bar; qanday da bir nusqa ko'shirilgennen son', **Правка** (Jaylasti'ri'w) menyusi nusqani' Word programmasi'nàn wo'zgeshe ha'r tu'rli qa'siyetleri menen jaylasti'ri'w imkaniyati'n beredi.

Nusqa qa'siyetleri to'mendegishe boli'wi' mu'mkin:

1) nusqa toli'q qa'siyetleri menen;

- 2) tek g'ana formulani';
- 3) tek g'ana ma'nisti;
- 4) tek g'ana formatlari'n;
- 5) tek g'ana yesletpelerdi;

6) ma'nisine qoyi'lg'an sha'rtleri menen;

- 7) shegara si'zi'qlari'si'z;
- 8) tek bag'ana ken'ligin;

9) arifmetikali'q a'mellerdi wori'nlap ha'm tag'i' basqa.

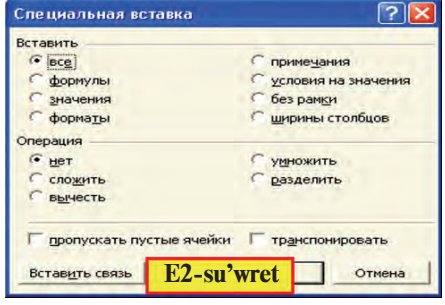

Excel programmasi' iske tu'sirilgende wol **sha'rtli – Книга1** (Kitap1) **ati' menen** taza hu'jjet payda yetiwdi usi'ni's yetedi. Usi'ni's yetilgen kitapta 3 **bet** (Лист 1, Лист 2, Лист 3) boli'p, za'ru'rligine qarap **Berabka** menyuindegi **Juer** (Bet) bo'limi ja'rdeminde taza betler qosi'w mu'mkin boladi'. Betti wo'shiriw **Ïðàâêà** menyusinin' **Óäàëèòü ëèñò** (Betti wo'shiriw), ati'n wo'zgertiw **Ôîðìàò** menyusindegi **Ëèñò** bo'liminin' **Переименовать** (Qayta atamalaw) buyri'g'i' ja'rdeminde a'melge asi'ri'w mu'mkin.

Bir kitapta **1** den **255** ke shekem betler jaylasti'ri'w mu'mkin. Betlerdegi bag'analar sani' **256** boli'p, wolar lati'n a'li pbesindegi ha'ri pler menen ta'rti plenedi, yag'ni'y **A, B, ... , Z, AA, AB, ... , IV**. Qatarlar sani' Excel 2003 versiyasi'nda **65 536** boli'p (Excel 1997 versiyasi'nda **16 384**), **1** den **65 536** ke shekemgi natural sanlar ja'rdeminde ta'rti plenedi.

Taza kitap payda yetiw to'mendegi imkaniyatlardi'n' birin tan'law arqali' wori'nlanadi':

• fayl menyusindegi **Создать** (Payda yetiw) buyri'g'i'n tan'law yamasa **Ctrl + N** klavishalardi' birgelikte basi'w arqali';

• u'skeneler panelindegi heliktogrammani' tan'law ia'rdeminde.

Yeki usi'lda da ekranda sha'rtli **KHHTA2** atli' taza jumi's beti ashi'ladi'. Keyingi payda yetilgen taza hu'jjetler bolsa sa'ykes tu'rde **Khura3, Khura4** ha'm tag'i' basqa atlar menen ashi'ladi'.

A'dette, tayarlang'an hu'jjetti fayl ko'rinisinde qanday da bir **at** penen saqlap qoyi'w mu'mkin. Excel programmasi' tiykari'nda tayarlang'an fayldi'n' ken'eytpesi **.xls (**yeske tu'sirin', **Wordta - .doc, Bloknotta - .txt, Paintta - .bmp)** boladi'.

Excel elektron kestesinde to'mendegi **arifmetikali'q a'meller ha'm belgilerdi** qollani'w mu'mkin: **qosi'w – " + ", ali'w –** " – ", ko'beytiw – " \* ", bo'liw – " / ", da'rejege ko'teriw **– " ^ ",** a'meldi wori'nlaw ta'rtibin belgilew – " **( )** ", sanlardi' pu'tin ha'm bo'lshek bo'limine aji'rati'w  $-$  ", ".

Elektron kestelerde keste boylap mi'shka, kursordi' basqari'w (jo'nelis) klavishalari', betlew (PgUp ha'm PgDn) klavishalari', Home ha'm End klavishalari' ja'rdeminde ha'reketleniwi mu'mkin.

### *Sorawlar ha'm tapsi'rmalar*

- 1. Birinshi elektron kestenin' ati' qanday ha'm qashan islep shi'g'i'lg'an?
- 2. Elektron kesteler qollani'latug'i'n tarawlarg'a mi'sallar keltirin'.
- 3. Elektron kestenin' tiykarg'i' wazi'ypasi' nelerden ibarat?
- 4. Elektron kestelerdin' imkaniyatlari' haqqi'nda ayti'p berin'.
- 5. Qanday elektron kestelerdi bilesiz.
- 6. Excel kestesin iske tu'siriw ha'm wonda jumi'sti' juwmaqlaw usi'llari'n a'melde ko'rsetip berin'.
- 7. Excel elektron kestesi interfeysi haqqi'nda ayti'p berin'.
- 8. Excel elektron kestesindegi Kitap ha'm Bet haqqi'nda ayti'p berin'.
- 9. Excel elektron kestesinde tayarlang'an hu'jjet fayli' ken'eytpesi qanday?

#### *Shi'ni'g'i'wlar*

- 1. Excelde kitap ashi'n'. Woni' mektep ati' menen saqlan'. Kitaptag'i' betlerdi familiya, ati'n'i'z ha'm a'ken'izdin' ati' menen atamalan'.
	- 2. Taza Excel kitabi'n payda yetip wog'an 3 bet qosi'n'. Betlerdi 1 den 6 g'a shekem atamalan'.
	- 3. Excel betindegi ketekshede Word kestesi ketekshesindegi si'yaqli' formatlaw jumi'slàri'n wori'nlan'.

## **20-sabaq. Elektron kestenin' elementleri**

Elektron kesteler **– bag'ana ha'm qatarlardi'n' birlespesinen** ibarat keste boli'p, **qatar ha'm bag'ana kesispesi ketekshe** yamasa **yacheyka** (ячейка) dep ataladi'.

Ketekshege to'mendegi tu'rdegi mag'luwmatlardi' kirgiziw mu'mkin:

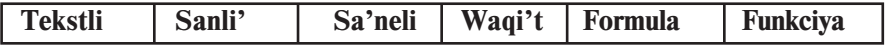

Ketekshe to'mendegi qa'siyetlerge iye boli'wi' mu'mkin:

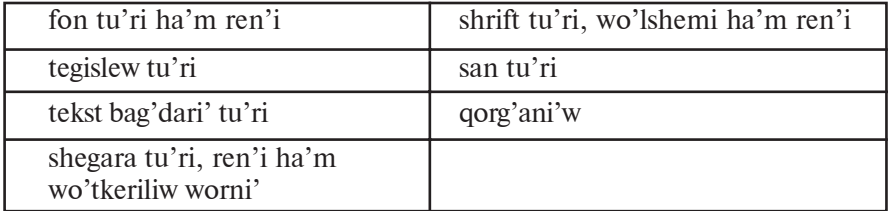

7 — Informatika, 8

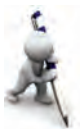

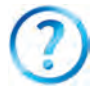

### Все учебники Узбекистана на сайте UZEDU.ONLINE

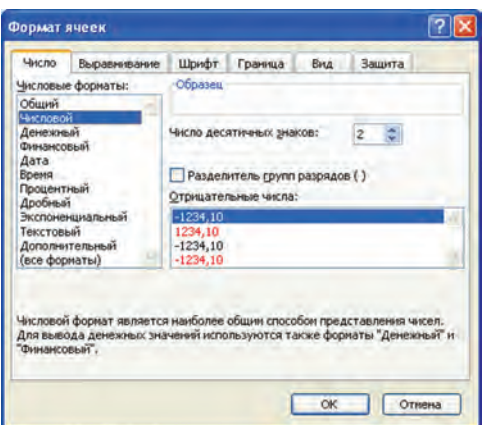

Ketekshenin' bul qa'siyetleri **Формат** menyuindegi Keteksheler (Ячейки) bo'limi ja'rdeminde belgilenedi. Bul bo'lim wo'z na'wbetinde **San** (Число), **Tegislew** (Выравнивание), **Shrift** (Шрифт), **Shegara** (Граница), **Ko'rinis** (Вид), **Qorg'ani'w** (Защита) bo'limlerine bo'linedi.

*Siz MS Word programmasi'ni'n' formatlaw imkaniyatlari' menen tani'ssi'z. Soni'n' ushi'n Ketekshe formati'ni'n' ha'rbir bo'limi mu'mkinshiligin wo'z betinshe ko'rip shi'g'i'wdi' usi'ni's yetemiz.* Keste menen islew ushi'n to'mendegilerdi biliw za'ru'r.

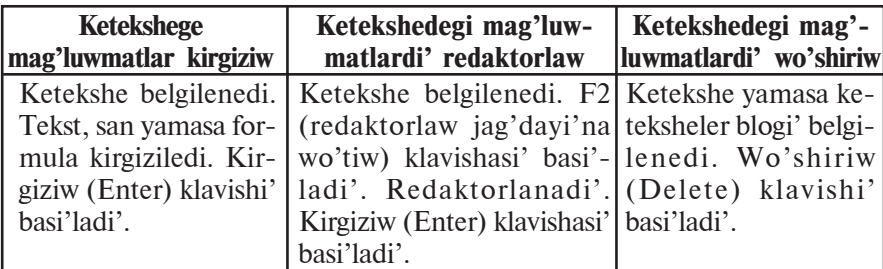

**San** – cifr belgilerinen ibarat (birinshi belgisi "-" boli'wi' mu'mkin), arasi'nda tek bir "**,**" (wonli'q bo'lshektin' pu'tin ha'm bo'lshek bo'limlerin aji'rati'wshi') belgisi bolg'an izbe-izlik. Mi'sallar: 3; -5,1234; 10,01. Kirgizilip ati'rg'an san ketekshe ken'ligine si'ymay qalsa, wonda Excel woni' tu'rine qarap eksponencial yamasa "#####" ko'rinisinde an'latadi'.

**Formula** – ketekshege kirgizilip ati'rg'an  $"="$  (ten'lik) belgisinen baslanatug'i'n izbe-izlik. Formulada sanlar, ketekshe adresleri ha'm funkciyalar arifmetikali'q a'meller arqali' baylani'sti'ri'ladi'.

Mi'sallar: =  $C1 - 1441$ , = A1 + 7  $*$  B2.

\*Книга предоставлена исключительно в образовательных целях UZEDU.ONLINE

### Все учебники Узбекистана на сайте UZEDU.ONLINE

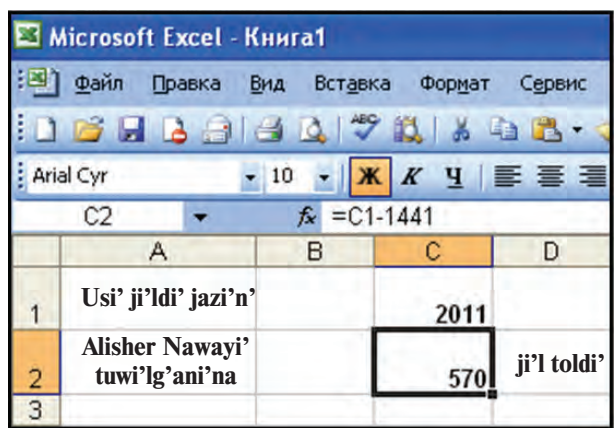

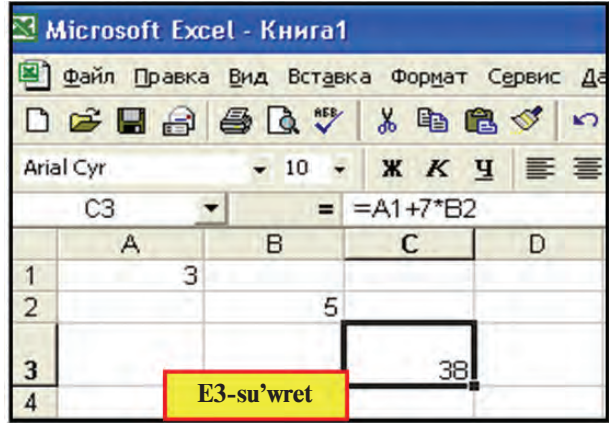

**Tekst** *–* ketekshege kirgizilgen izbe-izlik sànlàr dà formula da bolmag'an jag'day. Bul jag'dayda Excel woni' tekst dep tu'sinedi. Tekstli mag'luwmatti'n' tek ketekshe ken'ligindegi bo'limi ko'rinip turadi'. Teksttin' ko'rinbey turg'an bo'limin formulalar qatari'nan yamasa keteksheni ken'eytip ko'riw mu'mkin. Bir ketekshege birneshe qatardan ibarat tekstti kirgiziw ushi'n to'mendegi a'mellerden birin wori'nlaw kerek:

a) ha'rbir qatar aqi'ri'nda **Alt + Enter** klavishalari' birgelikte basi'ladi';

b) ketekshe formati' bo'liminin' **Tegislew** (Выравнивание) bo'liminen so'zler boyi'nsha wo'tkeriw (пероносить по словам) parametri tan'lanadi'.

Ha'rbir ketekshe bag'ana ha'm qatardi'n' ta'rtibinen keli p shi'qqan halda wo'zinin' **adresi** (ati') ne iye boladi'. Ma'selen, A1, X2, A3, T4, AZ1963, ... . Kestedegi kursor turg'an ketekshe **ha'rekettegi ketekshe** delinedi. Elektron kestelerde **ja'ne keteksheler blogi'** tu'sinigi boli'p, wol kestedegi ketekshelerden

ibarat qa'legen to'rtmu'yeshlik yamasa to'rtmu'yeshlikler toplami' boladi'. Ma'selen, A5:B7 – blogi' A5, A6, A7, B5, B6, B7 ketekshelerdi, M3:M8 - M3, M4, M5, M6, M7, M8 ketekshelerdi wo'z ishine aladi'. Excelde ketekshege at beriw imkaniyati' bar. Buni'n' ushi'n keteksheni belgilep, **Вставка** menyusinin' **Имя – Ïðèñâîèòü** buyri'g'i' tan'lanadi' ha'm at kirgiziledi.

Elektron kestelerde bir keteksheden basqa ketekshe menen **baylani's** wornati'w mu'mkin. **Baylani's —** formula jazi'wda paydalani'li'p ati'rg'an **ketekshe** yamasa **qatar** yamasa **bag'ana** yamasa **keteksheler blogi'ni'n'** (sol bettegi, basqa bettegi, basqa kitaptag'i') **adresi**. Elektron kestelerde **sali'sti'rmali'** ha'm **absolyut** baylani's qollàni'làdi'.

**Sali'sti'rmali' baylani'sta** formula nusqasi'ndag'i' keteksheler adresleri nusqa jaylasti'ri'li'p ati'rg'an ketekshege sa'ykes wo'zgeredi. Ma'selen, A2 ketekshedegi "=A1 + B4" qosi'ndi'ni'n' A3 ketekshege nusqasi' " $=A2 + B5$ ", A7 ketekshege nusqasi' " $=$ A6 + B9", F17 ketekshege nusqasi' " $=$ D16 + E19" si'yaqli' wo'zgerip jaylasadi'.

**Absolyut baylani'sta** ketekshe adresi wo'zgermeydi. Elektron kestelerde absolyut adres qa'siyetin an'lati'w ushi'n arnawli' belgiden (Excelde - \$) paydalani'ladi'. Ma'selen, A2 ketekshedegi " $=A1 + $B$4" qosi'ndi'ni'n' F17 ketekshege nusqasi'$ "=D16 + +\$B\$4", C7 ketekshedegi "=B3 – C\$6" ayi'rmani'n' F9 ketekshege nusqasi' "=E5 – F\$6", L11 ketekshedegi "=D6\* \$C3" ko'beymenin' M14 ketekshege nusqasi' "=E9\*\$C6" ko'rinisinde boladi'. Bunnan, \$ belgisi qoyi'lg'an bag'ana yamasa qatar ta'rtibi nusqa ko'shirilgende wo'zgermey qalatug'i'nli'g'i' belgili boldi'. To'mendegi mi'salda absolyut ha'm sali'sti'rmali' baylani'slardan paydalani'ladi'. Bunda C3 ketekshege "= C1" formulani' kirgizgennen son' F4 tu'ymesin basi'p absolyut baylani's payda yetemiz, son'i'nan formulani'n' dawami'n jazami'z.

**1-mi'sal**. Exceldin' 1997 ha'm 2003 versiyalari'ni'n' bir betindegi keteksheler sani' yesaplansi'n.

Excel elektron kestesinde **formulalar qatari'** mag'luwmatlardi', formulalardi' jazi'w ha'm redaktorlaw ushi'n paydalani'li'wi' mu'mkin. Bul qatardi'n' shep ta'repinde ketekshe ati'n ko'rsetiwshi wori'n boli'p, wonda kestedegi aktiv ketekshenin' adresi (ati') ko'rinip turadi'. Formulalar qatari' jani'ndag'i'  $f_{\gamma}$ 

belgisi funkciya tan'law ha'm ketekshege jaylasti'ri'w imkaniyati'n beredi. Funkciya belgisi tan'lang'anda E4-su'wrettegi soraw-juwap aynasi' payda boladi':

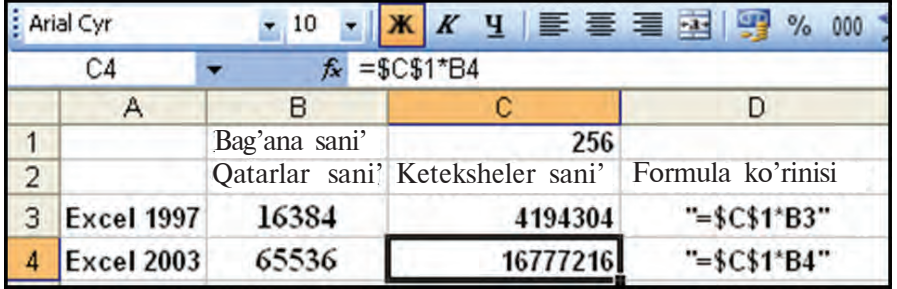

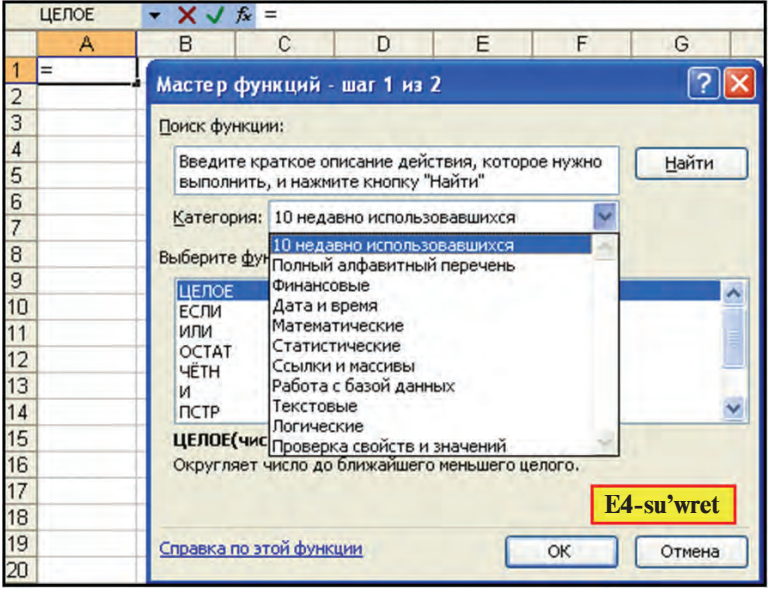

Bul aynadan kerekli tu'rdegi funkciyani' izlep tabi'w ha'm ketekshege jaylasti'ri'w mu'mkin.

**2-mi'sal.** Ha'mmege tani's bolg'an bazardan wo'nim sati'p ali'w ma'selesin Excel elektron kestesi ja'rdeminde sheshemiz (E5-su'wret).

1. a) A3 ketekshege "Ta'rtip nomeri" tekstin 2 qatarli' yetip (Alt + Enter ja'rdeminde) kirgizemiz; b) A3 keteksheni belgilep, **Формат** menyusinin' Ketekshe formati' bo'limine kirgizemiz; d) Son' **Выравнивание** (Tegislew) bo'limi ja'rdeminde tekstti jazi'w bag'i'ti'n wo'zgertemiz.

2. a) A4, A5, A6, A7, A8 ketekshelerge wo'nimlerdin' ta'rtip nomerlerin kirgizemiz; b) A3:A8 blokti' belgilep, **Формат** menyusinin' **Формат ячеек** bo'limine kiremiz; d) Keteksheler blogi' ushi'n **Вид** (Ko'rinis) bo'liminen ren' tan'laymi'z.

3. Joqari'dag'i' usi'l menen su'wrettegi B3:B8, C3:C8, D3:D8 bloklari' ha'm E3 keteksheleri tolti'ri'ladi'.

4. a) B2:E2 blokti' belgilew ha'm  $\frac{1}{2}$  piktogrammani' tan'law arqali' blokti' jalg'i'z ketekshe si'pati'nda birlestiremiz (bunda birlestirilgen keteksheler yen' sheptegi B2 adreske iye boladi'); b) "Sati'p ali'w ma'selesi" tekstin kirgizemiz; d) **Формат** menyusinin' **Формат ячеек** bo'limine kirip, **Граница** (Shegara) bo'limi ja'rdeminde ketekshe shegara si'zi'g'i'n su'w-rettegi ko'riniste payda yetemiz.

5. "Ja'mi wo'nim bàhàsi'" teksti de joqari'dag'i'day kirgiziledi.

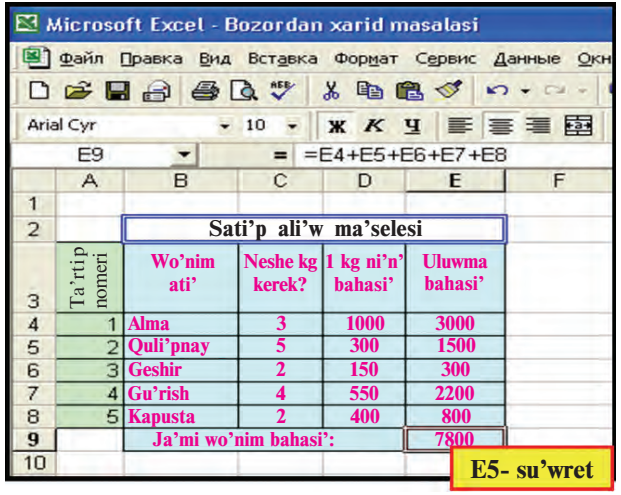

6. a) E4 ketekshege "C4\*D4" formulani' " = " nen keyin kirgizemiz; b) E4 keteksheni E5, E6, E7, E8 ketekshelerge **Ïðàâêà** menyusinin' nusqalaw ha'm jaylasti'ri'w bo'limleri ja'rdeminde nusqalaymi'z.

7. a) E9 ketekshege "=E4+E5+E6+ E7+E8" formulani' kirgizemiz, yag'ni'y E4:E8 blogi'ndag'i' ma'nisler qosi'ndi'si' E4+E5+E6+E7+E8 di yesaplaymi'z; b) **Формат** menyusinin' **Ячейки** (Ketksheler) bo'limindegi Шрифт (Shrift), Граница (Shegara) ha'm **Âèä** (Ko'rinis) bo'limleri ja'rdeminde kesteni ren' ha'm si'zi'qlar menen boyaymi'z.

Tekseri p ko'riw mu'mkin, C4:C8 yamasa D4:D8 bloktag'i' ketekshelerdegi ma'nislerdin' birewinin' wo'zgeriwi E9 ketekshedegi ma'nistin' wo'zgeriwine ali'p keledi.

#### *Sorawlar ha'm tapsi'rmalar*

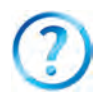

- 1. Ketekshege kirgiziw mu'mkin bolg'an mag'luwmat tu'rlerin ayti'n'.
- 2. Ketekshenin' qa'siyetlerin mi'sallar arqali' ko'rsetip berin'.
- 3. Ketekshe adresi degende ne tu'siniledi?
- 4. Keteksheler blogi'n mi'sallar arqali' a'melde ko'rsetip berin'.
- 5. Absolyut ha'm sali'sti'rmali' baylani's degenimiz ne? A'melde ko'rseti p berin'.
- 6. Ketekshege at beriwdi a'melde ko'rsetip berin'.
- 7. At berilgen ketekshege wornati'lg'an baylani's qanday baylani's boladi'? A'melde ko'rsetip berin'.
- 8. Ketekshedegi mag'luwmatlardi' redaktorlawdi' wori'nlaw izbe-izligin tu'sindirin'.
- 9. Ketekshedegi mag'luwmatlardi' wo'shiriw izbe-izligin tu'sindirin'.
- 10.Excel elektron kestesindegi san, formula ha'm tekst degende ne tu'siniledi?
- 11.Excel elektron kestesinde ketekshedegi tekstlerdi qatarlarg'a qalay aji'ratami'z?

### *Shi'ni'g'i'wlar*

- 1. B3:B7 keteksheler blogi'n biriktirin'.
- 2. A5, A6, A7 ketekshelerdin' foni'n sa'ykes tu'rde qi'zi'l, sari' ha'm ko'k ren' menen boyan'. Ketekshelerdin' shegara si'zi'qlari'n tu'rli ren' ha'm qali'n'li'qta wo'tkerin'
- 3. A5, A7 ketekshelerdin' tekstli ha'm bo'lshek bo'limi 2 cifrdan ibarat bolg'an san formati'na wo'tkerin'.
- 4. A5 ketekshege familiyan'i'zdi' sari', A6 ketekshege ati'n'i'zdi' jasi'l ren'de kirgizin'.
- 5. A1 ketekshege usi' ji'ldi' kirgizin' ha'm wol arqali' A7 ketekshede jasi'n'i'zdi' yesaplan'.
- 6. 5 klaslasi'n'i'z familiyasi'n, ati'n sa'ykes E, F bag'analari'na kirgizi p, fizika pa'ninen alg'an wortasha bahasi'n yesaplaw kestesin du'zin'.
- 7. Shan'araq ag'zalari'n'i'zdi'n' jaslari'n usi' ji'l jazi'lg'an ketekshege baylani'sti'ri'w arqali' yesaplan'.

# **21-sabaq. MS Excelde matematikali'q a'meller ha'm funkciyalardi' qollani'w**

Aldi'ng'i' sabaqta matematikali'q a'mellerdi wori'nlaw, matematikali'q formulalardi' jazi'w ha'm funkciyalar toplami'na baylani'si'w boyi'nsha tu'sinikler haqqi'nda azg'ana mag'luwmat-

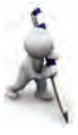

larg'a iye boldi'n'i'z. Yendi Excel elektron kestesinin' islewin to'mendegi mi'sallar ja'rdeminde ko'rip shi'g'ami'z.

**1-mi'sal.** Ko'beytiw kestesin payda yetin'.

To'mendegi izbe-izliktegi jumi'slardi' wori'nlaymi'z:

1)B2:H2 blogi'ndag'i' ketekshelerdi **Fa-** piktogrammasi' menen birlestiremiz, "Neshelik keste kerek?" tekstin kirgizemiz;

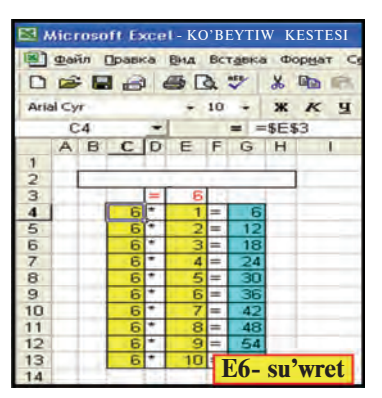

2) D3 ketekshege "=", E3 ketekshege qa'legen sandi' (ma'selen, 6 ni') kirgizemiz;

3) C4 keteksheden E3 ketekshege **absolyut baylani's**ti' kirgizemiz, yag'ni'y C4 ketekshege "=E3"ti jazi'p **F4** ti basami'z;

4) D4 ketekshege "\*" ni', E4 ketekshege 1 di, F6 ketekshege "=" belgisin kirgizemiz;

5) G4 ketekshege "=C4\*E4" formulani' kirgizemiz;

6)C4:G4 blogi'n belgilep, blokti'n' to'mengi won' mu'yeshindegi % belgisinen mi'shka ja'rdeminde G bag'ana boyi'nsha to'menge qaray tarti'p nusqalaymi'z;

7)Ketekshelerdi formati' arqali' ren'ler menen bezeymiz.

Tekseri p ko'riwimiz mu'mkin, E3 ketekshedegi ma'nisti wo'zgertsek, G bag'anadag'i' ma'nisler ko'beytiw kestesine sa'ykes tu'rde wo'zgeredi.

Excel elektron kestesi matematikali'q formulalar menen islesiw ushi'n ken' imkaniyatlar ashi'p beredi. Bulardan biri funkciyalar toplami'ni'n' bar boli'wi'. Excel funkciyalar toplami'nda 400 den arti'q funkciya boli'p, wolar matematikali'q, logikali'q, statistikali'q, tekst, finansli'q ha'm basqa tu'rlerge bo'linedi.

Funkciyalardi' formulalarda isletiwdin' uluwmali'q qag'i'ydasi' to'mendegilerden ibarat:

• ha'rbir funkciya basqa ta'kirarlanbaytug'i'n wo'z atamasi'na iye;

• funkciyalarg'a baylani's wornati'wda wolardi'n' ati'nan keyin qawsi'rma ishinde noqatli' u'tir menen aji'rali'p turi'wshi' argumentler dizimi jazi'ladi'.

Excel elektron kestesindegi funkciyalardi'n' ayi'ri'mlari' menen tani'sti'rami'z:

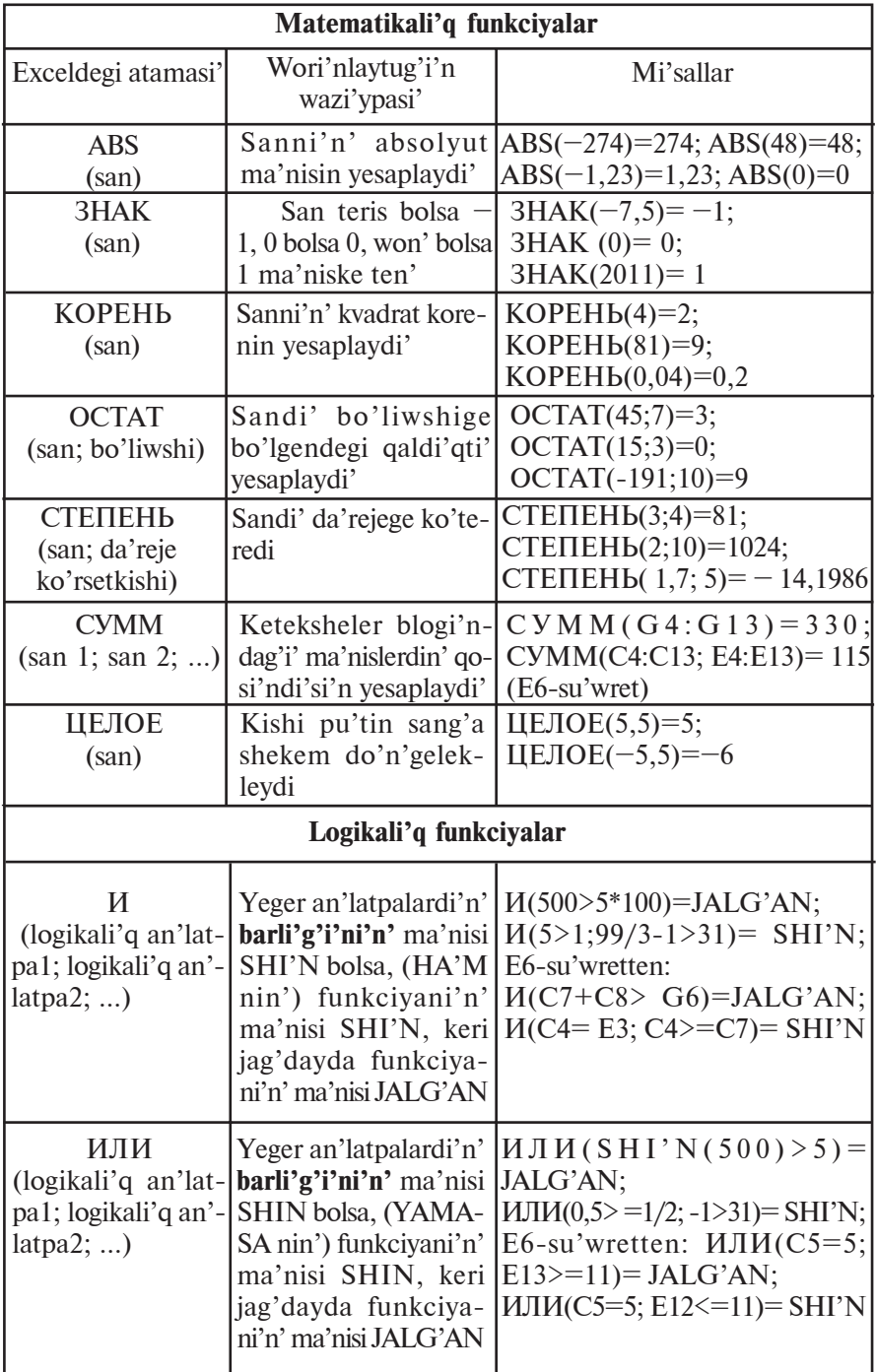

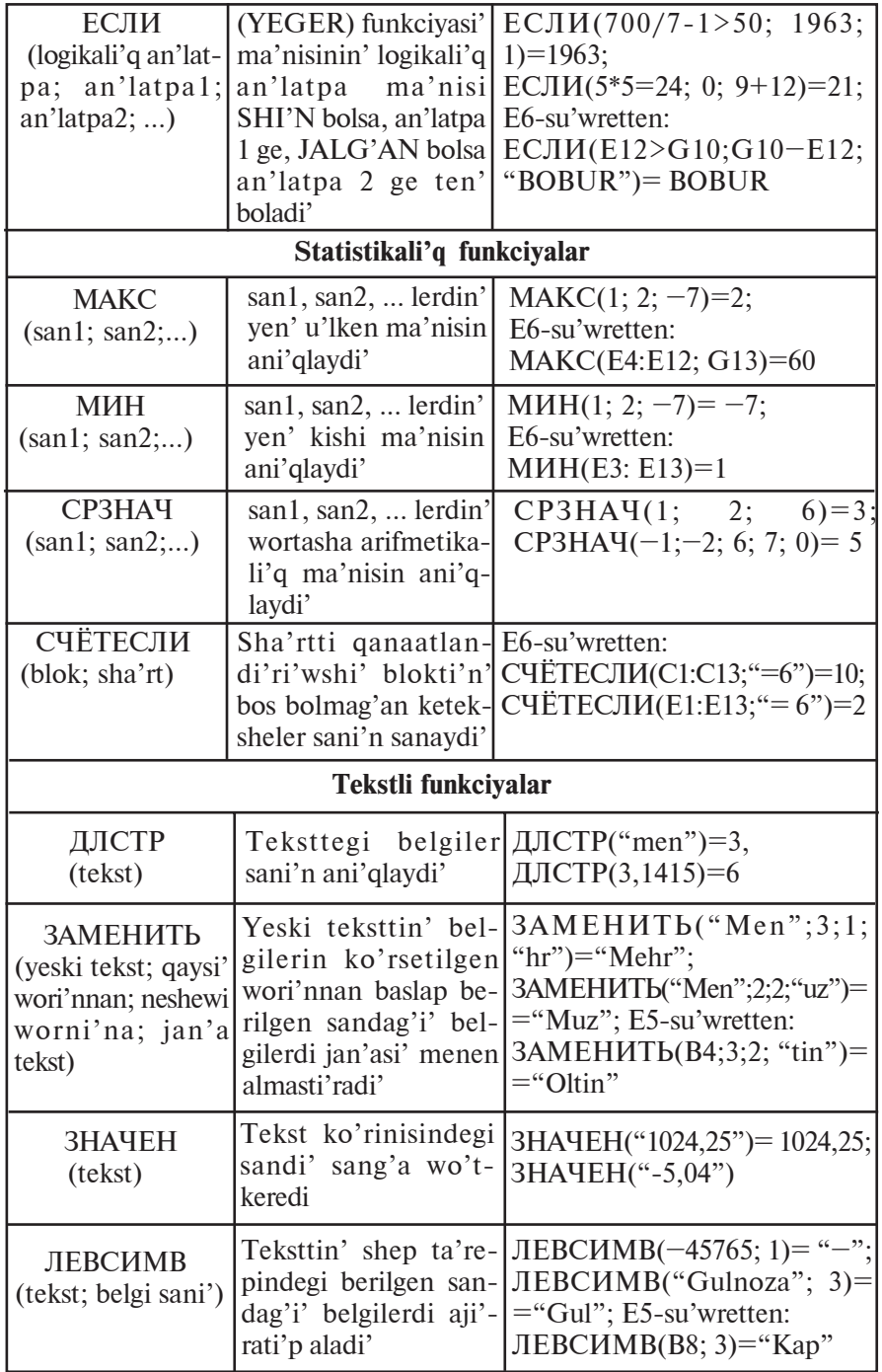

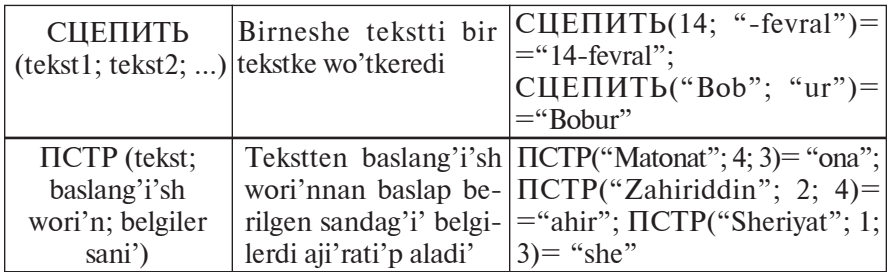

**2-mi'sal**. x ti'n' –5 ma'nisinde  $y=(x^5-\sqrt{|x|}+20):(x-3)^2$ 

funkciyani' yesaplan'.

Bul wazi'ypani' yeki usi'l menen wori'nlaw mu'mkin. 1-usi'l.

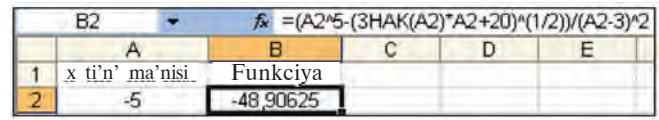

2-usi'l.

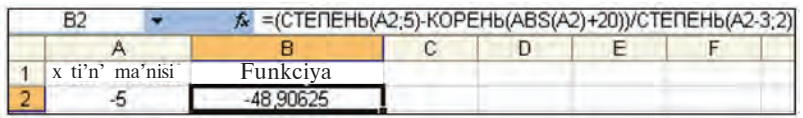

Excel funkciyalari'n qollani'w ushi'n wolardi'n' qa'siyetleri haqqi'nda toli'q mag'luwmatqa iye boli'w za'ru'r yekenligin atap wo'tiwimiz kerek.

### *Sorawlar ha'm tapsi'rmalar*

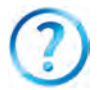

- 1. Excel elektron kestesinde nusqalaw imkaniyatlari'n a'melde ko'rseti p berin'.
- 2. Excel elektron kestesindegi qanday tu'rdegi funkciyalardi' bilesiz?
- 3. Funkciyalar argumentleri qanday ma'nislerdi qabi'l yetiwi mu'mkin?
- 4. Excel elektron kestesinde matematikali'q funkciyalardi' isletiwge mi'sal keltirin'.
- 5. Excel elektron kestesindegi logikali'q funkciyalardi' isletiwge mi'sal keltirin'.
- 6. Excel elektron kestesindegi statistikàli'q funkciyalardi' isletiwge mi'sal keltirin'.
- 7. Excel elektron kestesindegi tekst funkciyalari'n isletiwge mi'sal keltirin'.

107

\*Книга предоставлена исключительно в образовательных целях UZEDU.ONLINE

### *Shi'ni'g'i'wlar*

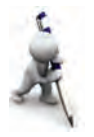

- 1. y=4*x*+20 funkciyasi'ni'n' ma'nislerin *x* ti'n' -20; 0; 4; 8; 9 ma'nislerinde yesaplan'.
- 2. Ko'lemi 8 m<sup>3</sup> bolg'an dene suwg'a bati'ri'lg'anda wog'an ta'sir yetiwshi ko'teriwshi ku'sh ma'nisin tabi'n' (ko'rsetpe:  $F_A^{\dagger} = \rho \cdot V \cdot g - A$ rximed ku'shi,  $g = 9,81 \text{N/kg}$ .
- 3.  $M(3>5, 15/2-4>3)$ ,  $M\overline{J}M(99-27^*3=5; 78/2-39>=-1)$  funkciyalar na'tiyjesin ani'qlan'.
- 4. ЗАМЕНИТЬ("Yasha"; 5; 1; "na") ha'm ЛЕВСИМВ ("Vatanparvar"; 5) funkciyalari' na'tiyjesin bir tekstke birlestirip uzi'nli'g'i'n ani'qlan'
- 5. ЗАМЕНИТЬ("Maqsud "; 5; 1; "a"), ПРАВСИМВ ("Barkamol"; 5) ha'm JIEBCHMB (" topishmoq"; 7) funkciyalari' na'tiyjesin bir tekstke birlestirin'.

# **22-sabaq. MS Excelde matematikali'q a'meller ha'm funkciyalardi' qollani'w temasi'n ta'kirarlaw**

To'mendegi shi'ni'g'i'wlardi' Excelde wori'nlaw procesin jarati'n'.

1. Tuwi'lg'an waqti'n'i'zdan baslap neshe ji'l ha'm ay jasag'ani'n'i'zdi' usi' ji'l jazi'lg'an ketekshege baylani'sti'ri'w arqali' yesaplan'.

2. Ta'repleri A ha'm B bolg'an paralellogrammni'n' perimetri ha'm maydani'n yesaplan'.

3. Qoyanni'n' tezligi A m/s, bali'qti'n' tezligi B km/saat. Wolardi'n' tezliklerin sali'sti'ri'p A7 ketekshede "Qoyanni'n' tezligi u'lken" yamasa "Bali'qti'n' tezligi u'lken" jazi'wi'n payda yetin' (ko'rsetpe: bali'qti'n' tezligin m/s qa wo'tkizin', ЕСЛИ funkciyasi'n qollani'n').

4. A1 ha'm B2 ketekshelerdegi sanlardan u'lkeninin' 3 belgisin C3 ketekshede ani'qlan'.

5. A1 ketekshedegi pu'tin sandi' B1 ketekshedegi natural sang'a bo'lgende pu'tin bo'legin A2 ketekshede, qaldi'g'i'n B2 ketekshede ani'qlan'.

6. A1:A6 ha'm B2:B5 ketekshelerdegi sanlardan kishisinin' 3-cifri'n D1 ketekshede ani'qlan'.

7. A1 ha'm B2 ketekshedegi sanlardan kishisinin' birinshi cifri'n D2 ketekshede ani'qlan'.
8. C1:D6 ketekshelerge sanlar kirgizip wolardan yen' u'lkeninin' 1- ha'm 2- cifrlari' ko'beymesin A2 ketekshede ani'qlan'.

9. A1:A3 ketekshelerdegi sanlardi'n' worta arifmetikali'q ma'nisin ha'm B3:B5 ketekshelerdegi sanlardi'n' worta geometriyali'q ma'nisi ko'beymesin C3 ketekshede ani'qlan'.

10. A1:A5 ketekshelerdegi sanlardi'n' worta arifmetikali'q ma'nisin ha'm B3:B5 ketekshelerdegi sanlardi'n' worta arifmetikali'q ma'nisinin' u'lkenin C3 ketekshede ani'qlan'.

11. A1:A15 ketekshelerdegi ha'r tu'rli belgidegi sanlarg'a keri belgidegi sanlardi' D2:D16 bag'anada ani'qlan'.

## **23-sabaq. Matematikali'q formulalar menen islesiw**

Excel kestesinde matematikali'q formulalar menen islesiw ushi'n abzalli'qlar bar boli'p, wolardi'n' ayi'ri'mlari' menen tani'si'p shi'g'ami'z.

**1-mi'sal.** Reyting ma'selesin sheshemiz (E7-su'wret). Klass jurnali'n yesletiwshi keste du'zemiz.

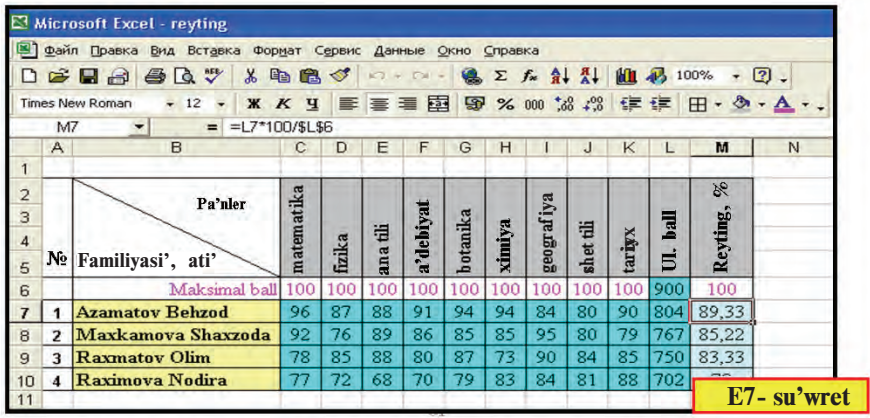

Kesteden ko'rip turg'ani'mi'zday, C7 keteksheden K7 ketekshege shekem yamasa C7:K7 blogi'nda birinshi, C8:K8 blokta yekinshi, C9:K9 blokta u'shinshi, C10:K10 blokta to'rtinshi woqi'wshi'ni'n' pa'nlerden alg'an reyting ballari' jaylasti'ri'ladi'. Woqi'wshi'lardi'n' pa'nlerden toplawi' mu'mkin bolg'an maksimal ha'm alg'an uluwma ballari' ji'yi'ndi'si' L bag'anag'a ji'ynaladi',

yag'ni'y sa'ykes tu'rde, L6 = C6 + D6 + E6 + F6 + G6+  $+$  H6 + I6 + J6 + K6 , L7 = C7 + D7 + E7 + F7 +  $+G7 + H7 + I7 + J7 + K7, \ldots$ ,  $L10 = C10+D10+...$ +J10+ K10 g'a ten' boladi'.

Bul ji'yi'ndi'lardi' tu'rli usi'llarda payda yetiw mu'mkin.

1-usi'l. a) **L6** ketekshege **C6 + D6 + E6 + F6 + G6+ + H6 + I6 + J6 +K6** an'latpani' ten'lik belgisinen keyin kirgizemiz; b) **L6** keteksheni **L7, L8, L9, L10** ketekshelerge nusqalaymi'z.

2-usi'l. a) **L6** ketekshege ten'lik belgisinen keyin **ÑÓÌÌ(C6:K6)** ni' kirgizemiz; b) **L6** keteksheni **L7, L8, L9, L10** ketekshelerge nusqalaymi'z.

3-usi'l. a)  $C6: L6$  blogi'n belgilep  $\Sigma$  piktogrammasi'n tan'laymi'z; b) **L6** keteksheni **L7, L8, L9, L10** ketekshelerge nusqalaymi'z.

Demek, L6 ketekshenin' nusqasi' L7, L8, L9 ha'm L10 ketekshelerge sali'sti'rmali' baylani's penen wornati'ladi'. Usi' si'yaqli', M6 = L6\*100/\$L\$6 ketekshenin' nusqasi' M7, M8, M9, M10 ketekshelerge sa'ykes tu'rde, L7\*100/\$L\$6, L8\*100/ \$L\$6, L9\*100/\$L\$6, L10\*100/\$L\$6 si'yaqli' wornati'ladi'. Bul jerde  $SL$6 - absolvut$  adres boli'p, uluwma ball jaylasqan ketekshe.

**2-mi'sal**.  $y=2x+19$  funkcivasi' ma'nislerin x ti'n' –5 ten 21 ge shekemgi bolg'an taq ma'nislerinde yesaplan'.

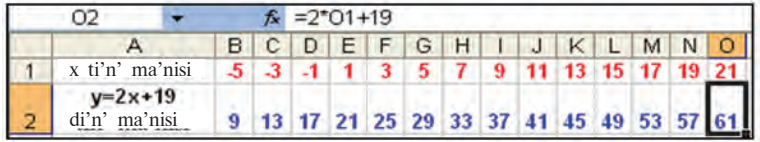

1) A1 ketekshege "*x* ti'n' ma'nisi", A2 ketekshege "*y*=2*x*+19 di'n' ma'nisi" tekstlerin, B1 ketekshege "–5" sani'n jazi'p su'wrettegidey formatlawdi' wori'nlaymi'z;

2) C1:O1 keteksheler blogi'n taq sanlar menen toli'qti'rami'z. Bul wazi'ypani' yeki tu'rli usi'lda a'melge asi'ri'w mu'mkin.

1-usi'l. a) kursordi' B1 ketekshege jaylasti'rami'z; b) **Правка** menyuinin' Заполнить bo'liminen **Прогрессия** bo'limin tan'laymi'z; d) Progressiya tan'law aynasi'nda toli'qti'ri'w adi'mi'n 2, shegarali'q ma'nisin 21 dep jazami'z (E8-su'wretke qaran'); e) **OK** tu'ymesi'n tan'laymi'z.

## Все учебники Узбекистана на сайте UZEDU.ONLINE

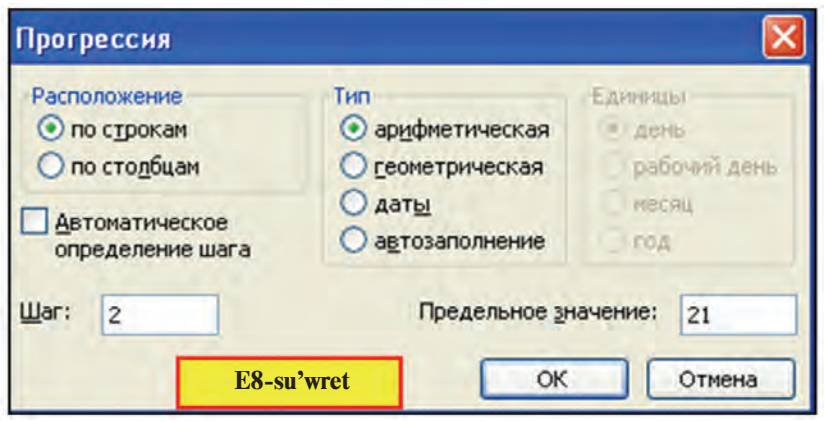

2-usi'l. a) C1 ketekshege "–3" sani'n jazi'p su'wrettegidey formatlap alami'z; b) B1:C1 keteksheler blogi'n belgileymiz; d) blokti'n' to'mengi won' mu'yeshindegi **b**elgisinen mi'shka ja'rdeminde 1-qatar boylap won'g'a tarti'p nusqalaymi'z; e) nusqalawdi' **+** belgisi asti'ndag'i' ma'nisi wo'zgeriwin ko'rseti p turg'an kvadratqa 21 payda bolg'ansha dawam yettiremiz.

3) B2 ketekshege "=2\*B1+19" formulani' kirgizemiz ha'm O2 ketekshege shekem nusqalaymi'z.

**3-mi'sal**. Excel ja'rdeminde *ax*+*b*=0 ko'rinisindegi ten'lemeni sheshin'.

Sizge matematika pa'ninen belgili, yeger *a* =0 ha'm *b*=0 bolsa, *x* ti'n' qa'legen ma'nisinde ten'lemenin' sheshimi boladi'.

Yeger  $a = 0$  ha'm b≠0 bolsa, wonda sheshim jog. Yendi a≠0 bolsi'n, wonda ten'lemenin' sheshimi "–*b/a*" qatnasqa ten' boladi'. Usi'g'an tiykarlani'p to'mendegi su'wrettegi si'yaqli' jazi'w mu'mkin.

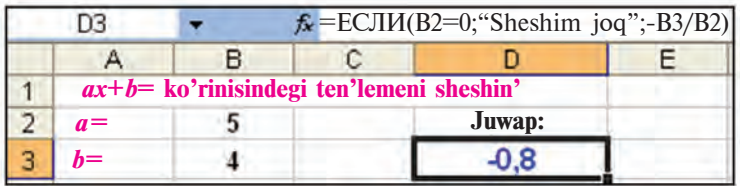

Ko'rip turg'ani'mi'zday, elektron keste imkaniyatlari'n qanshelli jaqsi' bilsek, wonda islew sonshelli an'sat boladi'. Soni' yesten shi'g'armaw kerek, funkciyalardi'n' agrumentlerinin' ma'nisleri funkciya ma'niske iye bolatug'i'n oblasttan shi'g'i'p ketpewi kerek.

### *Sorawlar ha'm tapsi'rmalar*

- 1. Qosi'ndi'ni' yesaplaw usi'llari'n a'melde ko'rsetip berin'.
- 2. Ketekshe formati'n wo'zgertiwdin' qanday usi'llari'n bilesiz?
- 3. Formulani' nusqalawdi'n' qanday usi'llari'n bilesiz? A'melde ko'rseti p berin'.
	- 4. Kesteni adi'm ja'rdeminde sanlar menen toli'qti'ri'wdi'n' qanday usi'llari'n bilesiz?
	- 5. Kesteni adi'm ja'rdeminde sanlar menen toli'qti'ri'w usi'llari'nda format saqlani'p qaladi' ma?
	- 6. Kestenin' A bag'anasi'na 0,5 ten 25,5 ke shekemgi bolg'an 0,2 ge pari'qlani'wshi' sanlardi' jazi'n'.
	- 7. Kestenin' 3-qatari'na –99 dan 27 ke shekemgi bolg'an 7 ge pari'qlani'wshi' sanlardi' jazi'n'.
	- 8. A1 ketekshege "21.07.63", B1 ketekshege "21.07.2011" sa'neni, C1 ketekshege B1-A1 formulani' kirgizi p, C1 ketekshe formati' uluwma tu'rge wo'tkerilse, ali'ng'an 17532 na'tiyje neni bildiredi?
	- 9. Wo'zin'izdin' tuwi'lg'an ku'nin'izden usi' ku'nge shekem neshe ku'n jasag'ani'n'i'zdi' yesaplan'.

### *Shi'ni'g'i'wlar*

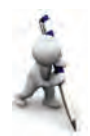

- 1. *y*=4*x*+20 funkciyani'n' ma'nislerin *x* ti'n' [–100;100] kesindidegi 3 ke yeseli ma'nislerinde yesaplan' (ko'rsetpe: baslang'i'sh ma'nisti –99, adi'mdi' 3 dep ali'n').
- 2.  $S=1+2+\ldots+50$  qosi'ndi'ni' yesaplan'.
- 3.  $S=1+5+9+...+85$  qosi'ndi'ni' yesaplan'.
- 4. A1 ketekshedegi sandi' taq yamasa jupli'g'i'ni'n' juwabi'n B1 ketekshede ani'qlan' (ko'rsetpe: sandi' 2 ge bo'lgende qaldi'q 0 bolsa – jup, keri jag'dayda – taq).
- 5. A2 ketekshedegi san 7 ge yeseli yamasa yeseli yemesliginin' juwabi'n B1 ketekshede ani'qlan'.
- 6. 1 den 100 ge shekemgi bolg'an sanlardan 9 g'a yeselilerin tabi'wdi' wori'nlan'.
- 7. A bag'anag'a 5 klaslasi'n'i'zdi'n' familyasi'n kirgizi p, B bag'anag'a familiyalari'n'n' bas ha'ri plerin, C bag'anag'a familiyalar neshe ha'ri pten ibarat yekenligin, D1 ketekshede barli'q familiyalarda ha'mmesi boli'p neshe ha'rip qatnasqani'n ani'qlan'.

## **24-sabaq. Matematikali'q formulalar menen islesiw temasi'n ta'kirarlaw**

Shi'ni'g'i'wlardi' Excel elektron kestesinde wori'nlan'.

1. B1:B5 keteksheler blogi'nda sanlar berilgen. Usi' sanlardan qanshasi' 0 den wo'zgeshe yekenligin C3 ketekshede ani'qlan' (ko'rsetpe: CHETECJI*H*(blok; sha'rt) funkciyasi'n qollani'n').

2. A1 ketekshedegi tekstte "a" ha'ribi bar yamasa joqli'g'i'n B1 ketekshede ani'qlan' (ko'rsetpe: HAЙTI (izleni pati'rg'an tekst; qarali'p ati'rg'an tekst; neshinshi wori'nnan baslap qaraw kerekligi) funkciyasi'n qollani'n'.

3. A1:A5 keteksheler blogi'nda tekstler berilgen. Usi' tekstlerden neshewinde "a" ha'ribi barli'g'i'n C3 ketekshede ani'qlan'.

4. 10 klaslaslari'n'i'zdan informatika pa'ninen sherekke neshewi "5" ball ha'm neshewi "4" ball alg'anli'g'i'n D5 ketekshede ani'qlan'.

5. Informatika pa'ninen alg'an ballari'n'i'zdi'n' wortashasi'n B<sub>2</sub> ketekshede ani'qlan'.

6. A1 ketekshedegi "14-fevral Zahiriddin Muxammad Boburdi'n' tuwi'lg'an ku'ni" tekstin B1 ketekshede jasi'l ren'de 50 ma'rte jazdi'ri'n' (ko'rsetpe: **IIOBTOP** (tekst; ta'kirarlaw sani')).

7. A1 ketekshede berilgen 4000 nan kishi natural sandi' B1, B2, B3, B4, B5 ketekshelerde Rim cifrlari' arqali' tu'rli ko'rinislerde an'lati'n' (ko'rsetpe: matematikali'q funkciyalar toplami'nan kerekli funkciyani' ani'qlan').

8. A1 ketekshede ma'nisi 145 ten aspaytug'i'n berilgen N teris yemes pu'tin sang'a sa'ykes  $P=1.2.3...N$  ko'beyme ma'nisin barli'q cifrlari' menen B1 ketekshede ani'qlan'.

9. A1 ketekshede ma'nisi 170 ten aspaytug'i'n berilgen N teris yemes pu'tin sang'a sa'ykes  $P=1 \cdot 2 \cdot 3 \cdot ... \cdot N$  ko'beyme ma'nisin B1 ketekshede ani'qlan'.

10. Minimal is haqi'dan kelip shi'qqan halda da'ramat sali'g'i'n ha'm sap da'ramatti' yesaplawdi' avtomatlasti'ri'n'.

11. Shan'arag'i'n'i'zdi'n' bir ayli'q jol qa'rejetlerin yesaplaw kestesin payda yetin'.

## **25-sabaq. Diagramma ha'm grafiklerdi payda yetiw**

Excel elektron kestesinin' imkaniyatlari'nan ja'ne biri, aldi'n ayti'p wo'tilgenindey, mag'luwmatlardi' ha'r qi'yli' diagramma yamasa grafikali'q ko'riniste su'wretley ali'w yesaplanadi'. Tayar kestelerdin' grafikali'q ko'riniste su'wretleniwi, birinshiden, mag'luwmatlardi' ko'rgizbeli an'latadi', yekinshiden, na'tiyjelerdi sali'sti'ri'w ushi'n qolayli' imkaniyat beredi.

8 — Informatika, 8

Diagramma yamasa grafikler tu'ri qoyi'lg'an ma'selenin' ma'nisinen kelip shi'g'i'p tan'lanadi<sup>'</sup>, yag'ni'y wolardi'n' tan'lani'wi' qanday da bir maqsetke bag'darlang'an boladi'. Ma'selen:

**Do'n'gelek diagrammalar** qanday da bir procestin' bo'listiriliwin ko'rsetiw ushi'n qolayli'. To'mendegiler bug'an mi'sal boladi'.

**1-mi'sal.** 6 ma'yek, 10 gramm nan sodasi', 250 gramm sari'may, 400 gramm sheker, 500 gramm unnan pisirilgen torttag'i' wo'nimlerdin' payi'z yesabi'ndag'i' kaloriyasi' tabi'lsi'n.

Aytayi'q, 1 dana ma'yekte —300 kkal, 10 gramm nan sodasi'nda — 2 kkal, 10 gramm sari'mayda — 35 kkal, 10 gramm qumshekerde — 50 kkal, 100 gramm unda — 40 kkal quwatli'li'q bar bolsi'n. Wonda to'mendegi keste ha'm wog'an sa'ykes diagrammag'a iye bolami'z (E9-su'wret):

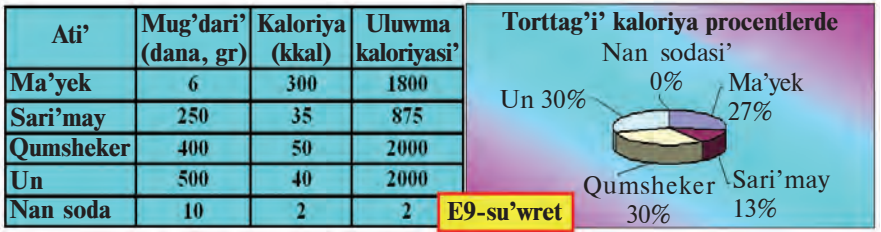

**2-mi'sal**. 8-klass woqi'wshi'lari' sani' ha'm uluwma yesaptag'i' payi'zi' haqqi'nda mag'luwmat tayarlan' (E10-su'wret).

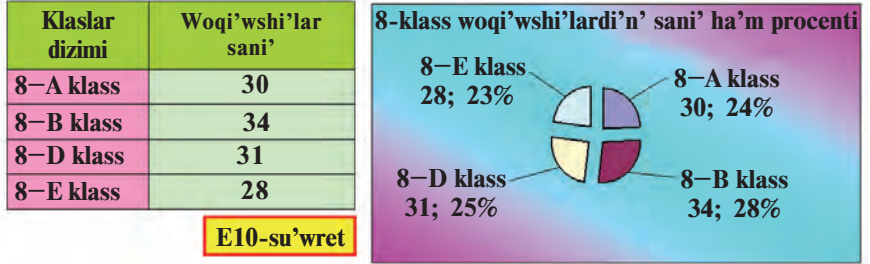

**Gistogrammalar** ja'rdeminde mag'luwmatlardi' sali'sti'rmali' ko'riniste sali'sti'ri'wi'n su'wretlep beriw qolayli'. Bunda mag'luwmatlar birneshe qatardan ibarat boli'wi' mu'mkin. U'lgi si'pati'nda 3—4-mi'saldi' ali'w mu'mkin.

**3-mi'sal**. 8-klaslardi'n' 5 pa'nnen wo'zlestiriwin sali'sti'ri'n' (E11-su'wret).

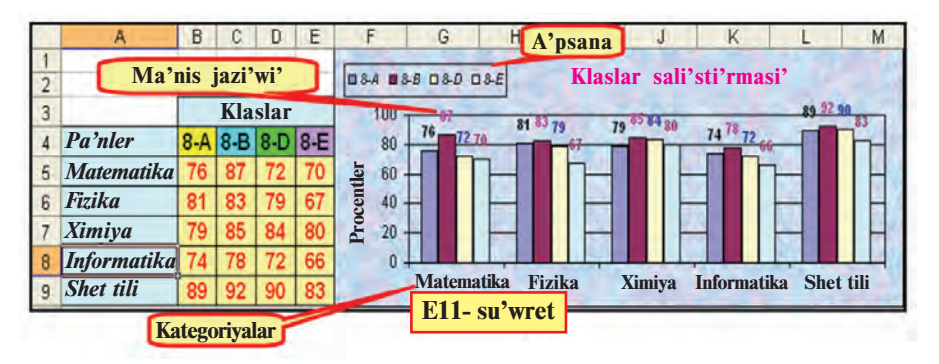

**4-mi'sal.** Mekteptin' 5—9 klaslari' ta'repinen toplang'an makulatura mug'dari' sali'sti'ri'lsi'n (E12-su'wret).

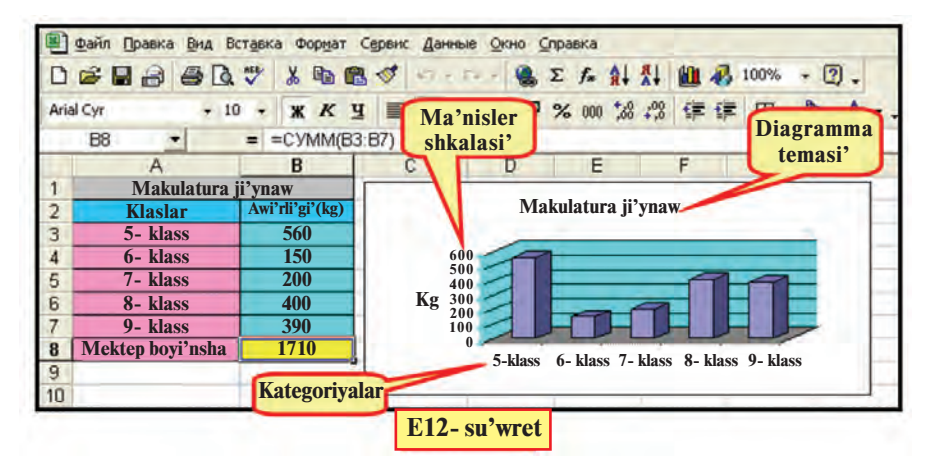

N**oqatli' diagrammalardi' (grafiklerdi)** bir ma'nistin' wo'zgeriwin su'wretlew ushi'n paydalani'w qolayli'. Basqasha aytqanda, siz u'yrengen matematika yamasa fizikadag'i' *y*=*f(x)* ko'rinistegi funkciyani'n' bir argumentke baylani'sli'li'g'i'n ko'rsetiw qolayli'. Bunda to'mendegini mi'sal si'pati'nda ali'w mu'mkin.

**5-mi'sal**. Tok ku'shinin' shi'nji'r qarsi'li'g'i'na (formulasi': **I=U/R**) baylani'sli'li'g'i'n U=60 volt bolg'anda an'lati'n' (E13su'wret).

Diagrammalar wog'an sa'ykes keste menen baylani'sqan boli'p, kestedegi qanday da bir mag'luwmatti'n' wo'zgeriwi avtomat tu'rde diagrammada sa'wlelenedi, yag'ni'y diagrammani'n' ko'rinisi wo'zgeredi. Diagrammalardi' payda yetiw ushi'n Macrep **диаграмм** (Diagrammalar ustasi')nan paydalani'ladi'.

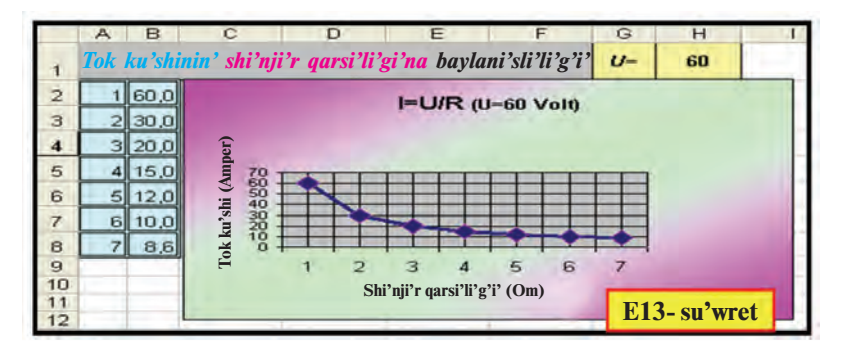

Diagrammalar ustasi'n shaqi'ri'w 2 tu'rli usi'l menen a'melge asi'ri'ladi':

1)u'skeneler panelinen **fü** piktogrammani' tan'law arqali';

2)jaylasti'ri'w menyusinin' **Mu Diagramma ...** (Диаграмма ...) bo'limin tan'law arqali'.

Diagrammalardi' tayarlaw ushi'n to'mendegi tu'siniklerdi biliw za'ru'r.

• **Kategoriyalar** — diagrammada sa'wlelendirili p ati'rg'an (bag'ana yamasa qatardag'i') mag'luwmatlar atamasi'. Ma'selen, "Qumsheker", "8-A klass", "Matematika".

• **Ma'nisler** – mag'luwmatlardi'n' sanli' mug'dari'. Ma'selen, "100", "2000", "800,05".

• **Ma'nisler markeri** — bir ketekshenin' ma'nisin an'latatug'i'n diagrammani'n' tu'rli formadag'i' oblast, noqat, segment yamasa basqasha ko'rinisindegi elementi. Birdey ren'degi ma'nisler markeri mag'luwmatlar qatari'n payda yetedi. Ma'selen, si'ya ren' ko'rinis (E9-su'wret) ma'yekke sa'ykes ma'nisti an'latadi'.

**Diapazon** (Диапазон) — diagrammada sa'wleleniwi kerek bolg'an mag'luwmatlar jaylasqan qatar, bag'ana yamasa bloklar.

**Ko'sher** (Ось) — tan'lang'an birliklerde koordinatalar sistemasi' ko'sherin an'latatug'i'n ha'm diagrammani' du'ziw oblasti'n shegaralap turi'wshi' si'zi'q. Do'n'gelek ha'm shen'ber ta'rizli diagrammalarda koordinatalar bolmaydi'. A'dette diagramma 2 koordinata ko'sherine, ko'lemli diagrammalar bolsa 3 koordinata ko'sherine iye boladi'.

• **Ma'nisler shkalasi'** — ko'sherlerdin' bo'leklerinin' san ma'nisin an'lati'wshi' ma'nisler (E12-su'wret). Ma'nisler shkalasi' diagrammada sa'wlelenip ati'rg'an mag'luwmatlardi'n' yen' kishi ha'm yen' u'lken ma'nislerinen kelip shi'g'adi'.

• **OX kategoriyalar** (Категорий) **ko'sheri** – diagrammadag'i' kategoriyag'a sa'ykes atlar sa'wlelenedi (E12-su'wret).

• **OY ma'nisler (**Çíà÷åíèé**) ko'sheri** — diagrammadag'i' mag'luwmatlardi'n' sanli' mug'dari'na sa'ykes shkala (E12 su'wret). Yeger ko'lemli diagramma qollani'lsa, **OY mag'luwmat**lar **qatarlari'** (Рядов данных) ko'sheri — diagrammadag'i' mag'luwmatlardi'n' qatari'n, **OZ** ma'nisler ko'sherin sa'wlelendiredi.

**Legenda** (Легенда) — diagrammadag'i' mag'luwmatlardi'n' ren'ine sa'ykeslengen tu'sindirmesi (E11-su'wret).

Atamalar qatari' (Заголовки) — diagramma ati', kategoriyalar, qatarlar ha'm ma'nisler ko'sherleri ati' yamasa tu'sindirmeleri (E12-su'wret).

**Mag'luwmatlar jazi'wlari'** (Подписи данных) mag'luwmatlarg'a sa'ykes ma'nisler markerlerine qosi'msha tu'sindirmeler. Ma'selen, u'leslerge sa'ykes jazi'wlar (E9-E10 su'wret). Mag'luwmatlar jazi'wlari', a'dette, qatar atlari', kategoriyalar atlari', ma'nisler, u'lesler si'yaqli' boladi'.

Diagrammalar ustasi' ja'rdeminde diagrammalar payda yetiw, a'dette, to'mendegi to'rt basqi'shta a'melge asi'ri'ladi':

**1-qa'dem**: diagramma tu'ri (standart ha'm standart yemes) ha'm wolardi'n' ko'rinislerin tan'law (E14-su'wret);

**2-qa'dem**: mag'luwmatlar ko'lemin tan'law (E15-su'wret);

**3-qa'dem**: diagrammadag'i' atamalar qatarlari'n kirgiziw (E16-su'wret);

**4-qa'dem**: diagrammani' jaylasti'ri'w worni'n tan'law (E17 su'wret).

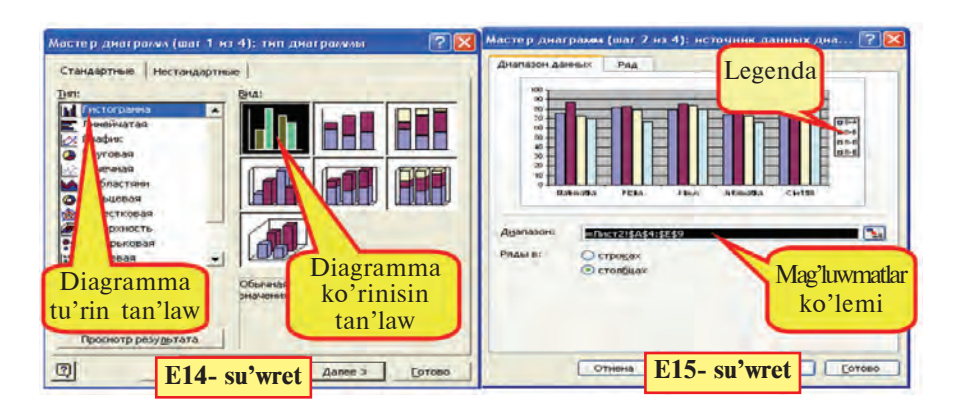

117

\*Книга предоставлена исключительно в образовательных целях UZEDU.ONLINE

### Все учебники Узбекистана на сайте UZEDU.ONLINE

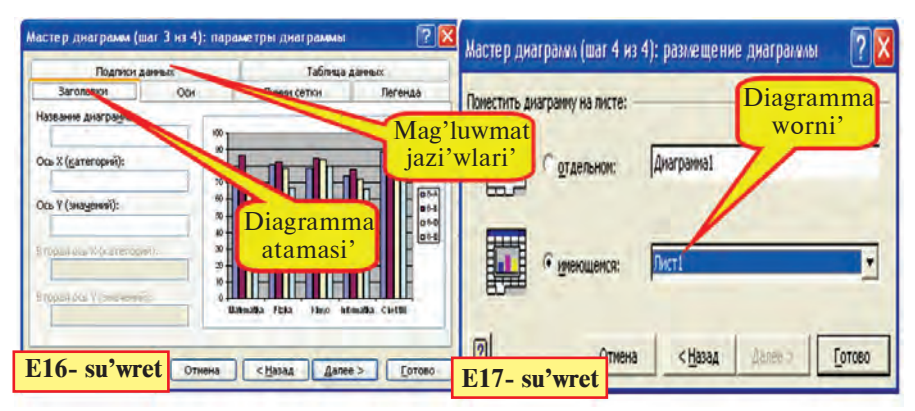

Diagrammani' payda yetiw basqi'shlari'n 3-mi'saldag'i' wazi'ypani' sheshiw procesinde ko'rip shi'g'ami'z:

Excel kitabi'ni'n' 1-betine 8-klaslardi'n' 5 pa'nnen wo'zlestiriw da'rejesin an'lati'wshi' E11-su'wrette sa'wlelengen kestedegi mag'luwmatlardi' kirgizip formatlaw jumi'slari'n wori'nlaymi'z.

• **diagrammasi' payda yetiliwi kerek bolg'an mag'luwmatlar ko'lemi belgilenedi ha'm diagrammalar ustasi'na usi'ni's yetiledi.**

1) **A4:E9** keteksheler blogi'n belgileymiz ha'm u'skeneler panelinen **fü** piktogrammasi'n tan'laymi'z;

• **diagramma tu'ri ha'm ko'rinisi tan'lanadi'**

2) ekranda sa'wlelengen 54-su'wrettegi si'yaqli' ko'rinistegi soraw-juwap aynasi'ni'n' diagramma tu'ri bo'liminen Gistogramma (Гистограмма) tu'rinin' 1-ko'rinisin tan'laymi'z ha'm Keyingi (Далее) tan'lawi' ja'rdeminde 54-su'wrettegi si'yaqli' ko'rinistegi soraw-juwap aynasi'na wo'temiz;

• **yeger diagrammalar ustasi'na usi'ni's yetiwden aldi'n mag'luwmatlar ko'lemi belgilenbegen bolsa, woni' sol adi'mda belgilew kerek**

3) E15-su'wrettegi si'yaqli' ko'rinistegi soraw-juwap aynasi'nda diagrammada sa'wleleniwi kerek bolg'an mag'luwmatlardi'n' ko'lemi, yag'ni'y: **A4:E9** keteksheler blogi', legenda **("8-A", "8-B", "8-D", "8-E")** ha'm OX ko'sherindegi kategoriyalar ("Matematika", "Fizika",...) ko'rinip turi'pti';

• **diagrammani'n' tiykarg'i' ha'm qosi'msha parametrleri (atamalar qatari', tu'sindirmesi, qatarlar ha'm mag'luwmatlar jazi'wlari') kirgiziledi**

4) **Keyingi** (Далее) qa'demdi tan'lap, E16-su'wrettegi si'yaqli' ko'rinistegi soraw-juwap aynasi' ja'rdeminde diagrammag'a

**"Klaslar sali'sti'ri'wi'"**, OY ma'nisler ko'sherine "**Payi'zlar**" atamasi'n kiritemiz. OX kategoriyalar ko'sherine sa'ykes atama worni'n bos qaldi'rami'z. **Ëåãåíäà** bo'liminin' "**Won'da" (**Ñïðàâà) tan'law noqati' arqali' diagrammami'z legendasi'n diagrammani'n' won' ta'repine jaylasti'rami'z. **Ma'nisler jazi'wi'** (Подписи данных) bo'liminin' **"ma'nisi**" (значения) tan'law noqati' arqali' ma'nislerdi diagrammadag'i' ko'rinislerde sa'wlelendiremiz.

• **diagramma jaylasti'ri'li'wi' kerek bolg'an bet ko'rsetiledi**

5) **Keyingi** qa'demdi tan'lap, E17-su'wrettegi si'yaqli' ko'rinistegi tan'law noqatlari' ja'rdeminde diagramma worni' ko'rsetiledi. A'dette, diagramma worni' sol betteligi an'lati'lg'an boladi'.

6) Tayar bolg'an diagrammani' E11-su'wrettegi ko'riniske keltiriw ushi'n diagrammadag'i' **легенда**, diagramma oblasti' shegarasi'n ji'lji'tami'z, son'i'nan **Формат menyusi** ja'rdeminde keste ha'm diagrammani'n' formatlari'n wo'zgertemiz (wo'z betinshe wori'nlawdi' usi'ni's yetemiz).

**6-mi'sal**. *x* tin'  $[-5,5]$  arali'qtag'i' pu'tin ma'nislerinde  $y=3x$ funkciyasi'ni'n' ma'nislerin ha'm noqatli' grafigin payda yetin'.

1) Excel kestesinde su'wrettegidey (E18-su'wret) argument *x* ti'n' ha'm funkciya *y* tin' ma'nislerin payda yetemiz. Buni'n' ushi'n basqi'sh arqali' tolti'ri'w, nusqalaw ha'm formatlaw imkaniyatlari'nan paydalanami'z.

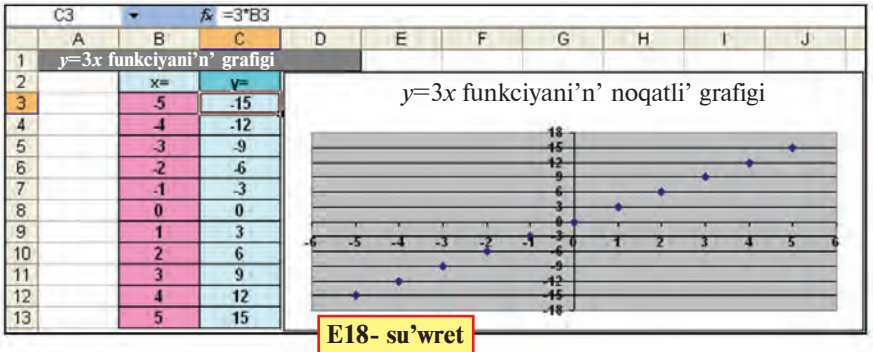

2) B3:C13 keteksheler blogi'n belgilep u'skeneler panelinen **Mu** piktogrammasi'n tan'laymi'z.

3) Standart tu'rden **Noqatli'** (Точечная) tu'rin tan'laymi'z ha'm **Keyingi** basqi'shqa wo'temiz.

4) Bul basqi'shta wori'nlaytug'i'n jumi'si'mi'z bolmag'ani' ushi'n **Kevingi** basqi'shqa wo'temiz.

5) Soraw-juwap aynasi'nda grafikke " $y = 3x$  ti'n' noqatli' grafigi" atamasi'n jazami'z. Legenda qosi'w (Добавить легенду) tan'law tu'ymesindegi belgini ali'p taslap diagramma aynasi'ndag'i' legendani' wo'shiremiz.

6) Tayar bolg'an noqatli' grafikti su'wrettegi ko'riniske wo'tkeriw ushi'n to'mendegi jumi'slardi' wori'nlaymi'z:

a) OX kategoriyalar ko'sherin belgilep, formatlaw aynasi'ni'n' **Shkala** (Шкала) bo'liminen "tiykarg'i' bo'liniwler ma'nisi" (цена основных делений) aynasi'ndag'i' sandi' 1 dep jazami'z;

b) OX kategoriyalar ko'sheri formatlaw aynasi'ni'n' **Shrift** bo'liminen shrift wo'lshemi 8, ren'ge toyi'ng'anli'g'i'n **qali'n'** yetip tan'laymi'z;

d) OY ma'nisler ko'sherin belgilep, formatlaw aynasi'ni'n' **Shkala** bo'liminen "tiykarg'i' bo'liniwler ma'nisi" aynasi'ndag'i' sandi' 1 dep jazami'z;

e) OY ma'nisler ko'sheri formatlaw aynasi'ni'n' **Shrift** bo'liminen shrift wo'lshemin 8, ren'ge toyi'ng'anli'g'i'n **qali'n'** yetip tan'laymi'z.

### *Sorawlar ha'm tapsi'rmalar*

- 1. Diagrammalar qanday maqsetlerde tayarlanadi'?
- 2. Tayar kestenin' diagrammasi' qaysi' a'sbap ja'rdeminde payda yetiledi?
- 3. Ko'sherler haqqi'nda ayti'p berin'.
- 4. Atamalar bo'liminde neler sa'wlelenedi? Legenda ne ushi'n kerek?
- 5. Diagramma ustasi' ja'rdeminde diagramma payda yetiw basqi'shlari'n tu'sindirip berin'.
- 6. Diagramma payda yetiw ushi'n mag'luwmatlar ko'lemi qashan belgilenedi?
- 7. Diagrammani' basqa betke jaylasti'ri'wdi' a'melde ko'rsetin'.

### *Shi'ni'g'i'wlar*

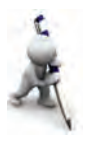

- 1. 1-mi'saldag'i' kaloriya kestesi mag'luwmatlar ko'lemine sa'ykes do'n'gelek diagramma payda yetin'.
- 2. *x* tin' [-5;5] arali'qtag'i' pu'tin ma'nislerinde  $y = -x 23$  funkciyasi'ni'n' ma'nislerin ha'm noqatli' grafigin payda yetin'.
- 3. Wo'zin'iz ha'm 2 klaslasi'n'i'zdi'n' informatika pa'ninen usi' sherekte alg'an ballari'n'i'zdi' sali'sti'ri'w diagrammasi'n payda yetin'.

## **26-sabaq. Diagramma ha'm grafiklerdi redaktorlaw**

MS Excel programmasi' payda yetken diagrammalarg'a wo'zgeris kirgiziw, yag'ni'y redaktorlaw imkaniyati'n da beredi. Ma'selen, **Формат** menyusi ja'rdeminde diagrammalar, aldi'ng'i' sabaqtag'i' su'wretlerde ko'rgenimizdey, qi'zi'qli' ha'm shi'rayli' ko'riniske keltiriledi. Buni' aldi'ng'i' sabaqtag'i' mi'sallardan sezgensiz, a'lbette. Formatlaw ushi'n diagramma yamasa grafiktin' elementi tan'lani'p **Формат** menyusine kiriledi. Bunda menyu qurami' tan'lang'an elementke sa'ykes boladi', ma'selen:

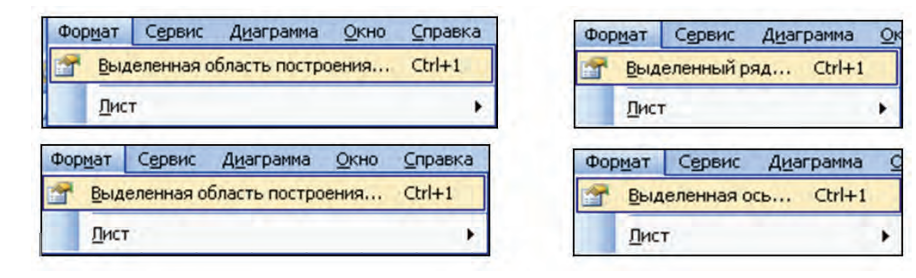

Payda yetilgen diagramma yamasa grafik u'stine **Формат** menyusi ja'rdeminde to'mendegi jumi'slardi' a'melge asi'ri'w mu'mkin:

• redaktorlaw (diagramma tu'ri, mag'luwmatlar, mag'luwmatlar shrifti, ren'i ha'm foni'n wo'zgertiw);

• diagramma wo'lshemlerin, vertikal ha'm gorizontal ko'sherlerdin' formatlari'n wo'zgertiw;

- diagramma shegarasi' si'zi'qlari'n tan'law;
- ji'lji'ti'w ha'm shegaralardi' ji'lji'ti'w ha'm basqalar.

Ma'selen, belgilengen ko'sherge sa'ykes formatlaw aynasi' ja'rdeminde ko'rinisti, shkala shegaralari' ha'm bo'leklew ma'nisleri, arali'q si'zi'qlardi' tan'law, shrift tu'ri, foni' ha'm ren'i, san formatlari'n tan'law tekst bag'i'ti' ha'm basqa birqansha wo'zgerisler kirgiziw mu'mkinshiligin beredi.

Diagramma ha'm grafikler elementlerin formatlaw ha'm redaktorlaw ushi'n sa'ykes kontekst-menyulerden paydalani'w ju'da' qolayli'. To'mende diagramma ha'm grafikler elementlerine ko'p g'ana kontekst-menyuler ko'rinisleri keltirilgen.

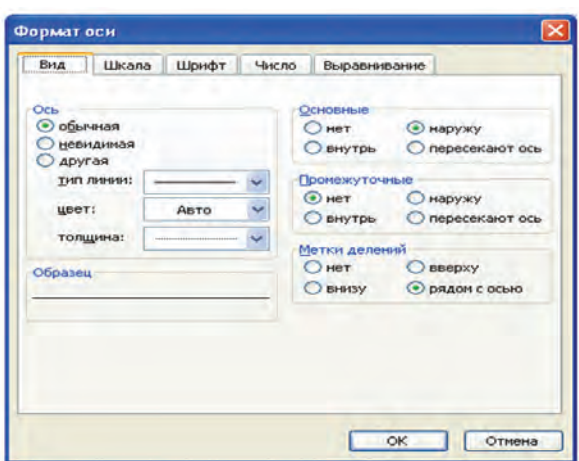

Kontekst-menyuler ja'rdeminde ashi'lg'an redaktorlaw aynalari' sa'ykes elementler formati'n biykarlaw, wo'zgerisler kirgiziw ha'm basqa a'mellerdi wori'nlaw mu'mkinshiligin beredi.

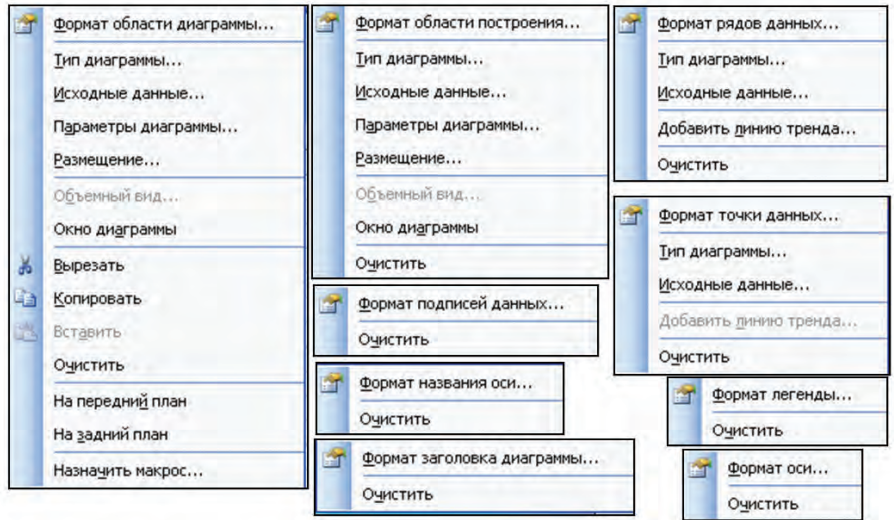

To'mendegi mi'sal ja'rdeminde grafikti redaktorlaw imkaniyati'n ashi'p beriwge ha'reket yetemiz.

**1-mi'sal.** <sup>200</sup> yeki belgisizli yeki ten'lemeler sistema- $3x - y = 0$  $x + y = 5$ 

si'n grafikali'q usi'lda sheshin'.

**Sheshiliwi**. Berilgen ten'lemeler sistemasi'n to'mendegi ko'riniske keltirip alami'z: *y* = 3*x*  $y = -x + 5$ 

Demek, ten'lemeler sistemasi'ni'n' sheshimi yeki tuwri' si'zi'qti'n' kesilisken noqati' boladi'. Bul tuwri' si'zi'qlardi'n' kesilisiw noqati' qaysi' arali'qta boli'wi' belgisiz bolg'ani' ushi'n A bag'anada *x* ti'n' ma'nisin -100 den 0 ge shekem 10 adi'm menen payda yetip alami'z. Aldi'ng'i' sabaqta tuwri' si'zi'q grafigin payda yetken yedik. Sol si'yaqli' B ha'm C bag'analarda *x* ti'n' tan'lang'an ma'nislerine sa'ykes 1-funkciya ha'm 2-funkciyani'n' ma'nislerin ani'qlaymi'z. Payda bolg'an ma'nisler tiykari'nda noqatli' grafik payda yetip, kesilisiw noqati'ni'n' bar yekenligin ha'm *x* ti'n' ma'nisi -10 nan u'lken yekenligin ko'remiz.

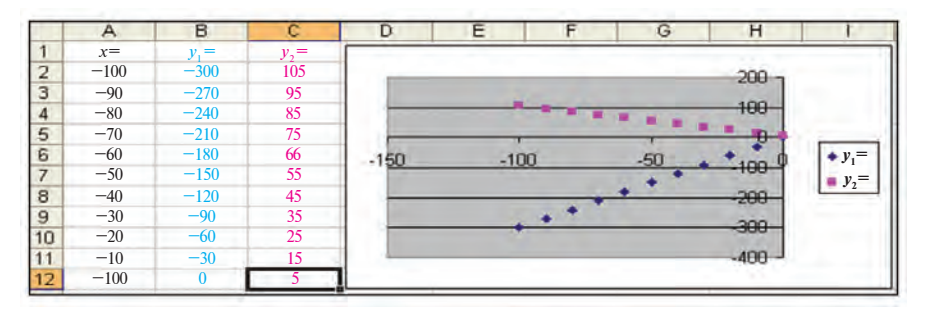

Yendi A bag'anadag'i' *x* ti'n' ma'nisin -10 nan 10 g'a shekem 2 adi'm menen payda yetip alami'z. Grafikler de sa'ykes tu'rde wo'zgeredi.

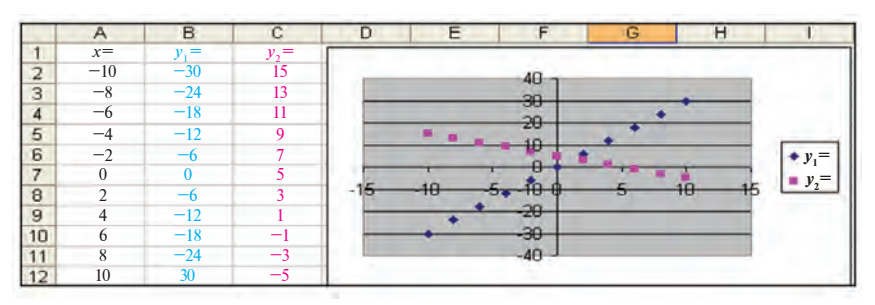

Grafiklerden ko'rip turg'ani'mi'zday, kesilisiw noqati'nda x ti'n' ma'nisi 0 den u'lken ha'm 5 ten kishi yeken. Soni'n' ushi'n, A bag'anadag'i' *x* tin' ma'nisin 0 den 5 ke shekem 0,5 adi'm menen payda yetip jan'a grafiklerge iye bolami'z.

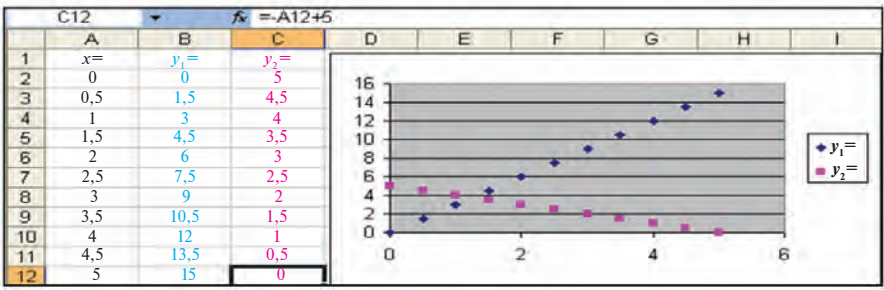

Demek, kesilisiw noqati'nda x ti'n' ma'nisi 1 den u'lken ha'm 2 den kishi. Usi' ta'rizde arali'qti' ha'm adi'mlardi' kishireyti p bari'p, to'mendegi grafiklerge iye bolami'z:

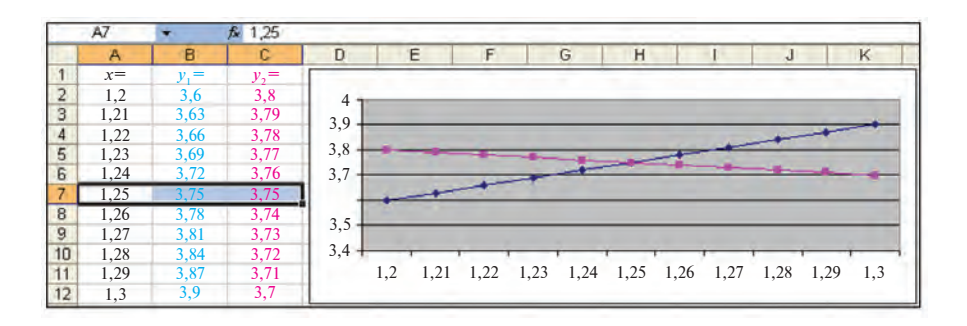

Tuwri' si'zi'qlar grafikleri kesilisiw noqati' ani'g'i'raq ko'riniwi ushi'n to'mendegishe redaktorlawdi' a'melge asi'rdi'q:

a) легенданы ali'p tasladi'q;

b) diagrammalardi'n' standart tu'rinen **Noqatli'** (Точечная) tu'ri worni'na Grafikali'q (График) tu'rin tan'ladi'q.

**Juwabi'**: (1,25; 3,75).

**Tu'sindirme**. Grafik payda yetiwde OX kategoriyalar ko'sherinde kerekli ko'lemdegi ma'nisler sa'wleleniwi ushi'n aldi'n noqatli' grafik tu'rin tan'lap, tayar grafikti redaktorlag'anda a'piwayi' grafik tu'rin tan'law za'ru'r.

**2-mi'sal**. N buzi'q kraynikten wortasha minuti'na bir tamshi' (shamalap, 3 gramm) ag'i'p ati'rg'an suw toqtati'lsa, 1 ji'lda tejelgen suw ko'lemin aylar kesiminde an'lati'wshi' diagramma payda yetin'. Kestege "**Suwdi' tejen'**" atli' atama, diagramma tayar bolg'an son' wog'an "**Suw – bul wo'mir**" dep at kirgizin' ha'm 59-su'wrettegi si'yaqli' formatlaw ha'm redaktorlawdi' wori'nlan'.

Fizikadan suwdi'n' ti'g'i'zli'g'i'  $\rho_{\text{env}}$ =1000 kg/m<sup>3</sup> ha'm  $V = \frac{m}{\rho_{\text{surv}}}$  yekenligin bilemiz. Yendi 3 gramm suw ko'lemin  $\frac{m}{N}$  formuladan ani'qlawi'mi'z mu'mkin. Yesletip wo'temiz, suwdi'n' 1 m3 ko'lemi shama menen 1 tonnag'a ten'. V  $\rho_{\text{sur}} = \frac{m}{V}$ 

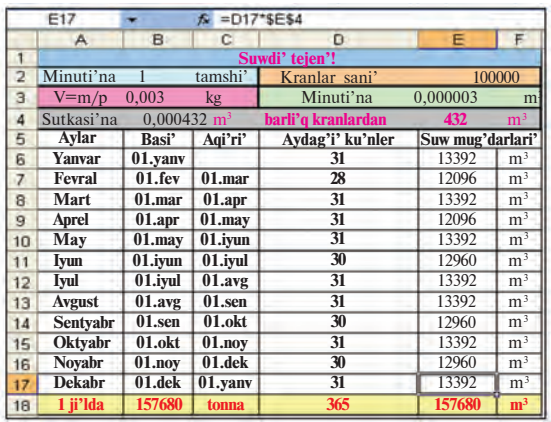

Suwdi'n' 1 minutta, 1 sutkada ha'm bir ayda i'si'rap boli'p ati'rg'an ko'lemin Excelde formulalar ja'rdeminde yesaplaw ju'da' an'sat (su'wretke qaran'). Nasaz kraynikler sani'n 100000 dep aldi'q (yeger tek Tashkent qalasi'ndag'i' u'yler ha'm ka'rxanalardag'i' krayniklerdi yesapqa alsaq, bul wonsha u'lken mug'dar yemes). Diagrammani' tek A6:A17 ha'm E6:E17 bloklari'na tiykarlani'p payda yetemiz.

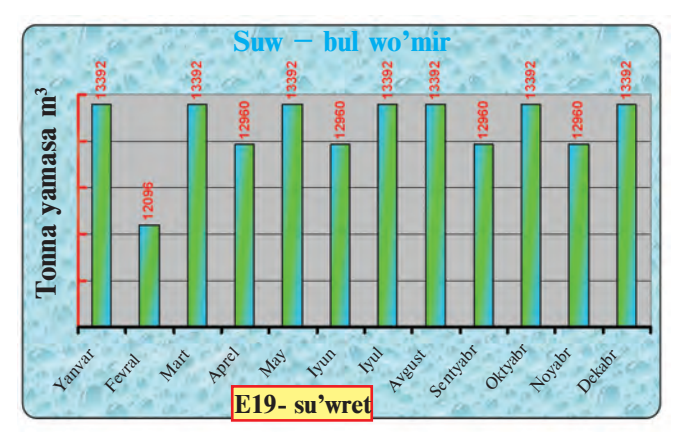

125

\*Книга предоставлена исключительно в образовательных целях UZEDU.ONLINE

Diagrammani' formatlaw ha'm redaktorlawda diagramma oblasti', ko'sherler, mag'luwmat jazi'wlari' ha'm basqa elementler formatlaw soraw-juwap aynasi'nan paydalandi'q. Keste ha'm diagrammani' payda yetiwdi wo'z betin'izshe wori'nlap ko'riwin'izdi usi'nami'z.

### *Sorawlar ha'm tapsi'rmalar*

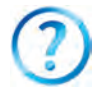

- 1. Gistogramma àrqali' qanday mag'luwmatlardi' sali'sti'ri'w qolayli'?
- 2. Grafik arqali' qanday mag'luwmatlar sa'wlelenedi?
- 3. Qanday ma'sele sheshimleri do'n'gelek diagramma ja'rdeminde ko'rsetiledi?
- 4. Redaktorlawda diagrammani'n' qanday parametrleri wo'zgertiledi?
- 5. Diagramma wo'lshemleri qalay wo'zgertiledi?
- 6. Ekonomika pa'ninen alg'an mag'luwmatlari'n'i'z tiykari'nda ma'mleketimizdin' ekonomikali'q rawajlani'wi'n sa'wlelendiriwshi diagramma payda yetin'.
- 7. Diagramma foni'n, ha'ripler formati'n wo'zgertiwdi a'melde ko'rsetin'.

### *Shi'ni'g'i'wlar*

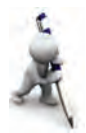

- 1. Aldi'ng'i' sabaqtag'i' makulatura ji'ynawg'a baylani'sli' mi'saldi' wo'zin'iz sheshin'. Diagrammani' su'wrettegi ko'riniske keltiriw ushi'n kerekli wo'zgerisler ha'm formatlawdi' wori'nlan'.
- 2. Wo'zin'iz woqi'w procesinde sarplani'p ati'rg'an (sabaqlarg'a qatnasi'w, sabaq tayarlaw si'yaqli') waqi'tti' qalg'an jumi'slarg'a (uyqi'law, dem ali'w, kino ko'riw si'yaqli') sarplani'p ati'rg'an waqi'tqa sali'sti'ri'p, bir sutkadag'i' u'lesin ko'rsetip beriwshi diagramma payda yetin'. Qanday ma'nisler arqali' woqi'w procesine sarplani'p ati'rg'an waqi't u'lesin joqari'lati'w mu'mkinligin ani'qlan'.
- 3. Geografiyadan alg'an mag'luwmatlari'n'i'z tiykari'nda 3 ma'mlekettin' jer maydani' ha'm xalqi'ni'n' sani'n sali'sti'ri'wshi' diagramma payda yetin'. Ma'mleketler ati' ha'm sa'ykes ma'nislerdi wo'zgertip basqa ma'mleketlerdi de sali'sti'ri'n'.

## **27-sabaq. Diagramma ha'm grafiklerdi payda yetiw ha'm redaktorlaw temalari'n ta'kirarlaw**

To'mendegi shi'ni'g'i'wlardi' wori'nlan'.

1. Ta'repi 8 ge ten' bolg'an ten' ta'repli u'shmu'yeshlik, kvadrat ha'm parallelogrammni'n' perimetrin sali'sti'ri'w diagrammasi'n payda yetin'.

2. O'zbekistan avtomobillerinin' tezlik ko'rsetkishi ha'm quwatli'li'qti' sali'sti'ri'wshi' diagramma payda yetin' ha'm formatlan'.

3. *y* = 7*x*+21 funkciyani'n' grafigin [-3; 3] arali'qta 0,5 adi'm menen payda yetin' ha'm redaktorlan'.

4. Ekonomika pa'ninen alg'an mag'luwmatlari'n'i'z tiykari'nda 5 tu'rli wo'nim sati'wdag'i' uluwma ma'niske qarata da'ramatti' sa'wlelendiriwshi diagramma payda yetin'. Tayar diagrammani' shi'rayli' ha'm mazmunli' boli'wi' ushi'n redaktorlan' ha'm formatlan'.

5. Aldi'ng'i' ma'selelerde diagramma ati', legendasi' ha'm ma'nisler jazi'wi'na wo'zgeris kirgizin'.

6. Respublikami'zda jetistirilgen awi'l-xojali'q wo'nimlerin (paxta, biyday) wa'layatlar kesimindegi u'leslerin ko'rsetiwshi diagramma payda yetin'.

7. A1 keteksheden A10 ketekshege shekem ha'r tu'rli uzi'nli'qtag'i' so'zler kirgizip, B bag'anada wolardi'n' uzi'nli'g'i'n yesaplan' ha'm sali'sti'ri'w diagrammasi'n payda yetin'.

8. Suwdi'n' ximiyali'q qurami'n sali'sti'ri'wshi' diagramma payda yetin' ha'm formatlan'.

9. Wo'zin'izdin' wo'tken sherektegi wo'zlestiriwin'izdi sali'sti'ri'wshi' diagramma payda yetin' ha'm formatlan'.

## **28-sabaq. Mag'luwmatlardi' ta'rtiplew**

MS Excel programmasi' dizimler (список) u'stinde a'meller wori'nlaw mu'mkinshiligin beredi. A'dette, Excel kestesinde izlew, ta'rti plew yamasa mag'luwmatlardi' qayta islew si'yaqli' a'meller wori'nlaw procesinde **dizim** avtomat tu'rde **mag'luwmatlar bazasi'** dep qaraladi'. Bunda dizim bag'analari' mag'luwmatlar bazasi'ni'n' maydanlari', bag'analar atamalar qatarlari' mag'luwmatlar bazasi' maydanlari' ati', dizimnin' ha'rbir qatari' mag'luwmatlar bazasi'ni'n' jazi'wi' si'yaqli' qaraladi'.

Ayti'lg'anlardi' to'mendegi "Gu'ller" dizimi mi'sali'nda ko'riw mu'mkin (E20-su'wret).

Jumi's procesinde kestedegi qatarlardi', yag'ni'y jazi'wlardi' qanday da bir sha'rtke tiykarlani'p (sali'sti'rmali') ta'rti plew kerek boladi'. Excel programmasi'nda ta'rti plew qanday wori'nlani'wi'n "Gu'ller" dizimin gu'ller ati' boyi'nsha a'lipbe ha'riplerinin' wo'siw yamasa kemeyiw ta'rtibinde ta'rti plew ma'selesinde ko'rip shi'g'ami'z:

### Все учебники Узбекистана на сайте UZEDU.ONLINE

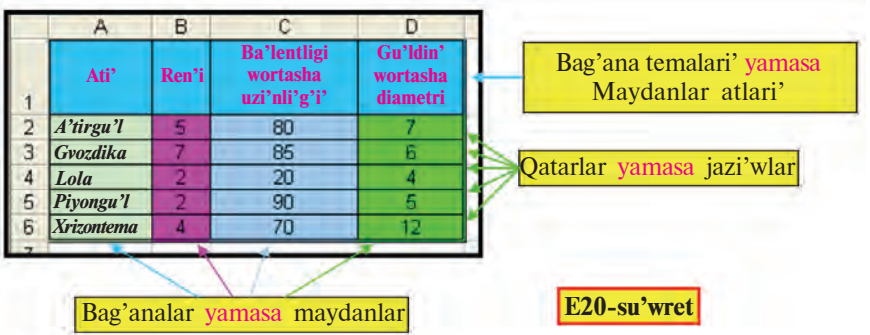

1)A2 : D6 keteksheler blogi'n belgileymiz.

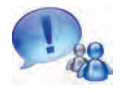

Yeger tek gu'ller ati' jazi'lg'an A2:A6 blokti' belgilep, ta'rtiplew a'melge asi'ri'lsa, gu'ller ati'ni'n' worni' wo'zgeredi, biraq, basqa qa'siyetleri worni' wo'zgermeydi. Bunday waqi'tta bir gu'lge basqa gu'l qa'siyeti sa'ykes kelip qali'wi' mu'mkin.

2)U'skeneler panelinen  $\frac{A}{g}$  (wo'siw ta'rtibinde) yamasa  $\frac{g}{g}$ (kemeyiw ta'rtibinde) ta'rti plew piktogrammasi'n tan'laymi'z.

Na'tiyjede, ta'rti plewdin' wo'siw yamasa kemeyiw ta'rtibine sa'ykes E21-su'wrettegi si'yaqli' ta'rti plengen kestelerden biri payda boladi':

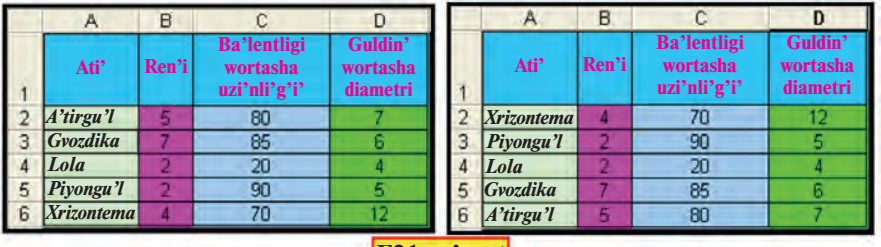

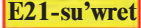

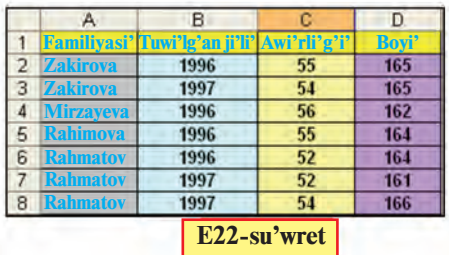

Ta'rti plewdin' ja'ne bir usi'li' bolg'an birneshe qa' siyet (bag'ana) boyi'nsha ta'rti plewdi ko'ri p shi'g'ami'z. To'mendegi wazi'ypani' sheshemiz.

**1-shi'ni'g'i'w.** Woqi'wshi'lardi'n' familiyasi', tuwi'l-

g'an ji'li', awi'rli'g'i' ha'm boyi' sa'wlelengen kesteni payda yetin' ha'm ta'rtiplen'.

1) E22-su'wrettegi kesteni payda yetip alami'z;

2) Kesteden A2:D8 keteksheler blogi'n belgileymiz;

3) menyuler qatari'nan Mag'luwmatlar (Данные) menyu-

sinin' al Copruposka... bo'limin tan'laymi'z;

4) Na'tiyjede, E23-su'wrettegi (Сортировка диа-пазона) **Diapazondi' ta'rtiplew** tan'law aynasi' ekrang'a shi'g'ari'ladi'. I'qti'yari'mi'zg'a u'sh qa'siyet boyi'nsha wo'siw yamasa kemeyiw bag'i'ti'nda ta'rti plew mu'mkinshiligi usi'-ni'ladi'; 5) Birinshi qa'siyet si'pati'nda **"Familiyasi'"** bag'a-nasi'n tan'lap wo'siw ta'rtibin belgileymiz;

6) Kestede birdey familiya-li' woqi'wshi'lar bar bolg'an-li'g'i' sebepli ta'rti plewdin' a'hmiyeti ko'birek bolg'an basqa qanday da bir bag'ana, ma'selen, yekinshi

**"Tuwi'lg'an ji'li'"** qa'siyeti boyi'nsha dawam yettiremiz. Bul qa'siyet boyi'nsha kemeyiw bag'i'ti'n belgileymiz;

*Birdey familiyali' ha'm tuwi'lg'an ji'li' birdey bolg'an woqi'wshi'lardi' da ta'rtiplew kerek bolsa, u'shinshi yamasa to'rtinshi bag'ana boyi'nsha ta'rtiplew mu'mkin*.

7)U'shinshi "Awi'rli'g'i'" bag'anasi' qa'siyeti boyi'nsha ta'rti pleymiz. Bul qa'siyet boyi'nsha wo'siw bag'i'ti'n tan'laymi'z;

8)Na'tiyjede, E24-su'wrettegi sali'sti'rmali' ta'rti plengen keste payda boladi'.

*Yeger dizimdegi atlar joqari' ha'm to'mengi registrdegi ha'riplerden baslang'an bolsa, ta'rtiplewde sol si'yaqli' jag'daylardi' yesapqa ali'w ushi'n Diapozondi' ta'rtiplew* tan'law aynasi'ni'n' **Hapaметры** (Parametrler) bo'li-

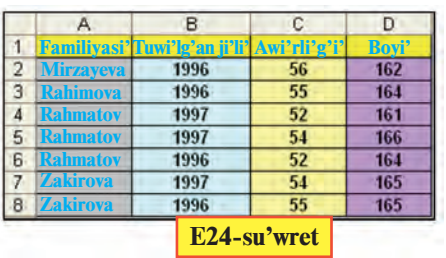

9 — Informatika, 8

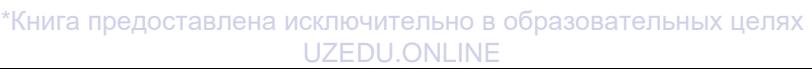

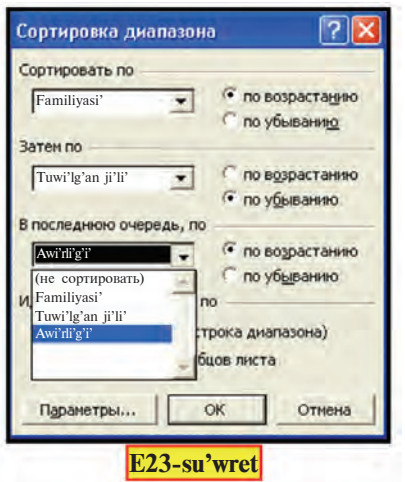

minde Учитывать регистр (registrlerdi yesapqa ali'w) arqali' *a'melge asi'ri'ladi'.*

Kestege itibar bergen bolsan'i'z, tan'law sha'rtine tiykarlani'p:

a) Barli'q familiyalar a'li pbe boyi'nsha wo'siw ta'rtibinde ta'rti plengen;

b) "Rahmatov" familiyali' woqi'wshi'lar aldi'n tuwi'lg'an ji'li'ni'n' kemeyiw bag'i'ti'nda, tuwi'lg'an ji'li' birdey bolg'anlari' awi'rli'g'i'ni'n' wo'siw ta'rtibinde ta'rti plengen;

d) "Zokirova" familiyali' woqi'wshi'lar tuwi'lg'an ji'li'ni'n' kemeyiw bag'i'ti'nda ta'rti plengen.

Demek, ko'zde tuti'lg'an maqsetke yerisildi.

### *Sorawlar ha'm tapsi'rmalar*

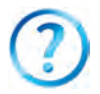

- 1. Dizimdegi maydan ha'm jazi'w tu'siniklerin mi'sallar menen ashi'p berin'.
- 2. Ta'rti plew degende neni tu'sinesiz?
- 3. Ta'rti plew procesinde dizimdegi qatarlar sani' wo'zgeredi me?
- 4. Ta'rti plewdin' neshe usi'li' bar?
- 5. Birneshe bag'anali' dizimdi bir bag'anasi'n belgilep ta'rti plense qanday qa'telikke jol qoyi'ladi'?
- 6. "Gu'ller" kestesin gu'ldin' tiykarg'i' ren'leri sani' boyi'nsha qanday ta'rti plenedi?
- 7. Ta'rti plewde bag'analar izbe-izliginin' keliw ta'rtibine a'mel yetiw kerek pe?
- 8. Woqi'wshi'lar dizimin ta'rti plew procesin tu'sindirin'.
- 9. Atlar joqari' ha'm to'mengi registrdegi ha'riplerden baslang'an bolsa, wolardi' a'li pbenin' wo'siw bag'i'ti'nda ta'rti plew mu'mkinshiligi bola ma?

### *Shi'ni'g'i'wlar*

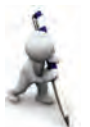

- 1. "Gu'ller" kestesin yeki tu'rli qa'siyeti boyi'nsha ta'rti plen'.
- 2. Jari's jen'impazlari'ni'n' alg'an worni'n ta'rti psiz jazi'p, dizimdi iyelegen worni' boyi'nsha ta'rti plen'.
- 3. 5 klaslasi'n'i'zdi'n' familiyasi', ati', wo'tken sherekte informatikadan alg'an bahalari'nan ibarat dizim du'zin' ha'm:

a) dizimnin' birinshi ha'm yekinshi bag'analari'n a'lipbe ha'riplerinin' wo'siw ta'rtibinde;

b) bahalardi'n' wo'sip bari'wi' ha'm familiyalardi' a'lipbe ha'riplerinin' wo'siw ta'rtibinde ta'rti plen'.

- 4. Wo'zin'iz woqi'p ati'rg'an pa'nlerdi jazi'p a'li pbe boyi'nsha ta'rti plen'.
- 5. Shan'araq ag'zalari'n'i'z haqqi'ndag'i' mag'luwmatlardi' jasi' boyi'nsha ta'rti plen'.

## **29-sabaq. Mag'luwmatlardi' sortlaw**

Aldi'ng'i' sabaqta mag'luwmatlardi' ta'rti plew haqqi'nda so'z yetken yedik. Ko'binese, dizimdegi mag'luwmatlardi' qanday da bir qa'siyetine tiykarlani'p aji'rati'p ali'w, yag'ni'y **sortlaw** za'ru'r boli'p qaladi'. Ma'selen, 500 adamli'q dizimnen tek jasi' 35 te bolg'anlari'n yamasa jàsi' 35 penen 40 arasi'nda bolg'anlari'n yamàsà shashi' qara bolg'anlari'n aji'rati'p ali'w si'yaqli'lar. Excel programmasi'nda bunday **sortlaw** ma'selesin **filtrlew** usi'li' arqali' sheshiw mu'mkin.

**Filtrlew (sortlaw) — berilgen sha'rtti qanaatlandi'ri'wshi' qatarlardi' aji'rati'p ali'w yesaplanadi'.**

"**Tuwi'lg'an ku'nge ali'natug'i'n wo'nimler**" kestesi mi'sali'nda filtrlew usi'li'n ko'rip shi'g'ami'z. E25-su'wrettegi kestede kilogrammlap ha'm danalap ali'natug'i'n wo'nimler, wolardi'n' bahalari' keltirilgen. Maqsetimiz, kilogrammlap ha'm danalap ali'natug'i'n wo'nimlerdi wo'z aldi'na aji'rati'p ali'w. Kestedegi atamalardi'n' birewin belgilep, **Данные** (Mag'luwmatlar) menyusinin' **Фильтр** (Filtr) bo'limnen **Автофильтр** (Avtofiltr) di tan'laymi'z (E28-su'wret). Na'tiyjede, E26-su'wrettegi si'yaqli' ha'rbir atama qasi'nda filtrlew belgisi payda boladi'.

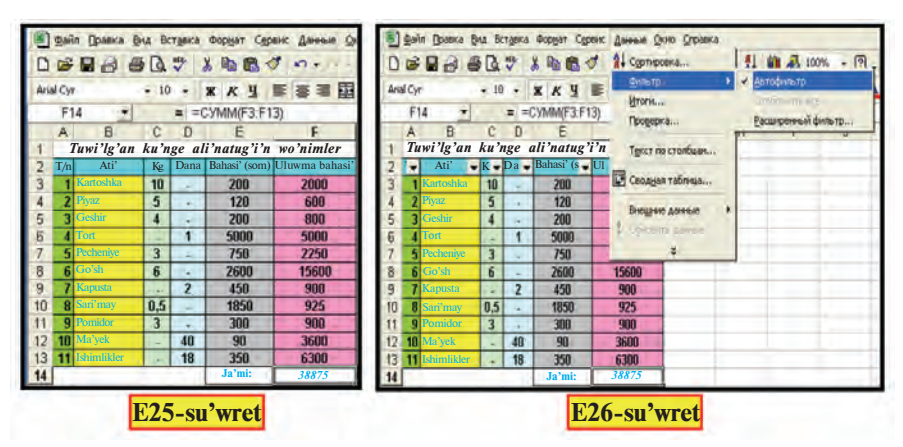

Sortlawdi' "Kg" yamasa "Dana" atli' bag'analardi'n' birewi arqali' wori'nlawi'mi'z mu'mkin.

Tan'lag'an "Kg" atamasi'n sa'ykes filtrlew belgisi bizge to'mendegi sha'rtler boyi'nsha tan'law imkaniyatlari'nan birin beredi (E27-su'wret):

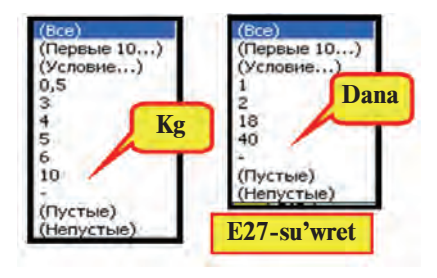

- barli'g'i'n;
- birinshi 10 i'n;

• logikali'q sha'rtler boyi'nsha;

• ko'rsetilgen ma'nis ( ma'selen: 0,5; 3; 4; 5; 6; 10) yamasa belgi (ma'selen: " -") boyi'nsha;

• bos keteksheler boyi'nsha;

• bos yemes keteksheler boyi'nsha.

"Kg" atli' bag'anada berilgen imkaniyatlardan aldi'n "-" belgisi boyi'nsha (E28-su'wret), son'i'nan "-" ge ten' yemes (He равно "-") sha'rti boyi'nsha filtrleymiz (E29-su'wret). Na'tiyjede, kerekli kestelerge iye bolami'z.

Ko'rip turg'ani'mi'zday, sortlang'an kestelerde yamasa danalap (E28-su'wret) yamasa kilogràmmlap (E29-su'wret) ali'ng'an wo'nimler sa'wlelenedi. Yeger sortlang'an kestede barli'q wo'nimlerdi sa'wlelendirmekshi bolsaq, **barli'g'i'n** (Bce) sha'rti boyi'nsha filtrleymiz.

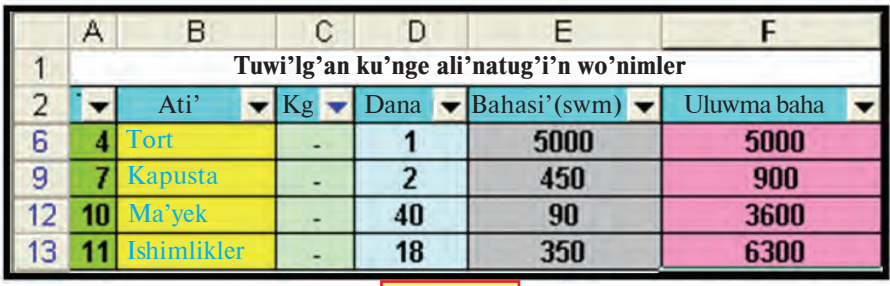

**E28-su'wret**

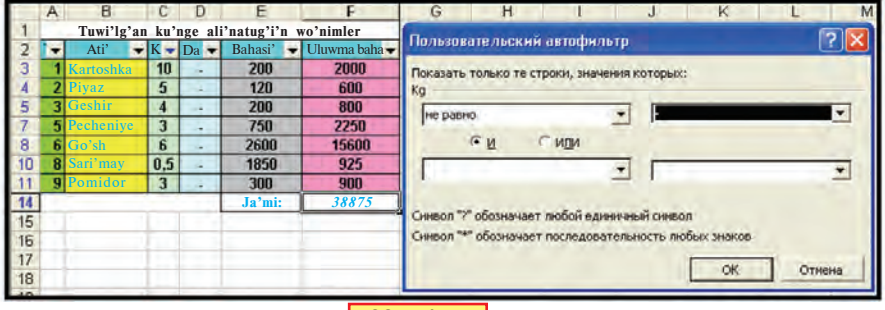

**E29-su'wret**

132

\*Книга предоставлена исключительно в образовательных целях UZEDU.ONLINE

Kestedegi mag'luwmatlar ishinen qanday da bir arali'qtag'i' sanlardi' sortlap ali'w za'ru'r bolsa, wonda avtofiltr aynasi'nda logikali'q sha'rtler kirgiziw kerek boladi'. Ma'selen: **"0,5" ten u'lken "ha'm" "6" dan kishi** (больше "0,5" "и" меньше "6"); **"K" dan baslanadi'** (начинается с "K") ha'm tag'i' basqa.

Kesteden filtrlew belgisin ali'p taslaw ushi'n **Mag'luwmatlar** (Данные) menyusinin' (Фильтр) **Filtr** bo'liminen (Автофильтр) **Avtofiltr** degi belgini ali'p taslaw jeterli.

Filtrlew belgisin tek bir bag'anada wornati'w da mu'mkin. Buni'n' ushi'n sol bag'anani' at turg'an ketekshe menen keyingi ketekshesin belgilep, filtrlew belgisin wornati'w jeterli.

Excel a'meliy programmasi'ni'n' imkaniyatlari' buni'n' menen shegaralani'p qalmaydi'. Woni'n' imkaniyatlari'n u'yreniw ushi'n wo'z betinshe a'meliy shi'ni'g'i'wlar wori'nlag'ani'n'i'z maqsetke muwapi'q bolàdi'.

#### *Sorawlar ha'm tapsi'rmalar*

- 1. Mag'luwmatlardi' sortlaw yamasa filtrlew degende qanday jumi's tu'siniledi?
- 2. Filtrlew belgisin wornati'w izbe-izligin àyti'p berin'.
- 3. Filtrlew belgisi beretug'i'n imkaniyatlar haqqi'nda àyti'p berin'.
- 4. Filtrlew belgisi neshe atamag'a birden wornati'li'wi' mu'mkin?
- 5. "Dana" atamasi'na wornati'lg'an filtrlew belgisi qanday imkaniyatlar beriwi mu'mkin?
- 6. Logikali'q sha'rtler haqqi'nda mag'luwmat berin'.
- 7. Ten'sizlikti logikali'q sha'rtler arqali' qalay an'lati'w mu'mkin?
- 8. Sortlang'an mag'luwmatlardi' basqa wori'ng'a qalay jaylasti'ri'w mu'mkin?
- 9. Sortlang'an mag'luwmatlarda formula saqlanadi' ma?

#### *Shi'ni'g'i'wlar*

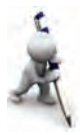

- 1. "Tuwi'lg'an ku'nge ali'natug'i'n wo'nimler" kestesinen "S" ha'ribinen baslanatug'i'n wo'nimlerdi wo'z aldi'na ha'm "S" ha'ribinen baslanbaytug'i'n wo'nimlerdi wo'z aldi'na sortlap saqlan'.
- 2. "Tuwi'lg'an ku'nge ali'natug'i'n wo'nimler" kestesinen "U" ha'ribi qatnasqan wo'nimlerdi sortlan'.
- 3. Aldi'ng'i' sabaqtag'i' 1-shi'ni'g'i'w kestesinen boyi' 165 ten kem bolmag'an yamasa 170 ten ko'p bolmag'an woqi'wshi'làrdi' sortlan'.
- 4. "Gu'ller" diziminde atali'wi' boyi'nsha "B" dan "N" ge shekemgilerin sortlan'.
- 5. "Gu'ller" diziminde gu'llerdin' biyikliginin' wortasha uzi'nli'g'i' 50 menen 80 arali'g'i'ndag'i'lardi' sortlan'.

## **30-sabaq. Mag'luwmatlardi' ta'rtiplew ha'm sortlaw temalari'n ta'kirarlaw**

To'mendegi wazi'ypalardi' wori'nlan'.

1. 7 klaslaslari'n'i'zdi'n' ati' ha'm familiyasi' jazi'lg'an kesteden da'slep "A" ha'ribinen baslanatug'i'n familiyalardi', son'i'nan ati' "a" ha'ribi menen juwmaqlanatug'i'nlari'n sortlan'.

2. Klaslaslari'n'i'zdan besewinin' familiyasi', ati', tuwi'lg'an ji'li', usi' ji'l, jasi' qatnasqan "Klaslas" atli' keste du'zin' ha'm formatlan'. Sol kesteni to'mendegi qa'siyetlerden birewi arqali' ta'rtiplen':

a) familiyani' wo'siw yamasa kemeyiw ta'rtibinde;

b) tuwi'lg'an ji'li'ni'n' wo'siw yamasa kemeyiw ta'rtibinde.

3. Wo'tken sherekte barli'q pa'nlerden wo'zlestiriwin'izdi sa'wlelendiriwshi keste du'zin'. Kestedegi mag'luwmatlardi' pa'nler ati'ni'n' wo'siw ta'rtibinde, bahalardi'n' kemeyiw ta'rtibinde ta'rti plen'. Ali'ng'an na'tiyjelerge tiykarlani'p qaysi' pa'nnen jaqsi' na'tiyje alg'ani'n'i'zdi' an'lati'wshi' kesteni filtrlew a'meli ja'rdeminde aji'rati'p saqlan'.

4. Shan'arag'i'n'i'zdi'n' ha'rbir ag'zasi'ni'n' 10 ku'nlik suw sarplawi'n ha'm uluwma sarplang'an suw ko'lemin sa'wlelendiriwshi keste du'zin'. Kestedegi mag'luwmatlardi' aldi'n ag'ayinlik da'rejesin ko'rsetiwshi qa'siyet (ata, ana, ajag'a, ini, ajapa, sin'li ha'm basqalar), son'i'nan suw sarplawi' boyi'nsha ta'rtiplen'. Suw sarplawi'na shegara qoyi'n' ha'm sol si'pat boyi'nsha filtrlep wo'z aldi'na saqlan'.

5. Berilgen a, b, d ma'nislerge sa'ykes A, B, D kvadratlardi'n' maydani'n yesaplawshi' kestesin du'zin'. Na'tiyjedegi ma'nislerin wo'siw ta'rtibinde sortlan'.

6. Ta'biyiy ha'm socialli'q pa'nlerden alg'an sherek ballari'n'i'z sa'wlelengen "Pa'nler" atli' keste payda yetin'. Wo'z aldi'na bag'anada ta'biyiy pa'nlerge 1, socialli'q pa'nlerge 2 qa'siyet berin'. Pa'nlerdin' ati' boyi'nsha ta'rti plen'. Na'tiyjedegi kesteden aldi'n ta'biyiy pa'nlerdi sortlap ali'n', keyin socialli'q pa'nlerdi sortlap ali'n'.

7. "Pa'nler" atli' kestege wortasha ball yesaplaw bag'anasi'n qosi'n'. Payda bolg'an kesteni sol bag'ana boyi'nsha 4 balldan kishi bolmag'an ball ji'ynag'an pa'nlerin'izdi sortlap ali'n'. Na'tiyjedegi kestege tiykarlani'p qa'biletin'iz ha'm keleshektegi ka'sibin'iz haqqi'nda woylap ko'rin'.

## **31-sabaq. Elektron kestede logika elementlerin qollani'w**

Bapti'n' aldi'ng'i' sabaqlari'nda elektron kestenin' bazi' funkciyalari' ha'm a'melleri menen islep ko'rdin'iz. To'mende ja'ne birneshe ma'selelerdi ko'rip shi'g'ami'z, wolar ja'rdeminde elektron kesteler arqali' birqansha logikali'q ma'selelerdi sheshiw mu'mkin.

**1-mi'sal**. A1 ha'm B1 ketekshelerdegi sanlardan u'lkenin C1 ketekshege wo'tkizin'.

**Sheshiliwi**. Bul YU'T (yekewinen u'lkenin tabi'w) ma'selesine uqsas. Bul ma'seleni sheshiw ushi'n C1 ketekshege elektron kestenin' **ECJIM** (sha'rt; an'latpa1; an'latpa2) logikali'q funkciyasi'n jazami'z ha'm ha'r qi'yli' sanlar ushi'n tekserip ko'remiz:

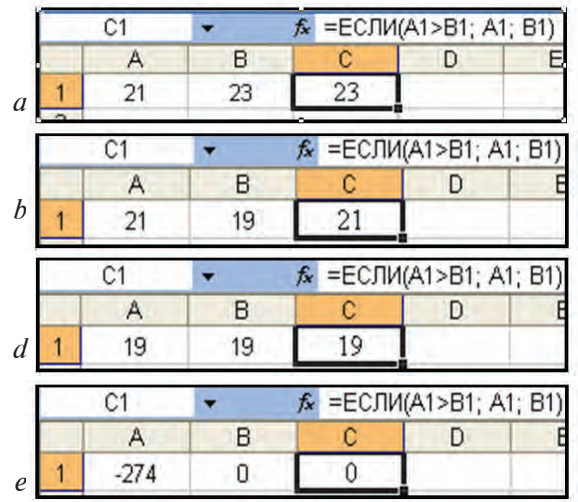

Ko'rip turg'ani'mi'zday, formulami'z 21 ha'm 23 sanlari'nan 23 u'lkenligin, 21 ha'm 19 sanlari'nan 21 u'lkenligin, -274 ha'm 0 sanlari'nan 0 u'lkenligin ani'qlap berdi. Biraq, 19 ha'm 19 sanlari'nan u'lkenin 19 dep aldi'. Ne ushi'n? Sorawg'a juwap mi'na ko'riniste: A1>B1 logikali'q a'mel tekseriledi, yeger na'tiyje SHI'N (**истина**) bolsa, wonda C1 ketekshege A1 ketekshedegi ma'nis, keri jag'dayda, yag'ni'y yeger na'tiyje **JALG'AN** (ложь) bolsa, C1 ketekshege A2 ketekshedegi ma'nis wo'tedi. Bizge belgili, **a** ha'm **b** sanlar arasi'nda sonda qatnas wori'nli': **a**>**b** yamasa **a**=**b** yamasa **a**<**b**. Usi'g'an tiykarlani'p, na'tiyje **JALG'AN** boli'wi' ushi'n ">" a'melinin' kerisi, yag'ni'y wo'z ara ten'lik yaki birinshi san yekinshisinen kishi boli'wi' kerek.

**2-mi'sal**. A1 ha'm B1 ketekshelerdegi sanlardan u'lkeninen kishisinin' ayi'rmasi'n C1 ketekshege wo'tkerin'.

**Sheshiliwi**. Bul ma'seleni sheshiw ushi'n aldi'ng'i' ma'seledegi formulag'a azg'ana wo'zgeris kiritemiz, yag'ni'y: "= $ECIM(A1>B1;$ A1-B1; B1-A1)".

**3-mi'sal**. A1 ha'm B1 ketekshelerdegi sanlardan kishisinin' 1-belgisin D1 ketekshege wo'tkerin'.

**Sheshiliwi**. 1-mi'saldag'i' formulani' wo'zgertip sanlardan kishisin C1 ketekshede tawi'p alami'z: "= $E$ CJI $U(A1 < B1; A1;$ B1)". Yendi C1 ketekshedegi sanni'n' birinshi belgisin tabi'w ushi'n **JIEBCHMB** (tekst;belgi sani') tekst penen islew funkciyasi'nan paydalanami'z:

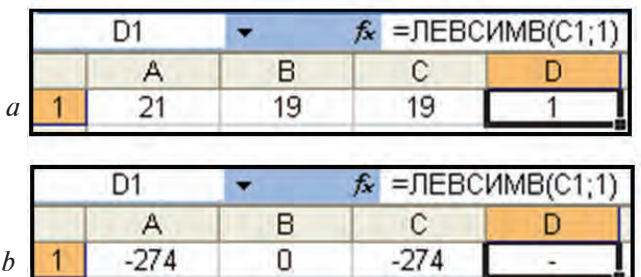

**4-mi'sal**. A1 ha'm B1 ketekshelerdegi sanlardan kishisinin' 2-belgisin D1 ketekshege wo'tkizin'.

**Sheshiliwi**. 3-mi'saldag'i' si'yaqli' sanlardan kishisin C1 ketekshede tawi'p alami'z: "=ЕСЛИ (A1<B1; A1; B1)". Yendi C1 ketekshedegi sanni'n' 2-belgisin tabi'w ushi'n **IICTP(tekst; baslang'i'sh worni'; belgiler sani')** tekst penen islew funkciyasi'nan paydalanami'z:

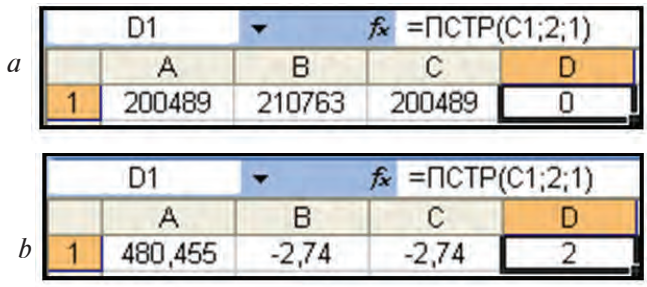

**5-mi'sal.** A1 ha'm B1 ketekshelerge tekst kirgizip C1 ketekshege wolardan uzi'ni'ni'n' 3—4-ha'ripleri "ha'm" yamasa "ha'm yemes"ligine juwap jazi'n'.

**Sheshiliwi**. A2 ha'm B2 ketekshelerde, sa'ykes tu'rde, A1 ha'm B1 ketekshelerdegi tekstlerdin' uzi'nli'g'i'n **AJICTP** (tekst) tekst funkciyasi'nan (a-su'wret), C2 ketekshede uzi'nli'g'i'n **ECJIH (sha'rt; an'latpa1; an'latpa2)** funkciyasi'nan (b-su'wret), D2 ketekshede uzi'nli'g'i'n 3—4-ha'ribin **IICTP** (tekst; baslang'i'sh **wori'n; belgiler sani')** paydalani'p (d-su'wret), ha'm son'i'nda, C1 ketekshede wolardan uzi'nli'g'i'ni'n' 3—4-ha'ribi "ha'm" vamasa "ha'm yemes"ligine juwapti' **ECJII (sha'rt; an'latpa1; an'latpa2)** funkciyasi'nan paydalani'p (e-su'wret) ani'qlaymi'z:

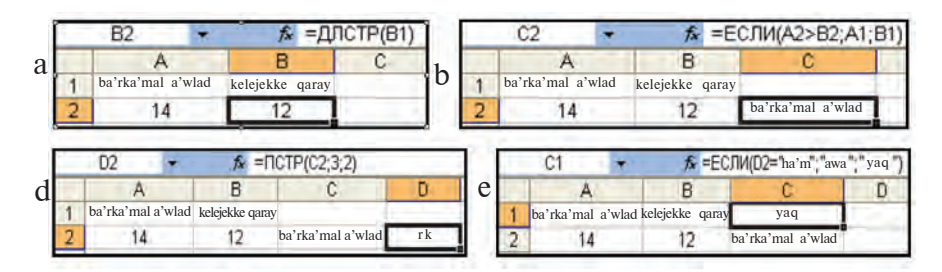

Bul a'meller izbe-izligin bir formulag'a biriktiriw imkaniyati' to'mende ko'rsetilgen:

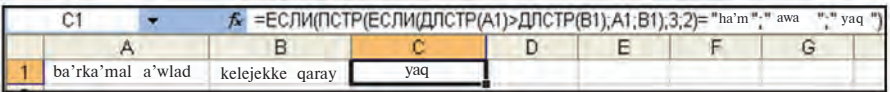

**6-mi'sal**. Yeger A1 ketekshedegi san teris ha'm pu'tin bolsa, woni'n' 2 ge bo'linbeytug'i'nli'g'i'n B1 ketekshege, won' ha'm jup bolsa woni'n' 4 ke bo'lgendegi qaldi'g'i'n B2 ketekshege, basqa jag'daylarda sanni'n' wo'zin B3 ketekshege wo'tkerin'.

**Sheshiliwi**. Da'slep mi'sal sha'rtlerin tu'sinip alayi'q. Bizge belgili, yeger **a>0** sha'rt wori'nlansa, **a** sani' won' boladi', yeger **a<0** sha'rt wori'nlansa, **a** sani' teris boladi', yeger **a=[a]** sha'rti wori'nlansa **a** sani' pu'tin boladi' ([a] — sanni'n' pu'tin bo'legi), yeger **a/2=[a/2]** sha'rt wori'nlansa **a** sani' jup boladi'. Sizge da'slepki sabaqlardan sanni'n' pu'tin bo'legin elektron kestelerde **HEJOE** (san) ja'rdeminde yesaplani'wi' belgili.

Bul ma'selede A1 ketekshedegi sang'a "ha'm" baylani'sti'ri'wshi'si' ja'rdeminde jup sha'rt qoyi'lmaqta. Logikali'q a'meller temasi'nda bul si'yaqli' jag'daylarda **HA'M** logikali'q a'mellerdi qollag'an yedik. Elektron kestelerde de bul a'melge sa'ykes logikali'q funkciyani'n' bar yekenligin bapti'n' baslari'nda ko'rgen yedin'iz: **È (logikali'q an'latpa1; logikali'q an'latpa2; ...)**. Usi' funkciya ja'rdeminde A2 ketekshede "teris ha'm pu'tin" sha'rtin (a-su'wret), A3 ketekshede "won' ha'm jup" sha'rtin (b-su'wret) tekseremiz:

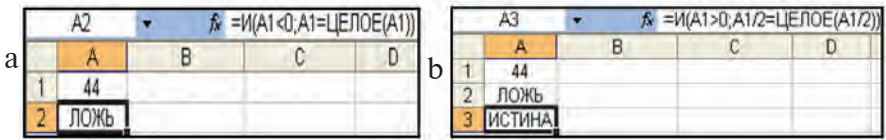

Ma'selenin' sheshimin jazi'w ushi'n **ECJIM** (sha'rt; **an'latpa1; an'latpa2)** funkciyasi'nan paydalanami'z. Yeger "teris ha'm pu'tin" sha'rti wori'nli' bolsa, wonda B1 ketekshege A1 ketekshedegi sanni'n' 2 ge qatnasi'n shi'g'arami'z, keri jag'dayda hesh qanday mag'luwmat shi'g'armaymi'z (d-su'wret):

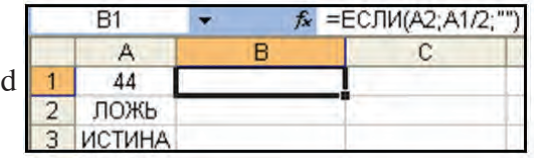

Yeger "won' ha'm jup" sha'rtli wori'nli' bolsa, wonda B2 ketekshege A1 ketekshedegi sandi' 4 ke bo'lgendegi qaldi'g'i'n shi'g'arami'z, keri jag'dayda hesh qanday mag'lumat shi'g'armaymi'z (e-su'wret).

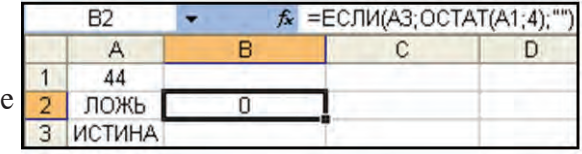

Basqa jag'daylarda bolsa, yag'niy teris ha'm pu'tin" ha'm "won' ha'm jup" sha'rtleri bir waqi'tta **JALG'AN** bolg'an jag'dayda, B3 ketekshege sanni'n' wo'zin wo'tkeremiz, keri jag'dayda hesh qanday mag'luwmat shi'g'armaymi'z. Bul yeki sha'rtti de **H** (logikali'q an'latpa 1; logikali'q an'latpa 2;...) ja'rdeminde tekseremiz:

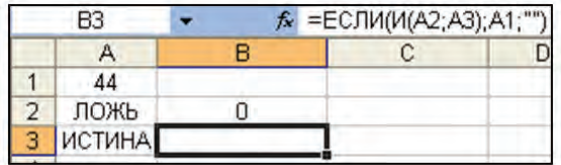

Ko'rip turg'ani'n'i'zday, A1 ketekshedegi san "won' ha'm jup" soni'n' ushi'n B1 ha'm B3 ketekshelerde hesh qanday mag'luwmat sa'wlelenbedi. B2 ketekshede bolsa A1 ketekshedegi 44 sani'n 4 ke bo'lgendegi qaldi'q, yag'ni'y 0 ko'rinip tur. Yendi A1 ketekshedegi sandi' wo'zgertip a'meller qanday na'tiyjeler beriwin tekserip ko'riw mu'mkin. Yeger ja'rdemshi A2 ha'm A3 ketekshelerde hesh qanday mag'luwmat shi'g'i'wi'n qa'lemesen'iz, to'mendegi yeki usi'ldan birin tan'lawi'n'i'z mu'mkin:

1) A2 ha'm A3 ketekshelerdegi funkciyani' tuwri'dan-tuwri' B1, B2 ha'm B3 ketekshelerdegi funkciyalar ishine jaylasti'ri'n';

2) A2 ha'm A3 ketekshelerdegi shrift ren'in keteksheler fon ren'i menen birdey yetip ali'n'.

7-mi'sal. A1 ha'm C1 ketekshege yeki tekst kirgizip, B1 ketekshede wolardan uzi'ni'ni'n' birinshi yeki belgisinin' keltesin aqi'rg'i' u'sh belgisi menen qosi'p ko'rsetiwshi a'mellerdi jazi'n'.

**Ko'rsetpe**. Aldi'ng'i' ma'seleler sheshimlerin inabatqa ali'p, bul ma'sele sheshimi ushi'n **AJICTP** (tekst), **ECJIH** (sha'rt; an'latpa1; an'latpa2), **JIEBCHMB**(tekst;belgi sani'), ПРАВСИМВ (tekst;belgi sani') funkciyalardan paydalani'w kerekliligin tu'siniw mu'mkin. Tek g'ana bir tekst funkciyasi' kerek boladi': **CЦЕПИТЬ** (tekst1; tekst2;...). Ma'seleni wo'z betinshe sheship ko'rin'.

**8-mi'sal**. Yeger A1 ketekshedegi san 1 den kishi yamasa 5 ten u'lken bolsa, wonda B1 ketekshede "Qa'te ball qoyg'an" jazi'wi' shi'qsi'n.

**Sheshiliwi**. Ma'sele sha'rtin matematikali'q usi'lda an'latami'z: A1<1 yamasa A1>5. Tu'singen bolsan'i'z, biz ma'seleni **YAMASA** logikali'q a'melden paydalani'p sheshimin tabami'z. Bul a'melge sa'ykes elektron kestenin' **ИЛИ (logikali'q an'latpa1; logikali'q an'latpa2; ...)** funkciyasi' bar. Ja'rdemshi A2 ketekshege usi' funkciyani' kirgizip, na'tiyje SHI'N bolsa g'ana B1 ketekshede kerekli tekstti sa'wlelendiremiz:

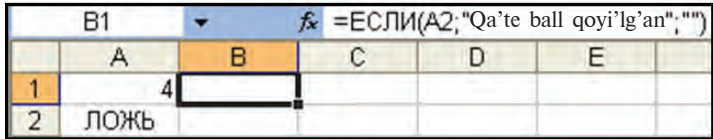

yamasa

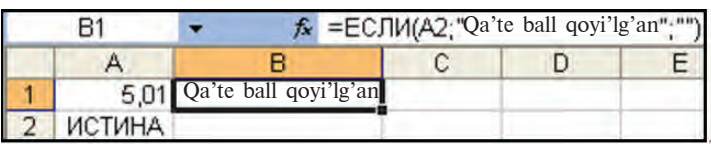

**9-mi'sal**. Aldi'ng'i' mi'saldi' **YAMASA** funkciyasi'nan paydalanbastan sheshin'.

**Ko'rsetpe**. Ma'sele sha'rtinin' matematikali'q an'latpasi'na **BIYKAR** a'melin qollasaq, to'mendegige iye bolami'z:  $AI > 1$  ha'm A1 < 5. Yendi **HA'M** logikali'q funkciyasi'n qollaw mu'mkin. Bunday almasti'ri'wlar sizge logikali'q a'meller temasi'nan belgili.

#### *Sorawlar ha'm tapsi'rmalar*

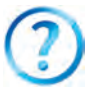

- 1. Qanday logikali'q a'mellerdi bilesiz?
- 2. Logikali'q a'meller qanday ma'nisler qabi'l yetedi?
- 3. Excel elektron kestesinde qanday logikali'q funkciyalar bar?
- 4. K, HJIM ha'm HE logikali'q funkciyalar ma'nisi qanday boladi'?
- 5.  $M(-2)0$ , 2-4 $>3$ ),  $M\overline{M}M$  (5-8/2=1; 9/3-3 $>=$ -1), HE (2<3-4) lerdin' na'tiyjesin ani'qlan'.
- 6. ЕСЛИ  $(4>1; 5; 2)$ , ЕСЛИ  $(99/9=9; "Qa'te"; "Duri's")$  lerdin' na'tiyjesin ani'qlan'.
- 7. A5 ketekshege "Informatika" paroli kiritilse, B5 ketekshede "Zamanago'y pa'n", keri jag'dayda "Parol duri's yemes" jazi'wlari'n sa'wlelendiriwshi a'mellerdi jazi'n'.

### *Shi'ni'g'i'wlar*

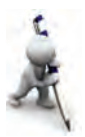

- 1. Temadag'i' 6-mi'saldi' qaldi'q funkciyasi' ja'rdeminde sheshin'.
- 2. Woqi'wshi'ni'n' reyting balli' 0 ha'm 55 arasi'nda bolsa, "standart wori'nlanbadi'", 56 ha'm 71 arasi'nda bolsa "ko'rsetkish worta", 72 ha'm 84 arasi'nda bolsa "ko'rsetkish jaqsi'", 85 ha'm 100 arasi'nda bolsa "ko'rsetkish ayri'qsha" si'yaqli' na'tiyjelerdi shi'g'ari'w ma'selesin sheshin'.
- 3. A1 ha'm B1 ketekshedegi sanlardan yen' uzi'ni'ni'n' 2-cifrasi'n C2 ketekshede tabi'n'.
- 4. B2:B9 keteksheler blogi'ndag'i' sanlardan teris yemeslerinin' kvadrat korenlerin, terislerinin' kvadratlari'n D2:D9 keteksheler blogi'nda, teris yamasa teris yemesligi haqqi'ndag'i' mag'luwmatti' A2:A9 keteksheler blogi'nda sa'wlelendirin'.

5. funkciyani' *x* ti'n' –11; 1; 3; 5; 7,9 ma'nislerinde yesaplan'. *x* + 5, yegar *x* > 5  $y = \begin{cases} 5 - 3x, \text{ year } x \leq 5 \end{cases}$ 

6 
$$
y = \begin{cases} 0, \text{ year } x \le 0 \\ 5 + x, \text{ year } 0 < x \le 1 \\ 5 - 3x, \text{ year } x > 1 \end{cases}
$$
 funkciyani' x ti'n' -23; -1; 0; 2;4;

7; 20; 21 ma'nislerinde yesaplan'

7. U'sh *x, y, z* sanlari' berilgen. Ta'repleri *x, y, z* bolg'an u'shmu'yeshlik jasalatug'i'n yamasa jasalmaytug'i'nli'g'i'n ani'qlawshi' keste jarati'n' (juwabi': "bar" yamasa "joq").

## **32-sabaq. Elektron kestede logika elementlerin qollani'w temasi'na baylani'sli' a'meliy shi'ni'g'i'wlar**

To'mendegi shi'ni'g'i'wlardi' wori'nlan'.

1. A1=-5; 0; 7 de ECJI*H* (A1>0; A1; -A1) formula na'tiyjesin ani'qlan' ha'm juwabi'n tu'sindirin'. Bul funkciyani' Exceldin' qaysi' funkciyasi' menen almasti'ri'w mu'mkin?

2. A1=-5; 0; 7 de ECJI $M$  (A1<0; "Teris"; "Won'") formula na'tiyjesin ani'qlan' ha'm juwabi'n tu'sindirin'. Na'tiyjede qa'telik bar ma?

3. A1=-5; 0; 7 de  $ECJH(A1<0; "Teris"; ECJH$ (A1=0;"Nolge ten'"; "Won'") formula na'tiyjesin ani'qlan' ha'm juwabi'n tu'sindirin'.

4. Yeger A1=5, C1=3\*A1, B1=A1\*A1-4\*C1 bolsa, ECJI $\dot{M}$ (A1>B1; "A1"; "B1") formula qanday na'tiyje beredi?

5. Yeger A1=5,  $C1 = 3*A1$ ,  $B1 = A1*A1 - 4*C1$ , B1 ketekshe nusqasi' B3 ketekshege ko'shirilgen bolsa, ECJI $M(A1>B3; "A1";$ "B3") formula qanday na'tiyje beredi?

6. A1 ha'm B1 ketekshesine yeki san kirgizip C1 ketekshede wolardan uzi'ni'n' 3-cifri'nan 5-cifri'na shekem keltesi menen almasti'ri'p ko'rsetiwshi a'mellerdi jazi'n'.

7. A10 ha'm B10 ketekshege yeki so'z kirgizip, C10 ketekshede wolardan keltesin 2-belgisinen 4-belgisine shekem uzi'ni' menen almasti'ri'p ko'rsetiwshi a'mellerdi jazi'n'.

## **33–34-sabaq. Ta'kirarlawg'a berilgen tapsi'rmalar**

To'mendegi shi'ni'g'i'wlardi' wori'nlan'.

1. Su'wrettegi kesteni talqi'lan' ha'm formulalardi' wo'zin'iz tiklen'.

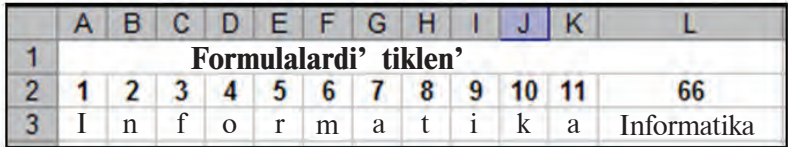

2. Yeger A2="Mahorat", B2="kamon", E2= "devor" bolsa, СЦЕПИТЬ (ЛЕВСИМВ (A2;3); ЛЕВСИМВ (B2;4); ПСТР (E2;3;1); funkciya na'tiyjesin ani'qlan'.

3. Yeger A2="muntazam", B2="to'le", E2="devor" bolsa, СПЕПИТЬ (ПРОПНАЧ (ПРАВСИМВ(A2;4)); ПСТР  $(A2;5;1)$ ; JEBHMB  $(B2;2)$ ;  $\Pi$ CTP  $(E2;3;1)$ ) funkciya na'tiyjesin ani'qlan'.

4. ЗАМЕНИТЬ ("HAYOT";5;1;"LIM SENDA"), ЗАМЕНИТЬ ("NIKOTIN - ZAHARDIR"; 2; 6; "NARKO-TIK") funkciyalar wori'nlani'w na'tiyjesin ani'qlan'.

5.  $47x + 46 + 51$  an'latpani' MS Excel ushi'n formula A1 ketekshedegi x ti'n' ma'nisine usi'ni's ko'rinisinde jazi'n'.

6.  $y = \frac{1}{4}\sqrt{x+100-25}$  funkciyani'n' ma'nisler kestesin [-5;5]

arali'qta 0,5 adi'm menen yesaplan'.

7. B5 ketekshedegi sanni'n' ma'nisin B6 ketekshege so'z benen jazi'wshi' formula jazi'n'.

8.  $8(2x - 5) = 16x - 40$  ten'likte 10 tu'rli ma'niste tekserip, "Duri's" yaki "Qa'te" juwap beriwshi "Birdeylik" atamasi'nda keste du'zin'.

9. B1 ketekshedegi B sani'n C1 ketekshedegi C sang'a bo'liniwi yamasa bo'linbeytug'i'nli'g'i' juwabi'n D1 ketekshede ani'qlap beriwshi keste du'zin'.

10. A11 ha'm X13 ketekshelerdegi sanlardan u'lkenin T11 ketekshege wo'tkeriwshi formula jazi'n'.

11. A2:A5, X2:X7, A10:A12, T4:T9 ketekshelerdegi ma'nislerden u'lkenin AZ47 ketekshege wo'tkiziwshi formula jazi'n'.

12. MS Exceldin' birinshi betinde Respublikadag'i' jasawshi' lar sani'n yekinshi betindegi wa'layatlardag'i' jasawshi'lar sani'n ko'rsetiwshi keste menen baylani'sti'ri'n'. U'shinshi bette wa'layatlar u'lesin sa'wlelendiriwshi do'n'gelek diagramma payda yetin'. Wa'layatlardi' ati'na qarata ta'rti plen'.

13.  $y = \frac{1}{4}x + \frac{1}{7}$  funkciyani'n' [-3; 7] arali'qtag'i' grafigin pay-

da yetin'.

14. Bankke qoyi'lg'an B swm bir ji'lg'a M payi'z da'ramat keltirse, A  $(=5,7,9,10)$  ji'ldan keyin qansha boli'wi'n ani'qlawshi' keste du'zin'.

15. *x* ti'n'  $-47$ ;  $-39$ ; ...; 25 ma'nislerinde  $y_1 = x + 15$ , *y2 = -x + 15* funkciyalardi' yesaplap, *y*1 ha'm *y*2 funkciyalar ma'nislerin sali'sti'ri'w diagrammasi'n payda yetin'.

**16.** *x* ti'n' 0; 7; ...; 63 ma'nislerinde  $y_1 = x + 9$ ,  $y_2 = \sqrt{x}$ ,  $y_3 = |y_1 - y_2|$  funkciyalari'n yesaplap  $y_1$  va  $y_2$  funkciyalari'ni'n' ma'nislerin sali'sti'ri'w diagrammasi'n payda yetin'.

**17.** *x* ti'n' -6; 1; ...; 57 ma'nislerinde  $y_1 = \sqrt{x} + 10$ ,  $y_2 = \sqrt{-x} + 60$ funkciyalari'n yesaplap, y<sub>1</sub> ha'm y<sub>2</sub> funkciyalar ma'nislerin sali'sti'ri'w diagrammasi'n payda yetin'.

**18.** *x* ti'n' 0,3; 7,3; ...; 63,3 ma'nislerinde  $y_1 = 2, 7x + 2$ ,  $y_2=49-x$ ,  $y_3=|y_1-y_2|$  funkciyalari'n yesaplap,  $y_2$  ha'm  $y_3$ funkciyalar ma'nislerin sali'sti'ri'w diagrammasi'n payda yetin'.

**19.** *x* ti'n' –15; –13,5; ...; –1,5 ma'nislerinde  $y_1 = 5x + \sqrt{-2x + 30}$ , *y*2=5(*x* + √–2*x* + 30), funkciyalari'n yesaplap, *y*1 ha'm *y*<sup>2</sup> funkciyalar ma'nislerin sali'sti'ri'w diagrammasi'n payda yetin'.

# **TIYKARG'I ATAMALAR TU'SINIGI**

**Atamalar qatari' —** qatnas aynasi'ni'n' iske tu'sirilgen programmasi'ni'n' ati', isleni p ati'rg'an fayldi'n' ati' sa'wleleni p turatug'i'n qatar.

**Belgilengen bo'lim —** Paintti'n' qa'legen yamasa to'rtmu'yeshlik oblasti'n belgilew u'skenesi ja'rdeminde su'wrettin' aji'rati'lg'an bo'limi; aji'rati'lg'an bo'lim a'tirapi'nda u'zik (shtrix) si'zi'qli' to'rtmu'yeshlik payda boladi'.

**Bufer** — ali'ng'an nusqa jaylasatug'i'n kompyuter yadi'ni'n' arnawli' bo'limi.

Dawi's shi'g'ari'w quri'lmalari' — kino, klip, qosi'q, muzi'kalardag'i' dawi'slardi' kolonka ha'm naushnik si'yaqli' quri'lmalar arqali' yesitiw mu'mkin.

**Delete —** wo'shiriw buyri'g'i' yamasa tu'ymesi.

**Disket —** magnit disklerdin' iyiliwshen' tu'ri, wolar bir kompyuterden basqasi'na mag'luwmatlardi' ko'shiriw ushi'n qollani'ladi'.

**Disk ju'ritiwshi —** disketlerge mag'luwmat jazi'w ha'm wondag'i' mag'luwmatti' woqi'w quri'lmasi'.

**Exit —** programmadan shi'g'i'w buyri'g'i' yamasa tu'ymesi

**Fayl —** si'rtqi' yadta qanday da bir at penen saqlap qoyi'latug'i'n ha'rqanday mag'luwmat.

**Fayl belgisi** — fayl ati' ha'm bul fayl du'zilgen programmag'a sa'ykes belgi ko'rsetilgen piktogramma.

**Fayldi' ashi'w —** fayldi' iske tu'siriw.

**Hardware** — kompyuter quri'lmalari' qatti' bo'lim dep te ataladi'.

**Informatika —** kompyuter texnikasi' ja'rdeminde insan iskerliginin' tu'rli tarawlari'nda informaciyalardi' izlew, toplaw, saqlaw, qayta islew ha'm wonnan paydalani'w ma'seleleri menen shug'i'llanatug'i'n pa'n.

**Interfeys —** programmani'n' paydalani'wshi' islewine qolayli'q iarati'p beriwshi qatnas aynasi'.

**Internet —** Jer shari'n qamrap alg'an wo'z ara baylani'sqan kompyuter tarmaqlari' toplami'.

**Jumi's maydani' —** jumi's stoli'ni'n' piktogrammalardan ti'sqari' bo'legi.

**Jumi'sshi' maydani'** — isleni p ati'rg'an programmani'n' paydalani'wshi' a'meller wori'nlawi'na aji'rati'lg'an bo'legi.
**Klaviatura** — u'stine ha'rip, san ha'm basqa belgiler jazi'lg'an klavishlar ji'ynag'i'. Woni'n' ja'rdeminde kompyuterge tu'rli mag'luwmat ha'm buyri'qlar kirgiziledi, yag'ni'y kompyuter menen qatnas a'melge asi'ri'ladi'.

**Kompakt disk —** optikali'q jazi'w imkaniyatli' magnit disklerge qarag'anda birneshe ju'z ma'rte u'lken ko'lemdegi mag'luwmatlardi' saqlawshi' plastik disk.

**Kompyuter —** (inglisshe "yesaplawshi' insan" ma'nisin an'latadi') tu'rli ko'lemdegi, ha'r qi'yli' ko'rinistegi informaciyalardi' tezlik penen islep beriwdi ta'miyinlewshi avtomatikali'q quri'lma.

**Kontekst-menyu —** mi'shkani'n' won' tu'ymesi ja'rdeminde ashi'lg'an ja'rdemshi a'meller dizimi.

**Magnit diskler —** kompyuterlerdin' yad quri'lmalari'nda isletiliwshi ha'm bir ko'sherde parallel jaylasqan domalaq plastina yamasa plastinalar formasi'nda du'zilgen mag'luwmat tasi'wshi'si'; magnit disklerdin' qatti' ha'm iyiliwshen' tu'rleri bar.

**Ma'seleler paneli —** Windowstag'i' jumi's stoli'ni'n' Pusk  $(\Pi$ yck) tu'ymesi, tez iske tu'siriw paneli, iske tu'sirilgen progràmmàlàrg'à sa'ykes betler ha'm basqa na'rseler sa'wlelengen bo'lim.

**Mi'shka —** kompyuterdi qolayli' usi'lda basqari'w, bazi' bir jumi'slardi' an'sat g'ana wori'nlaw ushi'n xi'zmet yetiwshi quri'lma.

«**Мои документы» papkasi' —** paydalani'wshi'ni'n' mag'luwmatlari' saqlanatug'i'n papka; jumi's stoli'nda papka belgisi sa'wleleni p turadi'.

**Menyu —** programma wori'nlawi' mu'mkin bolg'an mu'mkinshiliklerinin' toparlarg'a aji'rati'lg'an dizimi (qatari'); a'dette menyu qatari' aynani'n' joqarg'i' bo'liminde jaylasadi'.

**Monitor —** televizor ekrani'na uqsaytug'i'n wazi'ypani' wori'nlawshi' quri'lma boli'p, kompyuterde ju'z berip ati'rg'an proceslerdin' ekranda sa'wleleniwin ta'miyinleydi (yag'ni'y si'zi'li'p ati'rg'an su'wret, jazi'li'p ati'rg'an ha'ri pler, ko'rilip ati'rg'an film wonda ko'rsetilip baradi'); wol displey dep te ataladi'.

**Operacion sistema** — kompyuter iske tu'sirilgende iske tu'sip, kompyuter quri'lmalari' ha'm progràmmàlàrdi'n' duri's islewin ta'miyinlewshi ha'm insandi' kompyuterde islewin an'sat-

10 — Informatika, 8

lasti'ri'wshi' progràmmà; ma'selen, **WINDOWS 98, WINDOWS XP, LINUX, UNIX.**

**Palitra —** tu'rli ren'lerdi tan'law ushi'n isletiletug'i'n ren'ler ii'ynag'i'.

**Papka —** (katalog) si'rtqi' yadti'n' toparlarg'a aji'rati'lg'an fayllar haqqi'ndag'i' mag'luwmatlardi' saqlawshi' bo'limi.

**Paydalani'wshi' —** kompyuterde islep ati'rg'an insan.

**Piksel —** Paintta si'zi'lg'an ha'rqanday forma yamasa su'wret piksellerdin' (noqatlardi'n') toplami'nan ibarat.

Piktogramma — qanday da bir obyektke (fayl, programma ha'm basqalardi') sa'ykes qoyi'lg'an monitorda jaylasqan kishi ko'rinis, su'wret.

**Power tu'ymeshesi —** sistema blogi' yamasa monitorda jaylasqan (su'wretli) tu'ymeshe; wol basi'lsa quri'lmalar elektr ta'miynati'na jalg'anadi'.

**Printer —** kompyuterde tayarlang'an su'wretler ha'm tekstler (Hu'jjet, referàt ha'm basqalar)di' qag'azg'a shi'g'ari'w quri'lmasi'.

**Probel —** bos wori'n qaldi'ri'w klavishasi'.

**Progràmmà —** belgili bir wazi'ypani' wori'nlaw ushi'n kompyuterge beriletug'i'n buyri'qlardi'n' ta'rti pli izbe-izligi.

Programmani' jabi'w — programmada jumi'sti' tamamlaw.

**Processor —** elektron sxema; wol kompyuterdin' barli'q quri'lmalari' jumi'si'n basqaradi'.

**Pusk tu'ymesi —** Windowsta jumi's baslawi' menen baylani'sli' bolg'an ha'm barli'q mu'mkinshilikler ji'ynalg'an Pusk ( $\pi$ <sub>V</sub>ck) menyusi payda boladi'.

**Redaktorlaw —** faylg'a wo'zgertiwler kirgiziw, ma'selen: wo'shiriw, qosi'msha kirgiziw.

**Saqlaw —** kerekli mag'luwmatlardi' keyinshelik paydalani'w ushi'n si'rtqi' yadta fayl ko'rinisinde jaylasti'ri'w.

**Sebetshe (корзина)** — wo'shirilgen mag'luwmatlardi' waqti'nsha saqlap turi'w ushi'n xi'zmet yetiwshi katalog.

**Sistema blogi' —** qorg'ani'w qabi'g'i'na woralg'an elektron sxemalar ha'm quri'lmalar ji'ynag'i'; wonda tiykarg'i' plata bar.

Software — kompyuter programmalari'; jumsaq bo'lim dep te ataladi'; buni'n' tiykarg'i' sebebi sonda, wolardi' an'sat g'ana wo'shiriw yamasa basqasi'na almasti'ri'w mu'mkinshiligi bar.

Si'rtai' vad — vinchester, kompakt disk ha'm disketler; wolardag'i' mag'luwmatlar kompyuter elektr dereginen u'zilgen jàg'dàydà dà saqlani'p qaladi'.

**Tiykarg'i' plata —** tegis tiykarg'a ji'ynalg'an elektron sxemalar; wonda processor, operativ yad ha'm basqa sistema elementleri jaylasadi'.

**U'skeneler paneli** — programma menyusindegi a'mellerdin' piktogrammalari' sa'wlelengen qatar yamasa qatarlar.

**Vinchester —** magnit disklerdi'n' qatti' tu'ri, wol sistema blogi'nda jaylasti'ri'ladi'; vinchesterlerde disketlerge qarag'anda birneshe mi'n' ma'rte ko'p mag'luwmat saqlaw mu'mkin.

**Windows —** inglisshe so'z boli'p, aynalar degen ma'nisti an'latadi'; operacion sistemani'n' ati'.

**Windowsti'n' jumi's stoli' —** (russha: рабочий стол) **WINDOWS** operacion sistemasi' iske tu'skende monitorda sa'wlelengen ko'rinis.

**Yarli'k —** mu'yeshinde strelka belgisi bar su'wret (piktogramma); ha'rbir yarli'k qanday da bir fayl yamasa papkag'a sa'ykes keledi ha'm wolar ja'rdeminde kerekli papka yamasa fayl an'sat ashi'ladi'.

**CD-ROM —** kompakt disklerdegi mag'luwmatlardi' woqi'w quri'lmasi'.

# **PAYDALANI'LG'AN A'DEBIYATLAR**

1. Boltayev B., Mahkamov M., Azamatov A., Abduqodirov A., Daliyev A., Azlarov T., Taylaqov N. Informatika, 8-klass. T.: O'qituvchi, 2006.

2. Bahodirov R. M. Abu Abdulloh al-Xorazmiy va ilmlar tasnifi tarixidan. T.: O'zbekiston, 1995.

3. Босова Л. Л., Босова Ф. Ю. Информатика,  $7-9$ . М.: **БИНОМ, 2013** 

4. Кукушкина М. С. Работа в MS Office 2007. Текстовый процессор Excel 2007. У.: Ул $\Gamma$ ТУ, 2010.

5. Лебедев Г. В., Кушниренко А. Г. 12 лекций по преподаванию курса информатики. М.: Дрофа, 1998.

6. Леонтьев В. П. Новейшая энциклопедия персонального компьютера. М.: ОЛМА-ПРЕСС ОБРАЗОВАНИЕ, 2005.

7. Шауцукова Л. З. Информатика, 10–11. М.: Просвещение, 2000.

8. http://www.ibm.com/us/en/

*Tu'sindirme:* sabaqli'qtag'i' sa'ne ha'm atamalar boyi'nsha paydalani'lg'an dereklerdin' toli'q dizimi Resuplikali'q bilim lendiriw worayi' qasi'ndag'i' Informatika pa'ni boyi'nsha Ilimiy metodikali'q ken'esinin' 2015-ji'l 12-marttag'i' qarari' menen tasti'yi'qlani'p usi'ni'lg'an.

Bul dizim Respublikali'q bilimlendiriw worayi'ni'n' web-sayt (rtm.uz)i'nda jaylasti'ri'lg'an.

# **MAZMUNI'**

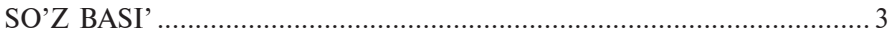

#### **I BAP. ZAMANAGO'Y KOMPYUTERLER**

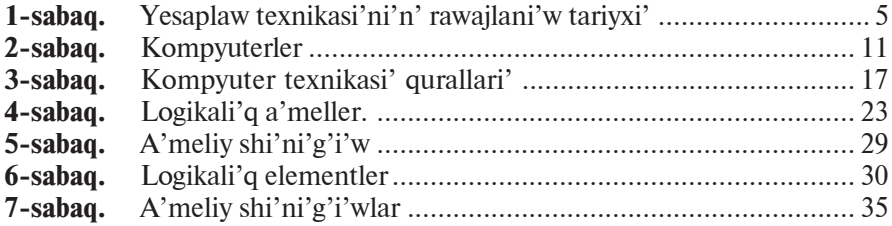

### **II BAP. PROGRAMMALI'Q TA'MIYINLEW**

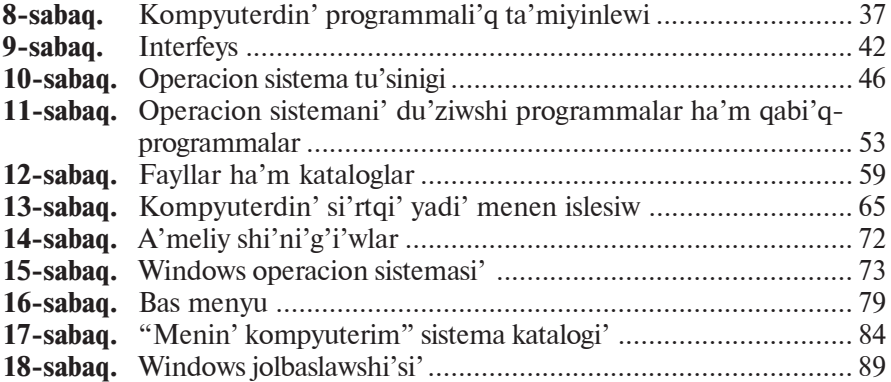

## **III BAP. ELEKTRON KESTELER**

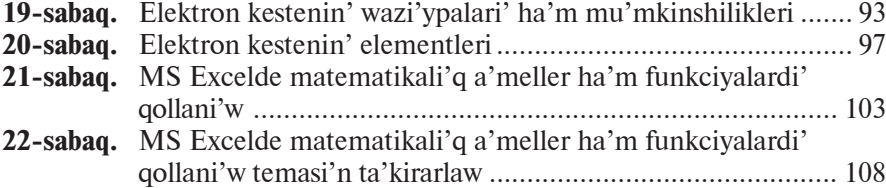

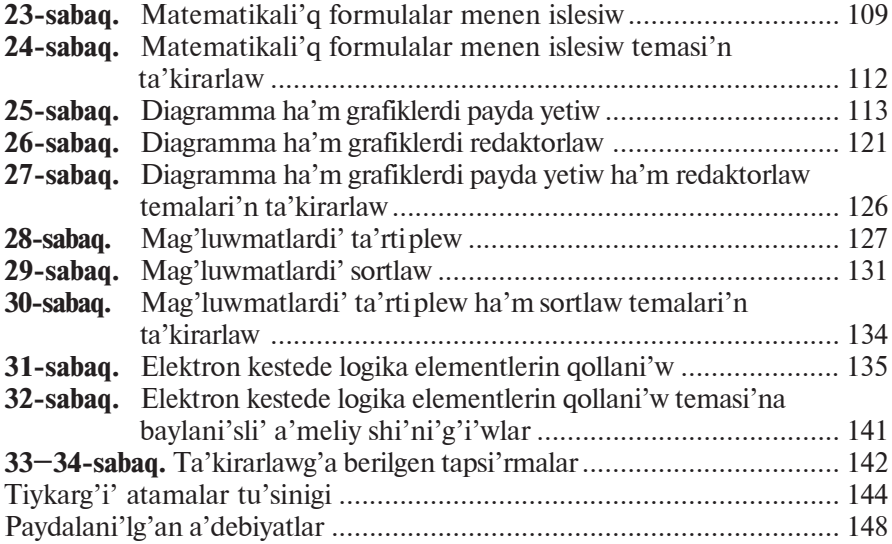

**UO'K: 004.3=512.121(075) KBK: 32.81(5O'zb-6Qor) B83**

**Informatika** ha'm yesaplaw texnikasi' tiykarlari' uluwma worta bilim beriw mekteplerinin' 8-klasi' ushi'n sabaqli'q/ B. J. Boltayev [ha'm basqalar.]. - T.: «O'zbekiston milliy ensiklopediyasi» Ma'mleketlik ilimiy baspasi',  $2015. - 152 b.$ 

#### **UO'K: 004.3=512.121(075) KBK: 32.81(5O'zb-6Qor)**

*Bahodir Jalolovich Boltayev, Axat Raxmatovich Azamatov, Abror Davlatmirzayevich Asqarov, Muxtor Qurbonovich Sodiqov, Gulnoza Axatovna Azamatova*

# **INFORMATIKA**

## **VA HISOBLASH TEXNIKASI ASOSLARI**

*Umumiy o*'*rta ta'lim maktablarining 8-sinfi uchun darslik*

*(Qoràqàlpoq tilida)*

*Ikkinchi nashri*

«O'zbekiston milliy ensiklopediyasi» Davlat ilmiy nashriyoti, Toshkent–2015

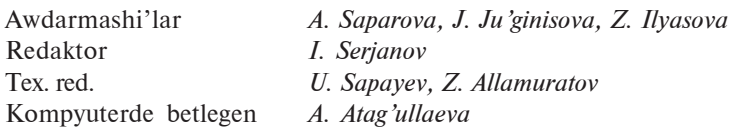

Baspa licenziyasi' AI  $N_2$  160, 14.08.2009-y.

Original-maketten basi'wg'a ruqsat yetilgen waqti' 27.05.2015-j. Formati' 60x90  $1/16$ . Tàyms gàrnituràsi'. Kegl 11. Ofset usi'li'ndà bàsi'ldi'. Ko'lemi 9,5 b.t., 9,03 yesap b.t. Nusqasi' 8688 dana. Buyi'rtpa  $N_2$  15-338.

> Original maket «Bilim» baspasi'nda tayarlandi'. 230103. No'kis qalasi', Qaraqalpaqstan ko'shesi, 9.

«O'zbekistan» baspa-poligrafiya do'retiwshilik u'yi baspaxanasi'nda basi'ldi'. Tashkent–129, Nawayi' ko'shesi, 30.

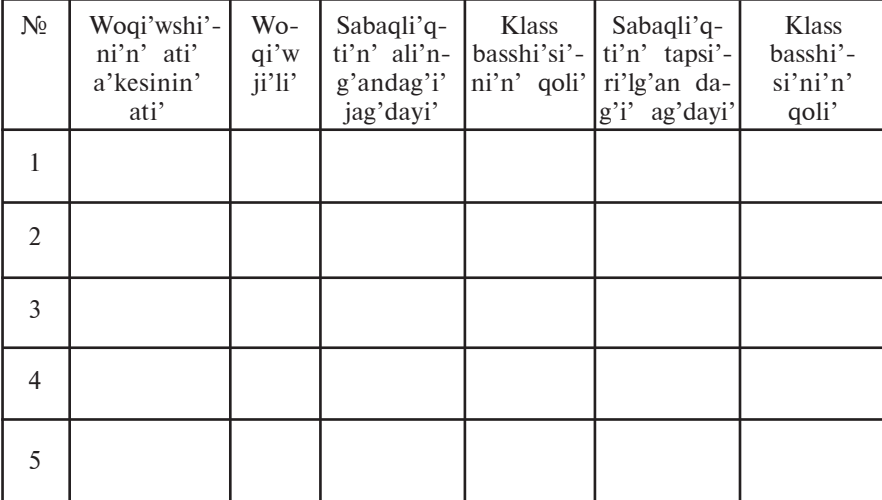

## **Ijàràg'à berilgen sàbàqli'q jàg'dàyi'n ko'rsetetug'i'n keste**

### **Sàbàqli'q ijàràg'à berilip, woqi'w ji'li' àqi'ri'ndà qàytàri'p àli'ng'àndà joqàri'dàg'i' keste klàss bàsshi'si' tà'repinen to'mendegi bàhàlàw wo'lshemlerine tiykàrlàni'p tolti'ri'làdi'**

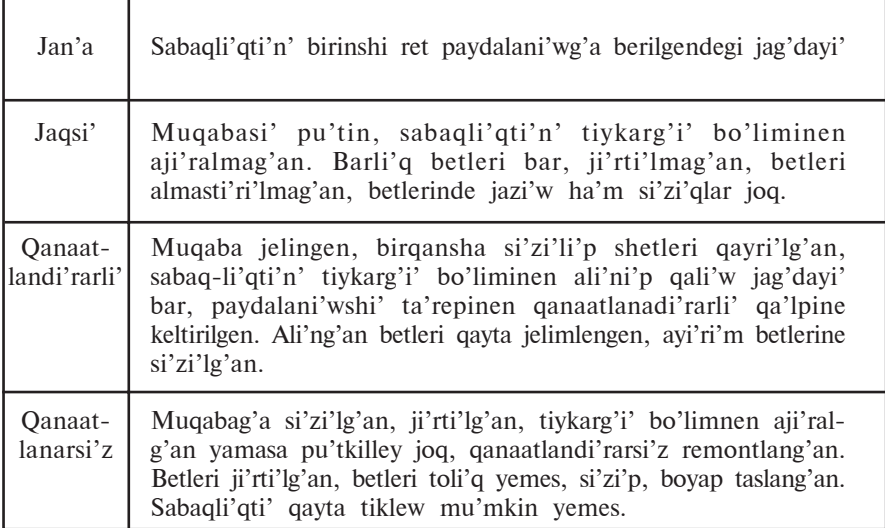